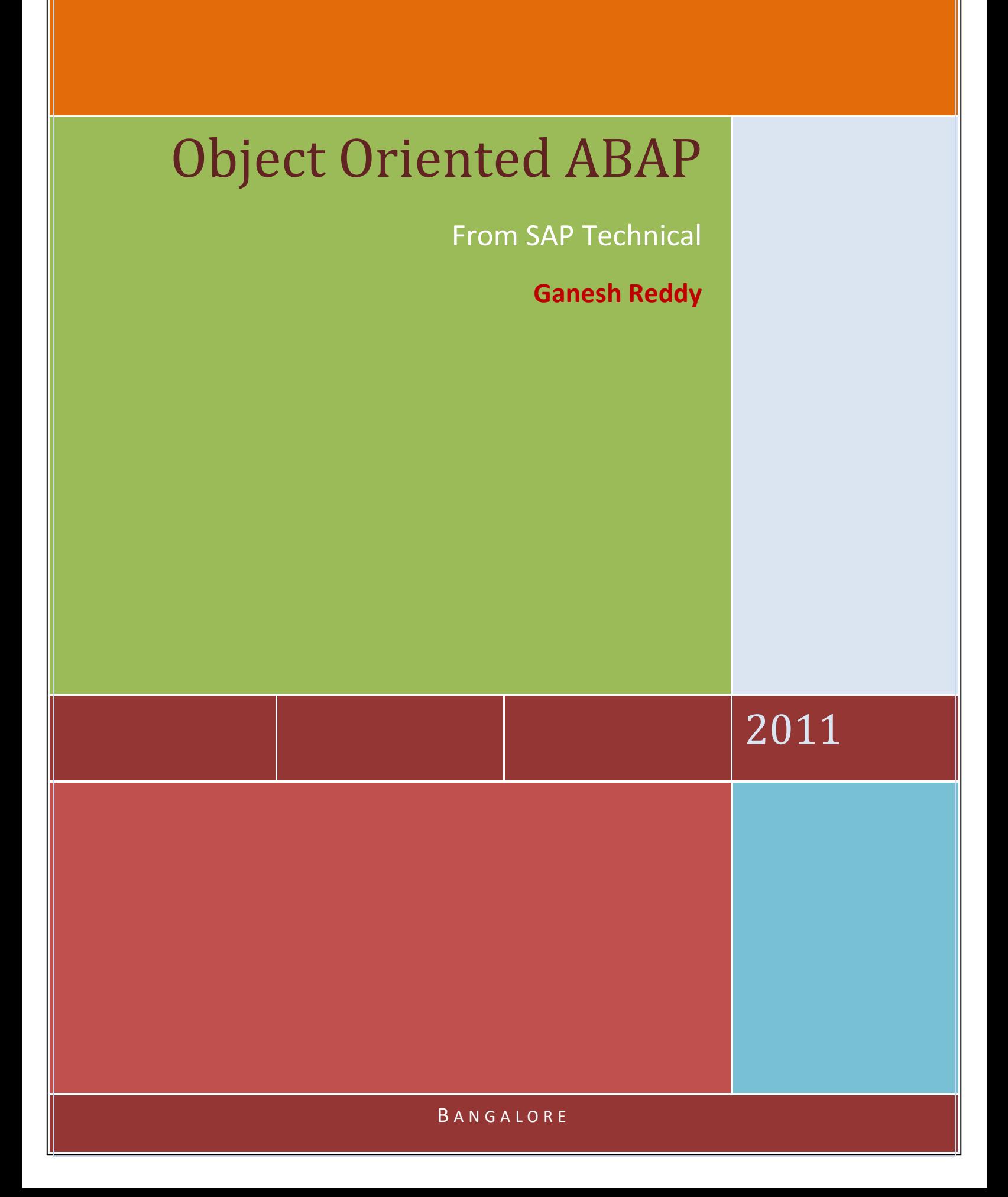

# **Understanding the concepts of Object Oriented Programming**

#### **What is Object Orientation?**

In the past, information systems used to be defined primarily by their functionality: Data and functions were kept separate and linked together by means of input and output relations.

The object-oriented approach, however, focuses on objects that represent abstract or concrete things of the real world. These objects are first defined by their character and their properties, which are represented by their internal structure and their attributes (data). The behavior of these objects is described by methods (functionality).

#### **Comparison between Procedural and Object Oriented Programming**

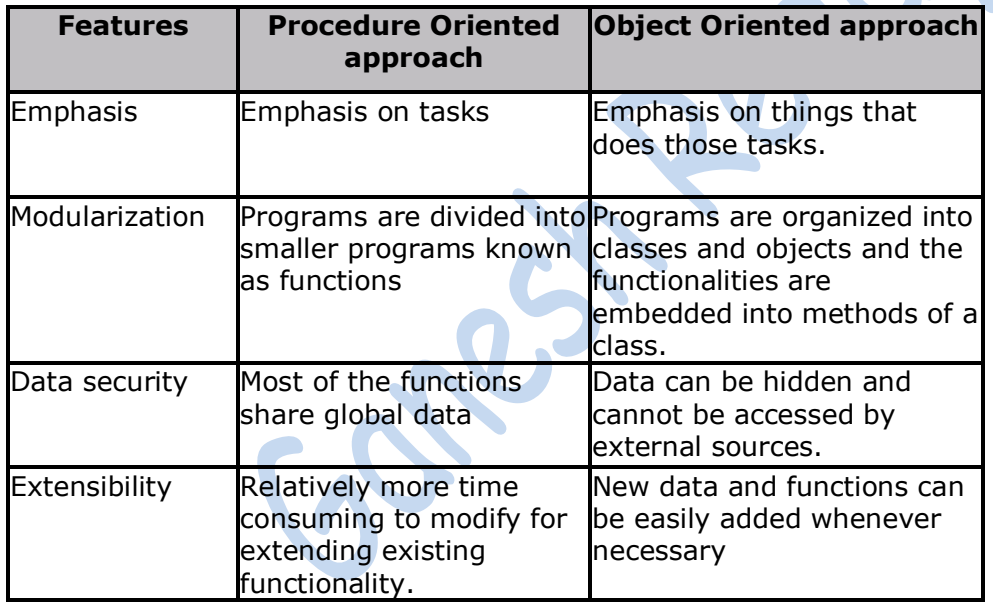

#### **Object Oriented Approach - key features**

- 1. Better Programming Structure.
- 2. Real world entity can be modeled very well.
- 3. Stress on data security and access.
- 4. Reduction in code redundancy.
- 5. Data encapsulation and abstraction.

What are Objects and Classes?

**Objects:** An object is a section of source code that contains data and provides services. The data forms the attributes of the object. The services are known as methods (also known as operations or functions). They form a capsule which

combines the character to the respective behavior. Objects should enable programmers to map a real problem and its proposed software solution on a one-toone basis.

*Classes*: Classes describe objects. From a technical point of view, objects are runtime instances of a class. In theory, you can create any number of objects based on a single class. Each instance (object) of a class has a unique identity and its own set of values for its attributes.

## **Local and Global Classes**

As mentioned earlier a class is an abstract description of an object. Classes in ABAP Objects can be declared either globally or locally.

**Global Class**: Global classes and interfaces are defined in the Class Builder (Transaction SE24) in the ABAP Workbench. They are stored centrally in [class pools](mk:@MSITStore:C:%5CProgram%20Files%5CSAP%5CSAP%20Library%20SAP%20R3%20Enterprise%20470%20SR1%20English%5CHELPDATA%5CEN%5C00000980.chm::/ECD9AB291B0B11D295400000E8353423/content.htm) in the class library in the R/3 Repository. All of the ABAP programs in an R/3 System can access the global classes

**Local Class**: Local classes are define in an ABAP program (Transaction SE38) and can only be used in the program in which they are defined.

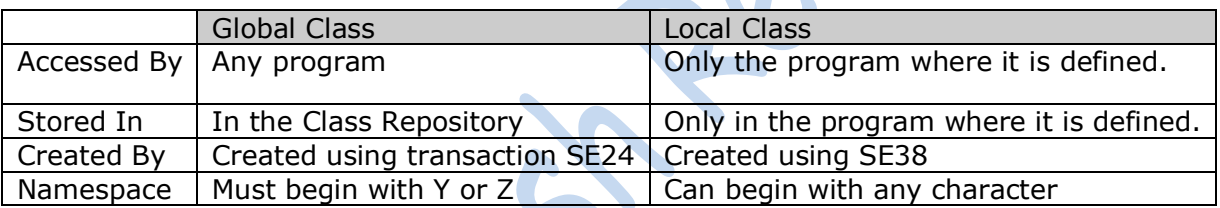

#### **Local Classes**

Every class will have two sections.

(1) Definition. (2) Implementation

**Definition**: This section is used to declare the components of the classes such as attributes, methods, events .They are enclosed in the ABAP statements CLASS ... ENDCLASS.

CLASS <class> DEFINITION.

ENDCLASS.

...

**Implementation**: This section of a class contains the implementation of all **methods** of the class. The implementation part of a local class is a processing block.

CLASS <class> IMPLEMENTATION.

... ENDCLASS.

#### **Structure of a Class**

The following statements define the structure of a class:

- 1. A class contains components
- 2. Each component is assigned to a visibility section
- 3. Classes implement methods

#### **1. Components of a Class are as follow:**

- $\Box$  Attributes: Any data, constants, types declared within a class form the attribute of the class.
- $\Box$  Methods:- Block of code, providing some functionality offered by the class. Can be compared to function modules. They can access all of the attributes of a class.

Methods are defined in the definition part of a class and implement it in the implementation part using the following processing block:

METHOD <meth>.

...

ENDMETHOD.

Methods are called using the CALL METHOD statement.

- $\Box$  Events:- A mechanism set within a class which can help a class to trigger methods of other class.
- $\square$  Interfaces: Interfaces are independent structures that you can implement in a class to extend the scope of that class**.**

#### **Instance and Static Components**:

- $\Box$  Instance components exist separately in each instance (object) of the class and are referred using instance component selector using ' $\square'$ .
- $\Box$  Static components only exist once per class and are valid for all instances of the class. They are declared with the **CLASS-** keywords
- $\Box$  Static components can be used without even creating an instance of the class and are referred to using static component selector "**=>**".

### **2. Visibility of Components**

Each class component has a visibility. In ABAP Objects the whole class definition is separated into three visibility sections: **PUBLIC, PROTECTED, and PRIVATE**.

 $\Box$  Data declared in public section can be accessed by the class itself, by its subclasses as well as by other users outside the class.

- $\square$  Data declared in the protected section can be accessed by the class itself, and also by its subclasses but not by external users outside the class.
- $\square$  Data declared in the private section can be accessed by the class only, but not by its subclasses and by external users outside the class.

 CLASS <class> DEFINITION. PUBLIC SECTION.

PROTECTED SECTION.

PRIVATE SECTION.

ENDCLASS.

...

...

...

We shall see an example on **Visibility of Components** once we become familiar with attributes of ABAP Objects.

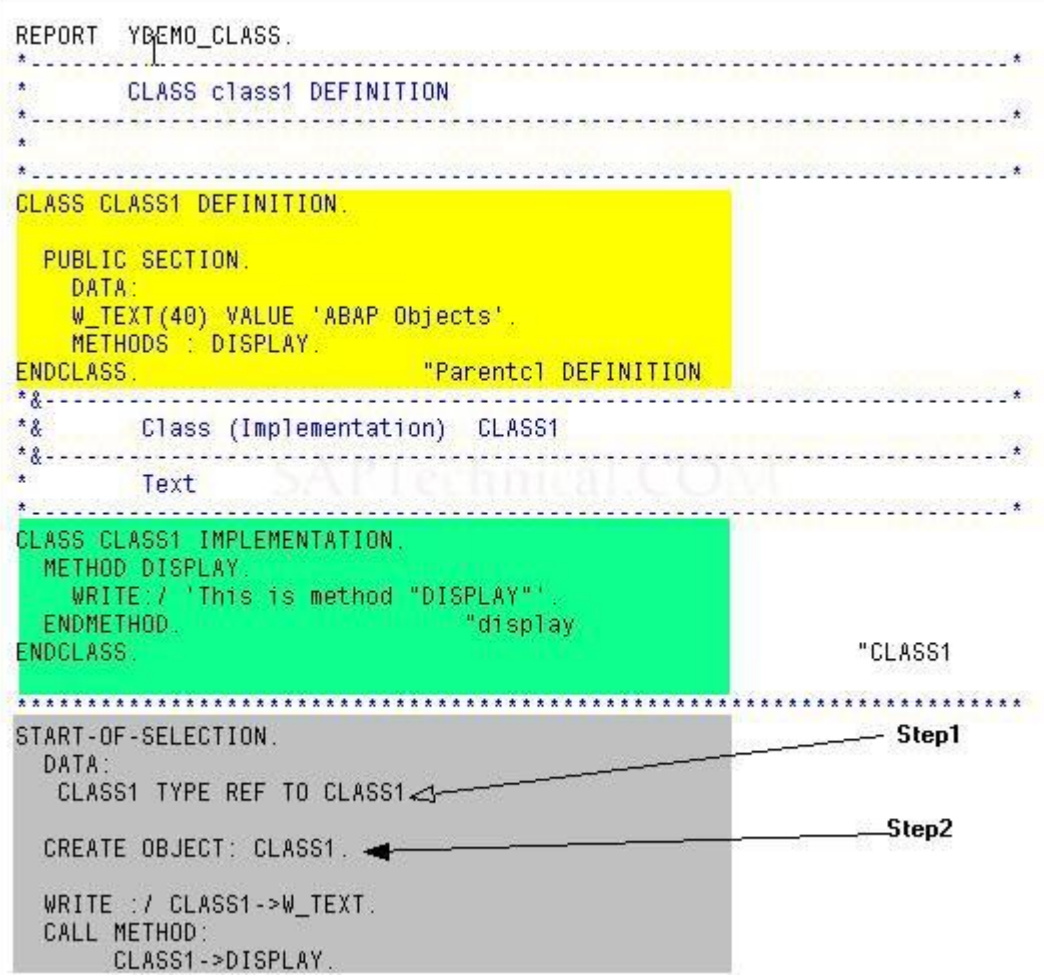

The yellow block of code is CLASS Definition

The Green block of code is CLASS Implementation

The Grey block of code is for object creation. This object creation includes two steps:

Step1 is Create a reference variable with reference to the class.

Syntax: DATA : <object name> TYPE REF TO <class name>.

Step 2 : Create an object from the reference variable:-

Syntax: CREATE OBJECT < object name>.

Output for the above code is

N, Demo for local class creation

ABAP Objects This is method "DISPLAY"

## **Attributes of Object Oriented Programming:**

- Inheritance.
- Abstraction.
- Encapsulation.
- Polymorphism

**Inheritance** is the concept of adopting the features from the parent and reusing them . It involves passing the behavior of a class to another class. You can use an existing class to derive a new class. Derived classes inherit the data and methods of the super class. However, they can overwrite existing methods, and also add new ones.

Inheritance is of two types: Single Inheritance and Multiple Inheritance

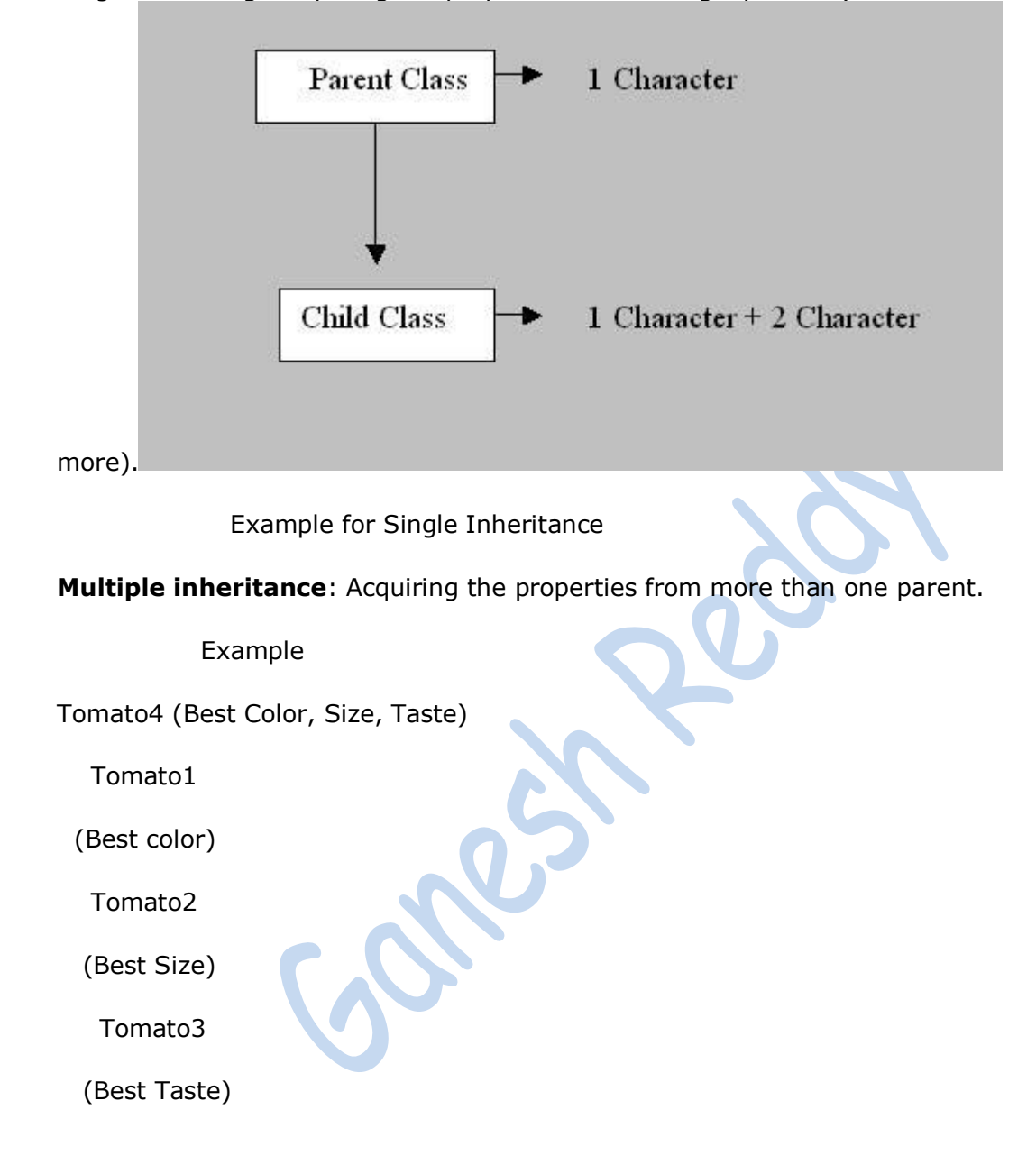

Single Inheriting: Acquiring the properties from a single parent. (Children can be

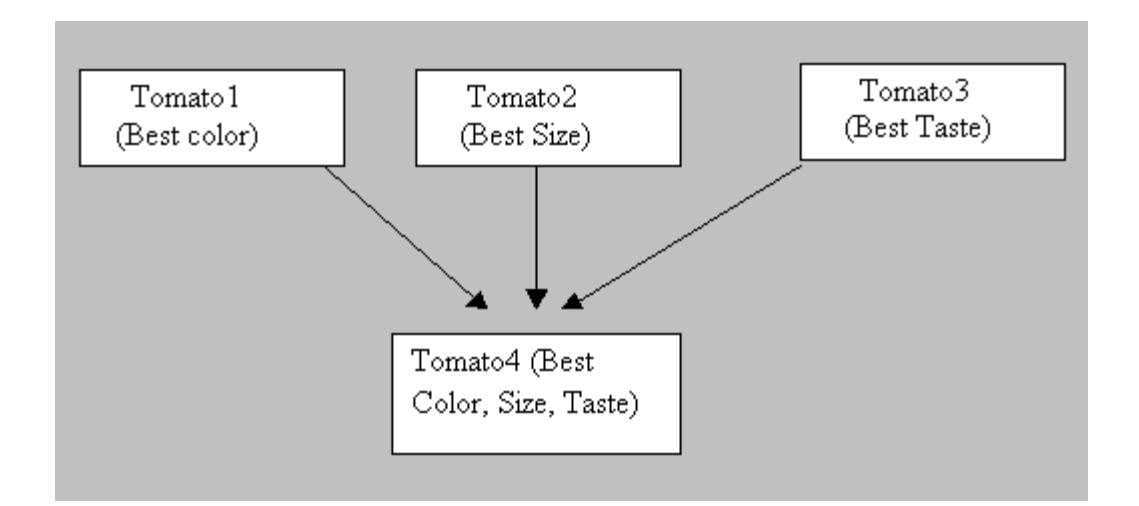

Syntax : CLASS <subclass> DEFINITION INHERITING FROM <superclass>.

Let us see a very simple example for creating subclass(child) from a superclass(parent)

REPORT YDEMO\_INHERITANCE. \* . . . . . . . . . . . . \* CLASS PARENT DEFINITION \*\*\*\*\*\*\*\*\*\*\*\*\*\*\*\*\*\*\*\*\*\*\* CLASS PARENT DEFINITION. PUBLIC SECTION. DATA: W\_PUBLIC(30) VALUE 'This is public data'. METHODS: PARENTMET. ENDCLASS. "Parentcl DEFINITION \*Child class defination. CLASS CHILD DEFINITION INHERITING FROM PARENT. PUBLIC SECTION. METHODS : CHILDMET. "child DEFINATION INH ENDCLASS. \*& Class (Implementation) PARENT \*&-------------\* Text CLASS PARENT IMPLEMENTATION. METHOD PARENTMET. WRITE /: W\_PUBLIC. **Example 19** Prisplay ENDMETHOD. **Example 19**<br>The PARENT ENDCLASS. \*&----------------. . . . . . . . . . \*& Class (Implementation) CHILD  $\sum_{n=1}^{\infty}$  Text CLASS CHILD IMPLEMENTATION. METHOD CHILDMET. SKIP. WRITE /: 'Method in child class', W PUBLIC. endmethod. **CHILD** ENDCLASS. START-OF-SELECTION. DATA: PARENT TYPE REF TO PARENT, CHILD TYPE REF TO CHILD. CREATE OBJECT : PARENT, CHILD. CALL METHOD: PARENT->parentmet, CHILD->childmet.

Multiple Inheritance is **not supported** by **ABAP**.

Output is as follows :

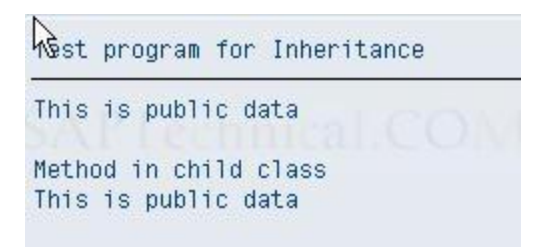

**Abstraction:** Everything is visualized in terms of classes and objects.

**Encapsulation** The wrapping up of data and methods into a single unit (called class) is known as Encapsulation. The data is not accessible to the outside world only those methods, which are wrapped in the class, can access it.

Polymorphism: Methods of same name behave differently in different classes. Identical (identically-named) methods behave differently in different classes. Object-oriented programming contains constructions called interfaces. They enable you to address methods with the same name in different objects. Although the form of address is always the same, the implementation of the method is specific to a particular class.

# **Object oriented programming (OOP) explained with an example**

Create a class that keeps track of a bank account balance. Then write a program to use this class.

## **Steps involved**:

- Run the class builder utility (**SE24**).
- Create a class called ZACCOUNTxx, where xx is the last two digits of your logon ID.
- Declare a PRIVATE attribute BALANCE of type DMBTR to store the account balance.
- Create the following PUBLIC methods:
	- $\circ$  SET\_BALANCE (Sets the balance to a new value)
		- **IMPORTING NEW BALANCE TYPE DMBTR**
	- o DEPOSIT (Adds a deposit amount to the balance and returns the new balance)
		- **IMPORTING AMOUNT TYPE DMBTR**
		- **RETURNING NEW BALANCE TYPE DMBTR**
	- o WITHDRAW (Subtracts a deposit amount from the balance and returns the new balance.)
		- **IMPORTING AMOUNT TYPE DMBTR**
		- **RETURNING NEW BALANCE TYPE DMBTR**
		- **EXCEPTIONS INSUFFICIENT FUNDS**
- Activate all elements of your class.
- Write a program called Z\_USE\_ACCOUNT\_xx, where xx is the last two digits of your logon ID. This program should do the following:
	- o Instantiate an instance of the Account class.
	- o Set the account balance to some initial value.
	- o Make several deposits and withdrawals, printing the new balance each
	- time. Do not allow the balance to become less than zero. (Use the exception to detect this.)
- Test and debug your program.

**"Extra Credit":** If you have extra time, try any of the following:

- Replace the SET\_BALANCE method with a constructor. Pass the opening balance when you instantiate the account object.
- Create a static attribute and methods to set and get the name of the bank that holds the accounts.

#### **Step-by-step approach with screen-shots**

Go to SE24 (Class builder)

Type in ZACCOUNTAA as the name of the class and press Create.

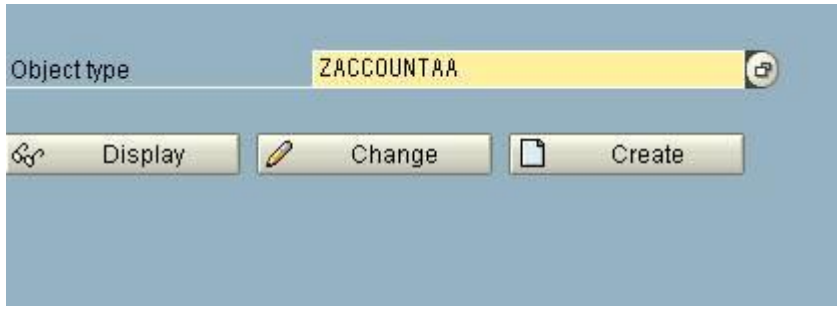

Define 3 methods DEPOSIT, SET\_BALANCE and WITHDRAW.

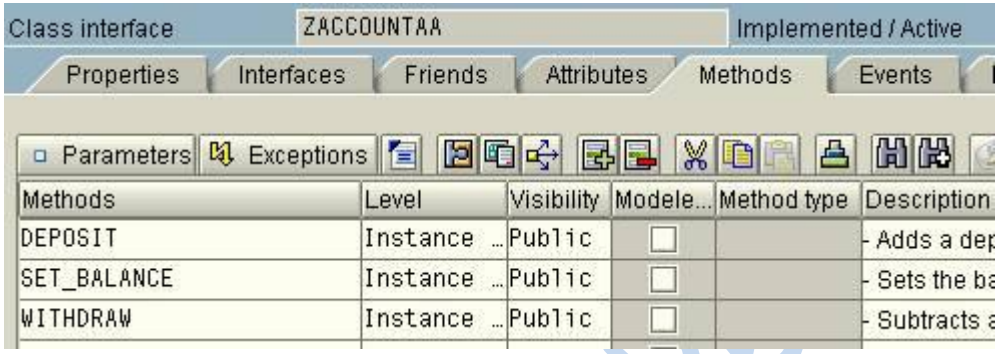

Place the mouse cursor in DEPOSIT and hit the Parameters button.

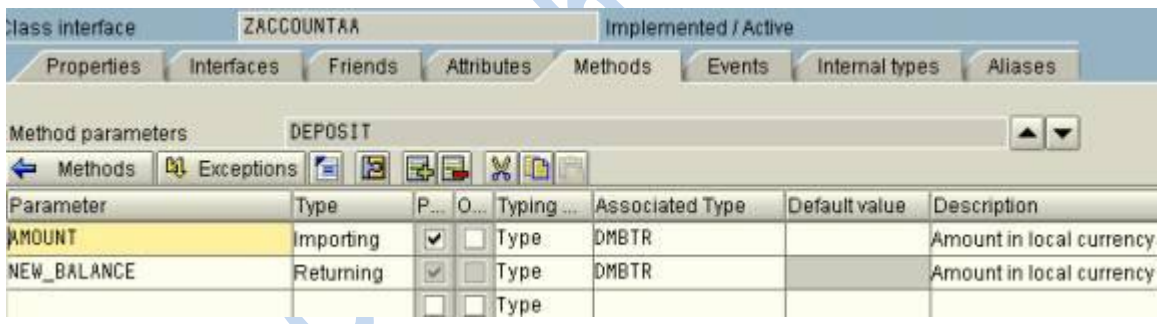

 $\blacksquare$ 

Write the parameters imported / exported for DEPOSIT method.

### Similarly for SET\_BALANCE

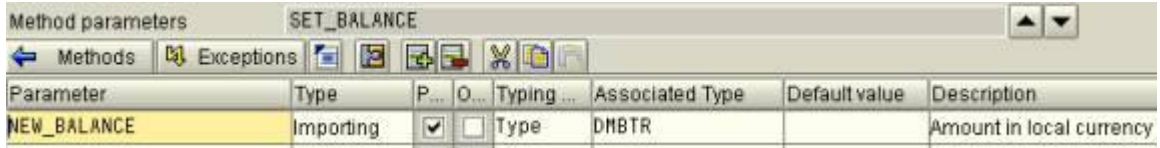

### And WITHDRAW

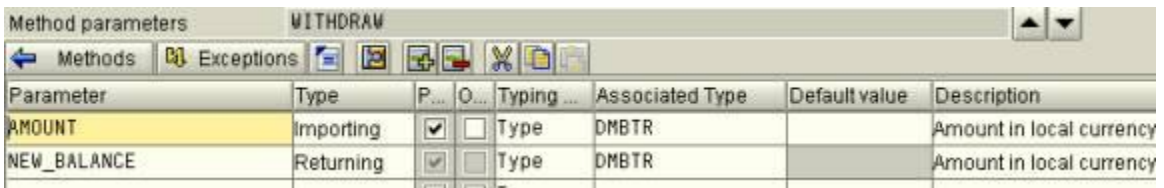

For withdraw we define an exception.

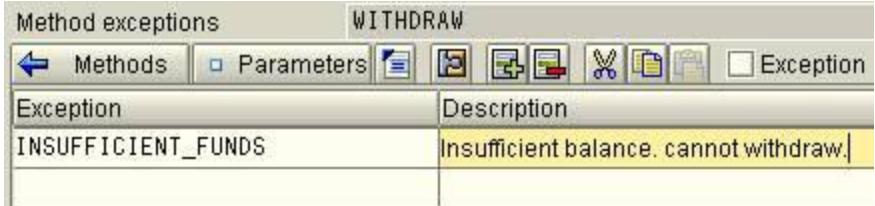

We can see the attributes and methods by pressing "Display object list" button on top.

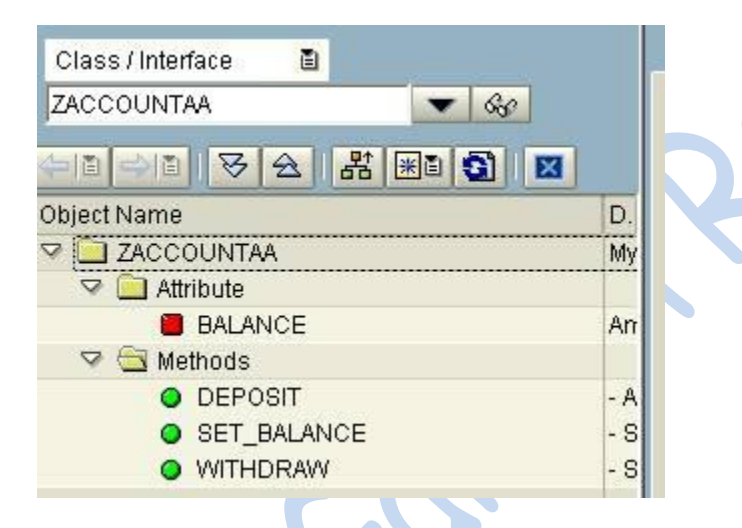

Now we IMPLEMENT the 3 methods. Double click the method DEPOSIT.

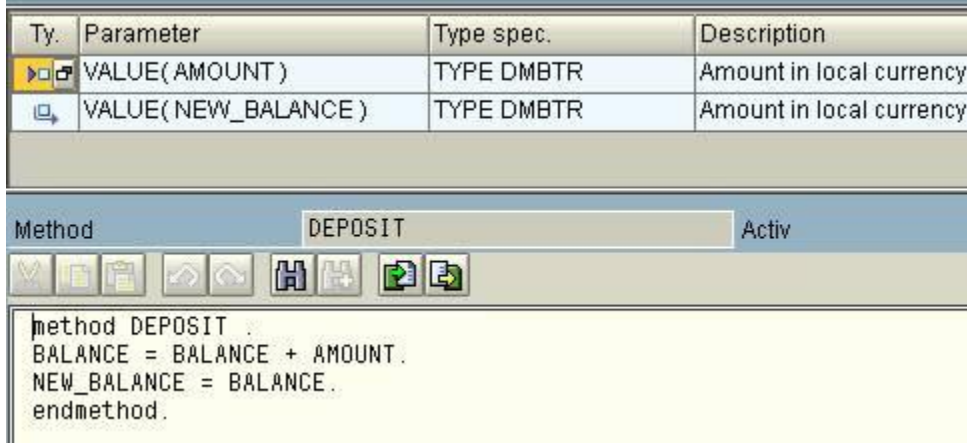

Write the required code. Similarly for SET\_BALANCE

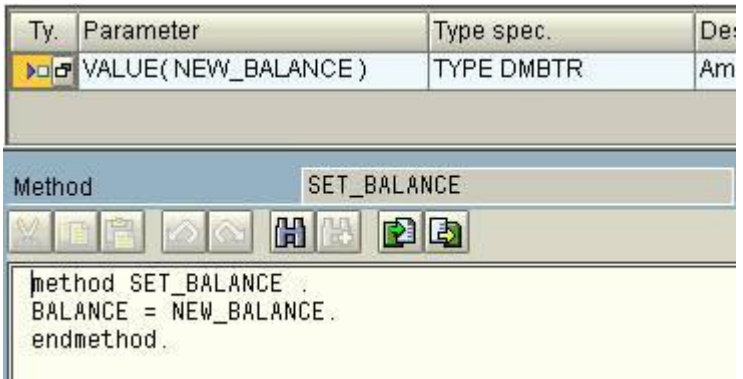

Similarly for WITHDRAW.

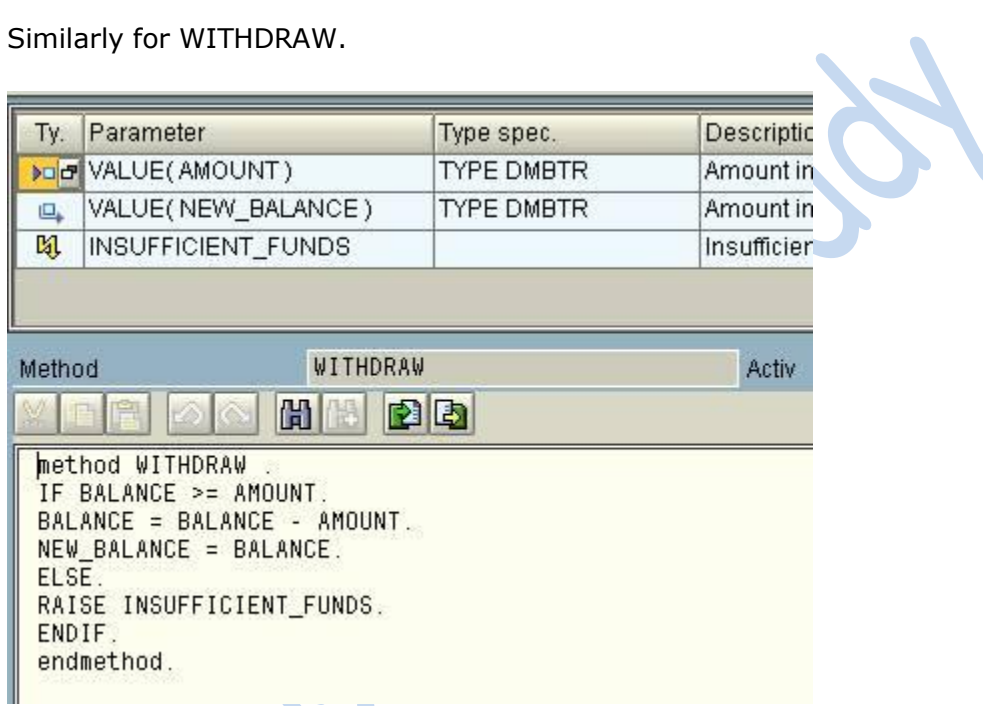

Now we are almost done creating the object. Press CTRL + F3 to activate or hit the Matchstick.

We will see this in the status  $\bigotimes$  Active object generated

Now we are done building the global class we can test it. Press F8.

## **Test Class ZACCOUNTAA**

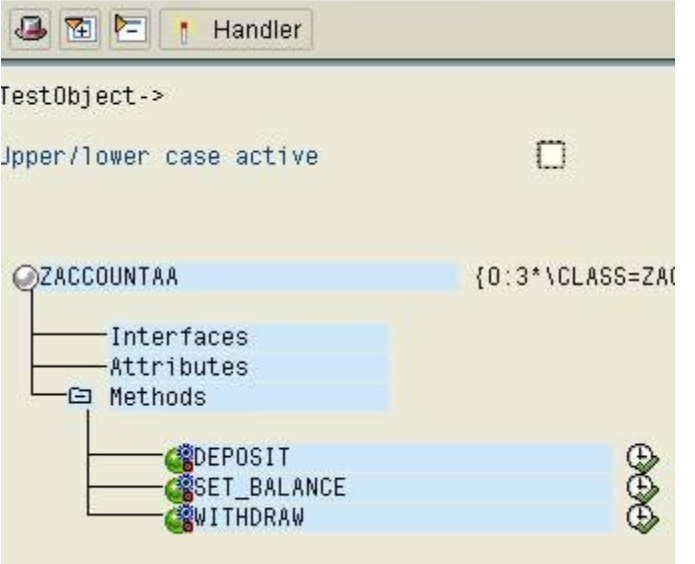

Click SET\_BALANCE. Write the NEW\_BALANCE and press ENTER.

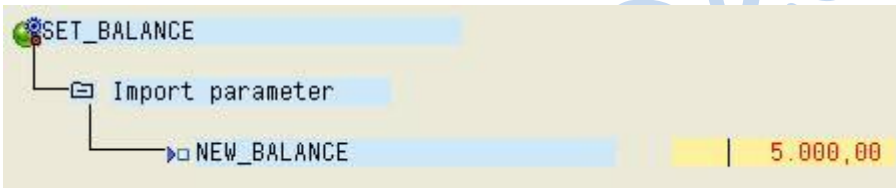

We come back to Initial Screen. Now click DEPOSIT.

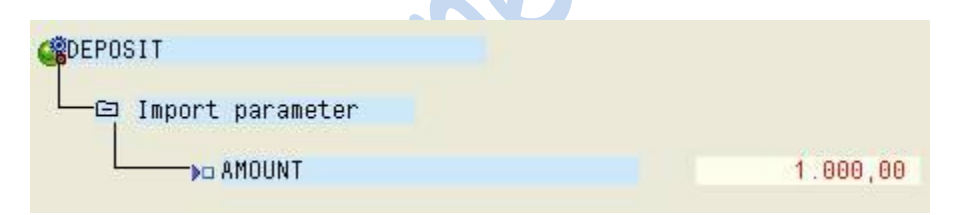

We see the return Values now.

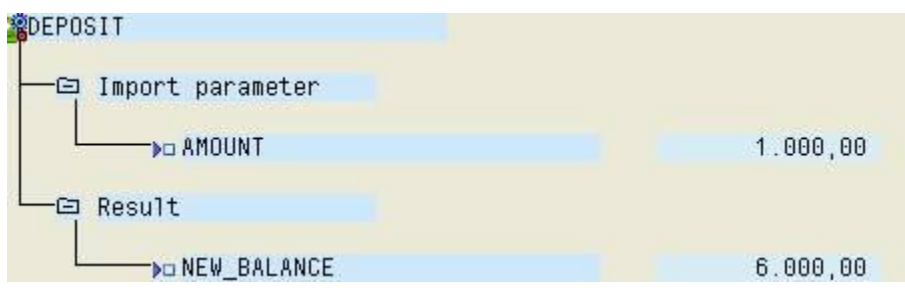

Now let"s WITHDRAW 4000

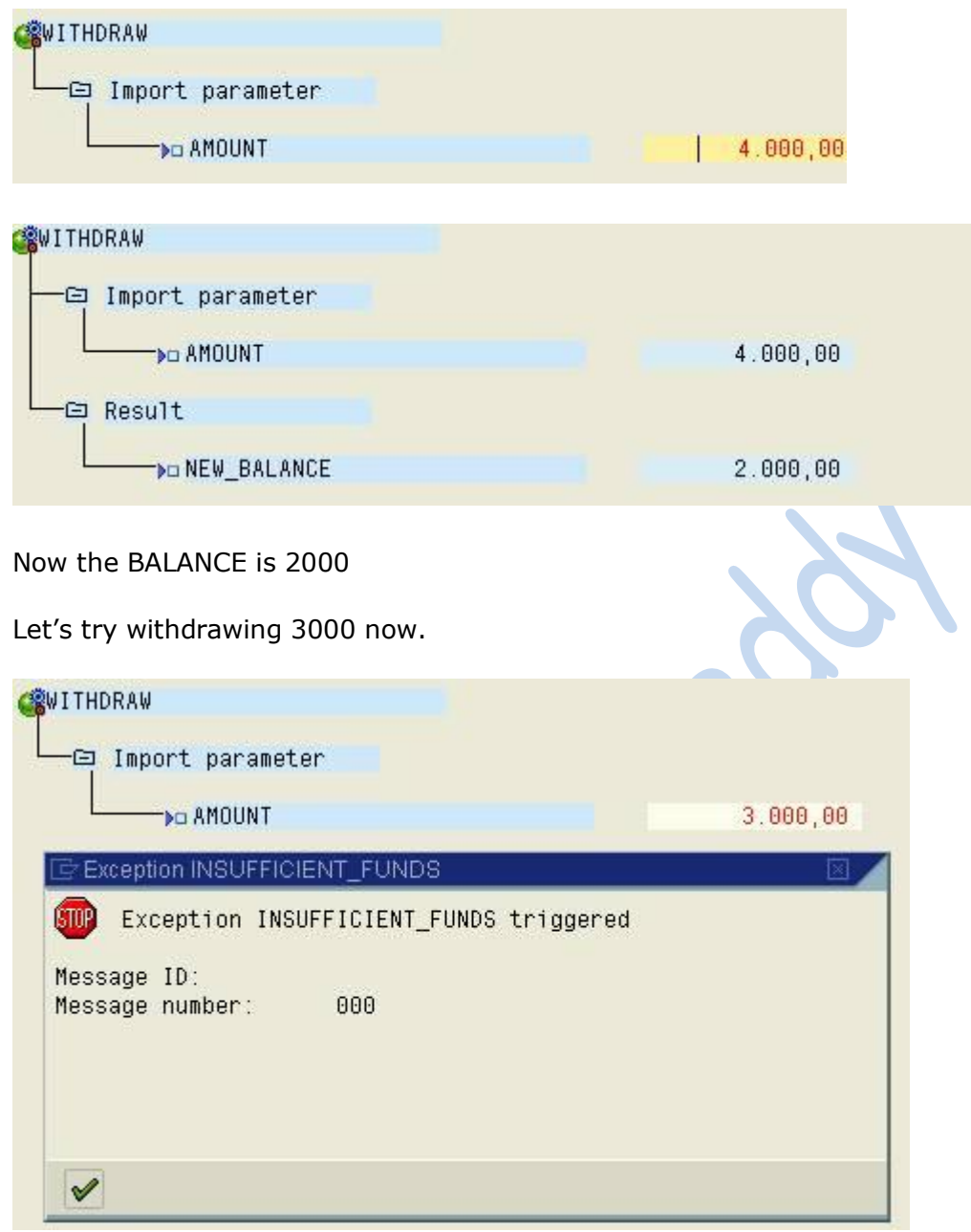

We get an exception.

Given below is an example code for using the global class we defined.

REPORT ZGB\_OOPS\_BANK .

DATA: acct1 type ref to zaccountaa.

DATA: bal type i.

create object: acct1.

selection-screen begin of block a. parameters: p\_amnt type dmbtr, p\_dpst type dmbtr, p\_wdrw type dmbtr. selection-screen end of block a.

start-of-selection.

call method acct1->set\_balance( p\_amnt ). write:/ 'Set balance to ', p\_amnt.

 $bal = acct1$ ->deposit( $p_d$ dpst). write:/ 'Deposited ', p\_dpst ,' bucks making balance to ', bal.

 $bal = acct1$ ->withdraw( $p_w$ wdrw). write:/ 'Withdrew ',  $p\dot{w}$  or  $\ddot{w}$  ,' bucks making balance to ', bal.

This is the output.

## Program ZGB\_00PS\_BANK

Program ZGB\_OOPS\_BANK

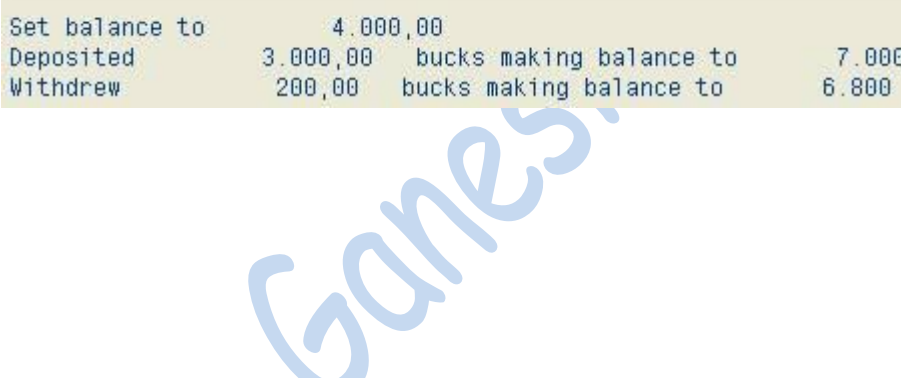

# **Demo program illustrating Simple class and Super class**

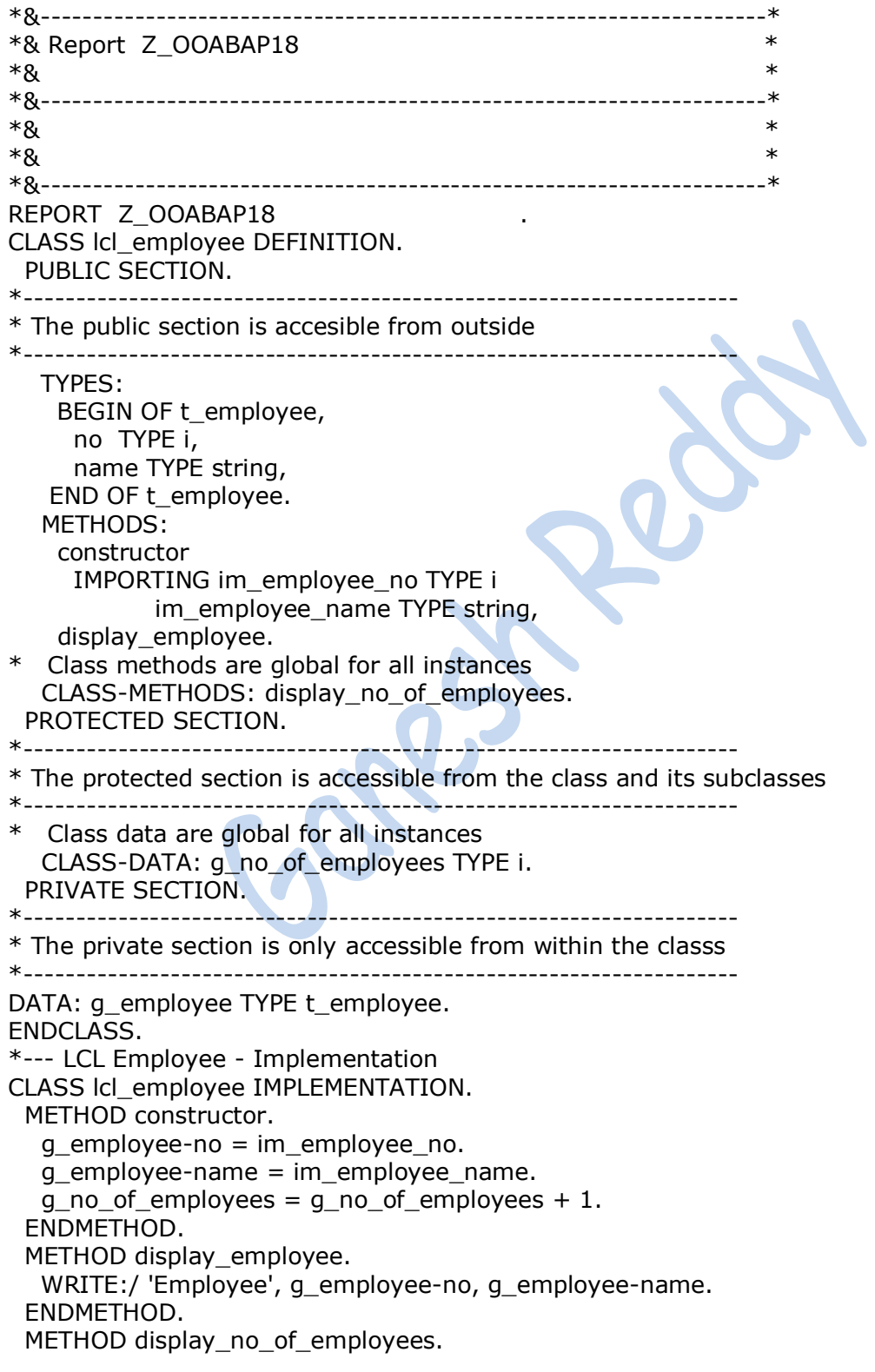

WRITE: / 'Number of employees is:', q\_no\_of\_employees. ENDMETHOD. ENDCLASS. \*\*\*\*\*\*\*\*\*\*\*\*\*\*\*\*\*\*\*\*\*\*\*\*\*\*\*\*\*\*\*\*\*\*\*\*\*\*\*\*\*\*\*\*\*\*\*\*\*\*\*\*\*\*\*\*\*\*\*\*\*\*\*\*\*\*\*\*\*\*\*\* \* R E P O R T \*\*\*\*\*\*\*\*\*\*\*\*\*\*\*\*\*\*\*\*\*\*\*\*\*\*\*\*\*\*\*\*\*\*\*\*\*\*\*\*\*\*\*\*\*\*\*\*\*\*\*\*\*\*\*\*\*\*\*\*\*\*\*\*\*\*\*\*\* DATA: g\_employee1 TYPE REF TO lcl\_employee, g\_employee2 TYPE REF TO lcl\_employee. START-OF-SELECTION. CREATE OBJECT g\_employee1 EXPORTING im\_employee\_no =  $1$  im\_employee\_name = 'Vikram.C'. CREATE OBJECT g\_employee2 EXPORTING im\_employee\_no = 2 im\_employee\_name = 'Raghava.V'. CALL METHOD g\_employee1->display\_employee. CALL METHOD g\_employee2->display\_employee.**SAP** List Edit Goto System Hel  $\bullet$ **SO GOOD BURG OOD BURGE** ooabap oosbap Enployee 1 Vikram.C<br>2 Reghava Y Employee 2 Ra<br>Mumber of employees is:  $\overline{z}$ Res

# **Demo program illustrating Inheritance**

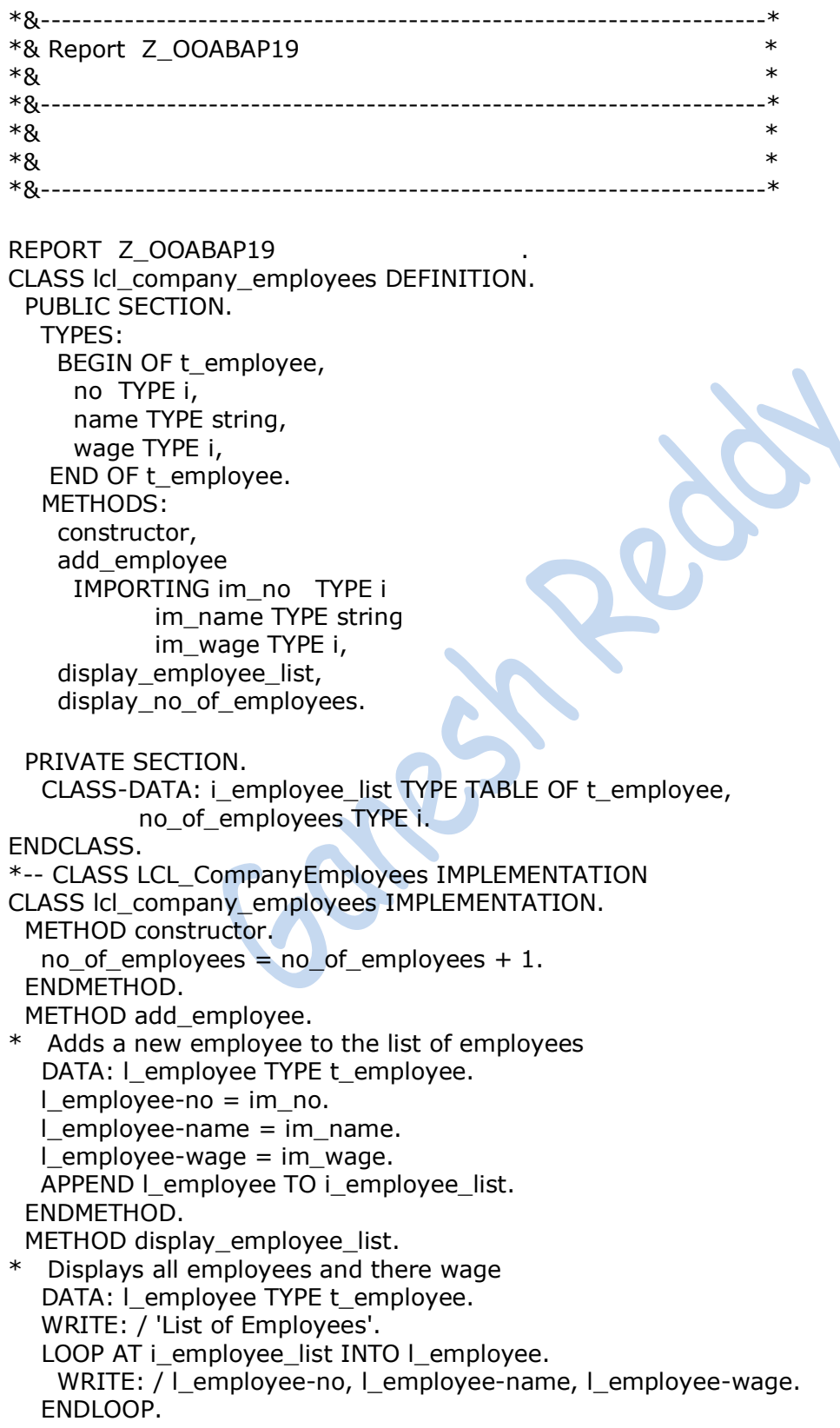

ENDMETHOD. METHOD display\_no\_of\_employees. \* Displays total number of employees SKIP 3. WRITE: / 'Total number of employees:', no\_of\_employees. ENDMETHOD. ENDCLASS. \*\*\*\*\*\*\*\*\*\*\*\*\*\*\*\*\*\*\*\*\*\*\*\*\*\*\*\*\*\*\*\*\*\*\*\*\*\*\*\*\*\*\*\*\*\*\*\*\*\*\*\*\*\*\* \* Sub class LCL\_BlueCollar\_Employee \*\*\*\*\*\*\*\*\*\*\*\*\*\*\*\*\*\*\*\*\*\*\*\*\*\*\*\*\*\*\*\*\*\*\*\*\*\*\*\*\*\*\*\*\*\*\*\*\*\*\*\*\*\*\* CLASS lcl\_bluecollar\_employee DEFINITION INHERITING FROM lcl\_company\_employees. PUBLIC SECTION. METHODS: constructor IMPORTING im\_no TYPE i im\_name TYPE string im\_hours TYPE i im\_hourly\_payment TYPE i, add\_employee REDEFINITION. PRIVATE SECTION. DATA:no TYPE i, name TYPE string, hours TYPE i, hourly\_payment TYPE i. ENDCLASS. \*---- CLASS LCL\_BlueCollar\_Employee IMPLEMENTATION CLASS lcl\_bluecollar\_employee IMPLEMENTATION. METHOD constructor. \* The superclass constructor method must be called from the subclass \* constructor method CALL METHOD super->constructor.  $no = im$  no.  $name = im name.$ hours  $=$  im hours. hourly payment = im hourly payment. ENDMETHOD. METHOD add\_employee. \* Calculate wage an call the superclass method add\_employee to add

\* the employee to the employee list DATA: l\_wage TYPE i.  $L$  wage = hours  $*$  hourly payment. CALL METHOD super->add\_employee EXPORTING im\_no =  $no$ im  $name = name$  $im\_wage = l\_wage$ .

ENDMETHOD. ENDCLASS. \*\*\*\*\*\*\*\*\*\*\*\*\*\*\*\*\*\*\*\*\*\*\*\*\*\*\*\*\*\*\*\*\*\*\*\*\*\*\*\*\*\*\*\*\*\*\*\*\*\*\*\*\*\*\* \* Sub class LCL\_WhiteCollar\_Employee \*\*\*\*\*\*\*\*\*\*\*\*\*\*\*\*\*\*\*\*\*\*\*\*\*\*\*\*\*\*\*\*\*\*\*\*\*\*\*\*\*\*\*\*\*\*\*\*\*\*\*\*\*\*\* CLASS lcl\_whitecollar\_employee DEFINITION INHERITING FROM lcl\_company\_employees. PUBLIC SECTION. METHODS: constructor IMPORTING im\_no TYPE i im\_name TYPE string im\_monthly\_salary TYPE i im\_monthly\_deducations TYPE i, add\_employee REDEFINITION. PRIVATE SECTION. DATA: no TYPE i, name TYPE string, monthly\_salary TYPE i, monthly\_deducations TYPE i. ENDCLASS. \*---- CLASS LCL\_WhiteCollar\_Employee IMPLEMENTATION CLASS lcl\_whitecollar\_employee IMPLEMENTATION. METHOD constructor. \* The superclass constructor method must be called from the subclass \* constructor method CALL METHOD super->constructor.  $no = im no.$  $name = im name.$ monthly salary = im\_monthly\_salary. monthly\_deducations =  $im$  monthly\_deducations. ENDMETHOD. METHOD add\_employee. \* Calculate wage an call the superclass method add\_employee to add \* the employee to the employee list DATA: I wage TYPE i. l\_wage = monthly\_salary - monthly\_deducations. CALL METHOD super->add\_employee EXPORTING im\_no = no  $im$  name = name  $im\_wage = l\_wage.$ ENDMETHOD. ENDCLASS. \*\*\*\*\*\*\*\*\*\*\*\*\*\*\*\*\*\*\*\*\*\*\*\*\*\*\*\*\*\*\*\*\*\*\*\*\*\*\*\*\*\*\*\*\*\*\*\*\*\*\*\*\*\*\* \* R E P O R T \*\*\*\*\*\*\*\*\*\*\*\*\*\*\*\*\*\*\*\*\*\*\*\*\*\*\*\*\*\*\*\*\*\*\*\*\*\*\*\*\*\*\*\*\*\*\*\*\*\*\*\*\*\*\* DATA:

```
* Object references
 o bluecollar employee1 TYPE REF TO lcl bluecollar employee,
 o whitecollar employee1 TYPE REF TO lcl whitecollar employee.
START-OF-SELECTION.
* Create bluecollar employee obeject
 CREATE OBJECT o bluecollar employee1
   EXPORTING im_no = 1 im_name = 'Vikram.C'
          im hours = 38im hourly payment = 75.
* Add bluecollar employee to employee list
 CALL METHOD o bluecollar employee1->add employee
   EXPORTING im_no = 1 im_name = 'Vikram.C'
          im wage = 0.
* Create whitecollar employee obeject
 CREATE OBJECT o_whitecollar_employee1
   EXPORTING im_no = 2 im_name = 'Raghava.V'
          im_monthly_salary = 10000 im_monthly_deducations = 2500.
* Add bluecollar employee to employee list
 CALL METHOD o_whitecollar_employee1->add_employee
   EXPORTING im_no = 1im name = 'Vikram.C'im\_wage = 0.* Display employee list and number of employees. Note that the result
* will be the same when called from o_whitecollar_employee1 or
* o_bluecolarcollar_employee1, because the methods are defined
* as static (CLASS-METHODS)
 CALL METHOD o_whitecollar_employee1->display_employee_list.
 CALL METHOD o_whitecollar_employee1->display_no_of_employees. SAP
 List Fall Gate
             +444\bulletNOTE COO CHIA COOO NOTE
ooabap
```
opabao. List of Employees **Vikron** C 2.850 2 Raghava. V Total number of employees:

# **Demo program illustrating Interface**

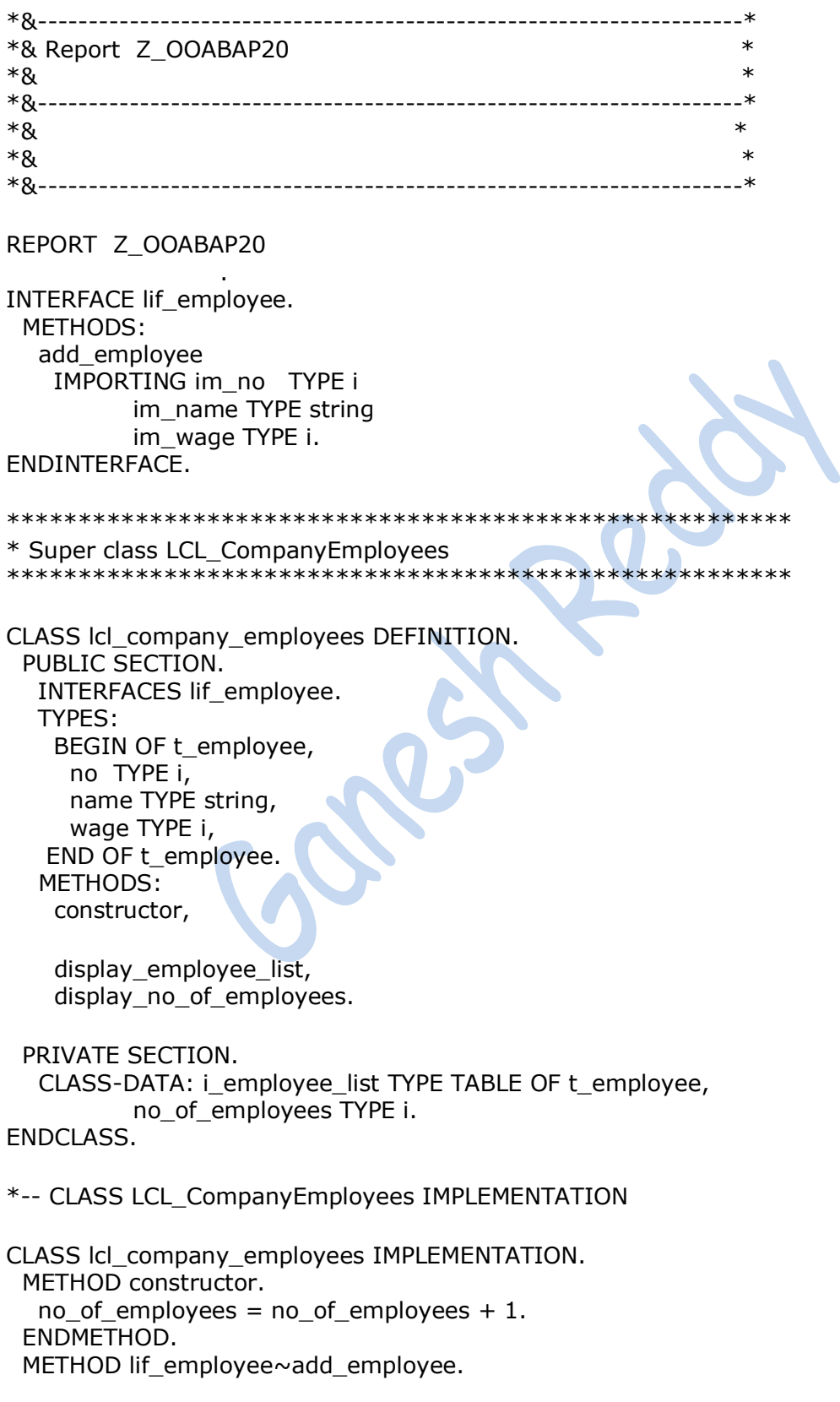

\* Adds a new employee to the list of employees DATA: I\_employee TYPE t\_employee. l employee-no  $=$  im no.  $l$  employee-name = im\_name.  $\blacksquare$  employee-wage = im\_wage. APPEND I\_employee TO i\_employee\_list. ENDMETHOD. METHOD display\_employee\_list. \* Displays all employees and there wage DATA: I\_employee TYPE t\_employee. WRITE: / 'List of Employees'. LOOP AT i\_employee\_list INTO l\_employee. WRITE: / l\_employee-no, l\_employee-name, l\_employee-wage. ENDLOOP. ENDMETHOD. METHOD display\_no\_of\_employees. Displays total number of employees SKIP 3. WRITE: / 'Total number of employees:', no\_of\_employees. ENDMETHOD. ENDCLASS. \*\*\*\*\*\*\*\*\*\*\*\*\*\*\*\*\*\*\*\*\*\*\*\*\*\*\*\*\*\*\*\*\*\*\*\*\*\*\*\*\*\*\*\*\*\*\*\*\*\*\*\*\*\*\* \* Sub class LCL\_BlueCollar\_Employee \*\*\*\*\*\*\*\*\*\*\*\*\*\*\*\*\*\*\*\*\*\*\*\*\*\*\*\*\*\*\*\*\*\*\*\*\*\*\*\*\*\*\*\*\*\*\*\*\*\*\*\*\*\*\* CLASS lcl\_bluecollar\_employee DEFINITION INHERITING FROM lcl\_company\_employees. PUBLIC SECTION. METHODS: constructor IMPORTING im\_no TYPE i im\_name TYPE string im\_hours TYPE i im\_hourly\_payment TYPE i, lif\_employee~add\_employee REDEFINITION.. PRIVATE SECTION. DATA:no TYPE i, name TYPE string, hours TYPE i, hourly\_payment TYPE i. ENDCLASS. \*---- CLASS LCL\_BlueCollar\_Employee IMPLEMENTATION CLASS lcl\_bluecollar\_employee IMPLEMENTATION. METHOD constructor. \* The superclass constructor method must be called from the subclass \* constructor method CALL METHOD super->constructor.  $no = im$  no.

 $name = im name.$ 

```
hours = im hours.
  hourly payment = im hourly payment.
 ENDMETHOD.
 METHOD lif_employee~add_employee.
* Calculate wage an call the superclass method add_employee to add
* the employee to the employee list
  DATA: I wage TYPE i.
  Lwage = hours * hourly payment.
   CALL METHOD super->lif_employee~add_employee
   EXPORTING im_no = no im_name = name
         im_wage = \vert wage.
 ENDMETHOD.
ENDCLASS.
*******************************************************
* Sub class LCL_WhiteCollar_Employee
*******************************************************
CLASS lcl_whitecollar_employee DEFINITION
   INHERITING FROM lcl_company_employees.
 PUBLIC SECTION.
   METHODS:
     constructor
      IMPORTING im_no TYPE i
             im_name TYPE string
            im_monthly_salary TYPE i
             im_monthly_deducations TYPE i,
      lif_employee~add_employee REDEFINITION.
 PRIVATE SECTION.
   DATA:
    no TYPE i,
    name TYPE string,
   monthly_salary TYPE i,
    monthly_deducations TYPE i.
ENDCLASS.
*---- CLASS LCL_WhiteCollar_Employee IMPLEMENTATION
CLASS lcl_whitecollar_employee IMPLEMENTATION.
 METHOD constructor.
* The superclass constructor method must be called from the subclass
* constructor method
   CALL METHOD super->constructor.
  no = im no.
  name = im name.monthly_salary = im\_monthly_salary.
   monthly_deducations = im_monthly_deducations.
 ENDMETHOD.
 METHOD lif employee~add employee.
* Calculate wage an call the superclass method add_employee to add
* the employee to the employee list
```

```
 DATA: l_wage TYPE i.
```

```
I wage = monthly salary - monthly deducations.
   CALL METHOD super->lif_employee~add_employee
   EXPORTING im_no = noim name = name
          im\_wage = l\_wage.ENDMETHOD.
ENDCLASS.
*******************************************************
* R E P O R T
*******************************************************
DATA:
* Object references
 o_bluecollar_employee1 TYPE REF TO lcl_bluecollar_employee,
 o whitecollar employee1 TYPE REF TO lcl whitecollar employee.
START-OF-SELECTION.
* Create bluecollar employee obeject
 CREATE OBJECT o bluecollar employee1
   EXPORTING im\_no = 1im_name = 'Chandrasekhar'
          im hours = 38im\_hourly\_payment = 75.* Add bluecollar employee to employee list
 CALL METHOD o_bluecollar_employee1->lif_employee~add_employee
   EXPORTING im_no = 1im_name = 'Vikram C'im wage = 0.
* Create whitecollar employee obeject
 CREATE OBJECT o whitecollar_employee1
   EXPORTING im_no = 2
           im_name = 'Raghava V'
          im_monthly_salary = 10000im monthly deducations = 2500.
* Add bluecollar employee to employee list
 CALL METHOD o_whitecollar_employee1->lif_employee~add_employee
   EXPORTING \text{Im} no = 1 im_name = 'Gylle Karen'
          im\_wage = 0.* Display employee list and number of employees. Note that the result
* will be the same when called from o_whitecollar_employee1 or
* o_bluecolarcollar_employee1, because the methods are defined
* as static (CLASS-METHODS)
 CALL METHOD o_whitecollar_employee1->display_employee_list.
 CALL METHOD o whitecollar employee1->display no of employees.
```
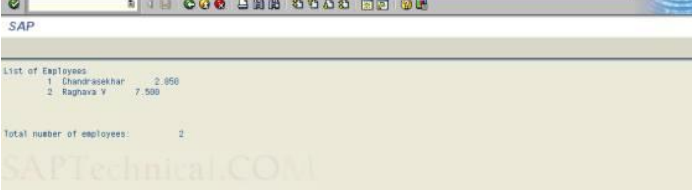

# **Global Class Functionality (Step-by-step approach)**

Go to **SE24** T-Code.

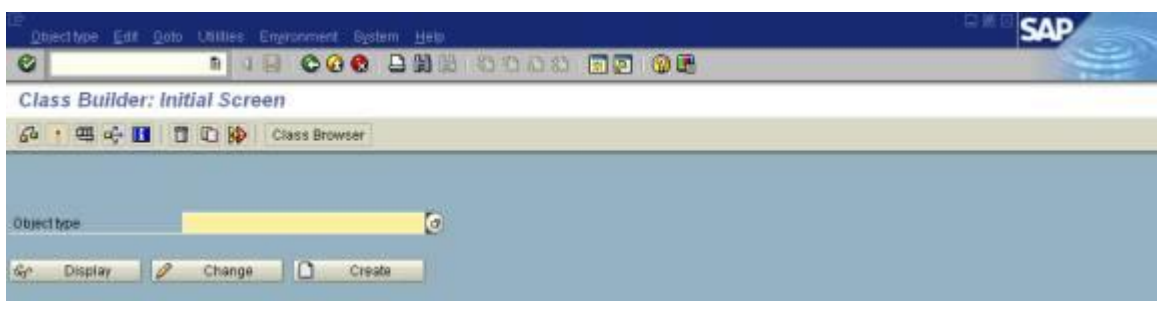

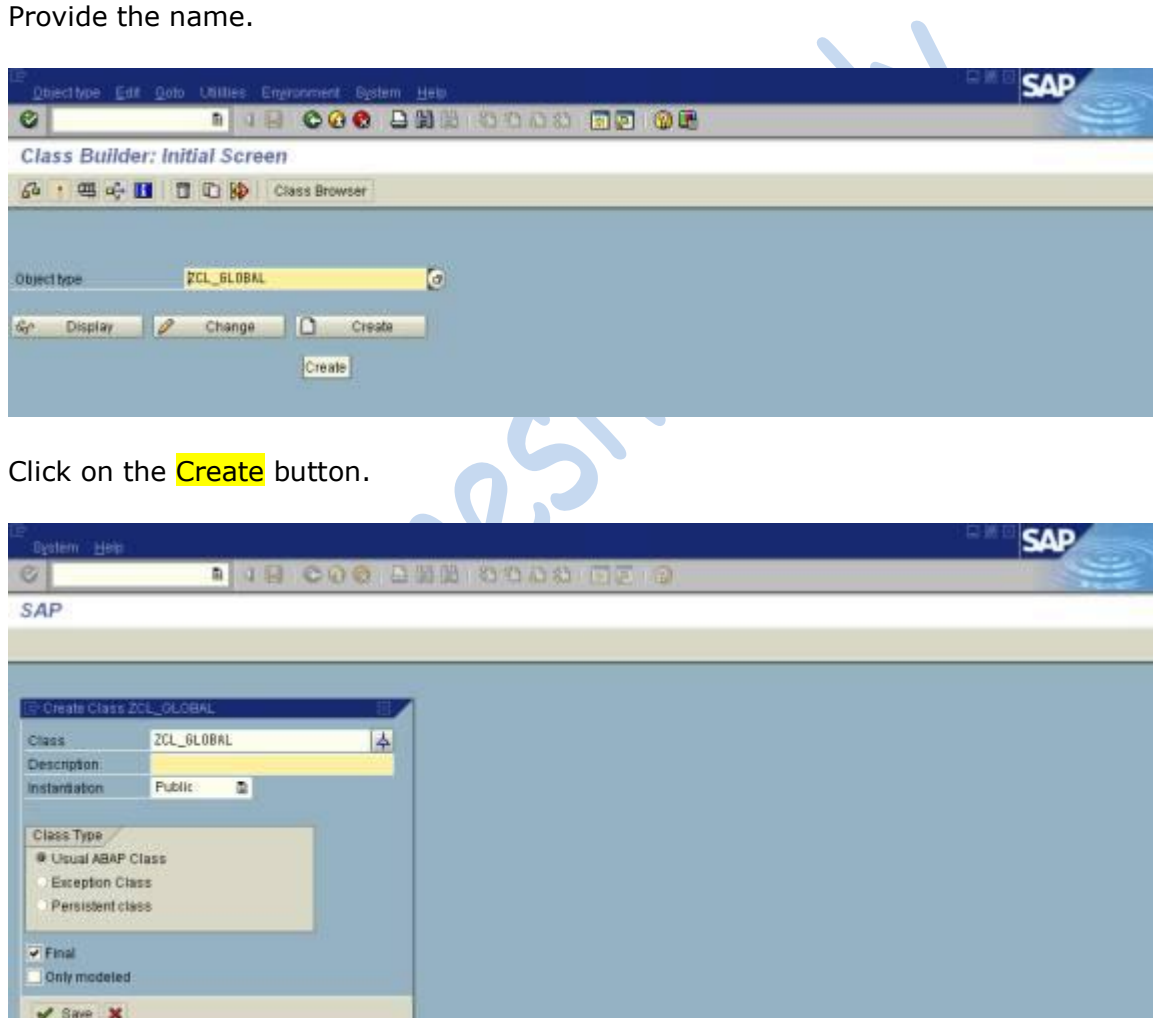

Provide the Description.

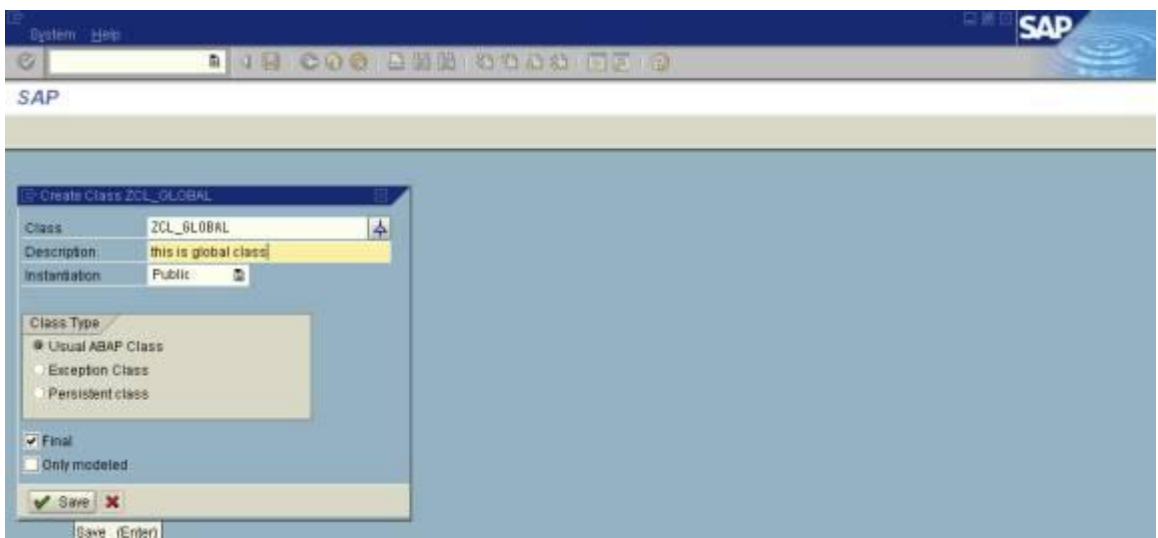

# Press Save button. Then we can view the screen like this.

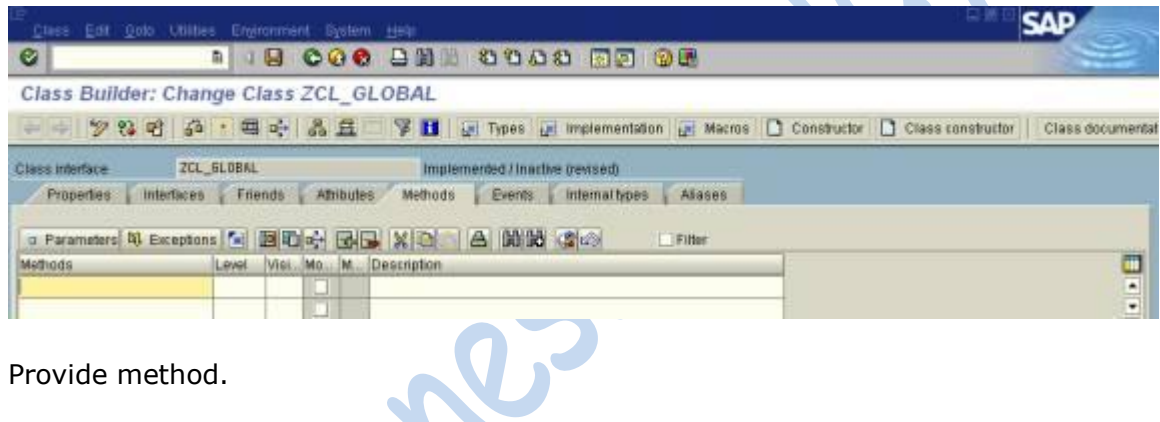

Provide method.

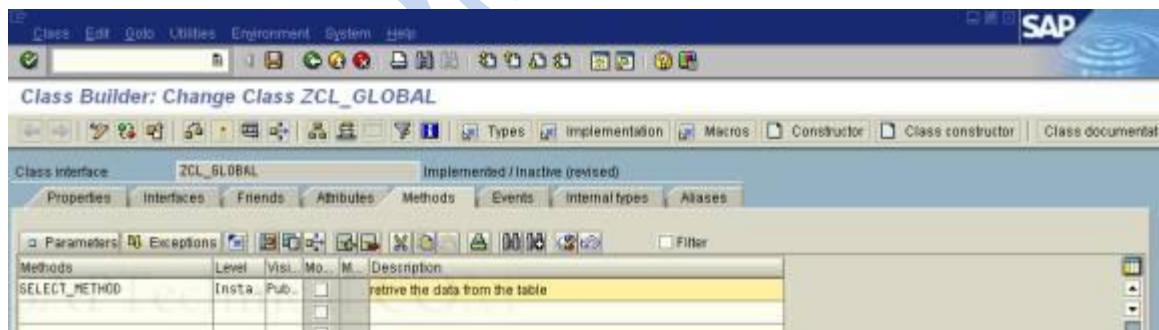

Goto Attributes

Provide the values.

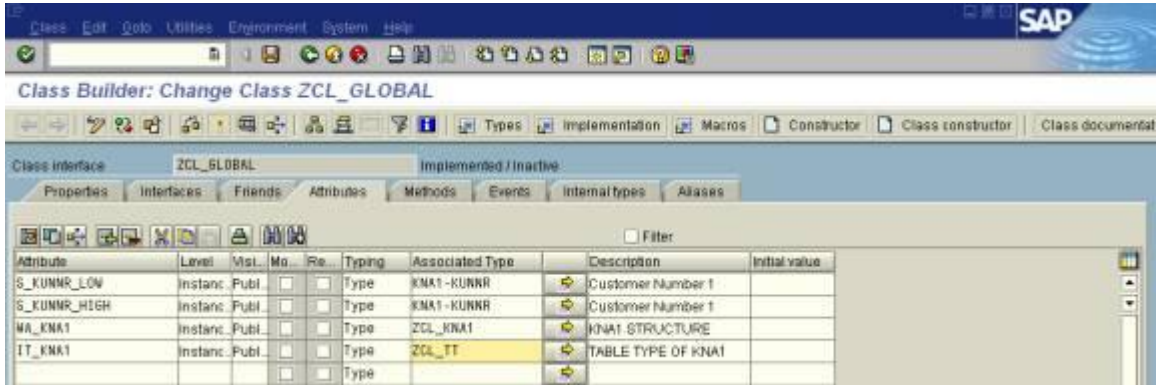

#### In ZCL\_KNA1 is the structure.

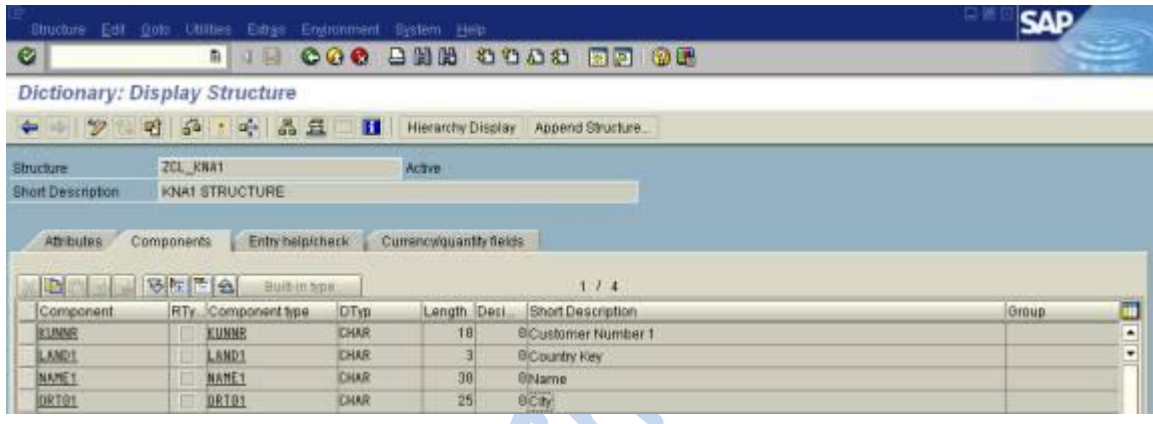

And ZCL\_TT is table type.

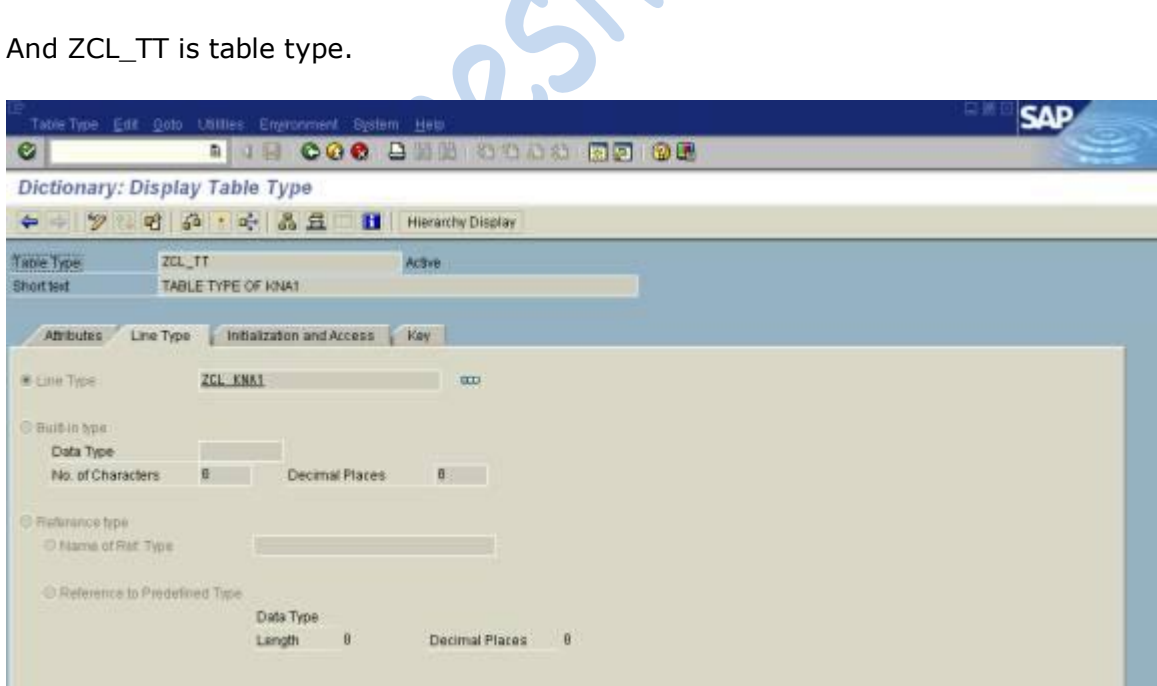

Go to methods tab.

And double click on the method select method.

And write the logic.

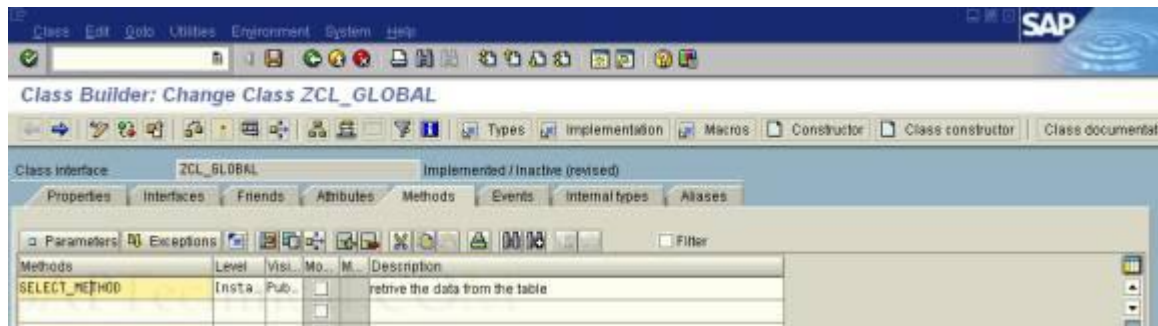

The code is like this.

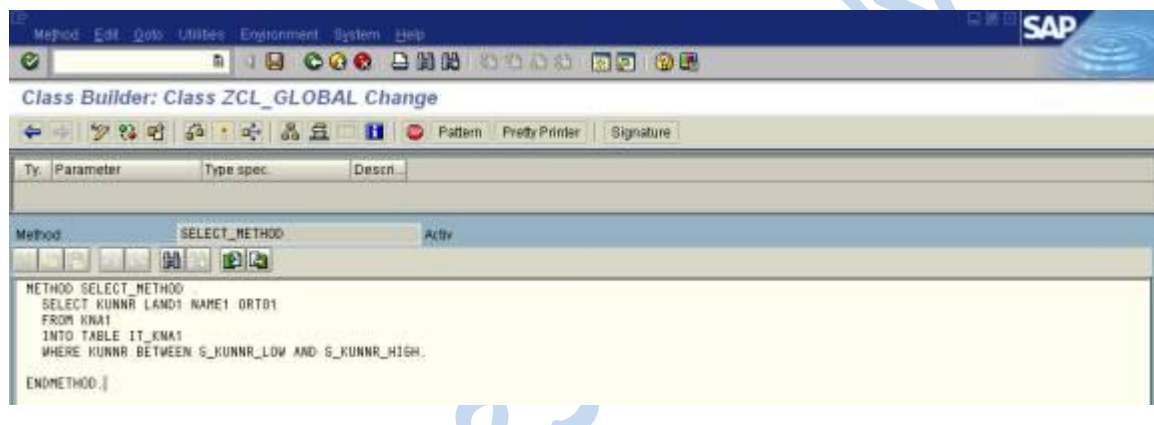

Go back

Save check and activate it.

And provide another method Display method.

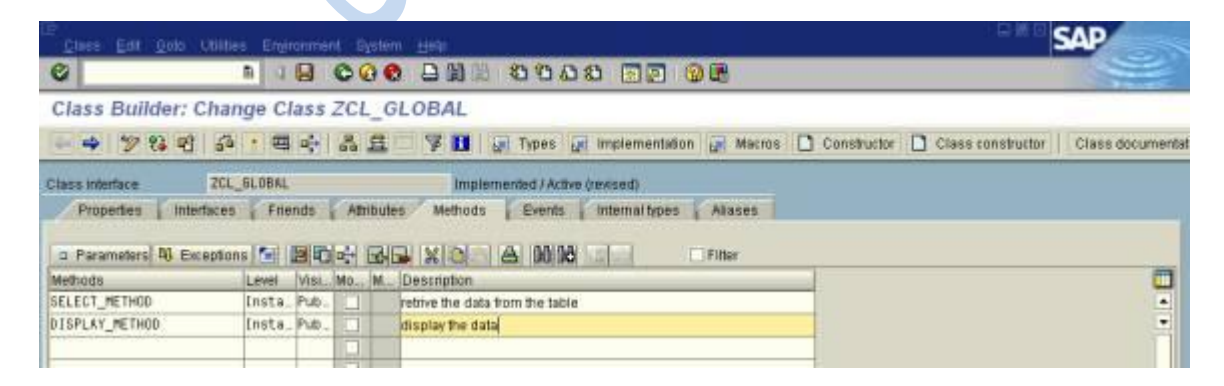

Double click on the display method.

Then write the logic.

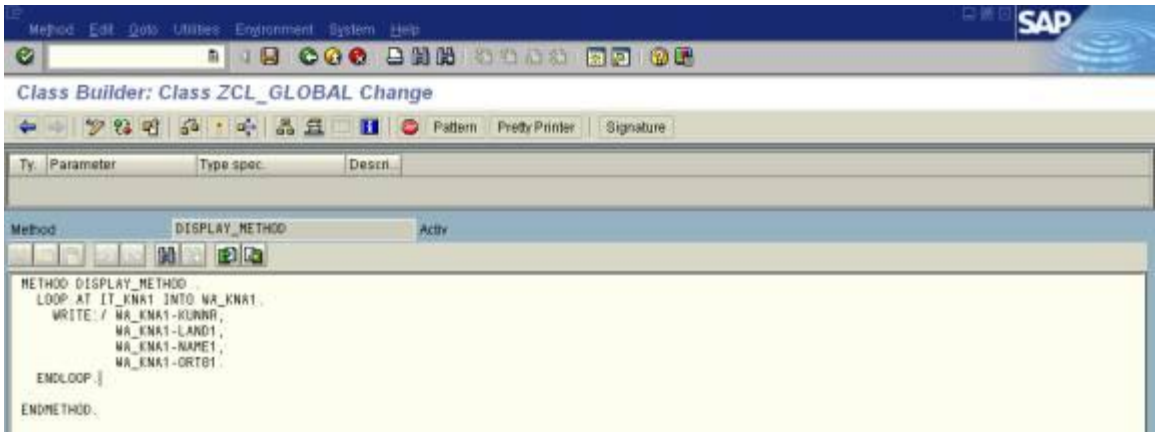

Save it, check it, activate it.

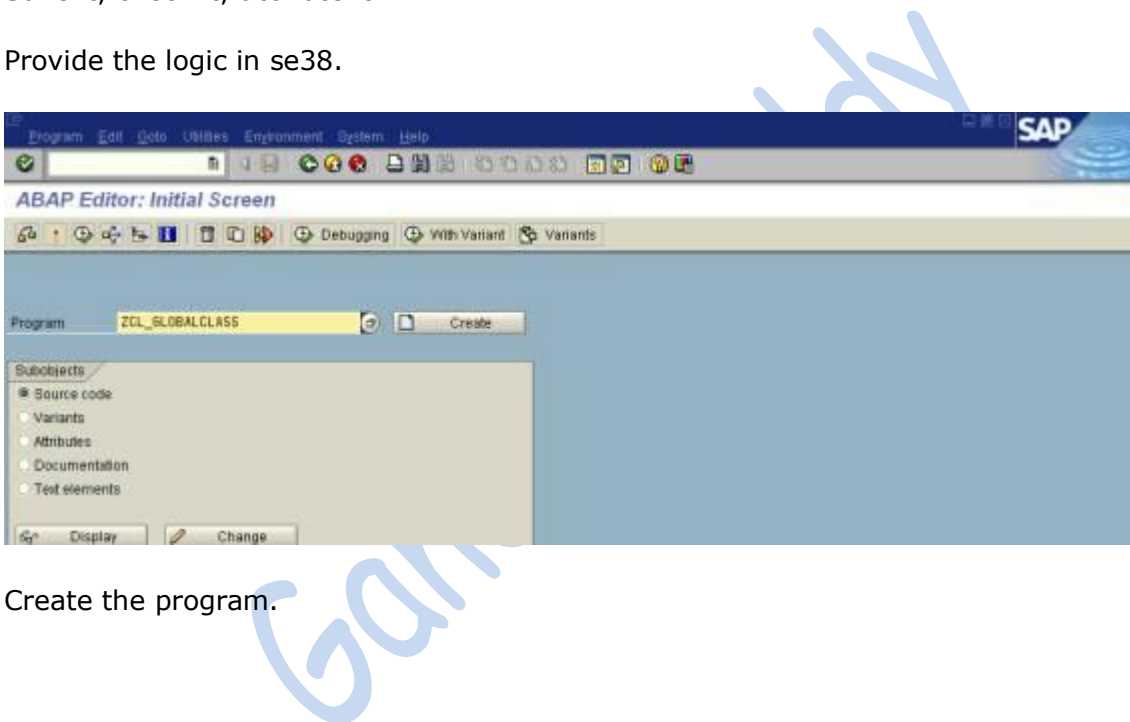

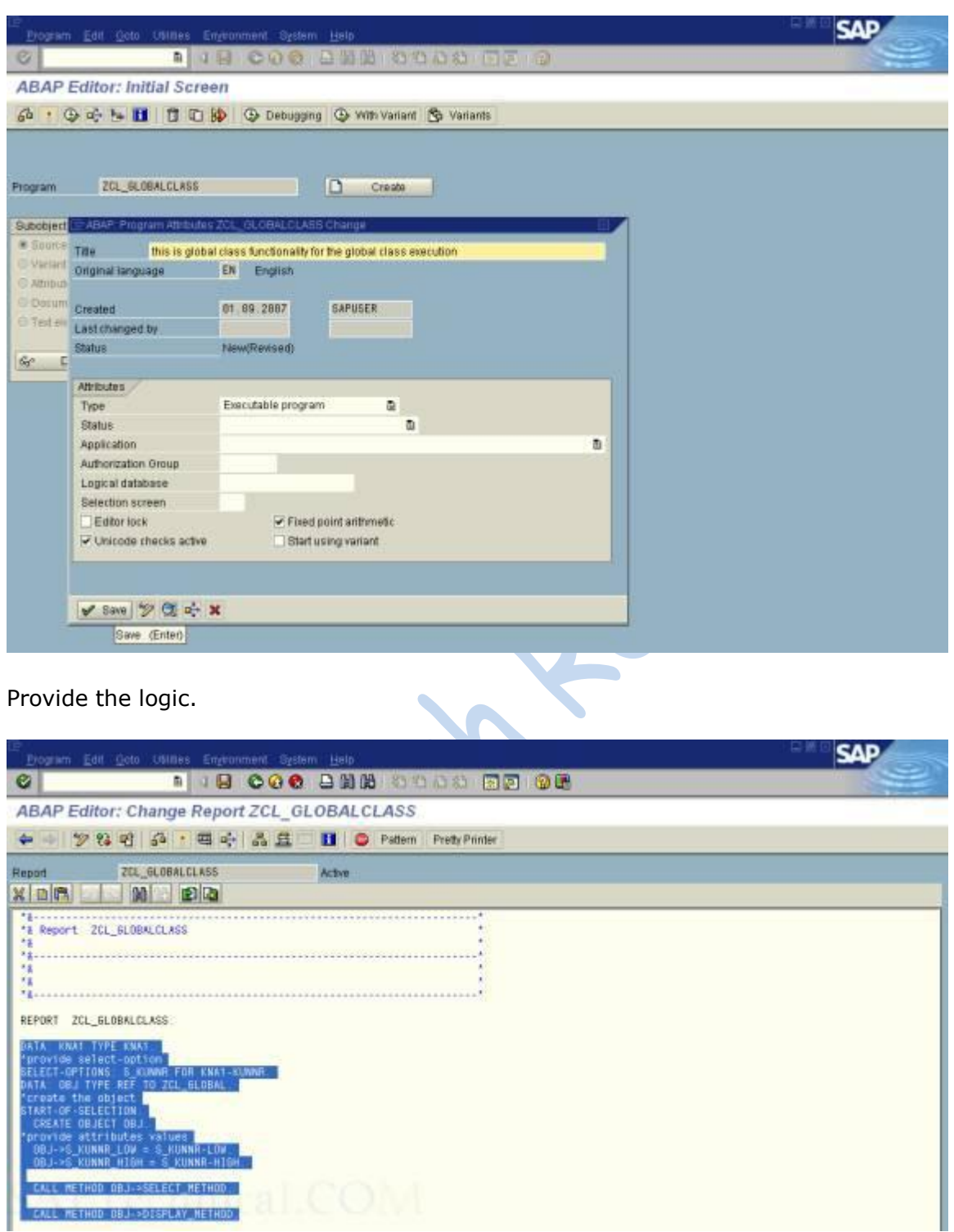

Then save it, check it, activate it.

And execute it.

The output is like this.

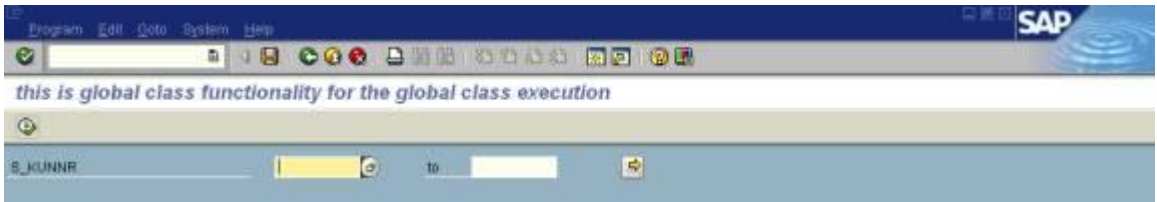

Provide the values.

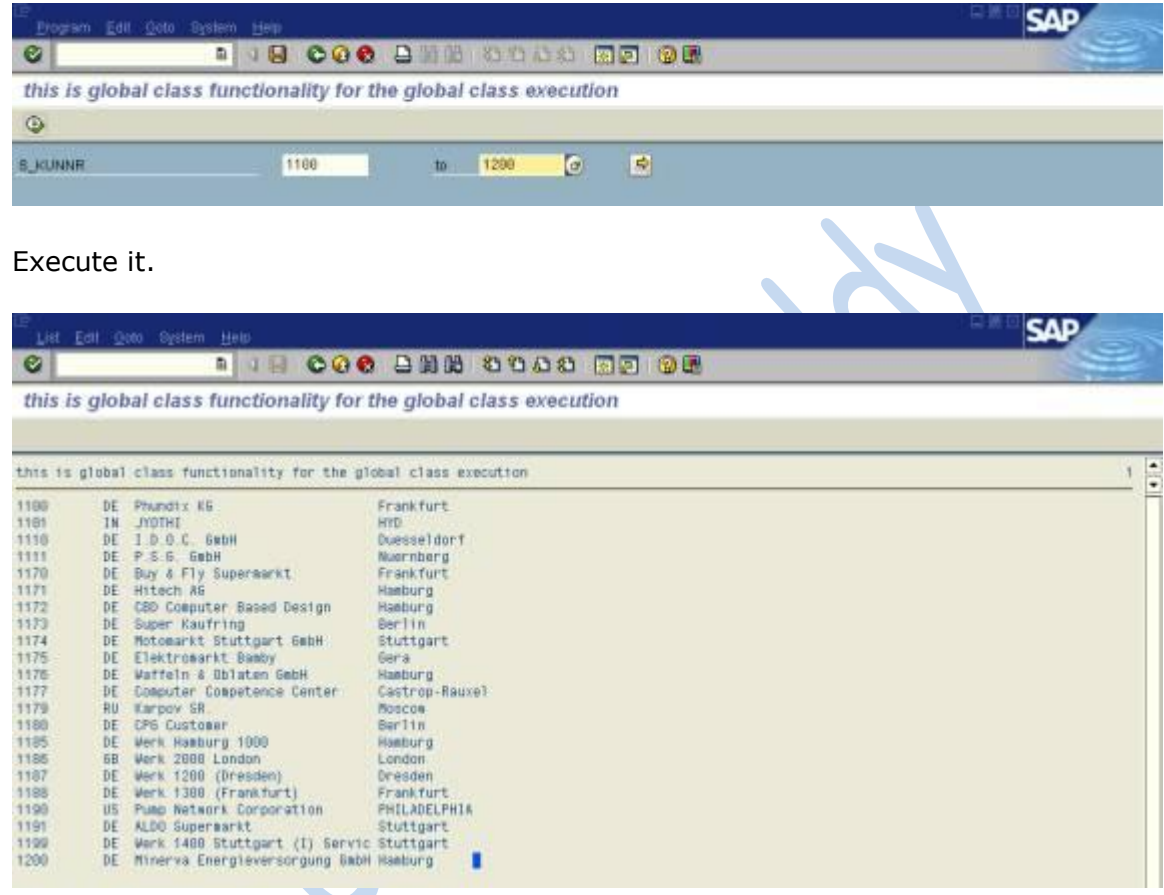

# **Working with the Keyword SUPER in object Oriented Programming**

SUPER is the key word used to represent the super class of a class in oops you can access the methods and attributes of the super class using this word SUPER.

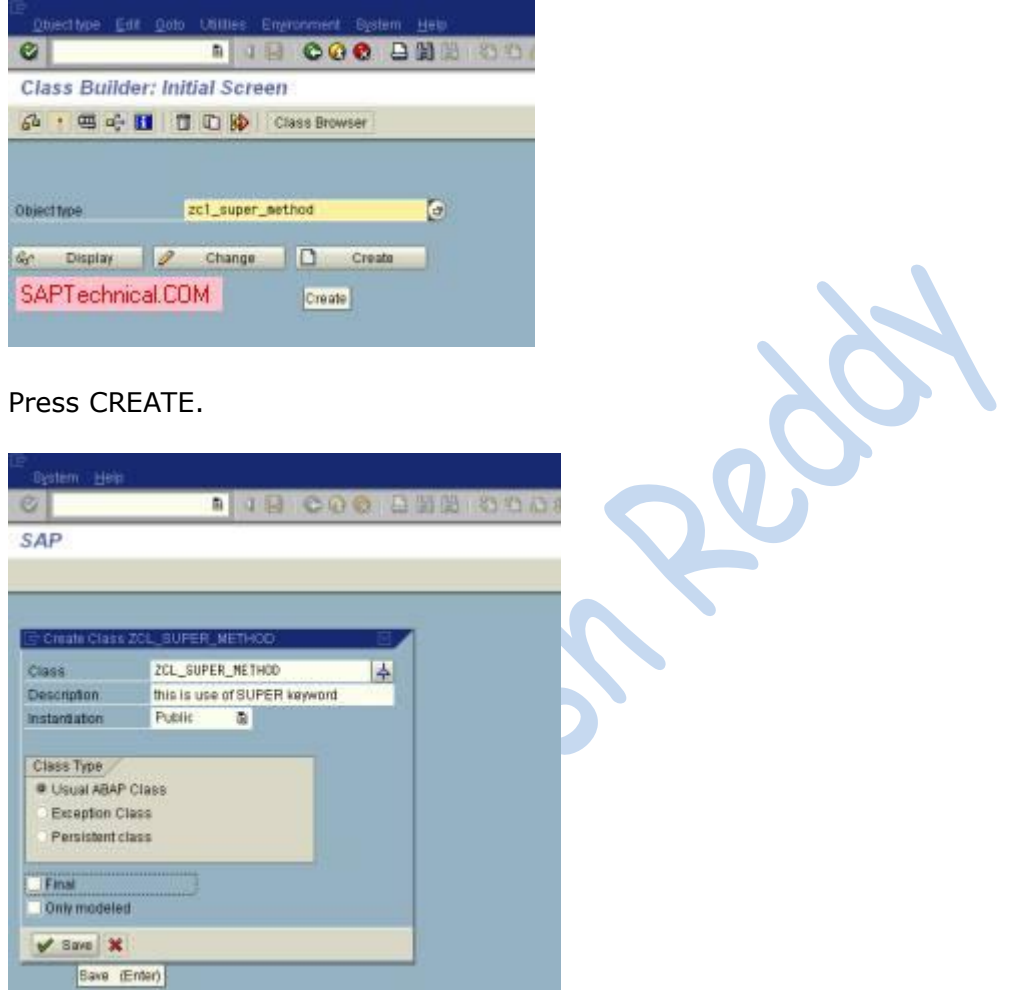

#### Save it.

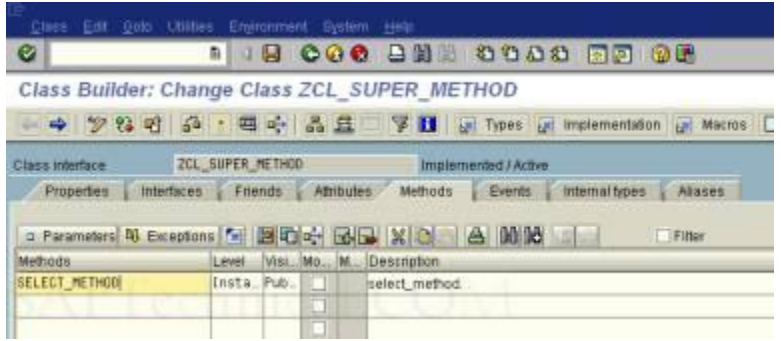

Provide parameter for this method.

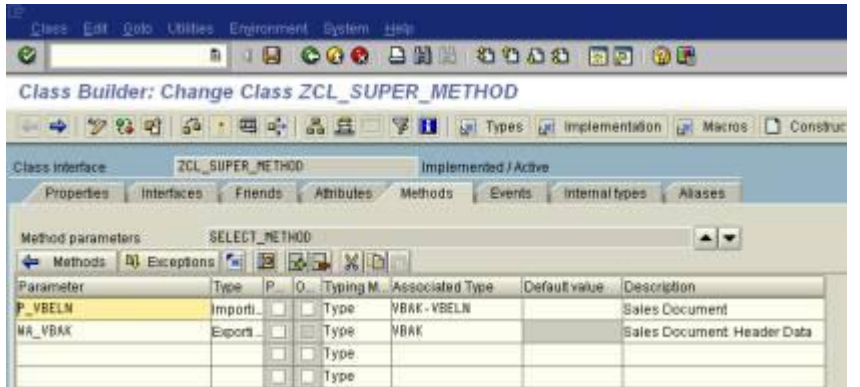

Double click on the method then provide the logic.

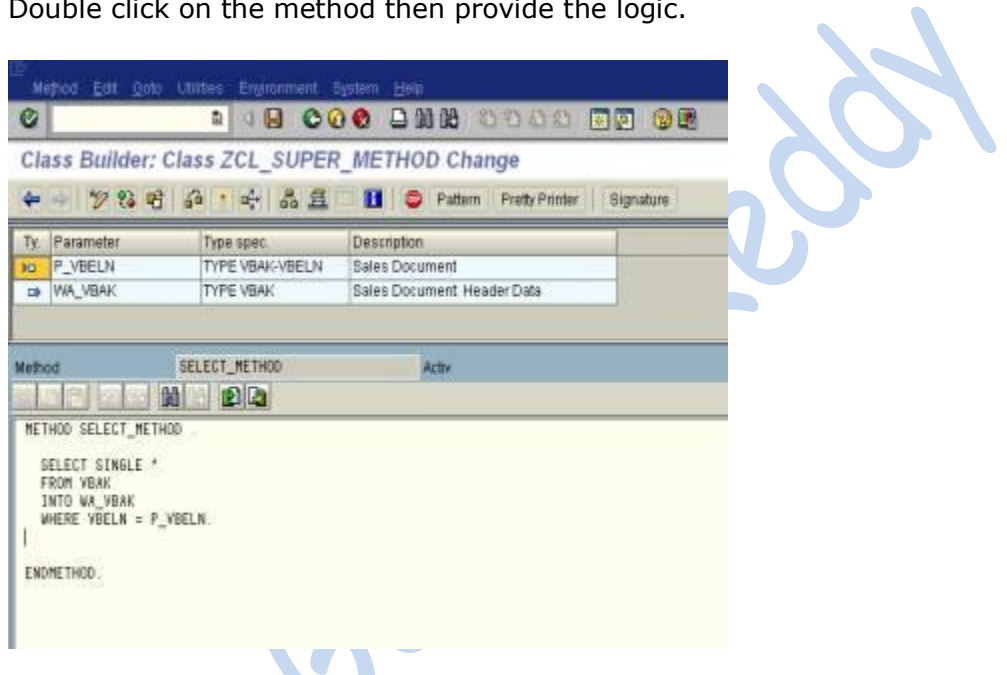

Save it, check it. And Activate it.

Go to SE24.

Provide another sub class.

In this we can provide super class name in the sub class attributes.
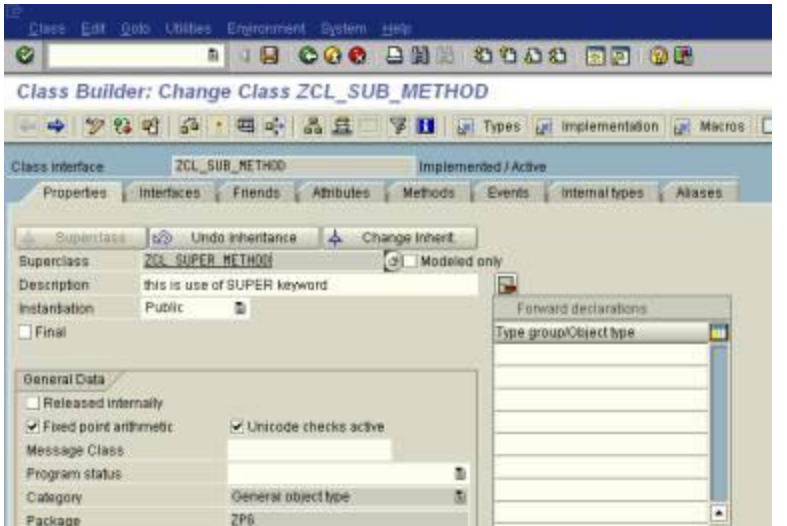

Save it.

Then we can see the methods tab.

In this we can get automatically the super class method

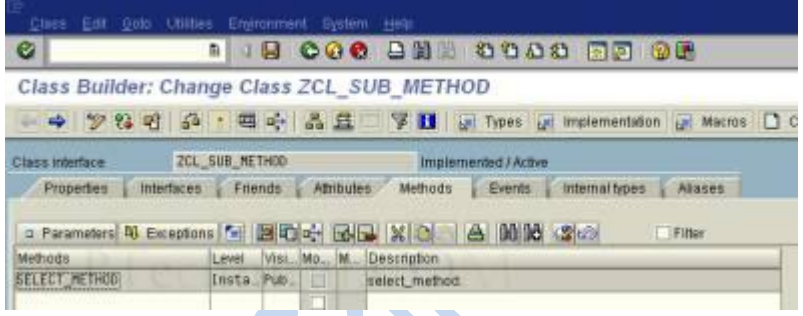

Go to attributes tab.

Then provide the variables.

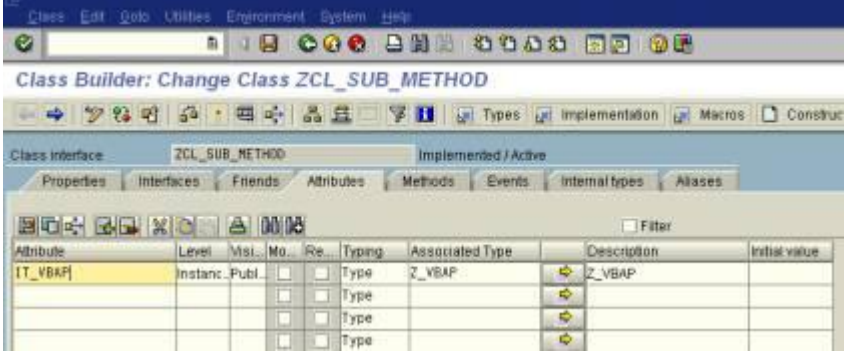

Save it.

Go to the methods.

Provide the logic in the method double click.

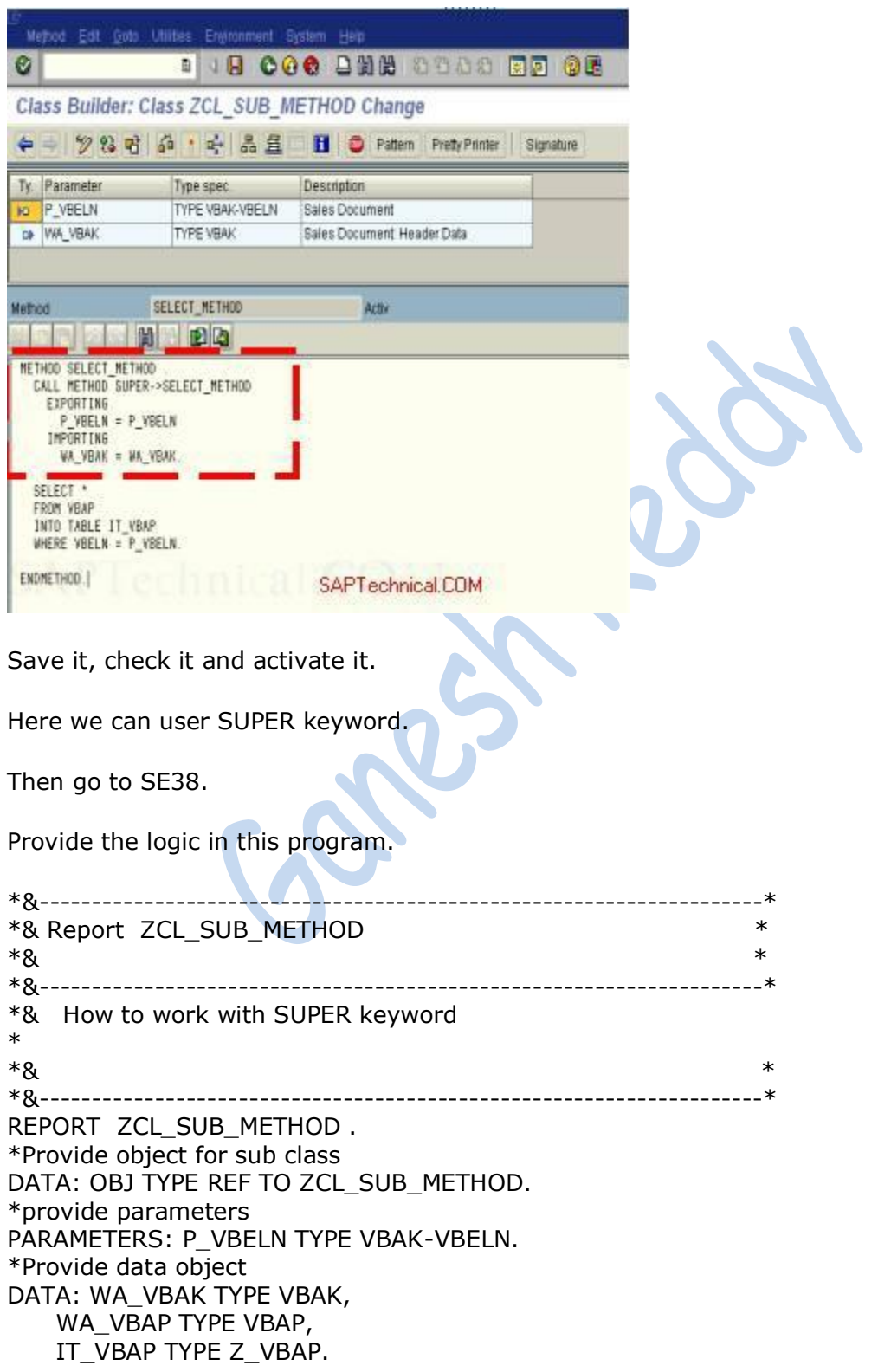

\*Create the object CREATE OBJECT OBJ. \*Call select method CALL METHOD OBJ->SELECT\_METHOD EXPORTING P\_VBELN = P\_VBELN IMPORTING WA\_VBAK = WA\_VBAK. \*Display header data WRITE:/ WA\_VBAK-VBELN, WA\_VBAK-ERDAT, WA\_VBAK-ERZET, WA\_VBAK-ERNAM. SKIP 2. \*Provide item data IT\_VBAP = OBJ->IT\_VBAP."For Your Reference this IT\_VBAP is declared in attribute \*Display item data LOOP AT IT\_VBAP INTO WA\_VBAP. WRITE:/ WA\_VBAP-VBELN, WA\_VBAP-POSNR, WA\_VBAP-MATKL. ENDLOOP.

Then save it, check it, and activate it.

Here one important point is by using one object in the sub class.

Then we can implement the super class method automatically.

The output for this program is as follows.

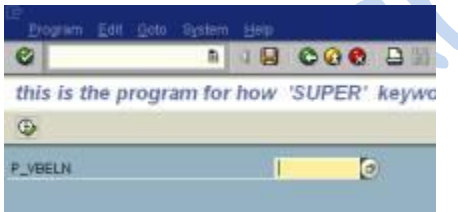

#### Provide the values.

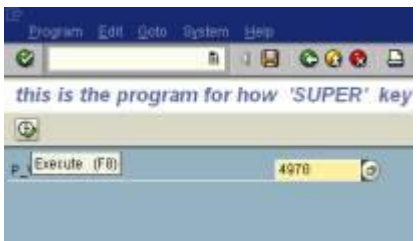

Execute it.

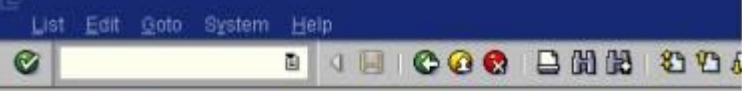

this is the program for how 'SUPER' keyword work

**SAPTechnical** 

this is the program for how 'SUPER' keyword work

4978 83.81.1997 12:52:54 CURA

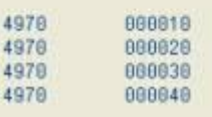

 $\overrightarrow{y}$ 

# **Working with Inheritance**

**Inheritance** is the concept of passing the behavior of a class to another class.

- You can use an existing class to derive a new class.
- Derived class inherits the data and methods of a super class.
- However they can overwrite the methods existing methods and also add new once.
- Inheritance is to inherit the attributes and methods from a parent class.

Inheritance:

- Inheritance is the process by which object of one class acquire the properties of another class.
- Advantage of this property is reusability.
- This means we can add additional features to an existing class with out modifying it.

Go to SE38.

Provide the program name.

Provide the properties.

Save it.

Provide the logic for inheritance. \*&---------------------------------------------------\* \*& Report ZLOCALCLASS\_VARIABLES \*  $*$ & \* \*&----------------------------------------------------\*  $*$ &  $*$  $*$ &  $*$ \*&------------------------REPORT ZLOCALCLASS\_VARIABLES. \*OOPS INHERITANCE \*SUPER CLASS FUNCTIONALITY \*DEFINE THE CLASS. CLASS CL\_LC DEFINITION. PUBLIC SECTION. DATA: A TYPE I, B TYPE I, C TYPE I. METHODS: DISPLAY, MM1. CLASS-METHODS: MM2. ENDCLASS. \*CLASS IMPLEMENTATION CLASS CL\_LC IMPLEMENTATION. METHOD DISPLAY. WRITE:/ 'THIS IS SUPER CLASS' COLOR 7. ENDMETHOD. METHOD MM1.

WRITE:/ 'THIS IS MM1 METHOD IN SUPER CLASS'. ENDMETHOD. METHOD MM2. WRITE:/ 'THIS IS THE STATIC METHOD' COLOR 2. WRITE:/ 'THIS IS MM2 METHOD IN SUPER CLASS' COLOR 2. ENDMETHOD. ENDCLASS. \*SUB CLASS FUNCTIONALITY \*CREATE THE CLASS. \*INHERITING THE SUPER CLASS. CLASS CL\_SUB DEFINITION INHERITING FROM CL\_LC. "HOW WE CAN INHERIT PUBLIC SECTION. DATA: A1 TYPE I, B1 TYPE I, C1 TYPE I. METHODS: DISPLAY REDEFINITION, "REDEFINE THE SUPER CLASS METHOD SUB. ENDCLASS. \*CLASS IMPLEMENTATION. CLASS CL\_SUB IMPLEMENTATION. METHOD DISPLAY. WRITE:/ 'THIS IS THE SUB CLASS OVERWRITE METHOD' COLOR 3. ENDMETHOD. METHOD SUB. WRITE:/ 'THIS IS THE SUB CLASS METHOD' COLOR 3. ENDMETHOD. ENDCLASS. \*CREATE THE OBJECT FOR SUB CLASS. DATA: OBJ TYPE REF TO CL\_SUB. START-OF-SELECTION. CREATE OBJECT OBJ. CALL METHOD OBJ->DISPLAY. "THIS IS SUB CLASS METHOD CALL METHOD OBJ->SUB. WRITE:/'THIS IS THE SUPER CLASS METHODS CALLED BY THE SUB CLASS OBJECT'COLOR 5. SKIP 1. CALL METHOD OBJ->MM1. "THIS IS SUPER CLASS METHOD CALL METHOD OBJ->MM2. \*CREATE THE OBJECT FOR SUPER CLASS. DATA: OBJ1 TYPE REF TO CL\_LC. START-OF-SELECTION. CREATE OBJECT OBJ1. SKIP 3. WRITE:/ 'WE CAN CALL ONLY SUPER CLASS METHODS BY USING SUPER CLASS OBJECT' COLOR 5. CALL METHOD OBJ1->DISPLAY. "THIS IS SUPER CLASS METHOD CALL METHOD OBJ1->MM1. CALL METHOD OBJ1->MM2.

Save it, check it, activate it and execute it.

Then the output is like this.

List Edit Octo System Help  $\bullet$ 

## **BO GO COM AND OF OF THE STATE**

**SAP** 

 $\begin{array}{|c|c|} \hline \bullet \\ \bullet \\ \hline \end{array}$ 

 $\mathbf{I}$ 

simple local class program using variables

simple local class program using variables

THIS IS THE SUB CLASS OVERWRITE METHOD<br>THIS IS THE SUB CLASS METHOD THIS IS THE SUPER CLASS METHODS CALLED BY THE SUB CLASS OBJECT

THIS IS MM1 METHOD IN SUPER CLASS<br>This is the static method<br>This is mm2 method in super class

WE CAN CALL DNLY SUPER CLASS METHODS BY USING SUPER CLASS OBJECT<br>THIS IS SUPER CLASS<br>THIS IS MM1 METHOD IN SUPER CLASS<br>THIS IS THE STATIC METHOD<br>THIS IS MM2 METHOD IN SUPER CLASS

R

# **Working with constructor**

Description of Constructor:

- Constructor is automatically called when an object created.
- Constructor is the same name of the class.
- No return value.
- With in static method we can only access class attributes.
- **Class-constructor does not have any parameters.**
- Constructor has only import parameters.

Go to SE38 provide program name and property.

Save it.

Provide the logic. \*&---------------------------------------------------------------------\* \*& Report ZLOCALCLASS\_VARIABLES \*  $*$ &  $*$ \*&---------------------------------------------------------------------\* \*& How to work Constructor \* \*& VikramChellappa \* \*&---------------------------------------------------------------------\* REPORT ZLOCALCLASS\_VARIABLES. \*OOPS CONSTRUCTOR. \*\*PROVIDE DATA TYPES "CONSTRUCTOR DOES NOT HAVE ANY EXPORT PARAMETERS. \*DATA: C TYPE I. \*DEFINE THE CLASS. CLASS CL\_LC DEFINITION. PUBLIC SECTION. METHODS: CONSTRUCTOR IMPORTING A TYPE I, \* EXPORTING B TYPE I, "IT TAKES ONLY IMPORT PARAMETERS ANOTHER. ENDCLASS. \*class implementation. CLASS CL\_LC IMPLEMENTATION. METHOD CONSTRUCTOR. WRITE:/ 'THIS IS CONSTRUCTOR METHOD'. WRITE:/ 'A =', A. ENDMETHOD. METHOD ANOTHER. WRITE:/ 'THIS IS ANOTHER METHOD' COLOR 5. ENDMETHOD. ENDCLASS. \*create the object. DATA OBJ TYPE REF TO CL\_LC. START-OF-SELECTION. CREATE OBJECT OBJ EXPORTING A = 10.  $IMPORTING B = C.$ \*call the method.

SKIP 2. CALL METHOD OBJ->ANOTHER.

Save it, check it, activate it.

Execute it.

Then the output is like this.

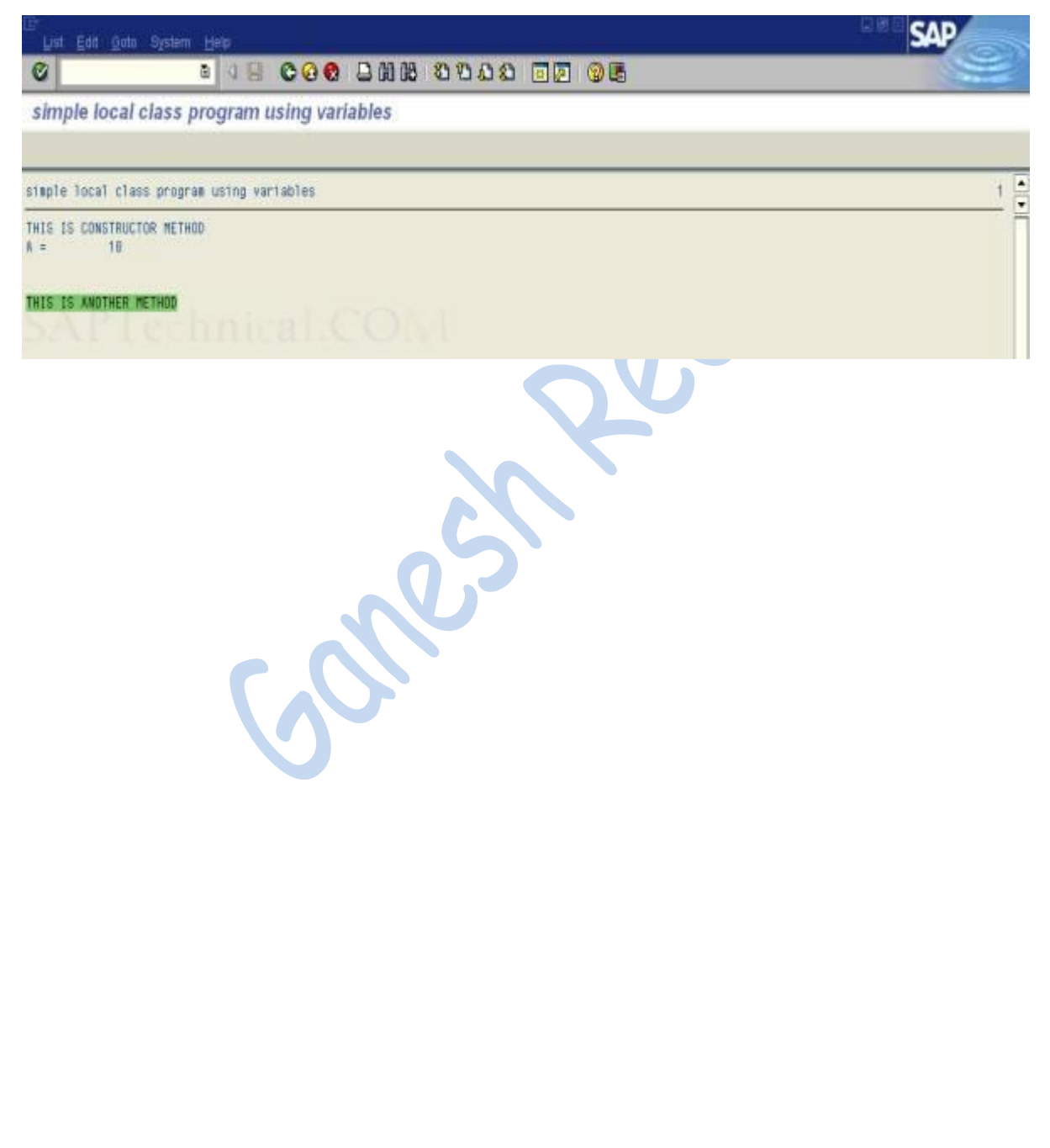

# **Insert data into the database table using Classes**

Go to Class Builder and create a new class

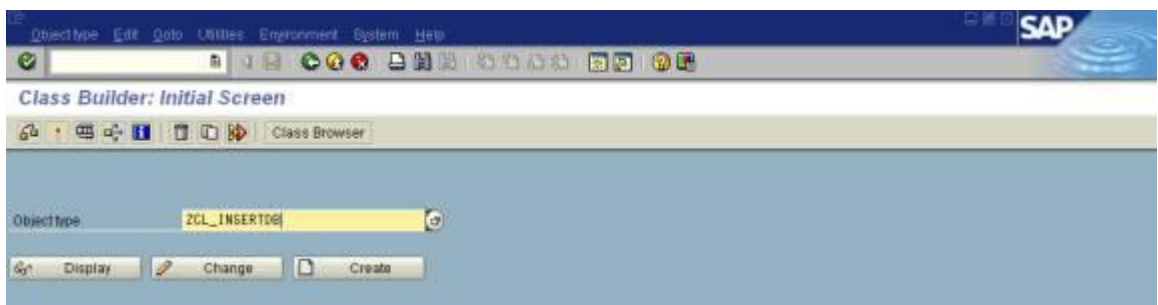

#### Provide the method name.

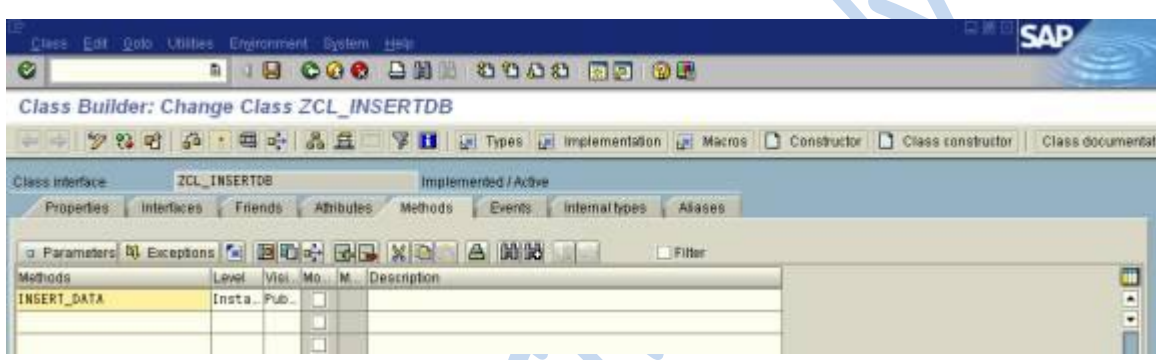

Go to parameters and provide the attributes.

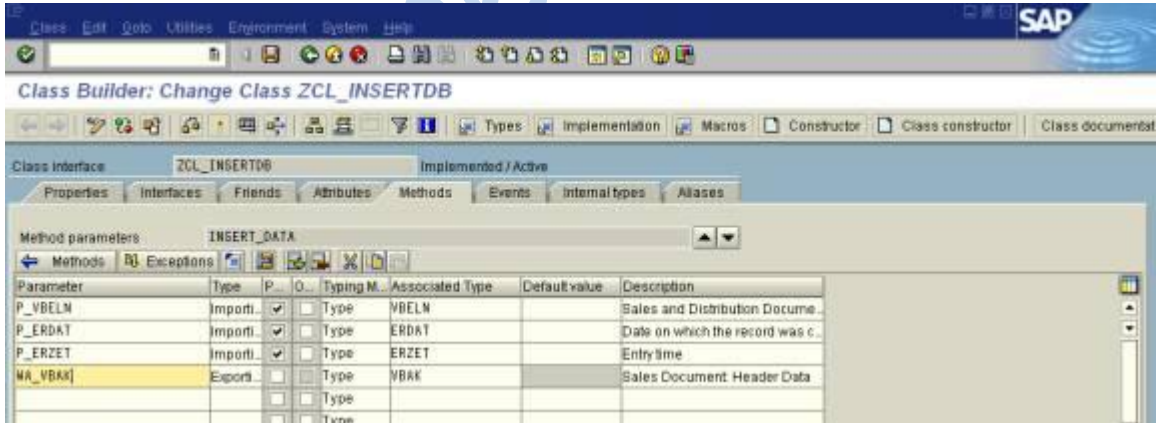

V N

Go back to methods. And provide the logic by double click on the method name.

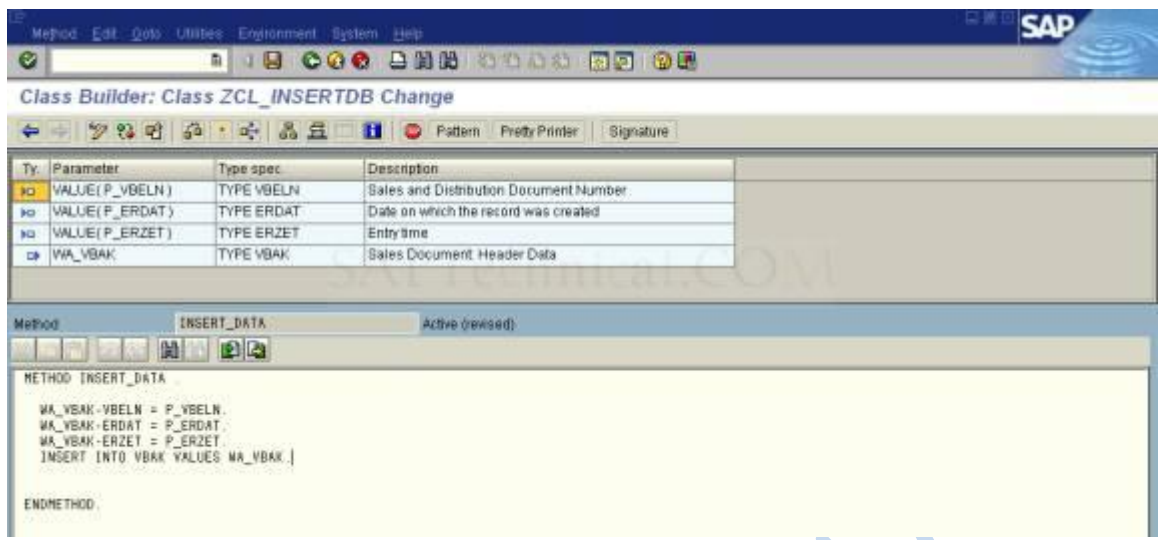

Then save it, check it, activate it and execute it.

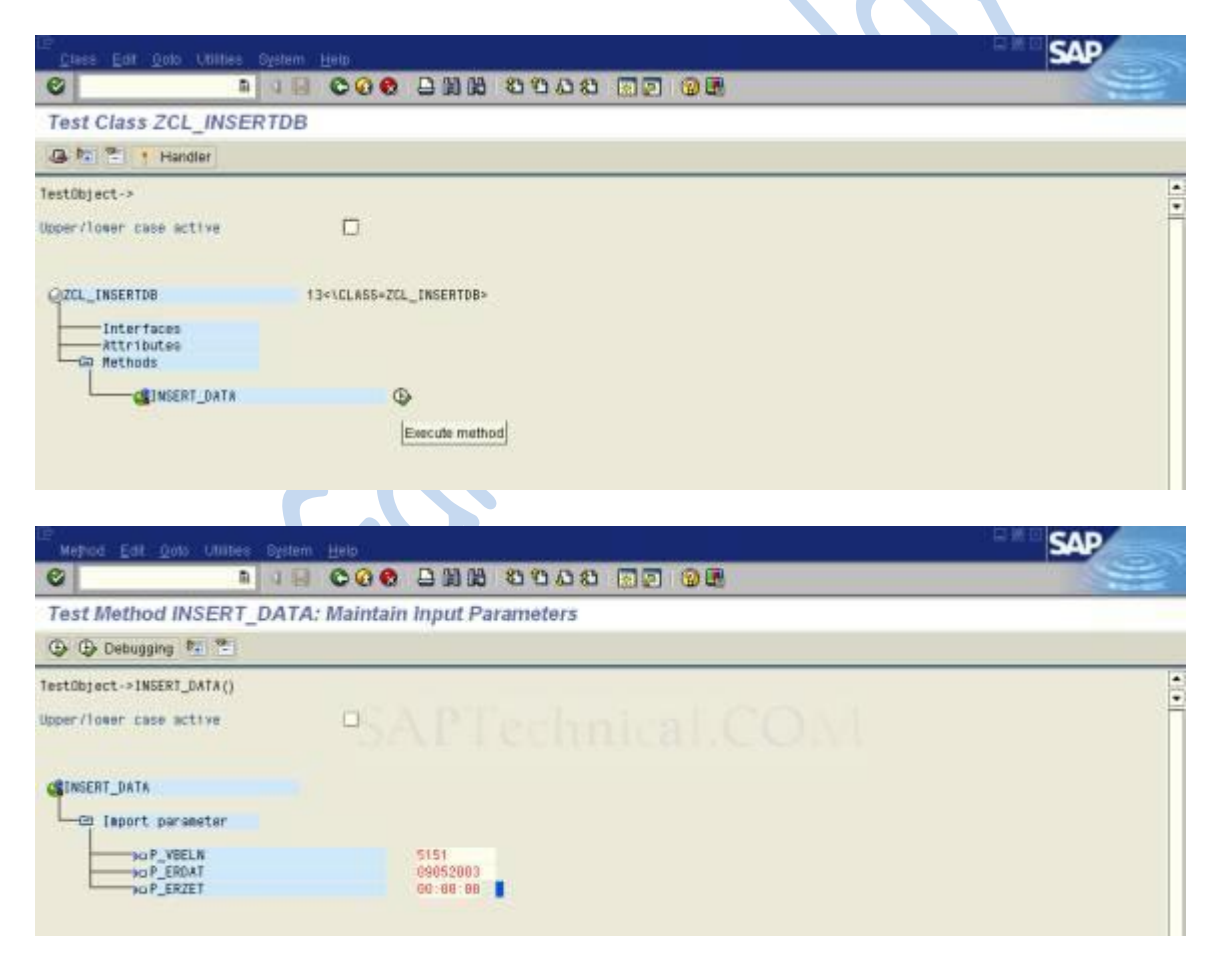

Press F8.

The data is stored in database.

To verify, go to VBAK table (SE16) and check whether the data is stored or not.

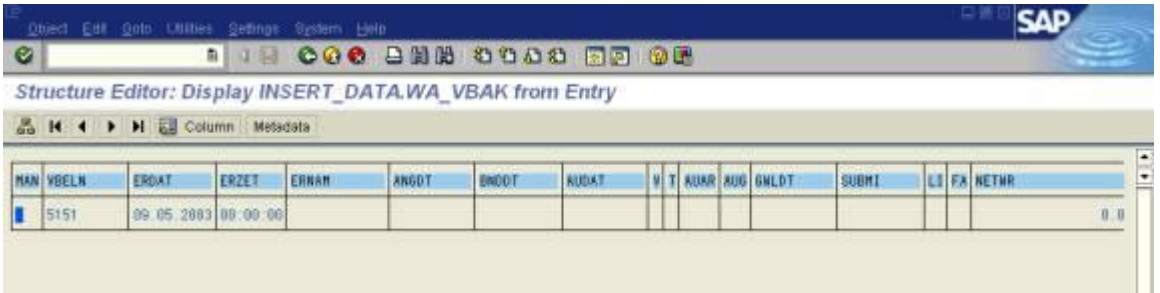

Now we will create a program using the above class for inserting the data into the database table.

Go to SE38 and create a program.

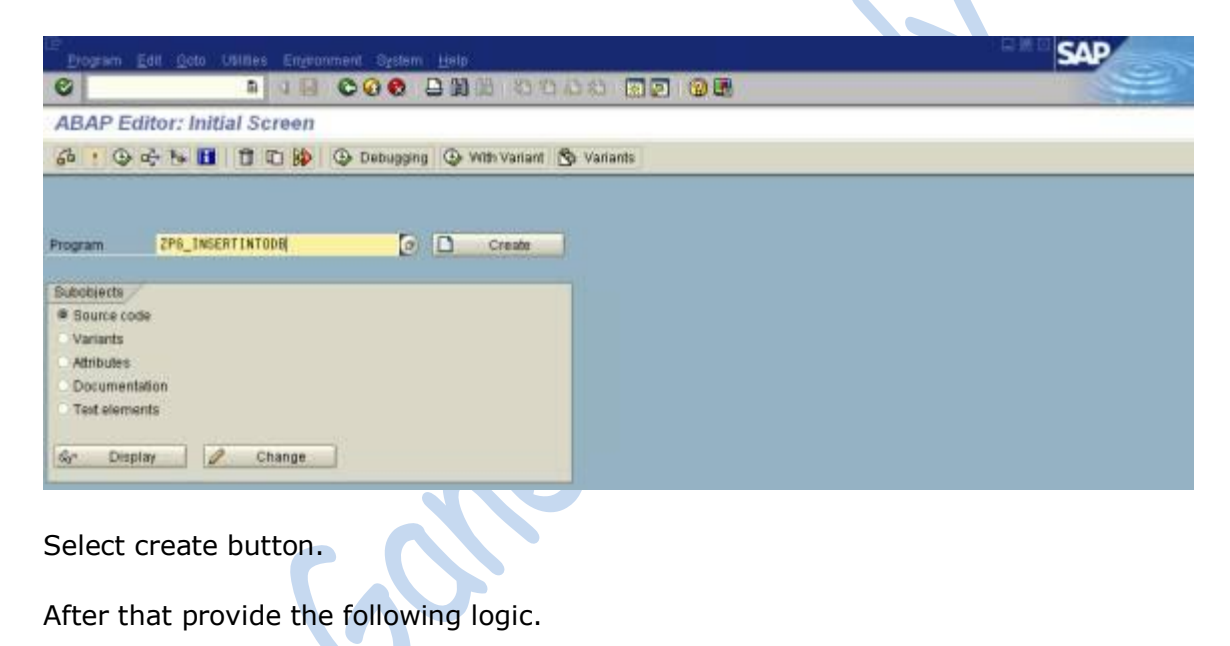

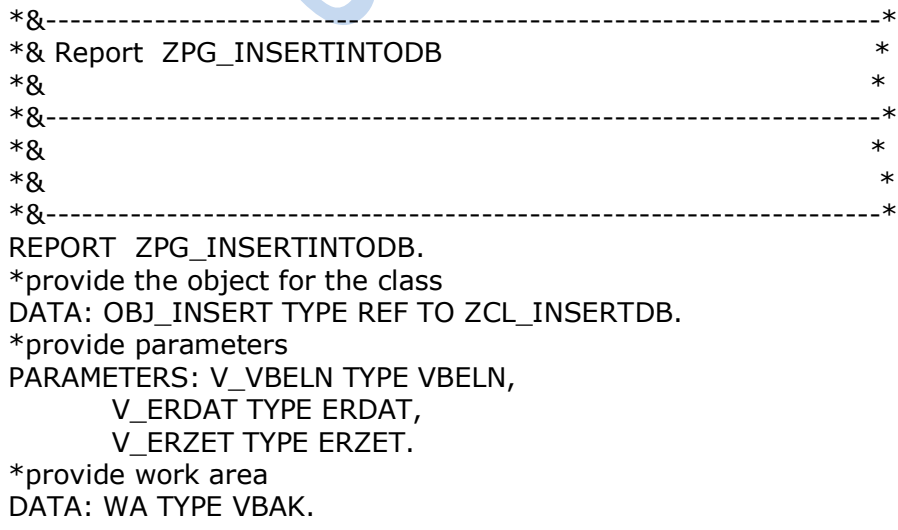

\*create the object START-OF-SELECTION. CREATE OBJECT OBJ\_INSERT. \*provide insert method CALL METHOD OBJ\_INSERT->INSERT\_DATA \*provide exporting parameters EXPORTING P\_VBELN = V\_VBELN P\_ERDAT = V\_ERDAT P\_ERZET = V\_ERZET \*provide import parameters IMPORTING  $WA_VBAK = WA$ . \*display the data. WRITE:/ WA-VBELN, WA-ERDAT, WA-ERZET.

Save it , activate it, execute it .

The screen is like this.

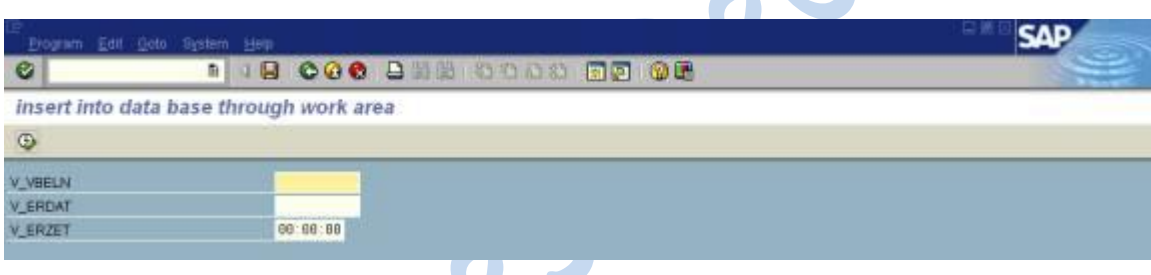

Provide values.

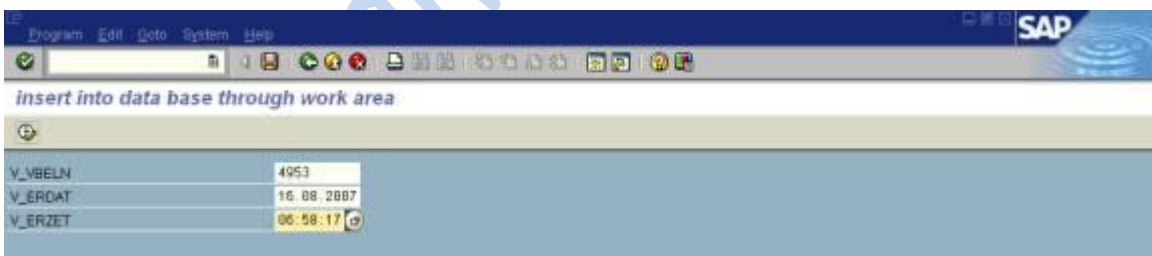

#### Execute it.

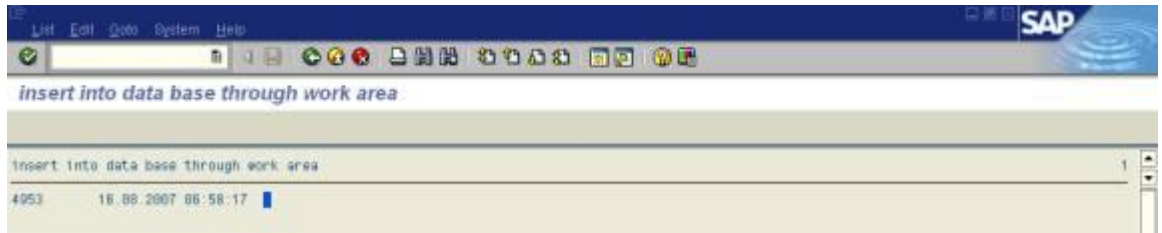

Following is the sample output of the same:

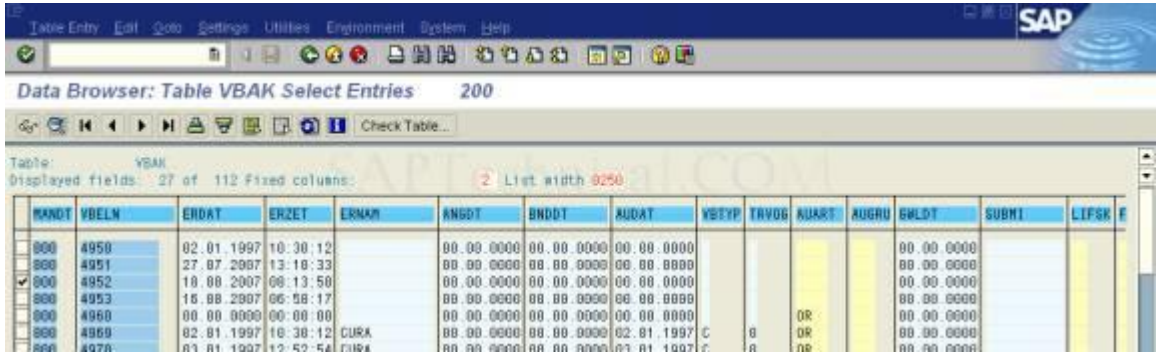

Concent

# **Working with import, export and change parameters of a class**

Go to SE38 and create a program.

Then provide the following code.

REPORT ZLOCALCLASS\_VARIABLES. \*How we can use import and export and changing parameters in the class. \*Provide the variables DATA: V\_IMP TYPE I, V CHA TYPE I VALUE 100. \*Define the class. CLASS CL\_LC DEFINITION. PUBLIC SECTION. METHODS: DISPLAY IMPORTING A TYPE I EXPORTING B TYPE I CHANGING C TYPE I. ENDCLASS. \*Implement the class. CLASS CL\_LC IMPLEMENTATION. METHOD DISPLAY.  $B = A + 20.$  $C = A + 30.$ ENDMETHOD. ENDCLASS. \*Create the object. DATA OBJ TYPE REF TO CL\_LC. START-OF-SELECTION. CREATE OBJECT OBJ. CALL METHOD OBJ->DISPLAY EXPORTING  $A = 10$ IMPORTING  $B = V$  IMP CHANGING  $C = V$  CHA. WRITE:/ 'OUTPUT PARAMETR', V IMP, 'CHANGING PARAMETER', V\_CHA.

Save and activate the program.

Now execute the program by inserting a breakpoint.

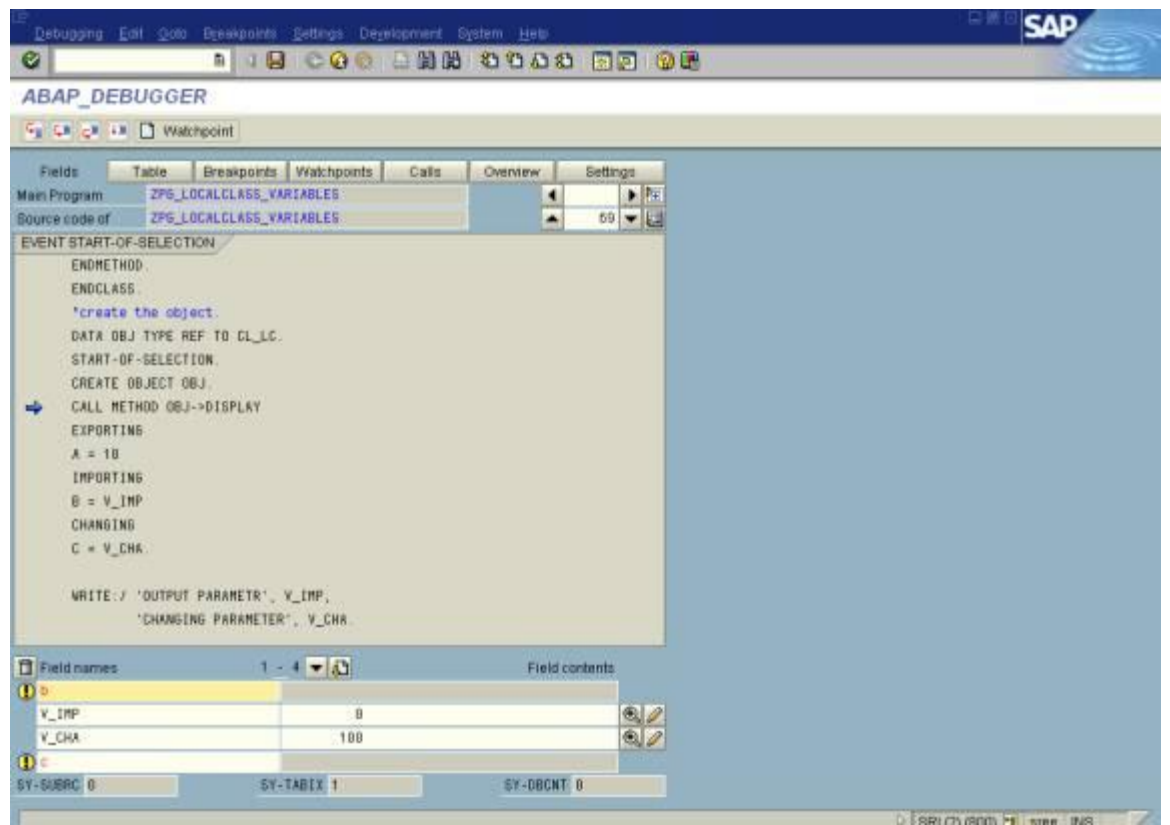

Concert

Press F5.

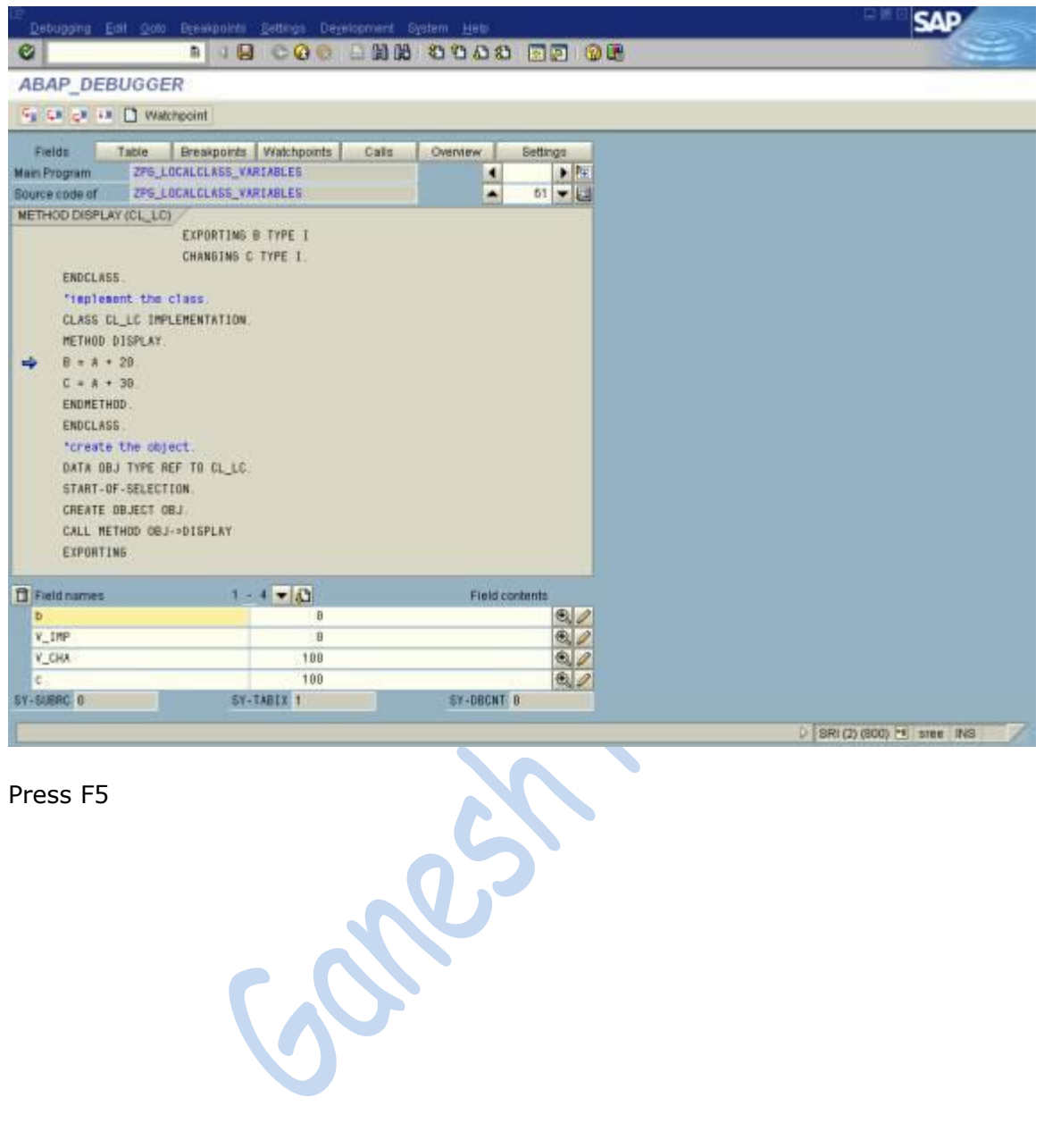

Press F5

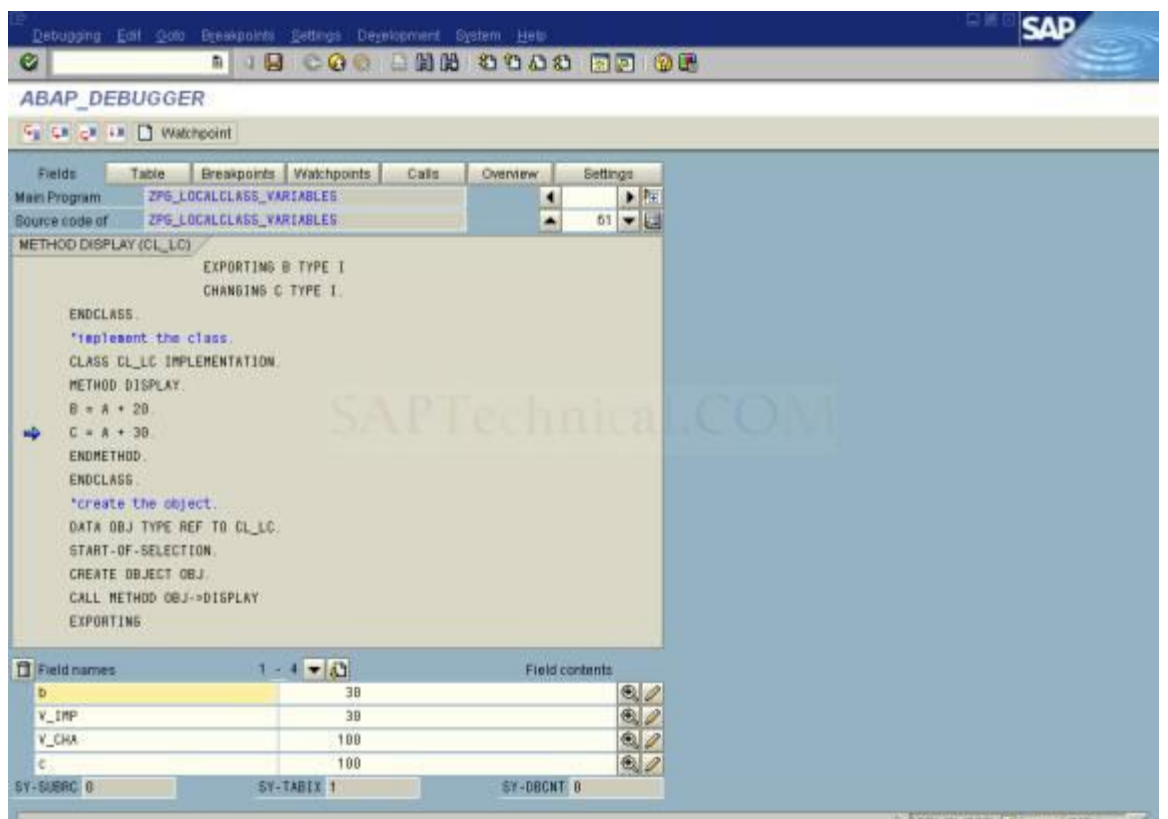

Concert

Press F5.

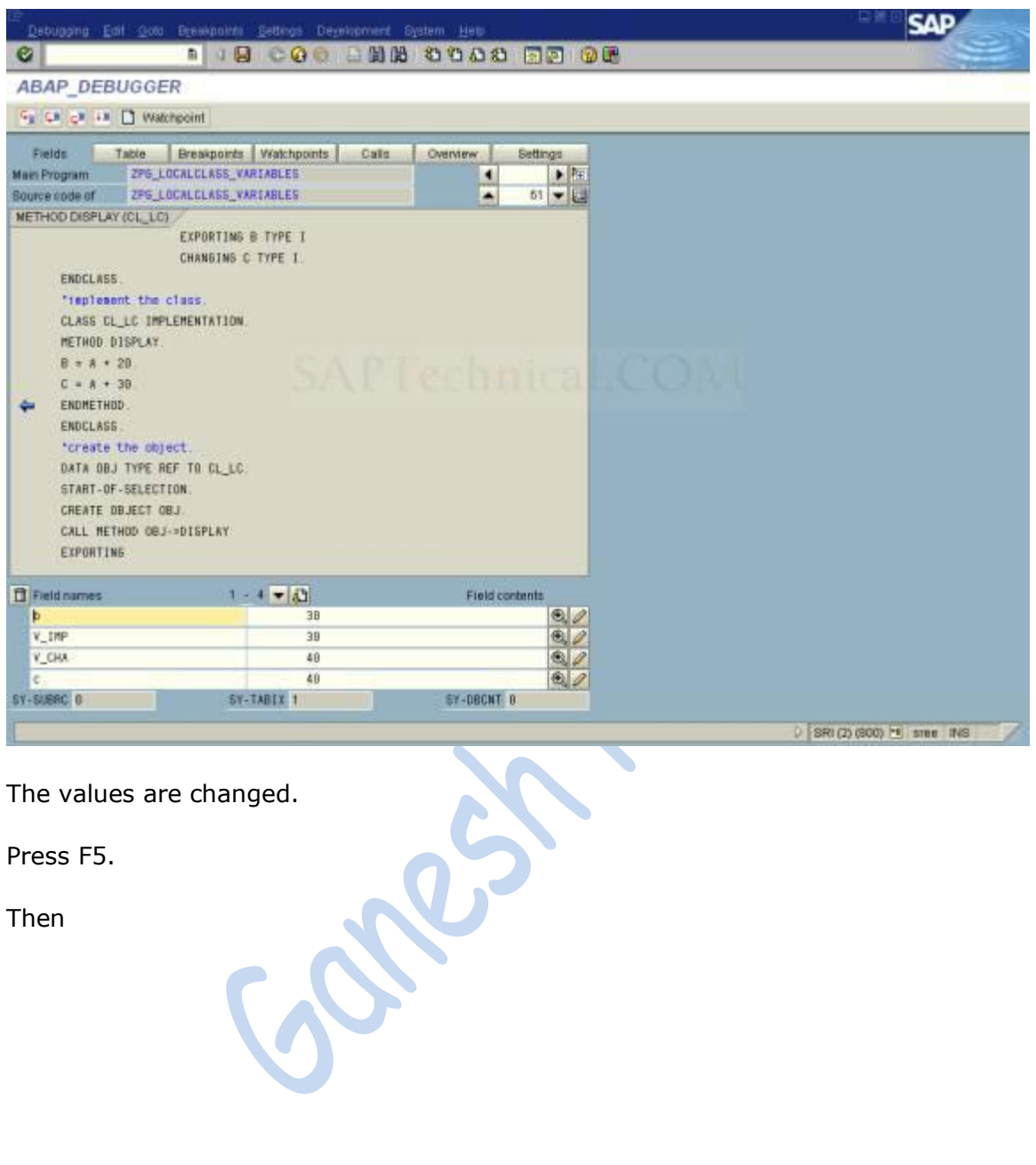

The values are changed.

 $\overline{\epsilon}$ 

Press F5.

Then

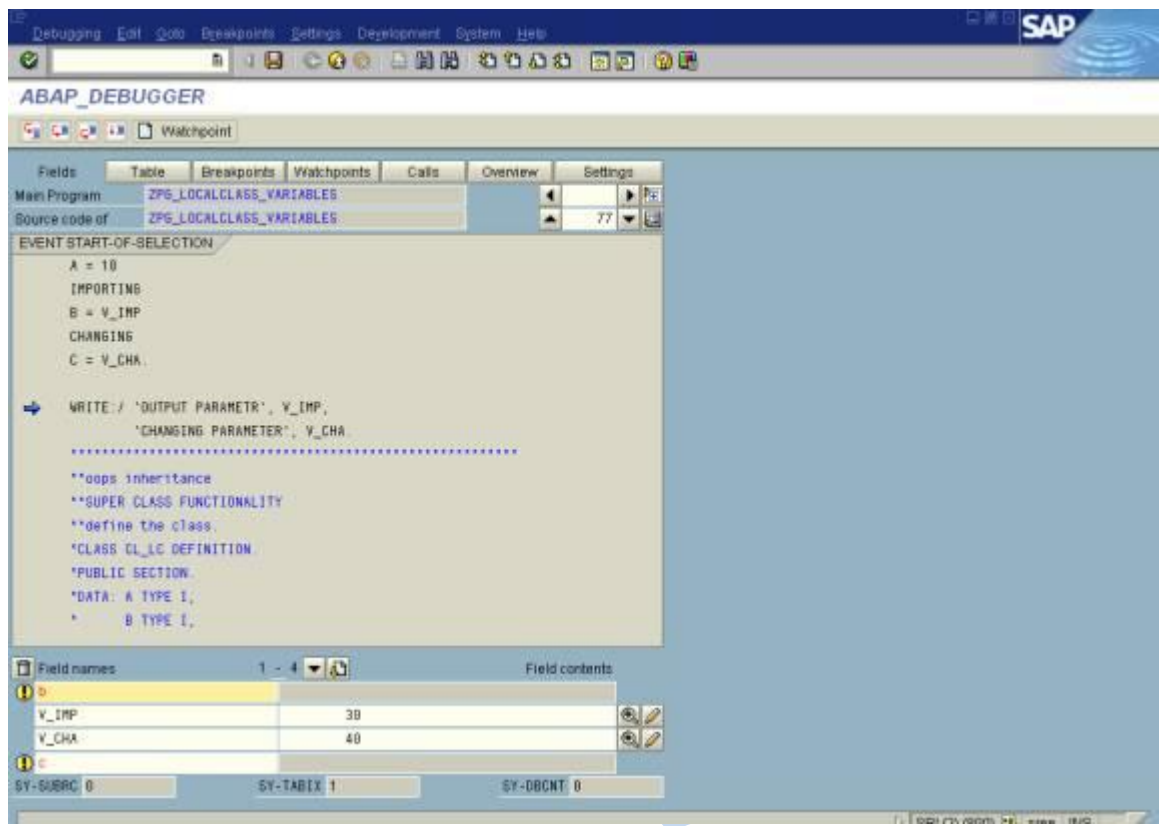

Final output.

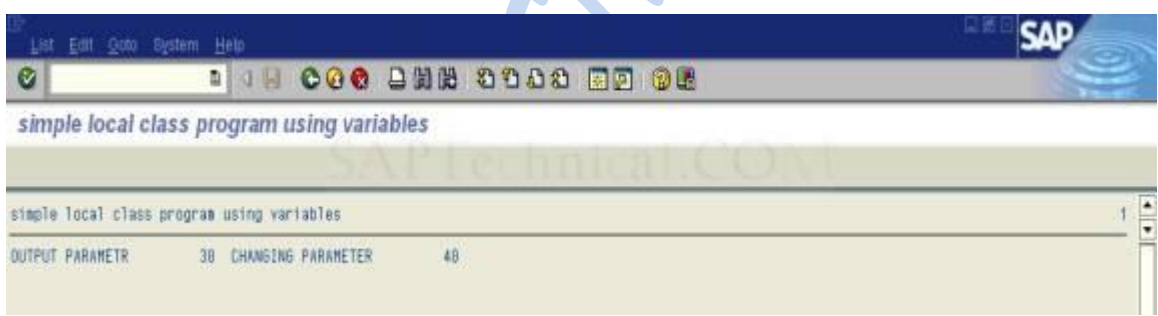

 $\blacktriangle$ 

# **Working on Polymorphism**

#### **POLYMORPHISM:-**

Polymorphism is a characteristic of being able to assign a different behavior or value in a subclass, to something that was declared in a parent class. For example, a method can be declared in a parent class, but each subclass can have a different implementation of that method. This allows each subclass to differ, without the parent class being explicitly aware that a difference exists.

#### **CLAUSES REGARDING POLYMORPHISM:-**

1.Allows one interface to be used for a general class of actions.

2.When objects from different classes react differently to the same procedural call.

3.User can work with different classes in a similar way, regardless of their implementation. 4.Allows improved code organization and readability as well as creation of "extensible" programs.

5.Although the form of address is always the same, the implementation of the method is specific to a particular class.

#### **Go to SE24 T-code.**

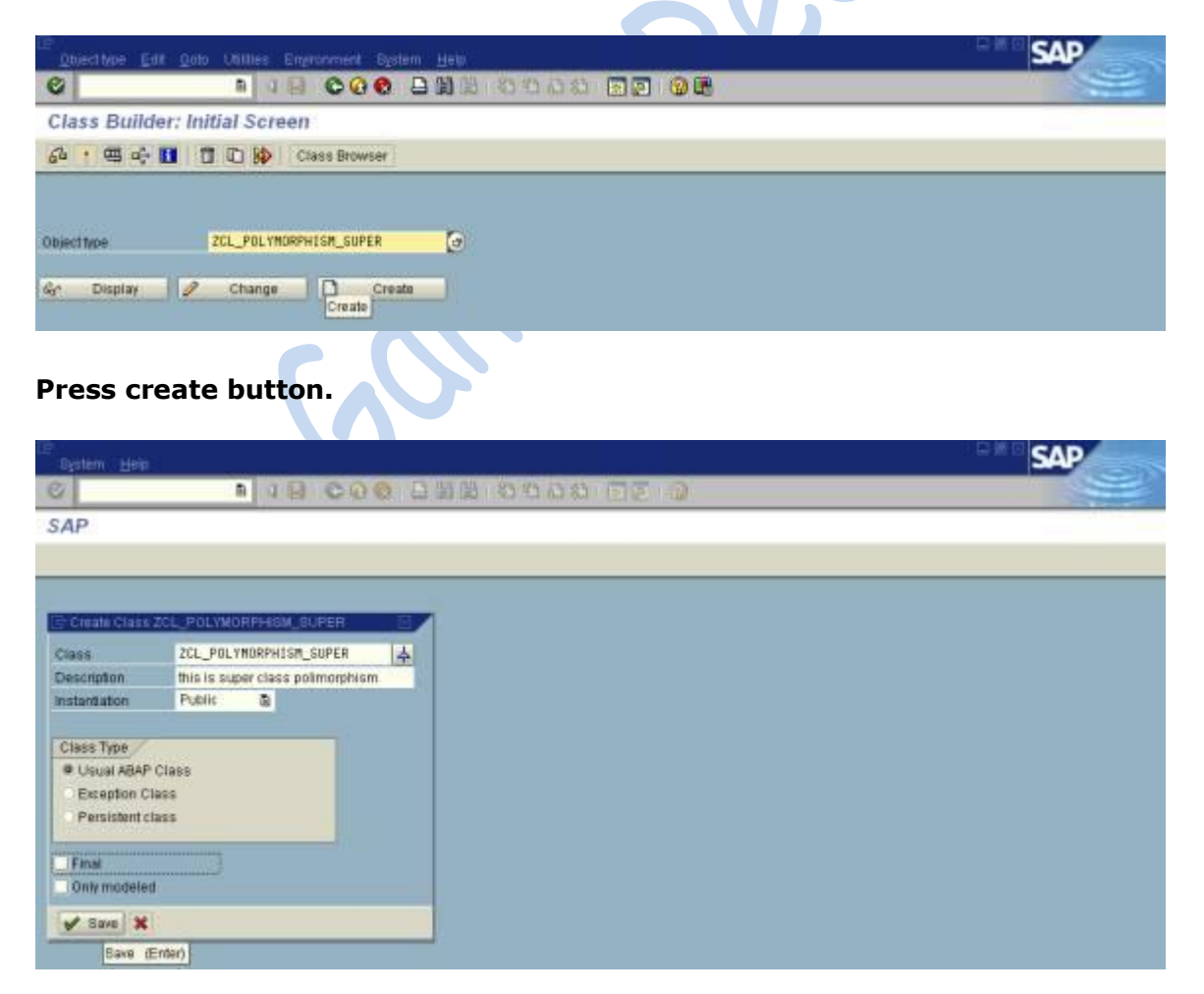

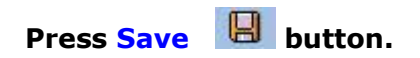

#### **Provide methods.**

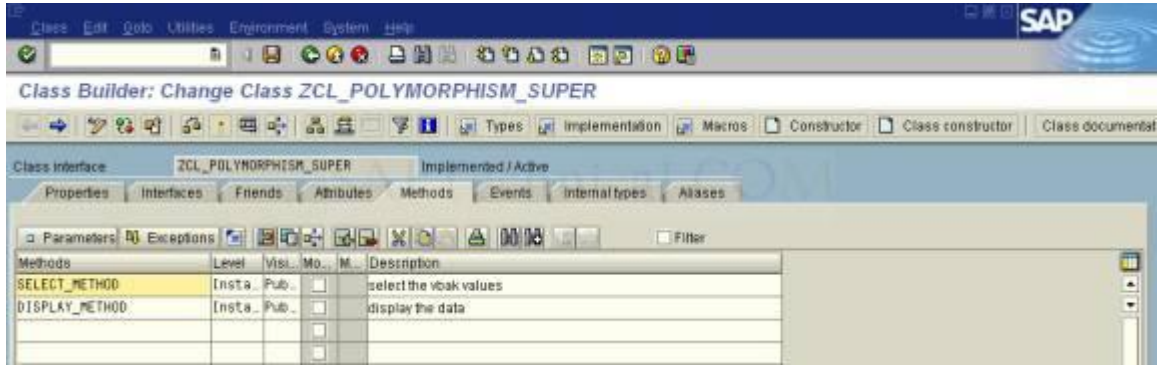

## **Select the first method then provide the parameters for this method.**

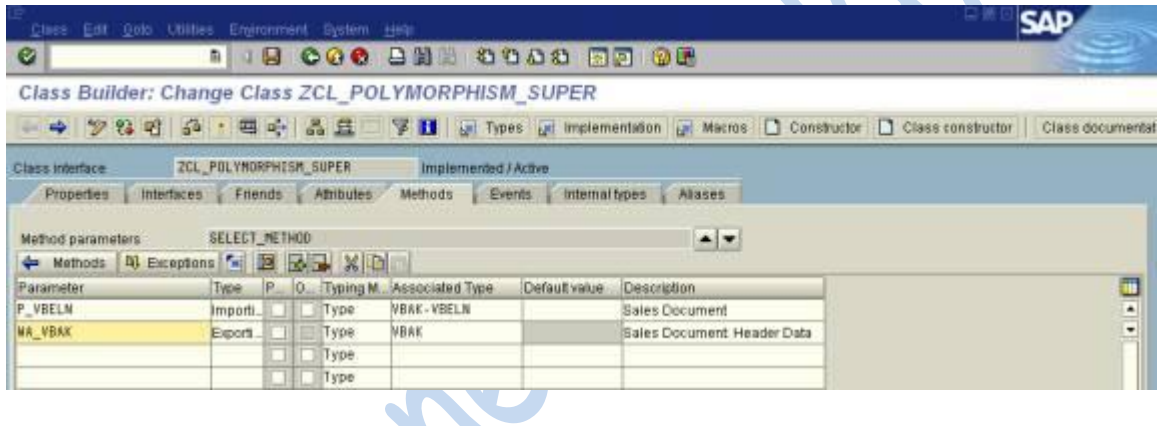

**Go back to the methods then double click on the method name.** 

# **Then provide the logic.**

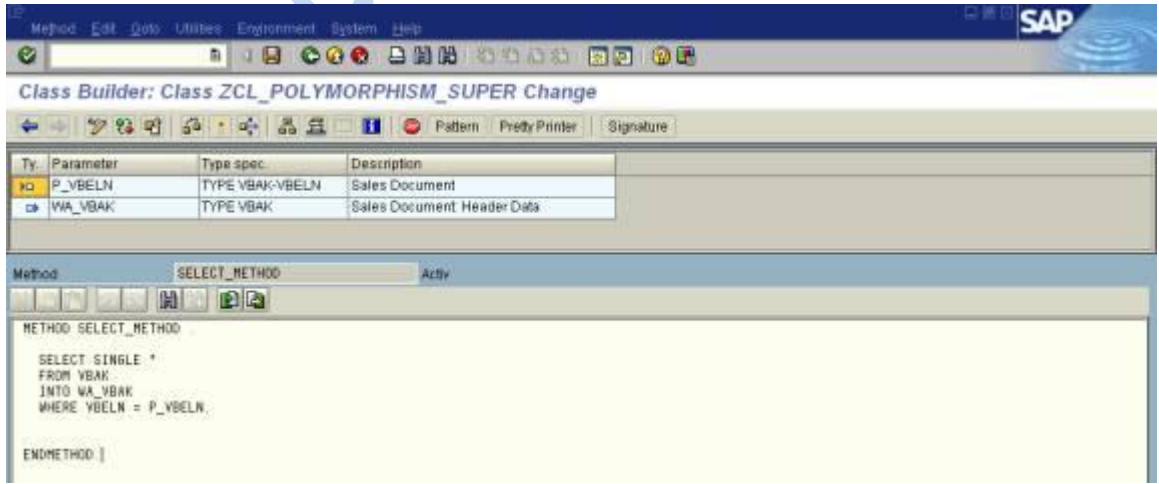

**Select display method then provide the parameters for this method.**

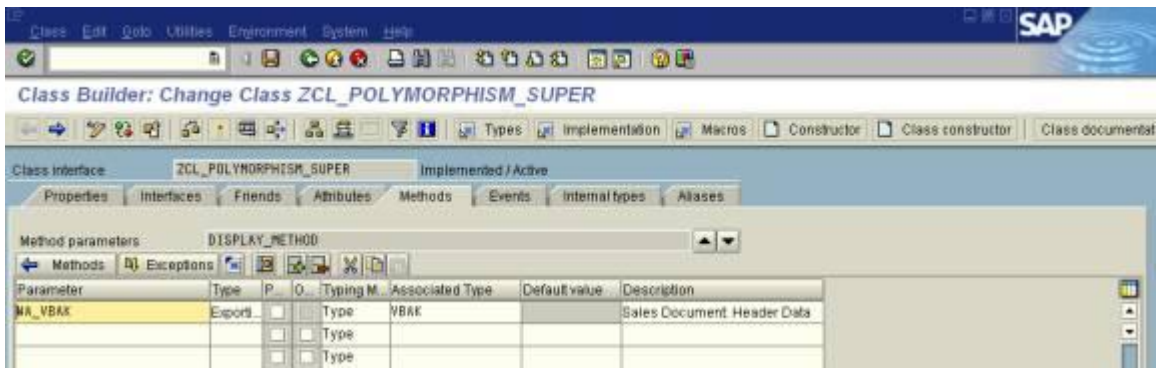

**Go back to method then provide the logic.** 

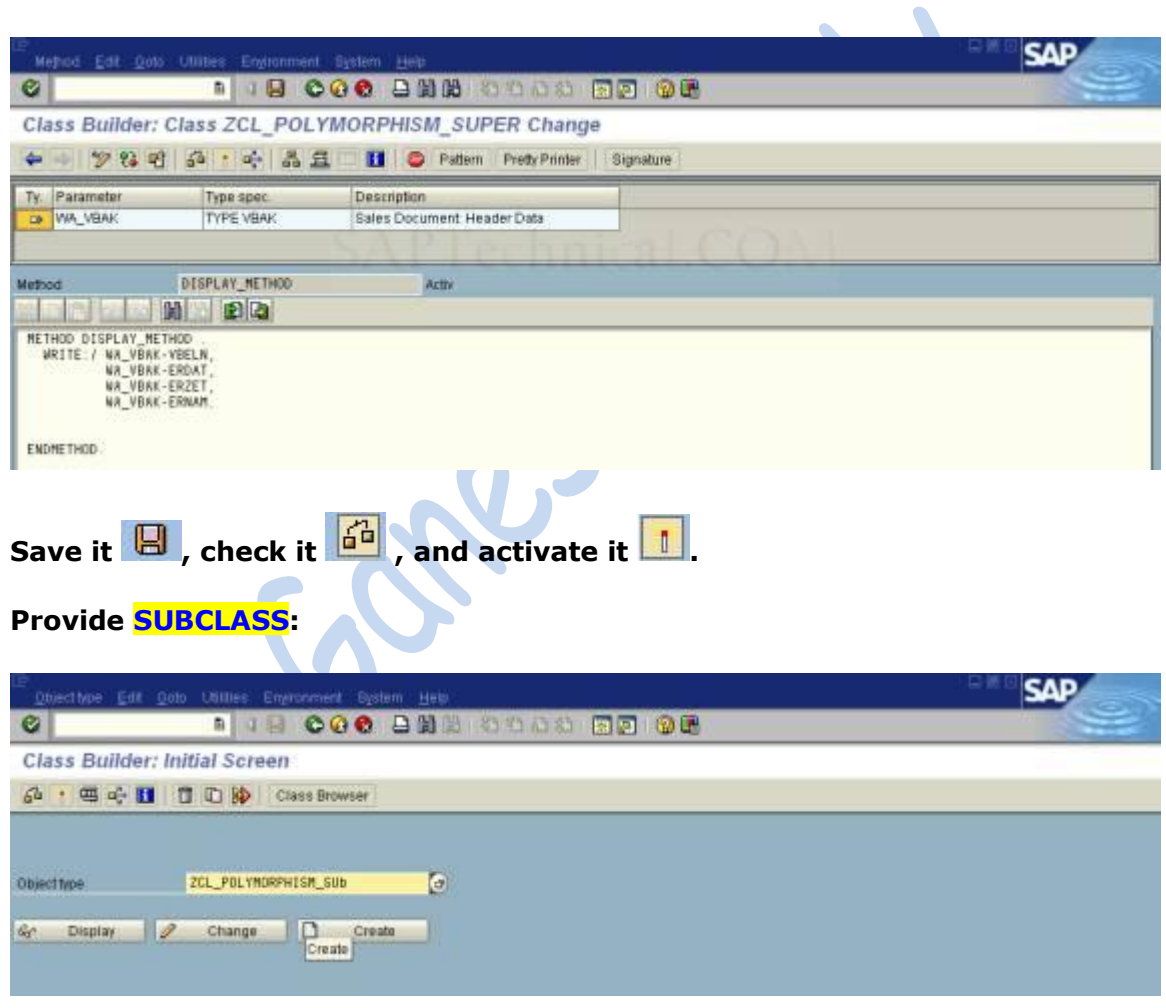

**Press CREATE button.**

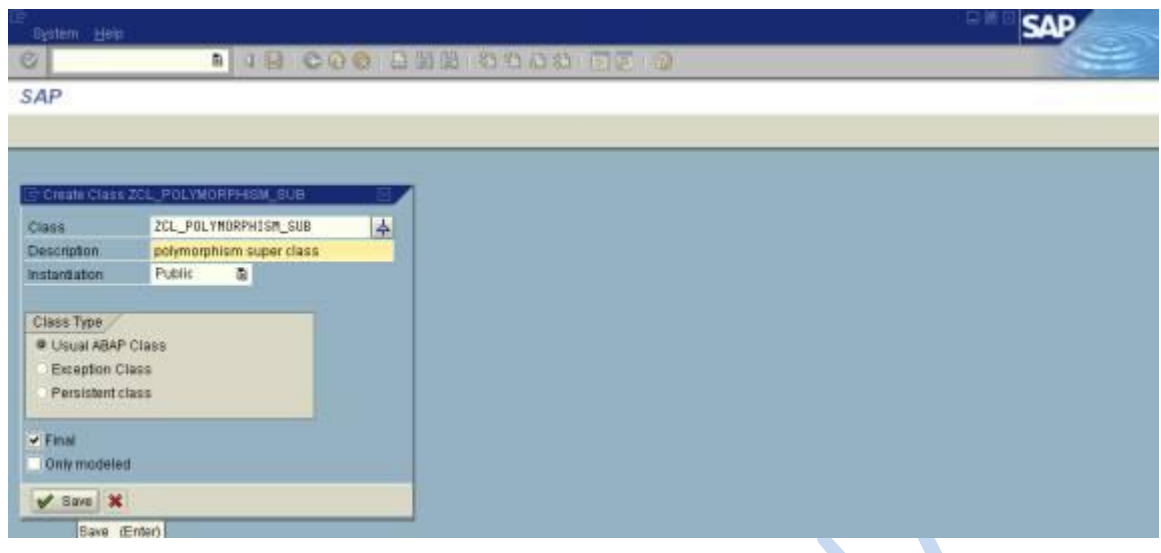

**Click on SAVE .** 

## **Go to attribute provide the values that means provide super class name.**

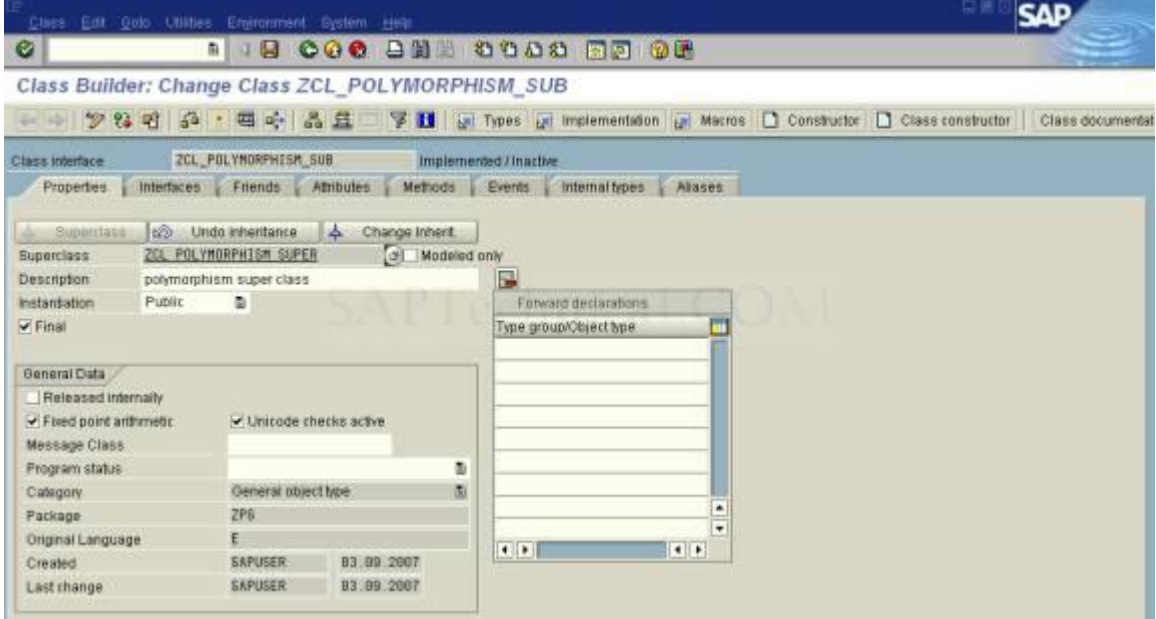

**Go to methods we can see like this.** 

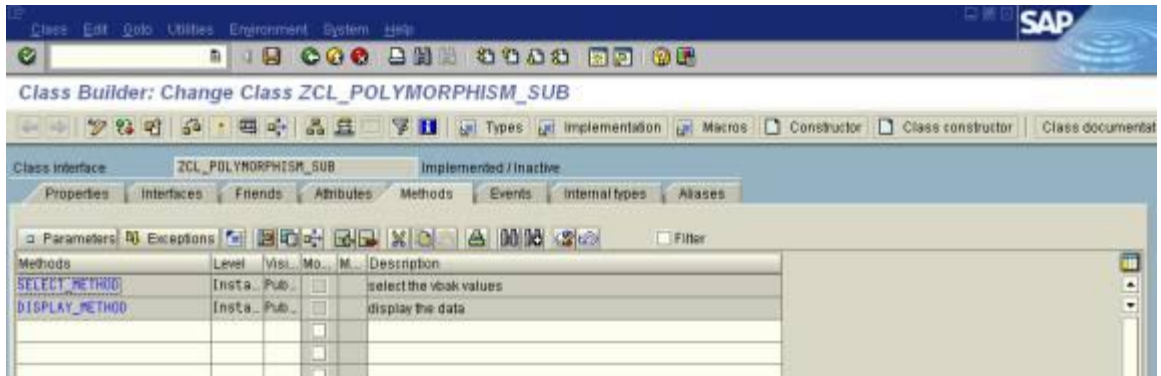

## **Select select \_ method then press the REDEFINE button.**

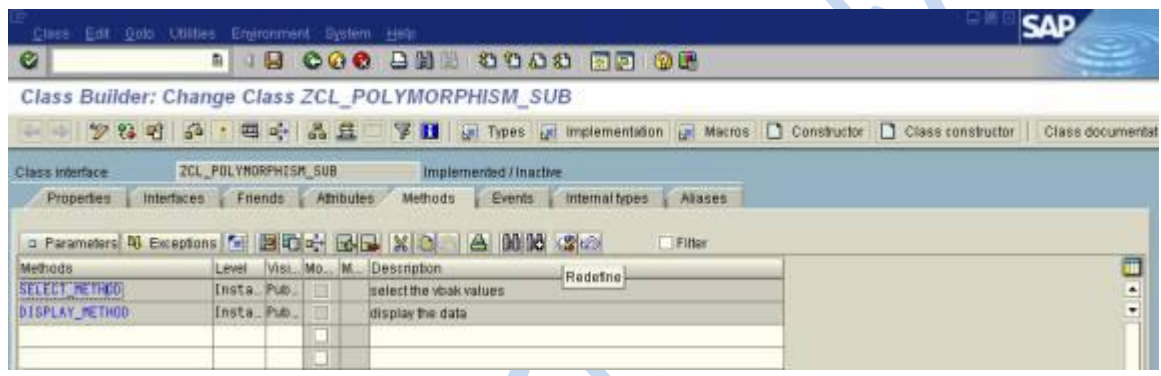

 $\blacktriangle$ 

 $\sim$ 

# Then screen would like this.

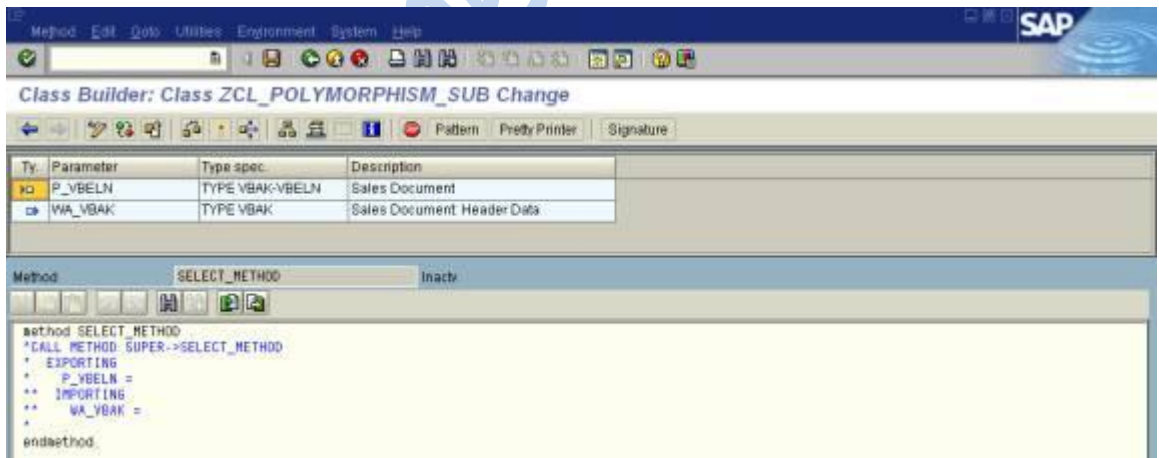

**Provide the logic.** 

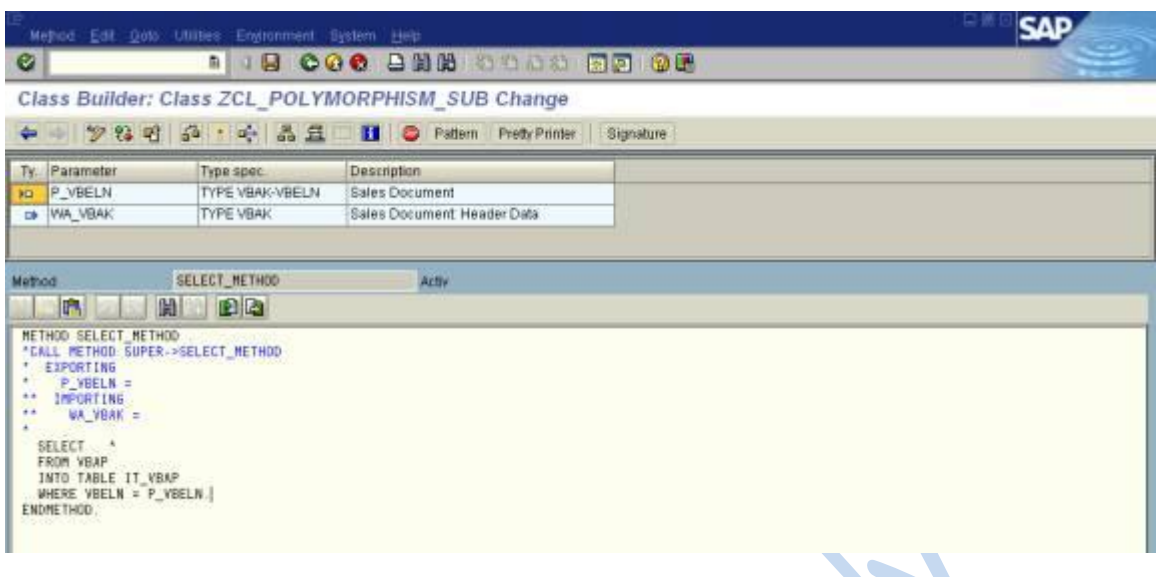

Then save it  $\Box$ 

**Go to Attributes.** 

**Then provide the Variables.** 

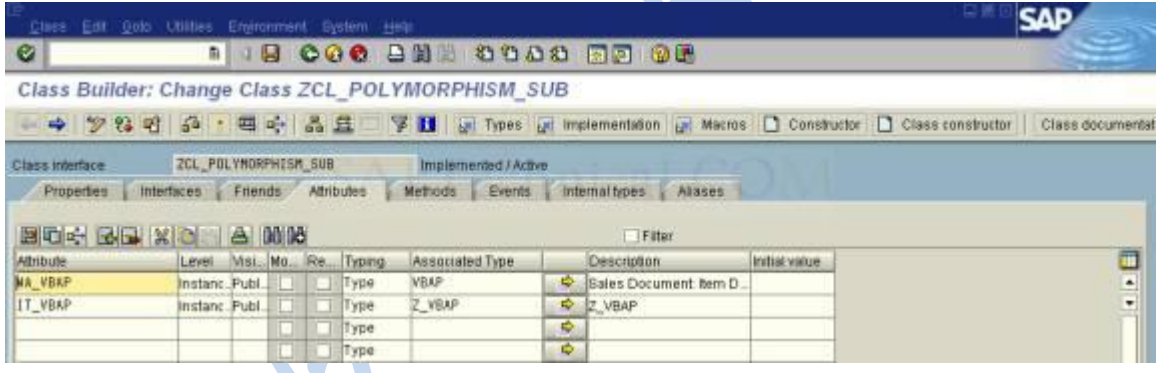

280

**Go back to the methods.** 

**Then provide another method.** 

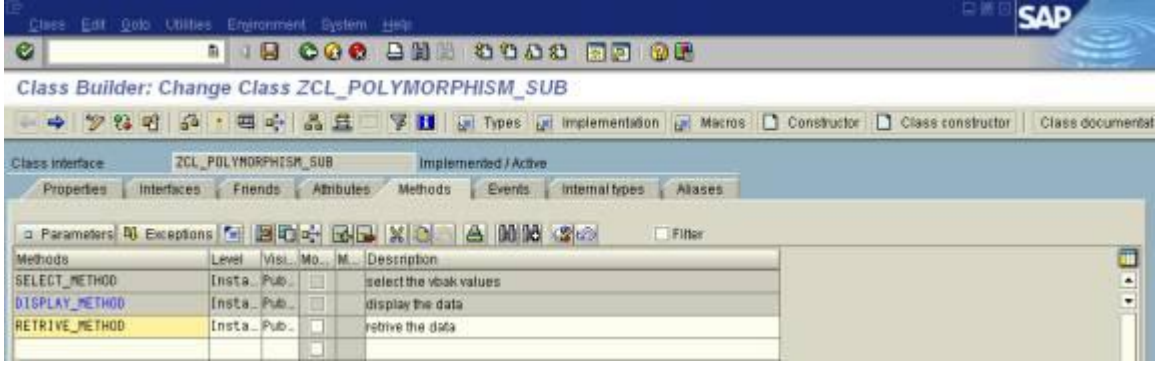

**Double click on the method then provide the logic**

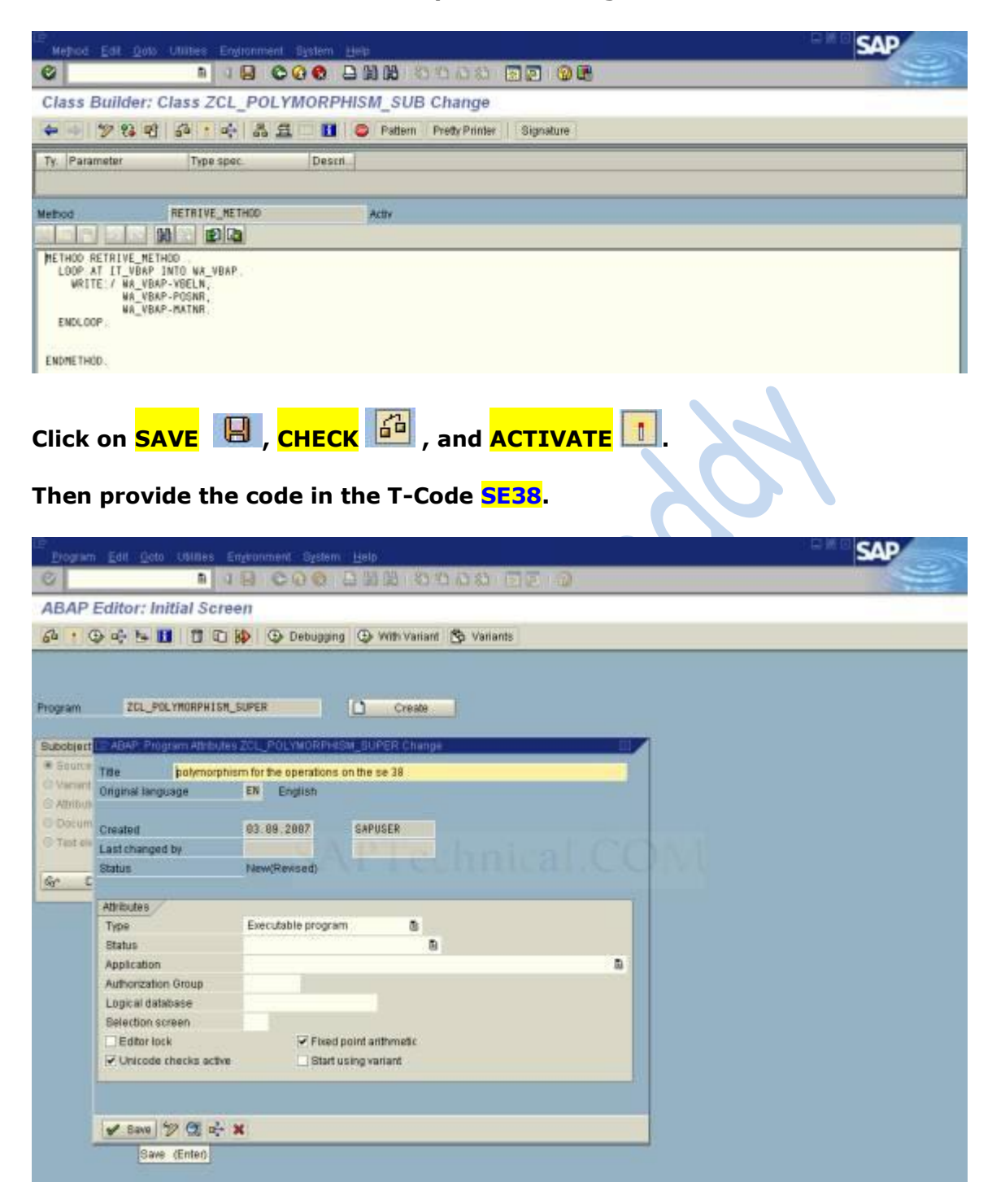

#### **Provide the logic.**

\*Provide Object for Sub Class

DATA: OBJ1 TYPE REF TO ZCL\_POLYMORPHISM\_SUB. \*Provide Parameters

PARAMETERS: V\_VBELN TYPE VBAP-VBELN. \*Provide Data Objects DATA: WA\_VBAP TYPE VBAP, IT\_VBAP TYPE Z\_VBAP. \*Create the Object CREATE OBJECT OBJ1. \*Call the Redefine Select Method CALL METHOD OBJ1->SELECT\_METHOD EXPORTING P\_VBELN = V\_VBELN \* IMPORTING  $*$  WA\_VBAK =. \*Provide the IT\_VBAP Values IT\_VBAP = OBJ1->IT\_VBAP. LOOP AT IT\_VBAP INTO WA\_VBAP. WRITE:/ WA\_VBAP-VBELN, WA\_VBAP-POSNR, WA\_VBAP-MATNR. ENDLOOP.

#### **Click On SAVE , CHECK , ACTIVATE and EXECUTE it.**

#### **Output :-**

**SAP** Erogram Edit Goto System **. 18 000 8 8 8 0000 80 00**  $\bullet$ polymorphism for the operations on the se 38  $\overline{\bigoplus}$ v Everute (FB)  $\bullet$ 4975

#### **The output data display in the list.**

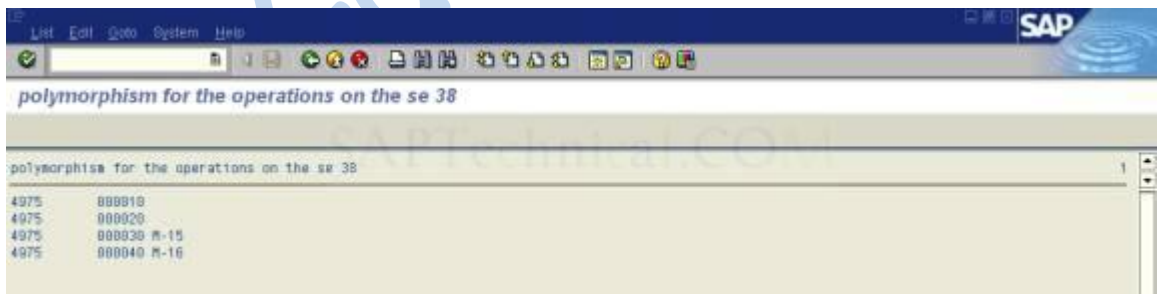

# **Enhancement of a Standard Class**

Go to TCode SE24.

Enter the name of the Class to be enhanced.

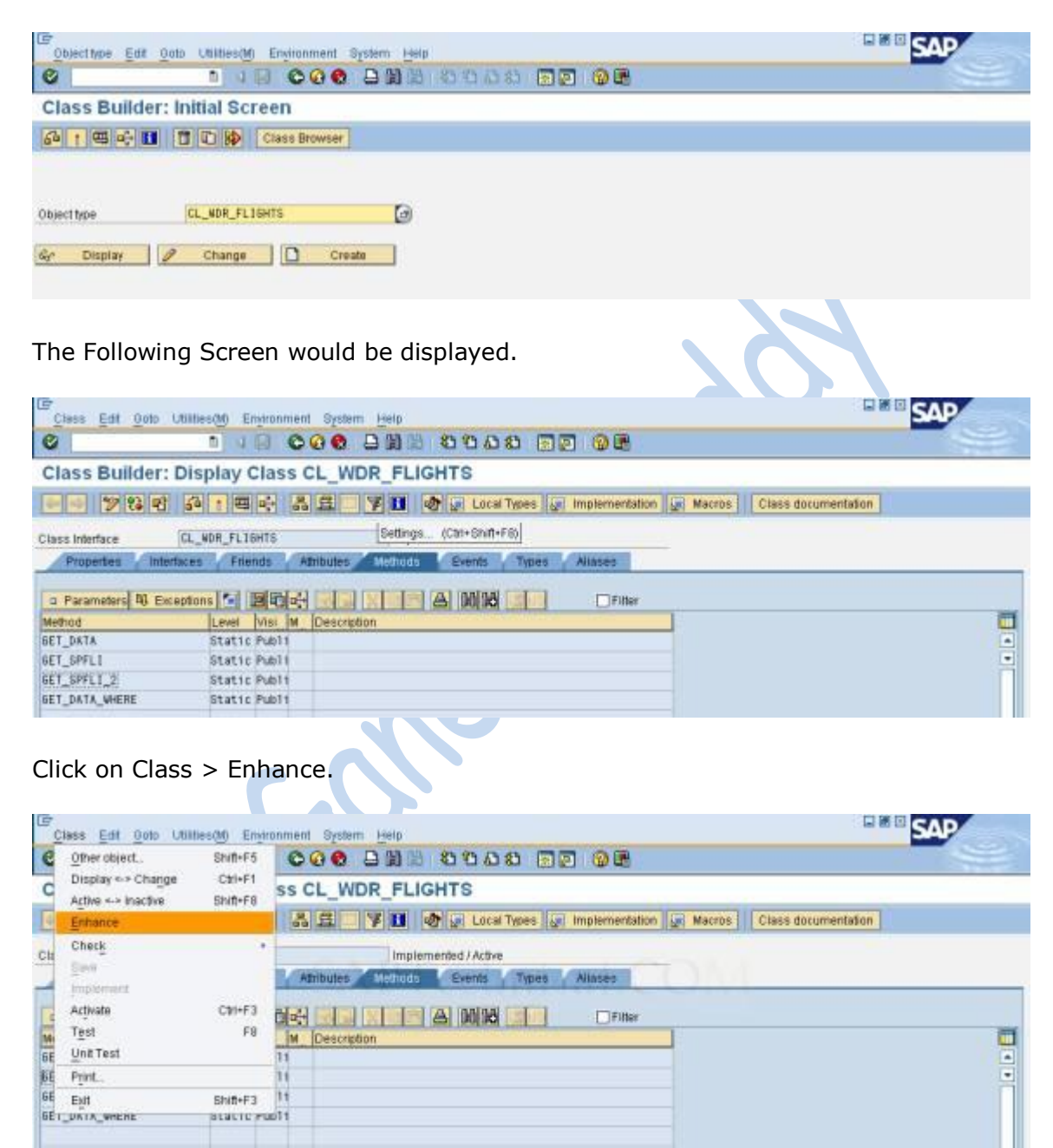

Give the name of the enhancement implementation and short text

Click on continue.

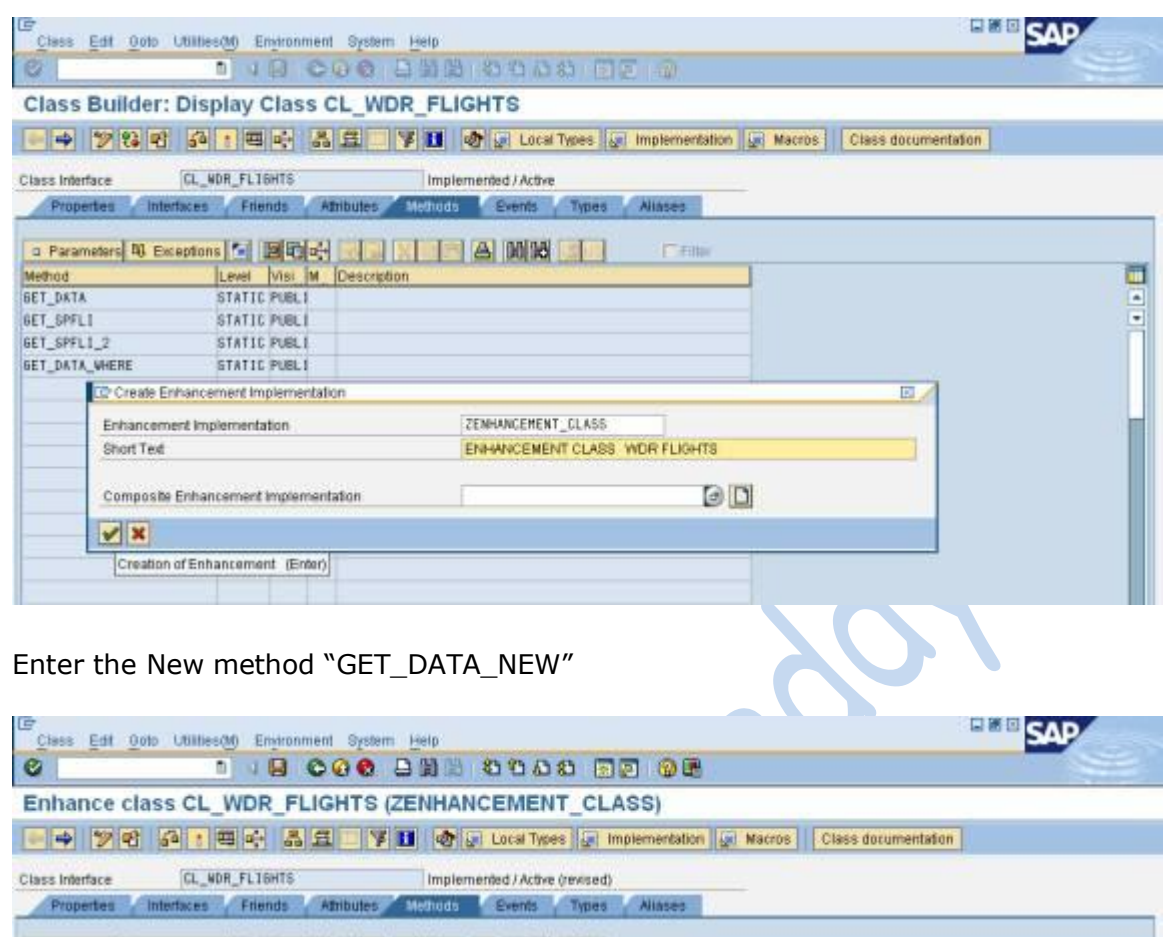

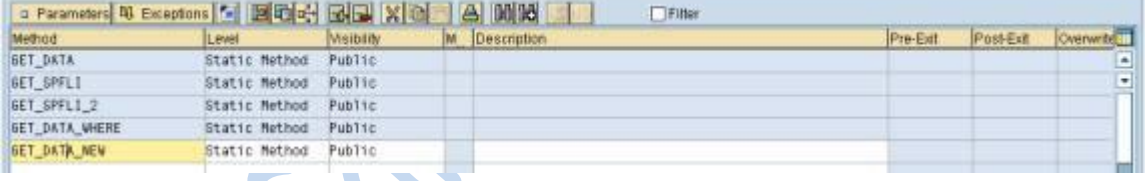

Click on Parameters.

Enter the Required parameters, Type, Associated Type.

Click on Back and get back to method screen.

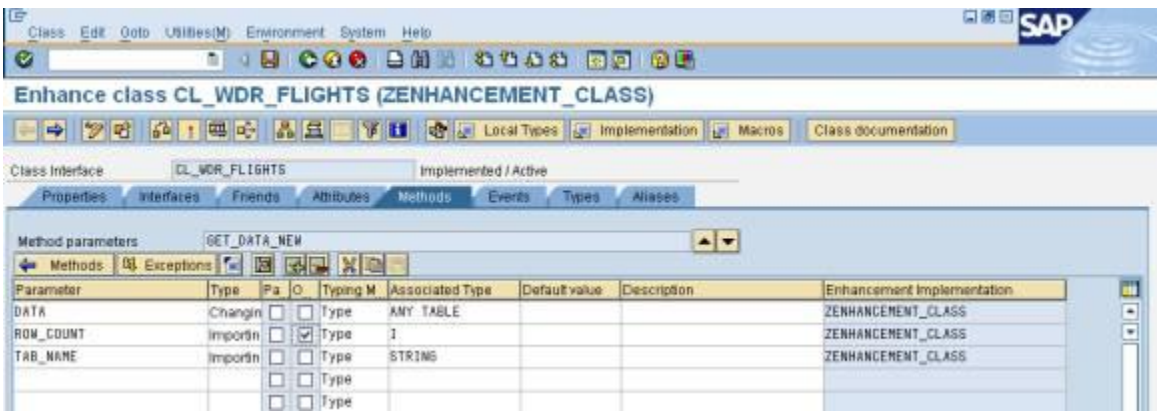

## Enter the Source code.

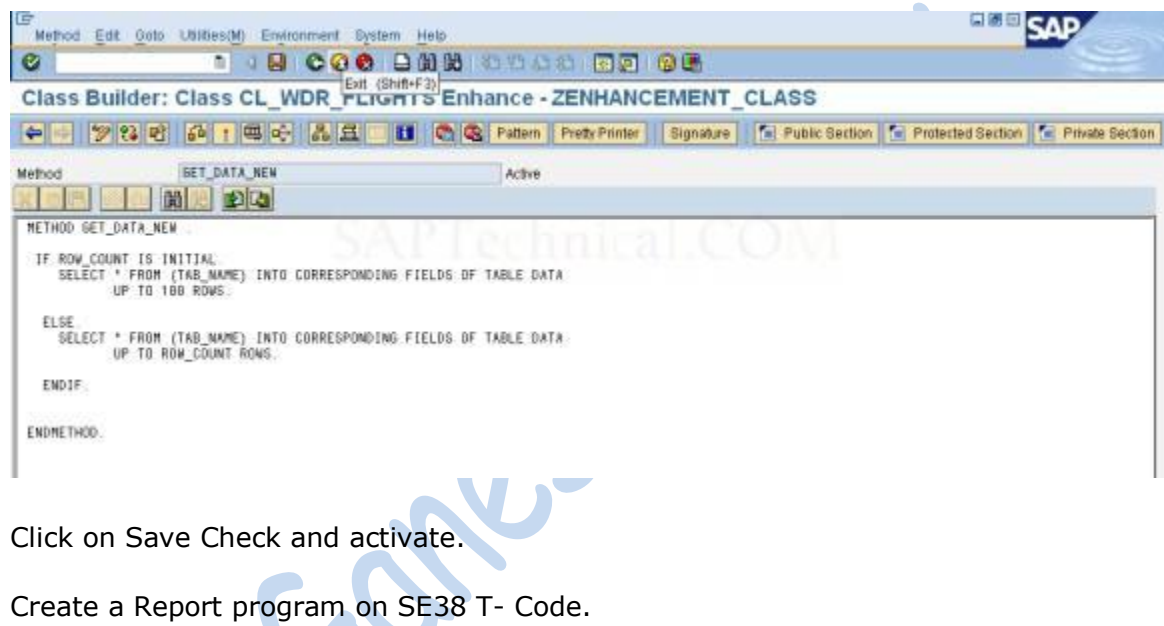

Click on Pattern.

Select ABAP Object Patterns.

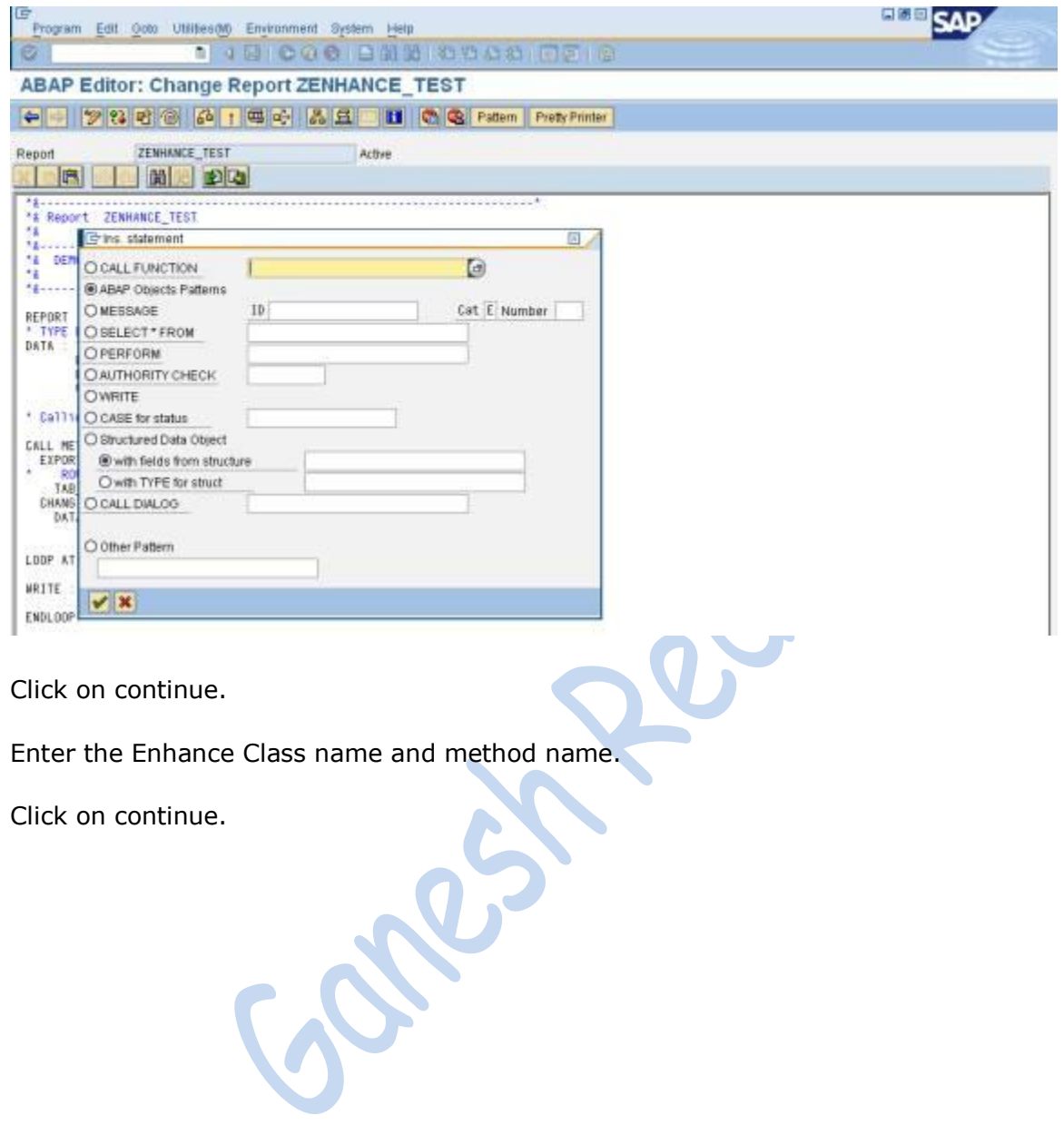

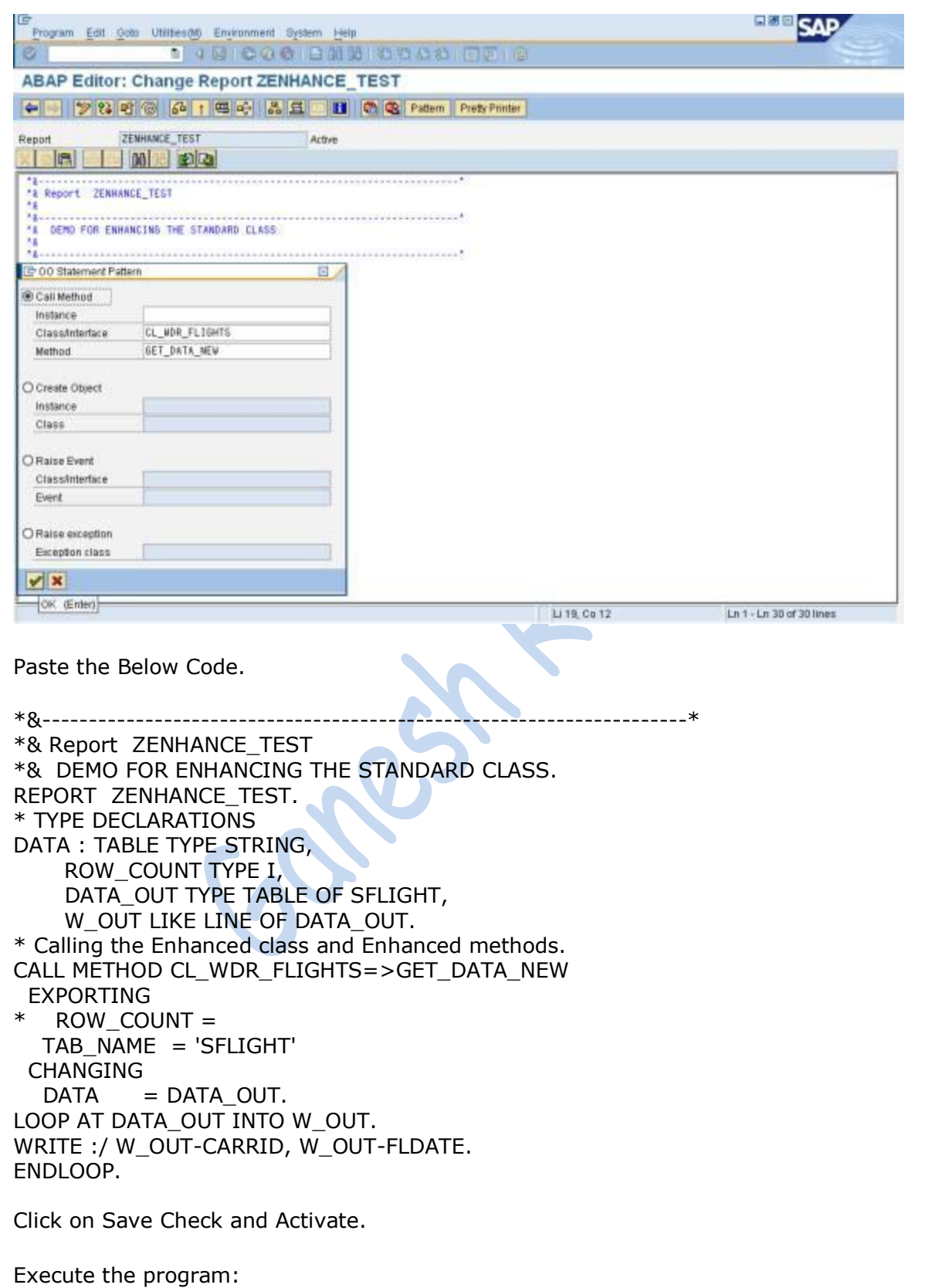

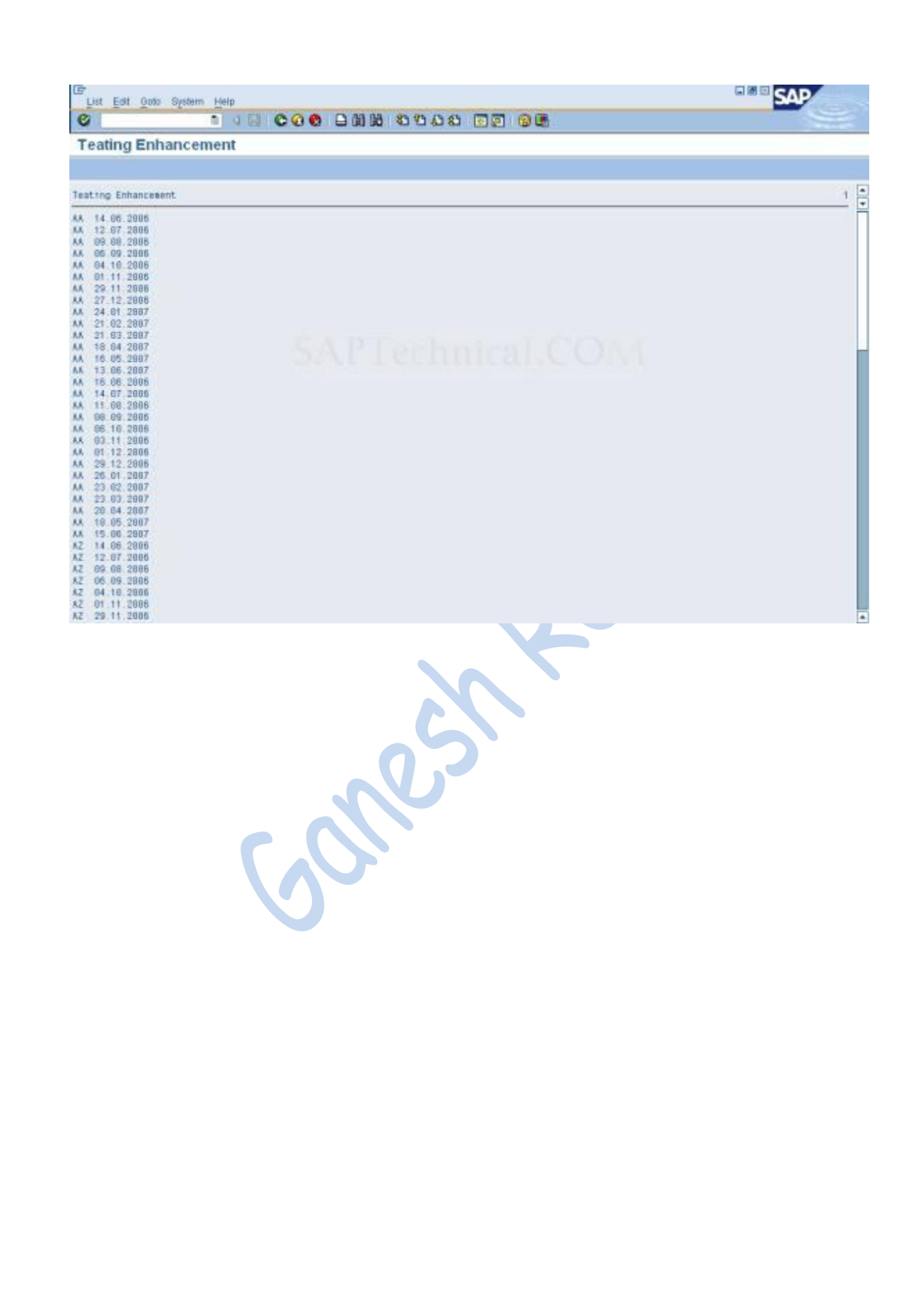

# **ABAP Classes in Workflow**

#### **1. ABAP Classes and Business Workflow:**

We can use **ABAP classes** in the definition and runtime components of **SAP Web Flow Engine** in the same way as object types defined in the Business object Repository (BOR).

Before proceeding further we need to know where to create and maintain **ABAP Classes** and **ABAP Interfaces**.

## **2. What is Class Builder and its purpose?**

The **Class Builder** allows us to create and maintain global ABAP classes and interfaces. Both of these object types, like global data types, are defined in the **ABAP Repository**, thus composing a central class library. Together, they form a central class library and are visible throughout the system. We can display existing classes and interfaces in the class library using the [Class Browser.](http://help.sap.com/saphelp_nw04/helpdata/en/c0/888856720911d1b44d0000e8a52bed/content.htm)

We can define local classes as well as global classes. They are defined locally in programs, function groups or as auxiliary classes of global classes of the class pools. Local classes are only visible within the defining module.

ABAP classes are processed using the Class Builder.

 $\mathbf{r}$ 

## **3. How to reach Class Builder?**

To reach the [initial screen](http://help.sap.com/saphelp_nw04/helpdata/en/ee/e440ac70a111d1b44c0000e8a52bed/content.htm) of the Class Builder, choose Development  $\Box$  Class Builder from the initial screen of the ABAP Workbench or enter transaction code **SE24**.

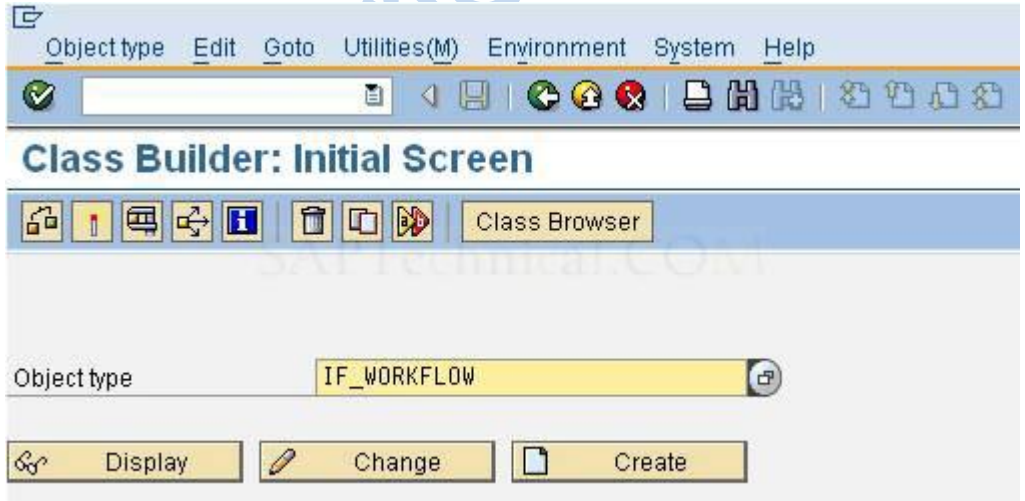

# **4. How does it integrate?**

The Class Builder allows us to create Web development objects within the ABAP Workbench. We can use the Class Browser to display and maintain existing global object types from the class library.

The diagram below illustrates the architecture of the Class Builder and the relationships between its components (including the Class Browser)

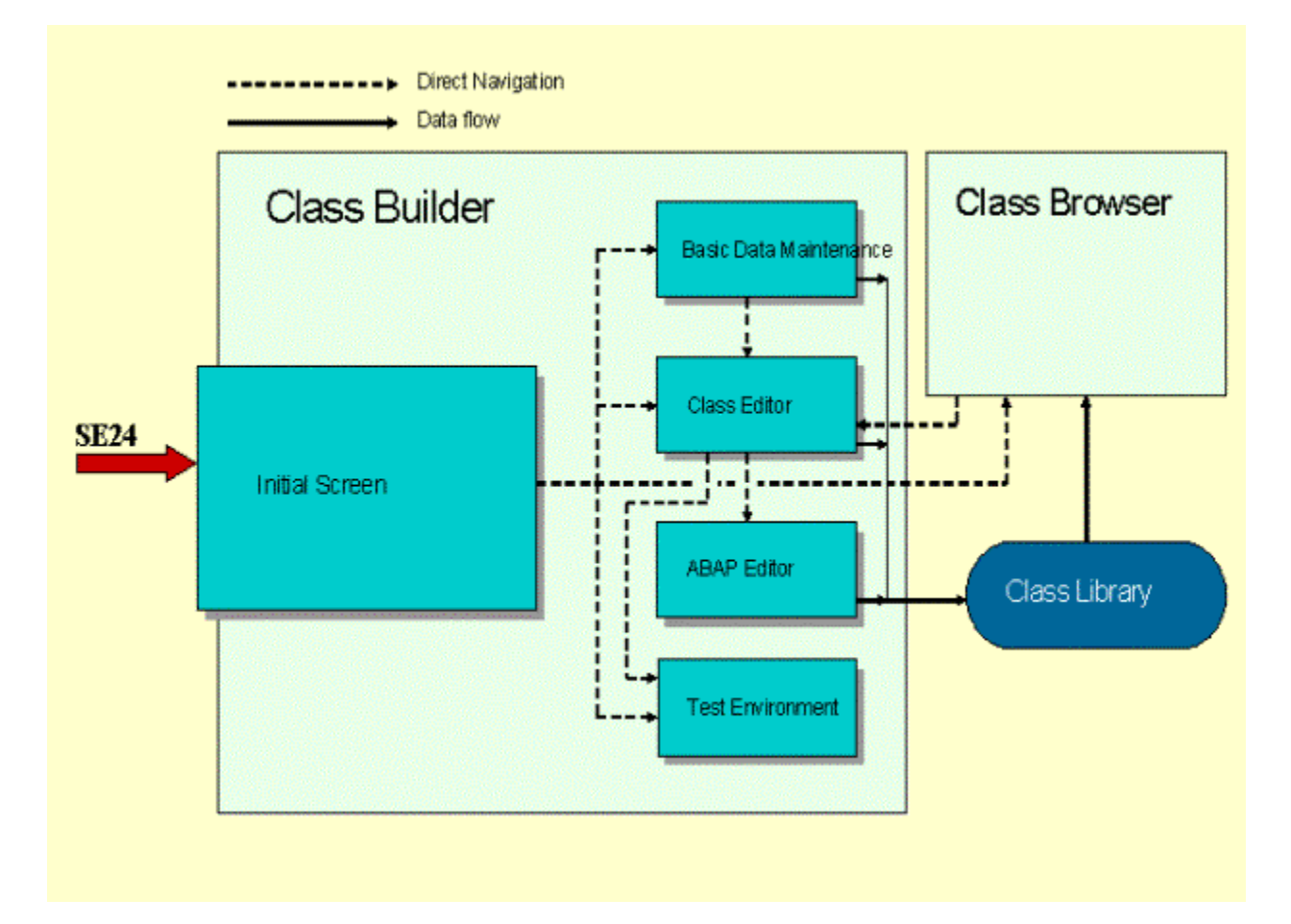

From here, we can either display the contents of the class library or edit a class using the Class Editor. Once we have defined an object type, we can implement its methods. From the initial screen or the Class Editor, we can also access the Class Builder"s test environment. We can define the object types immediately after implementing the method in the ABAP Editor. It is also possible to access the test environment from the initial screen or Class Editor.

## **5. How to use the Class Builder?**

Use the Class Builder to:

 Display an overview (in the Class Browser) of global object types and their relationships.
- Maintain existing global classes or interfaces.
- Create new global classes and interfaces.
- Implement inheritance between global classes.
- Create compound interfaces.
- Create and specify the attributes, methods, and events of global classes and interfaces.
- Define internal types in classes.
- Implement methods.
- Redefine methods.
- Maintain local auxiliary classes.
- Test classes or interfaces in a simulated runtime environment.

## **6. What are the constraints?**

We cannot define object types on the basis of graphical object modeling.

## **7. Note before creating global classes and interfaces:**

Global classes and interfaces that we create in the Class Builder are stored in the class library and administered by the R/3 Repository: they therefore have the same namespace as all other Repository objects. It is therefore necessary to have naming conventions for object types and their components and to use them uniformly within program development.

## **8. Naming Conventions in ABAP Objects:**

The following naming convention has been conceived for use within the **SAP namespace**. If we do not observe the naming conventions for object types (classes and interfaces), conflicts will occur when the system creates persistent classes, since it will be unable to generate the necessary co-classes.

## **9. Conventions for Object Types:**

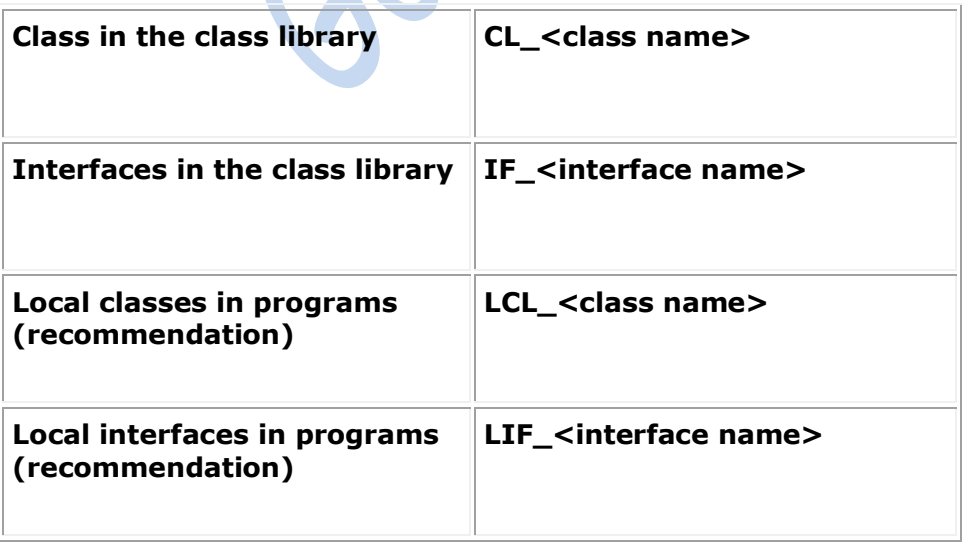

## 10. **Conventions for Components:**

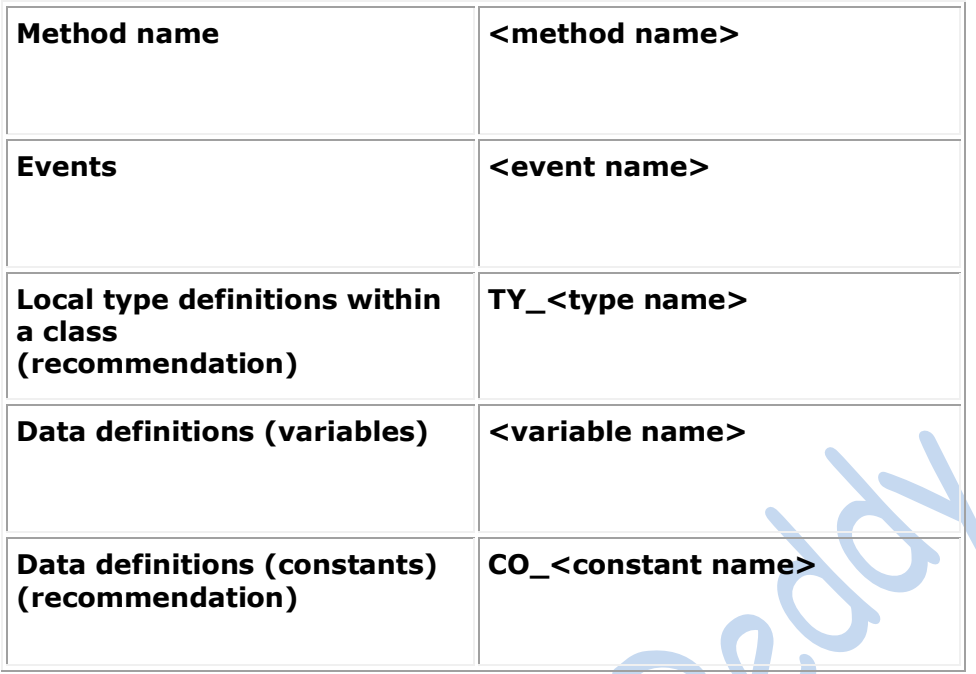

## **11. Local Conventions within Methods:**

#### **For parameters:**

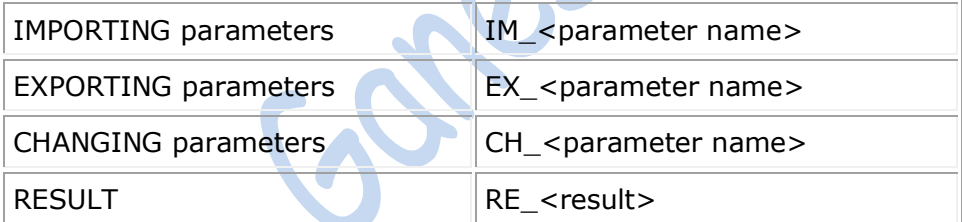

## **12. Using ABAP Classes in Workflow:**

Within the SAP WebFlow Engine we can use ABAP classes that support the **IF\_WORKFLOW** interface. Classes that have implemented the IF\_WORKFLOW interface are recognized as workflow-enabled in the Class Builder.

## **13. How to create ABAP Classes that support IF\_WORKFLOW interface?**

Go to transaction **SE24** and create a customized class.

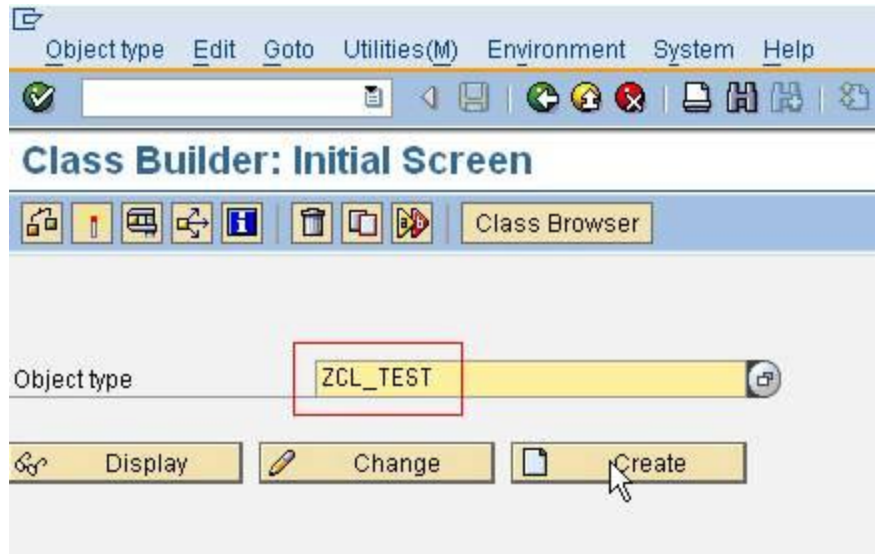

 Next the pop up appears where we need to mention the detail as follows:  $\sqrt{2}$ 

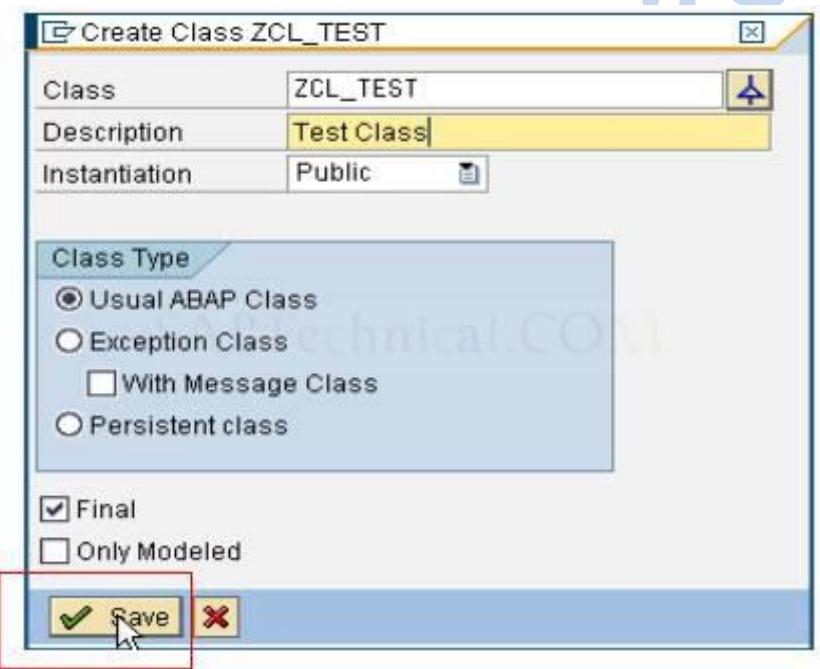

- Save it and the class is created.
- Now the class is to implement IF\_WORKFLOW interface. For this go to the Interfaces tab and declare the IF\_WORKFLOW as the interface there and press Enter; two sub-interfaces appear: BI\_OBJECT and BI\_PERSISTENT. Save the Class.

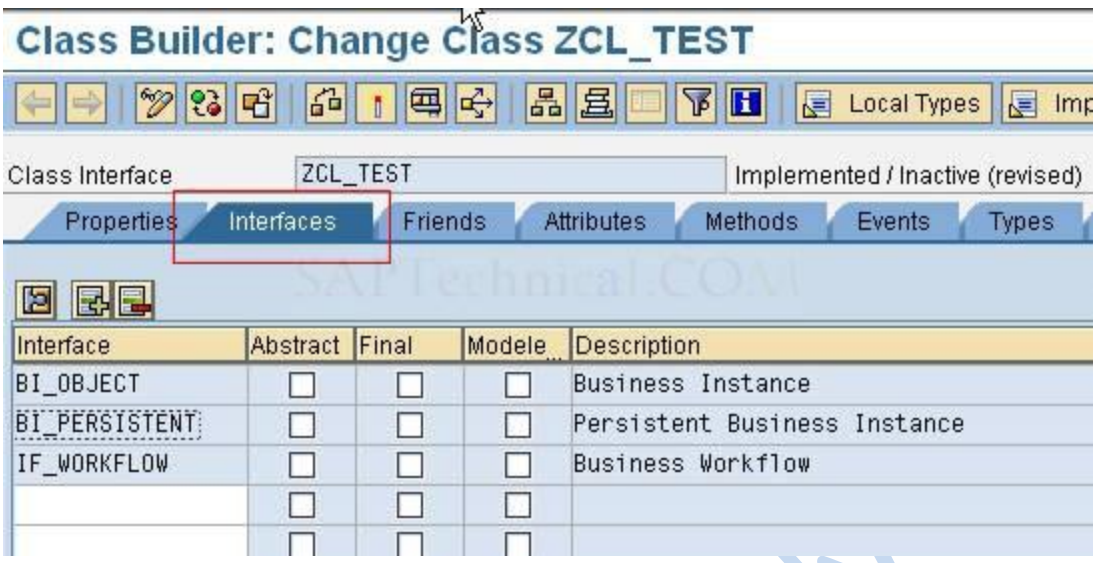

 The ZCL\_TEST class now contains the existing methods of IF\_WORKFLOW interface. z.  $-1$ 

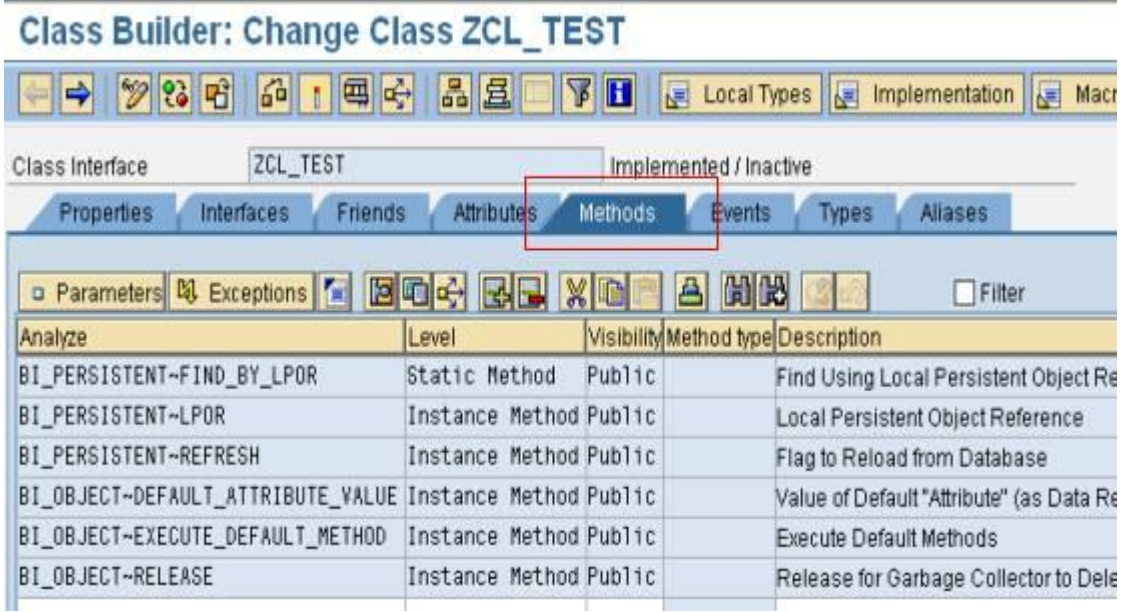

#### **14. Lights on Key Attributes and Attributes:**

The key attributes are used to define the object key. There can also be other defined attributes other than key attributes. The SAP Web Flow Engine can access all public attributes of a class.

#### **Key Attributes:**

In the Class Builder there is an additional column **Key Attributes** on the **Attributes** tab page as shown below:

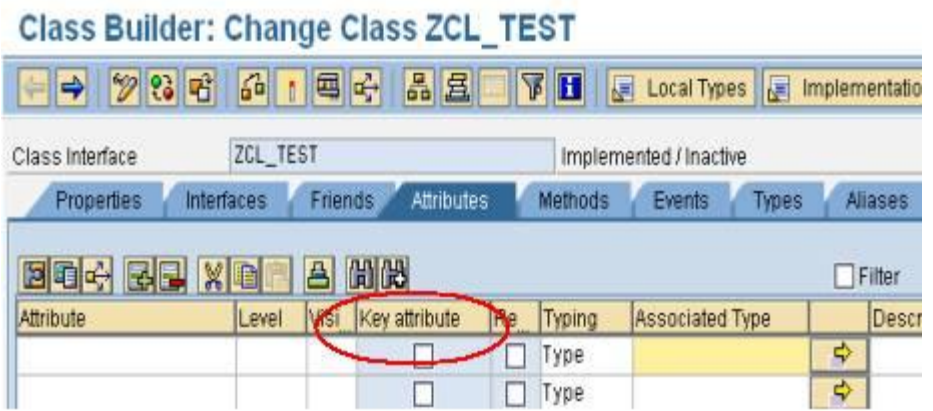

We need to **check** this box when we are defining any attribute as the Key Attribute.

All key fields must be character-type fields (elementary types: CHAR, NUMC) and have a defined length. The maximum length allowed for all key fields is 32 characters. The length of the key field for the persistent display is 32 characters.

In the case of persistent ABAP objects we can use the GUID, which is generated automatically by the object manager when an instance is created.

#### **Attributes:**

In addition to all the other data types that the Class Builder supports, we can also define attributes with reference to an object from the Business Object Repository (BOR). To do this, we have to use the structure SWOTOBJID as the data type. The BOR object is determined using the corresponding value.

To assign a BOR object instance to an attribute we need to use the corresponding BOR macros. Normally, this is implemented within the CONSTRUCTOR of a class.

To use the BOR macros in a class, two INCLUDES must be included.

- Include <CNTN03>……………contains the local types
- Include <CNTN02>……………contains the BOR macros

 **An example to show how to define Attributes and Key Attributes:**

**Class Builder: Display Class CL SWF FORMABSENC** 

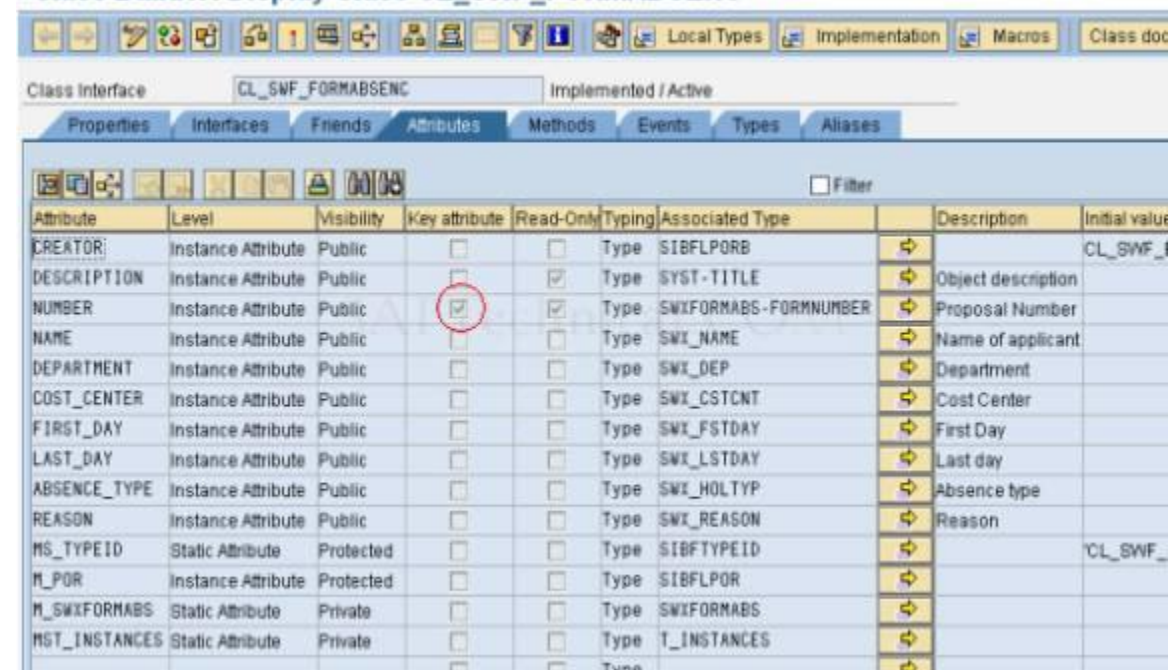

# **15. Why IF\_WORKFLOW Interface?**

The IF WORKFLOW interface is necessary when using an ABAP class within the SAP Web Flow Engine. The interface contains methods that allow the object to be used within the SAP Web Flow Engine.

The SAP Web Flow Engine handles all objects generically. Objects have to be saved in the event of a context change. Therefore, it is necessary to convert object references in such a way that they can be saved persistently. Conversely, we have to be able to generate the corresponding instance of an ABAP class from the persistently saved key.

There are also a number of SAP Web Flow Engine components, for example, the Workflow Log that can display objects. In this case the object has to provide corresponding functions.

The IF\_WORKFLOW interface puts a logical parenthesis round the BI\_PERSISTENT (instance management) and BI\_OBJECT (object behavior) interfaces. The IF\_WORKFLOW interface contains the following methods:

- BI\_PERSISTENT~FIND\_BY\_LPOR
- □ BI PERSISTENT~LPOR
- □ BI\_PERSISTENT~REFRESH
- □ BI\_OBJECT~DEFAULT\_ATTRIBUTE\_VALUE
- □ BI\_OBJECT~EXECUTE\_DEFAULT\_METHOD
- □ BI\_OBJECT~RELEASE

A class that implements the IF\_WORKFLOW interface can be used in any workflow. The class is automatically released for use in workflows when the interface is implemented. Therefore, we can only make compatible changes to a class after implementation (we cannot delete attributes, change types or delete methods). There is no where-used list to show which workflows the class is used in.

Internal classes of an application should not implement the IF\_WORKFLOW interface, since this could mean that each method of the class is used in the workflow. Therefore, we should encapsulate the workflow functions in another class that calls the selected methods of the internal class.

Each method of the IF\_WORKFLOW Interface as mentioned earlier has its distinct functionality, which is discussed below.

## **16. BI\_PERSISTENT~FIND\_BY\_LPOR Method:**

If we want to convert a persistent saved display of an object into an instance of the corresponding ABAP class, SAP Web flow Engine calls the BI\_PERSISTENT~FIND\_BY\_LPOR method.

#### **Features:**

The method parameter LPOR is the persistent object reference and is of SIBFLPOR structure type. A reference of BI\_PERSISTENT type is returned.

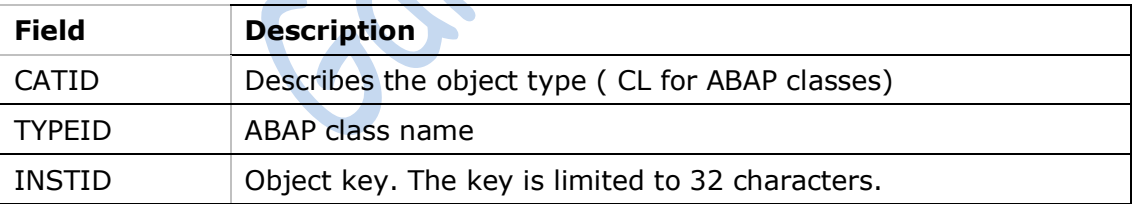

The following table shows the components of the **SIBFLPOR** structure:

We can implement this method in several ways. In the case of persistent classes we can create the ABAP object instance using the generated classes. In the case of individual persistence management we have to implement the individual actions (such as creating an instance, performing an existence check, entering public attributes, and so on) manually within the class.

Instance management takes place automatically in the case of persistent classes. In the case of individual persistence management we also have to carry out instance management by class. The SAP Web Flow Engine does not provide any instance management. We must therefore implement our own instance management in the case of individual persistence management.

The FIND\_BY\_LPOR method should always return the same instance if the following problems are to be avoided:

- Inconsistency in the data display
- Instance data being overwritten by another instance
- Locking conflicts

There is an implementation example in the CL\_SWF\_FORMABSENC demo class.

## Class Builder: Class CL\_SWF\_FORMABSENC Display

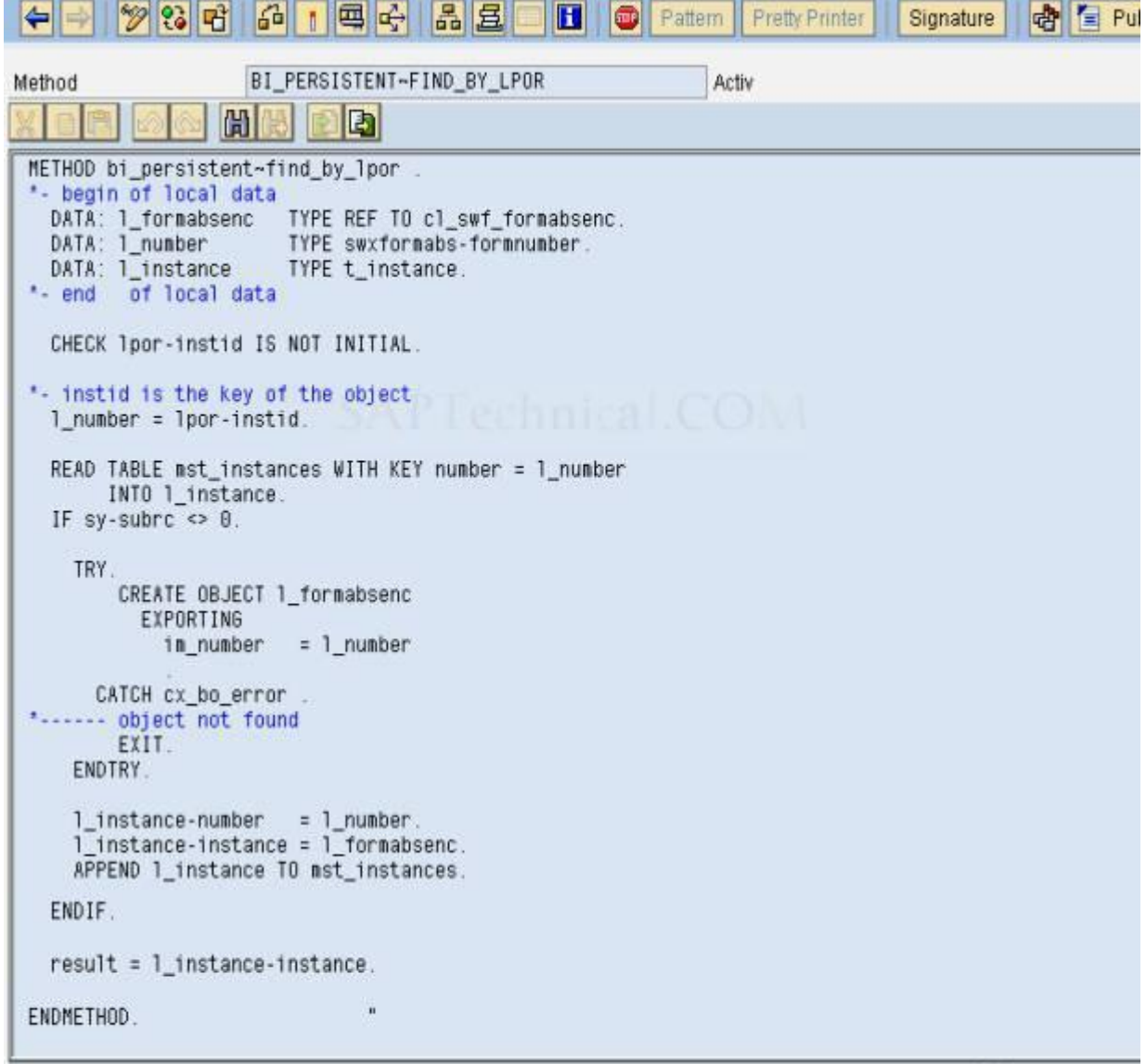

## **17. BI\_PERSISTENT~LPOR Method:**

The BI\_PERSISTENT~LPOR method is the counterpart to the BI\_PERSISTENT~FIND\_BY\_LPOR method. It provides the persistent display for an existing instance of an ABAP object.

### **Features:**

The method returns the persistent display of an object reference as a SIBFLPOR type structure as described earlier.

There is a close relationship between the BI\_PERSISTENT~FIND\_BY\_LPOR method and the BI\_PERSISTENT~LPOR method. If we call the BI\_PERSISTENT~FIND\_BY\_LPOR method first and then the BI\_PERSISTENT~LPOR method, the BI\_PERSISTENT~LPOR method must return the same value as was previously used to call the BI\_PERSISTENT~FIND\_BY\_LPOR method.

There are also several ways of implementing this method in this case. There is an implementation example in the CL\_SWF\_FORMABSENC demo class.

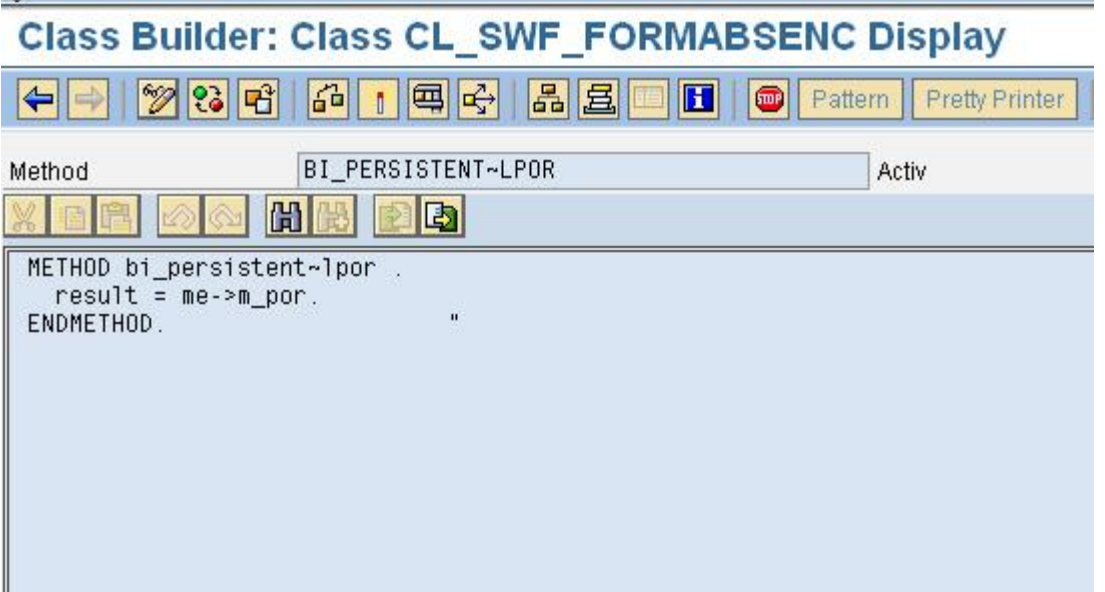

## **18. BI\_PERSISTENT~REFRESH Method:**

SAP Web Flow Engine calls the BI\_PERSISTENT~REFRESH method when the system has to ensure that all values of an object are valid or that they agree exactly with the persistent display of the object.

#### **Features:**

The method implementation depends on the internal organization of the class. We can check the object instance data in the database, if necessary.

If we do not need the method in our class, then we need only to carry out a "dummy" implementation (without further coding) to avoid program errors when the system calls the method.

There is an implementation example in the CL\_SWF\_FORMABSENC demo class.

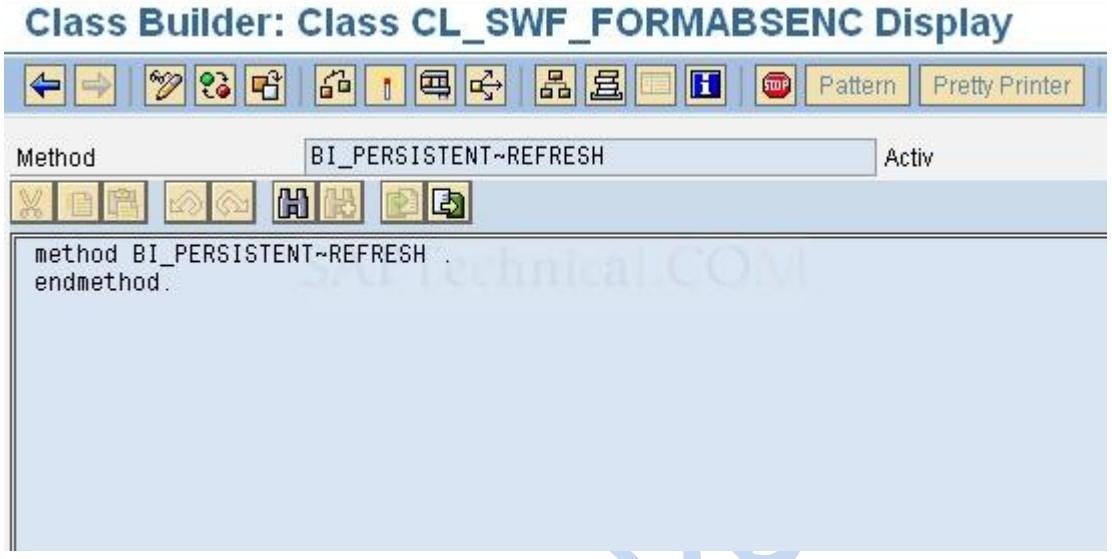

## **19. BI\_OBJECT~DEFAULT\_ATTRIBUTE\_VALUE Method:**

The BI\_OBJECT~DEFAULT\_ATTRIBUTE\_VALUE method returns the display name of the object.

#### **Features:**

We can display references to process objects or process step objects at different positions within the SAP Web Flow Engine (for example, in Business Workplace and in Workflow Log). The object key is normally displayed here. If, for example, we want to display a descriptive text instead, the BI\_OBJECT~DEFAULT\_ATTRIBUTE\_VALUE method has to return the corresponding value.

If the method does not contain implementation or does not return a value, the object key is displayed.

If we do not need the method in our class, then we need only to carry out a "dummy" implementation (without further coding) to avoid program errors when the system calls the method.

There is an implementation example in the CL\_SWF\_FORMABSENC demo class.

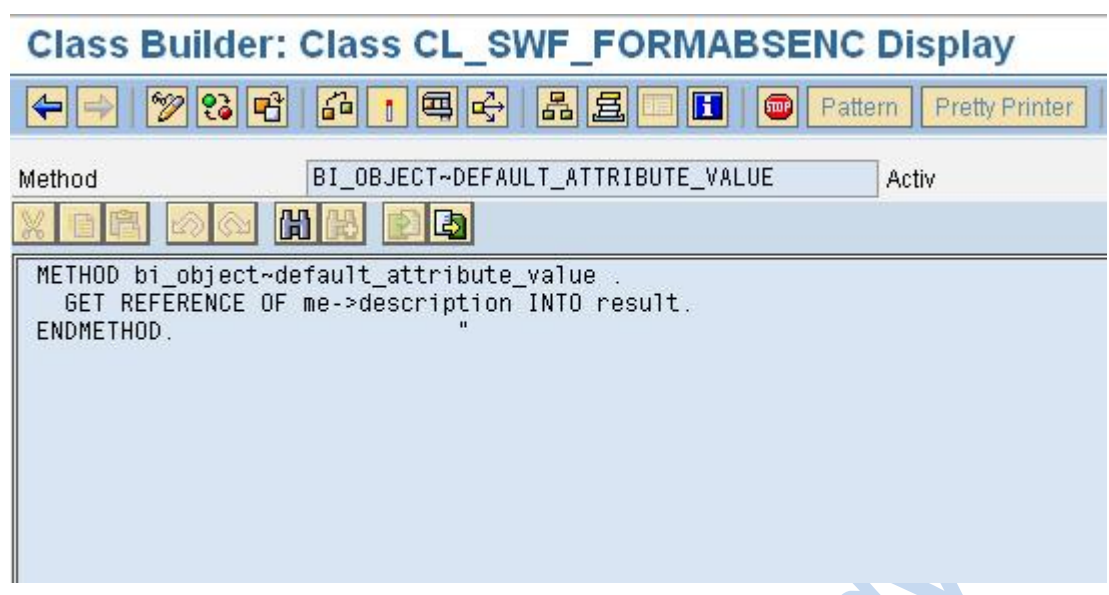

## **20. BI\_OBJECT~EXECUTE\_DEFAULT\_METHOD Method:**

The BI\_OBJECT~EXECUTE\_DEFAULT\_METHOD method is the standard method for the object. This method is executed when, for example, we call the object in Business Workplace.

#### **Features:**

We can display process objects or process step objects at different positions within the SAP Web Flow Engine (for example, in Business Workplace and in Workflow Log). The SAP Web Flow Engine calls the BI\_OBJECT~EXECUTE\_DEFAULT\_METHOD method.

If we do not need the method in our class, then we need only to carry out a "dummy" implementation (without further coding) to avoid program errors when the system calls the method.

There is an implementation example in the CL\_SWF\_FORMABSENC demo class.

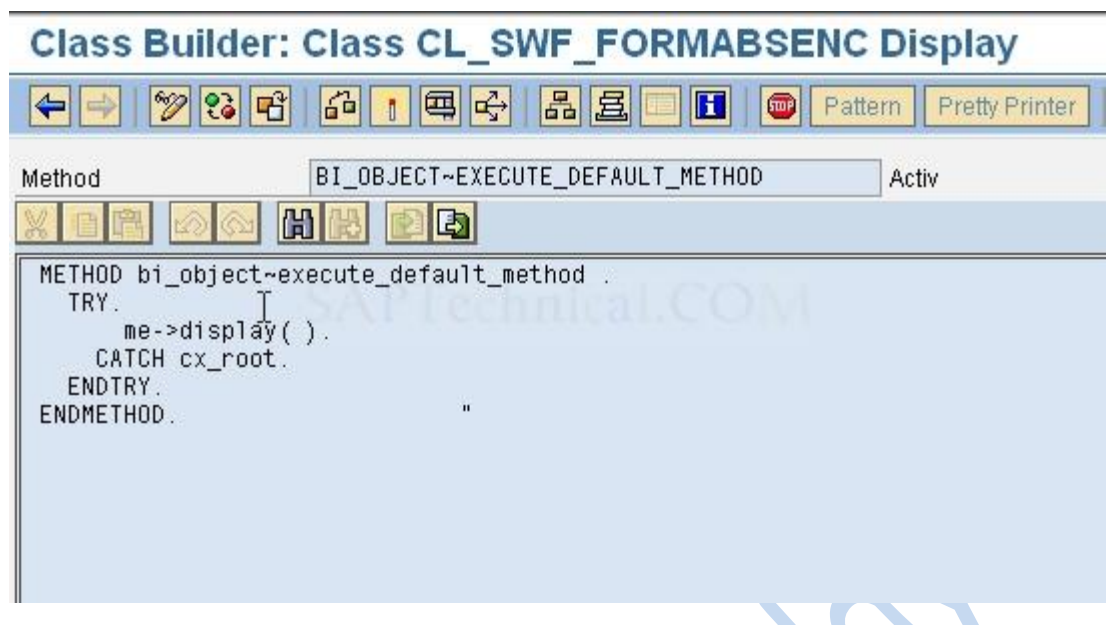

## **21. BI\_OBJECT~RELEASE Method:**

The system indicates that the reference to the instance is no longer needed by using the BI\_OBJECT~RELEASE method. This means we can delete the reference from instance management. Once the last reference has been deleted from instance management, the GARBAGE COLLECTOR can release the corresponding memory area.

#### **Features:**

If we do not need the method in our class, then we need only to carry out a "dummy" implementation (without further coding) to avoid program errors when the system calls the method.

There is an implementation example in the CL\_SWF\_FORMABSENC demo class.

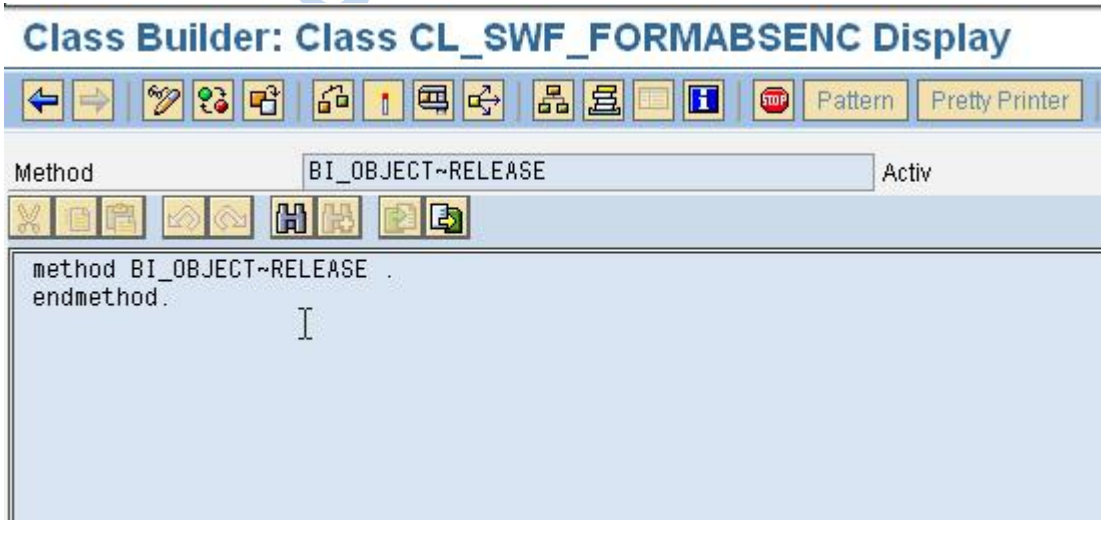

#### **22. How to use ABAP Classes in Process Steps of Business Workflow?**

In process steps we can use methods and attributes of ABAP classes in the same way as methods and attributes of Business Object Repository (BOR) objects. We can call these methods in the process context.

#### **Features:**

While using the ABAP Classes in the Process Steps the methods may contain dialogs, they can be synchronous or asynchronous; they may appear in the workflow log, and so on.

In general, we can use any method that is implemented as a public method. The method can be implemented in the class itself, in one of the super classes of the class, or by way of an interface.

The maximum permitted length for methods that are implemented by way of an interface, for example IF\_WORKFLOW~FIND\_BY\_LPOR, is 30 characters. If the method name is too long, we can choose a shorter name for the method by defining an alias. If the method is implemented in the class or in a super class, the name of the method cannot be longer than 30 characters, so this limitation does not apply.

#### **Parameters:**

We can assign values from the workflow container to the method parameters. Conversely, export parameters can be entered as workflow container values. The following overview shows how the individual types can be used as parameters:

- $\Box$  Simple types (string, integer, and so on)
- $\Box$  Data Dictionary types (structures, tables, complex types)
- $\Box$  References to objects from the Business Object Repository
- $\Box$  References to ABAP classes (supporting the IF\_WORKFLOW interface)

We can transfer method parameters that represent a persistent object (IF\_WORKFLOW or BOR Object) in the following ways:

- $\Box$  ABAP classes (with IF WORKFLOW interface)
	- TYPE SIBFLPORB

Object is transferred using the persistent display

□ TYPE REF TO <Class name>

Object is transferred as object reference

- □ BOR objects
	- TYPE SIBFLPORB

Object is transferred using the persistent display

TYPE SWOTOBJID

Object is transferred using the persistent display; this display is only valid for BOR objects

 $\square$  TYPE SWC\_OBJECT

Object is transferred as object reference

#### *Exceptions:*

The SAP Web Flow Engine can deal with exceptions that are triggered by the methods. It differentiates between application exceptions and temporary exceptions. The two exception categories are differentiated by the exception in the class hierarchy or by naming conventions. In the case of a temporary exception, the SAP Web Flow Engine attempts to execute the method again. In the case of a permanent error the status for the workflow is set to error.

#### Class-Based Exceptions:

To create a temporary exception, we can use, for example, the CX\_BO\_TEMPORARY class or a corresponding subclass. It can be helpful to trigger an exception for dialog methods when the user cancels the dialog. Here, for example, we could trigger the CX\_BO\_ACTION\_CANCELED exception (subclass of the CX\_BO\_TEMPORARY class).

#### Exceptions Not Based on Class:

We can also trigger exceptions not based on class. The SAP Web Flow Engine can differentiate between the two exception categories (temporary and permanent) by the name. If the exception begins with TMP or TEMP, it is a temporary exception; otherwise it is a permanent exception.

## **Working with events in a Global Class**

"I would like to explain about Working with Events in Global Class" .

Go to Class Builder "SE24".

Provide class name.

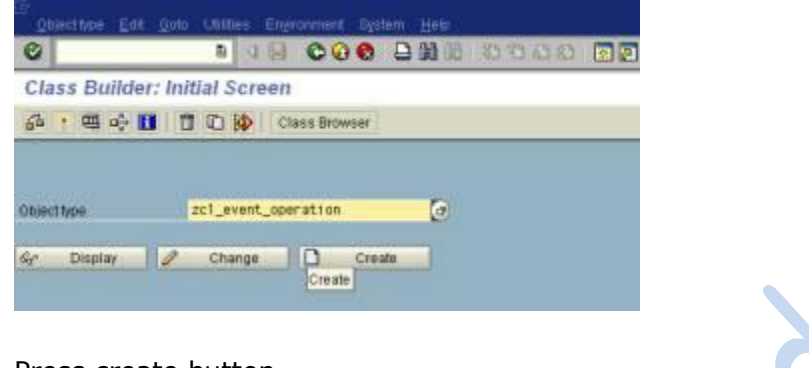

Press create button.

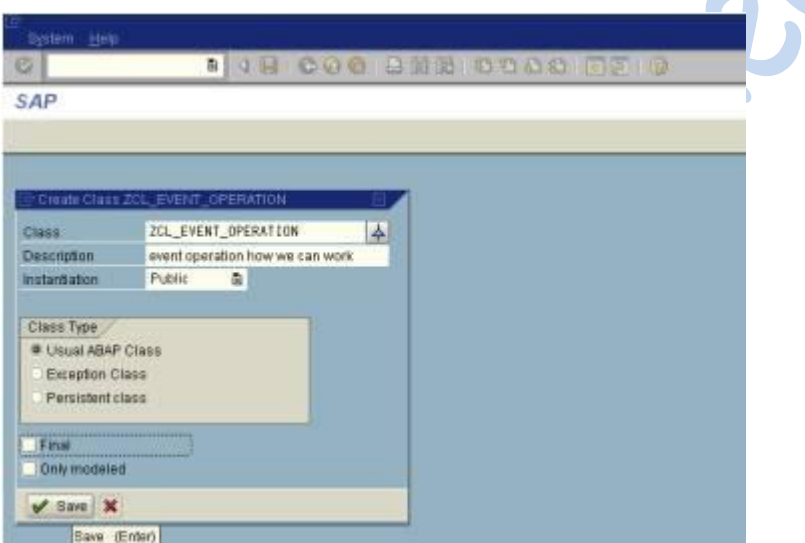

Save it.

Go to event tab.

Then provide event method.

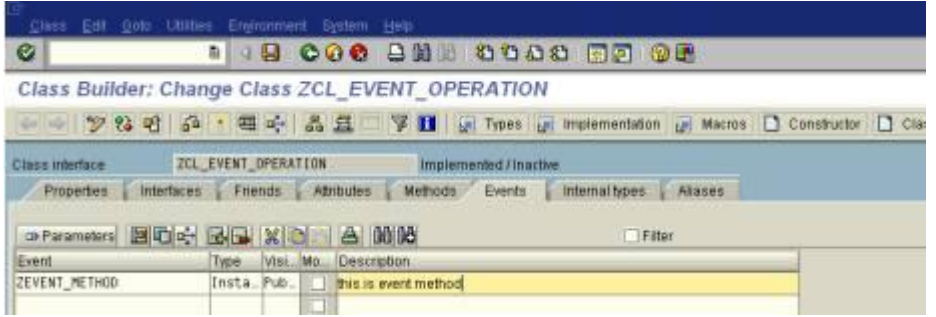

Provide parameters also for this method.

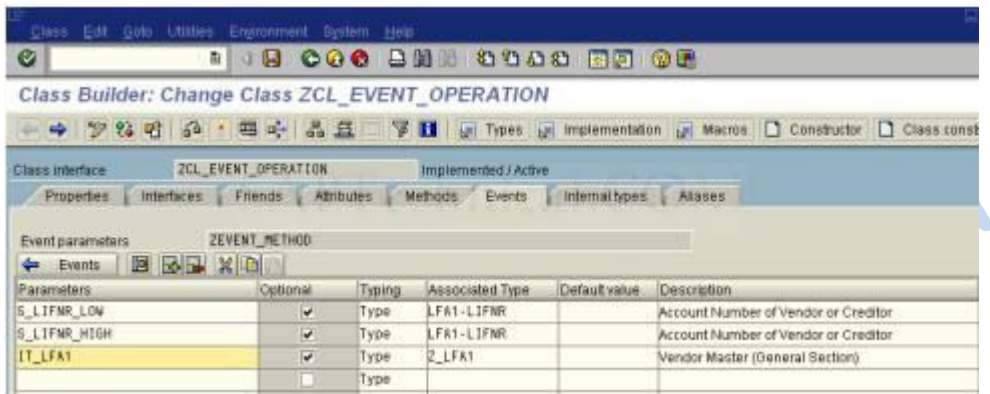

Save it.

Then go to methods option.

We wouldn't be able to write any code in the events directly.

**TO** 

For this we can create another method in the method tab.

**CONTRACTOR** 

**COL** 

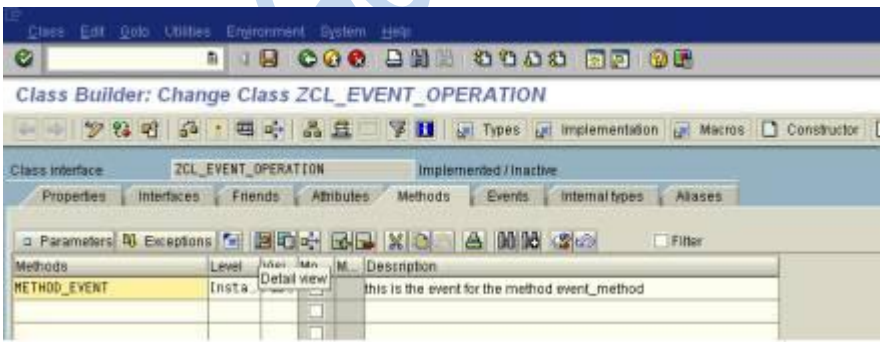

Then provide link between method and also the event method.

Then we can click on this detail view button.

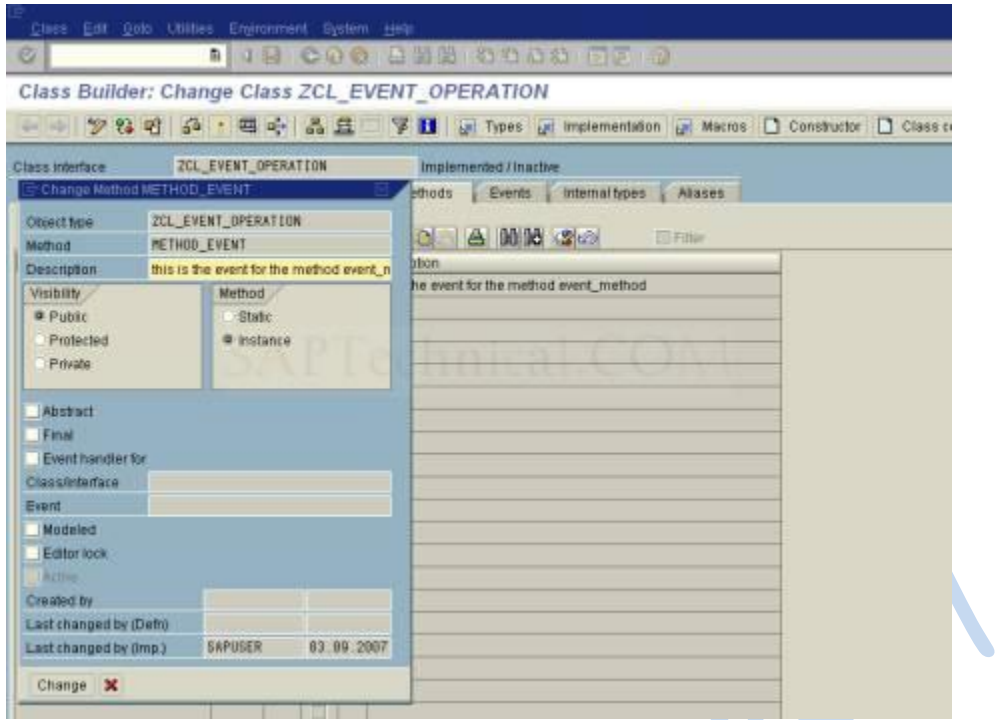

Then enable the event handler for check box.

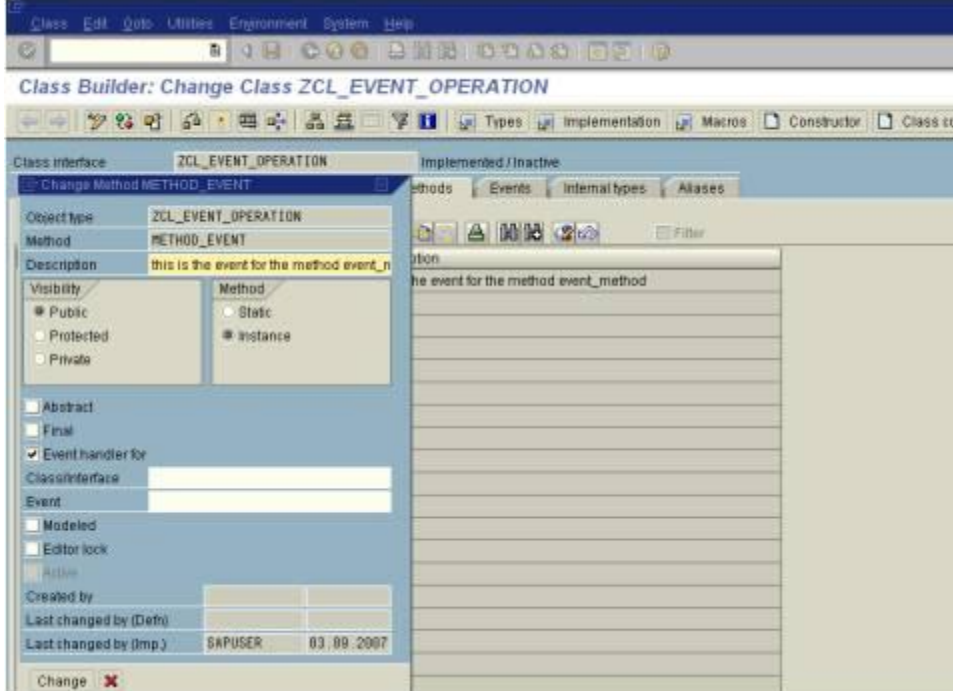

Provide the class name and also the event name.

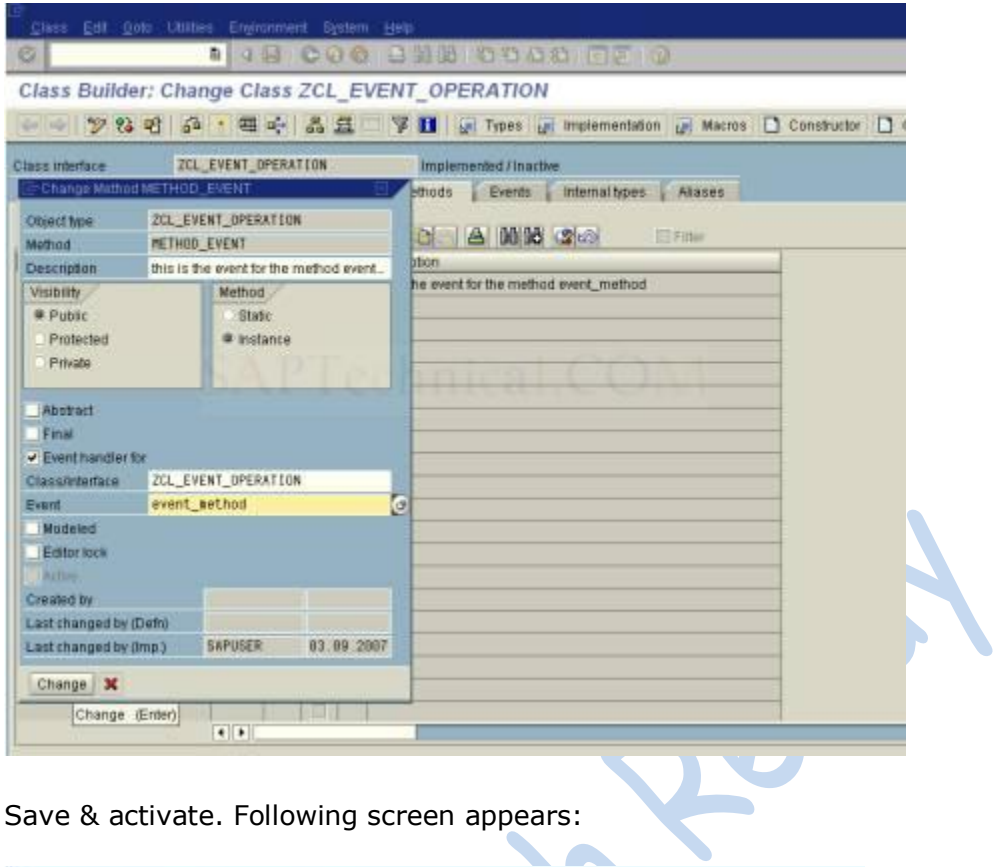

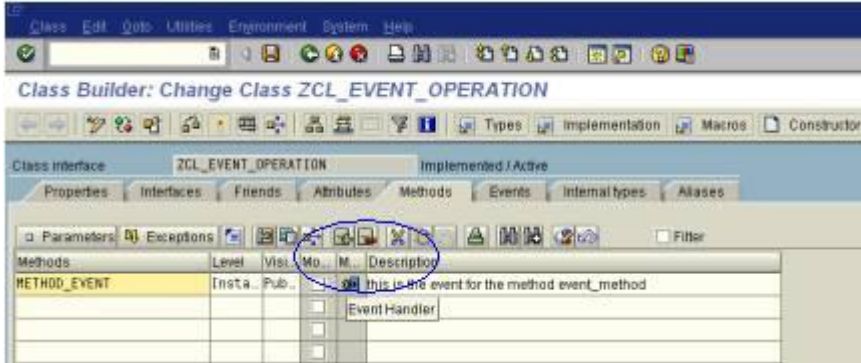

Now select the method.

And also copy the parameters of the event method.

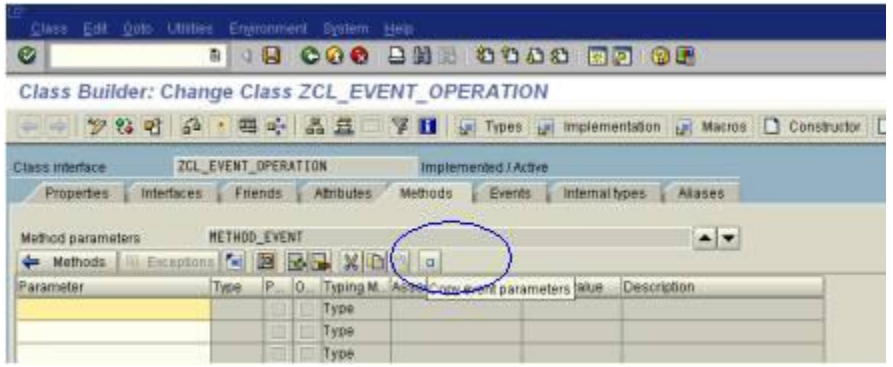

By pressing this copy event parameter we can get the parameters.

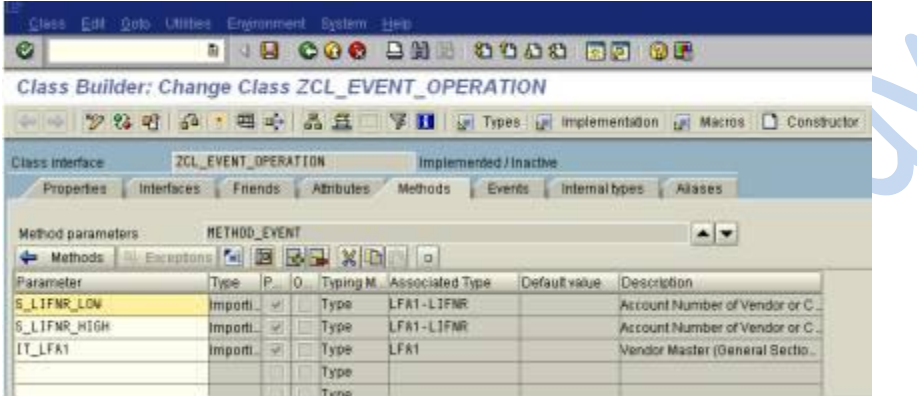

Save and go back to the earlier screen..

Then double click on the method name.

Then provide the following logic for triggering the event.

METHOD METHOD\_EVENT .

\*check the condition

IF S\_LIFNR\_LOW < 1000 AND S\_LIFNR\_HIGH > 2000.

MESSAGE I000(0) WITH 'enter the values between 1000 and 2000'.

RAISE EVENT ZEVENT\_METHOD.

ENDIF.

\*provide select statement

SELECT \*

FROM LFA1

INTO TABLE IT\_LFA1

WHERE LIFNR BETWEEN S\_LIFNR\_LOW AND S\_LIFNR\_HIGH.

\*transfer the values to another internal table

 $IT$ <sub>LFA11</sub> =  $IT$ <sub>LFA1</sub>.

ENDMETHOD.

After that provide the logic in se38.

REPORT ZCL\_EVENT\_OPERATION .

\*provide data objects

DATA: LFA1 TYPE LFA1,

OBJ TYPE REF TO ZCL\_EVENT\_OPERATION,

IT\_LFA1 TYPE Z\_LFA1,

IT\_LFA11 TYPE Z\_LFA1,

WA\_LFA1 TYPE LFA1.

\*provide select statement

SELECT-OPTIONS: S\_LIFNR FOR LFA1-LIFNR.

\*provide create object

START-OF-SELECTION.

CREATE OBJECT OBJ.

\*call the method

CALL METHOD OBJ->METHOD\_EVENT

EXPORTING

S LIFNR LOW  $=$  S LIFNR-LOW

S\_LIFNR\_HIGH = S\_LIFNR-HIGH

 $IT_LFA1 = IT_LFA1.$ 

\*provide attribute value

 $IT$ \_LFA11 = OBJ->IT\_LFA11.

\*display the data

LOOP AT IT\_LFA11 INTO WA\_LFA1.

WRITE:/ WA\_LFA1-LIFNR,

WA\_LFA1-LAND1,

WA\_LFA1-NAME1,

WA\_LFA1-ORT01.

ENDLOOP.

Save it, check it, activate it and execute it.

Then the output is like this.

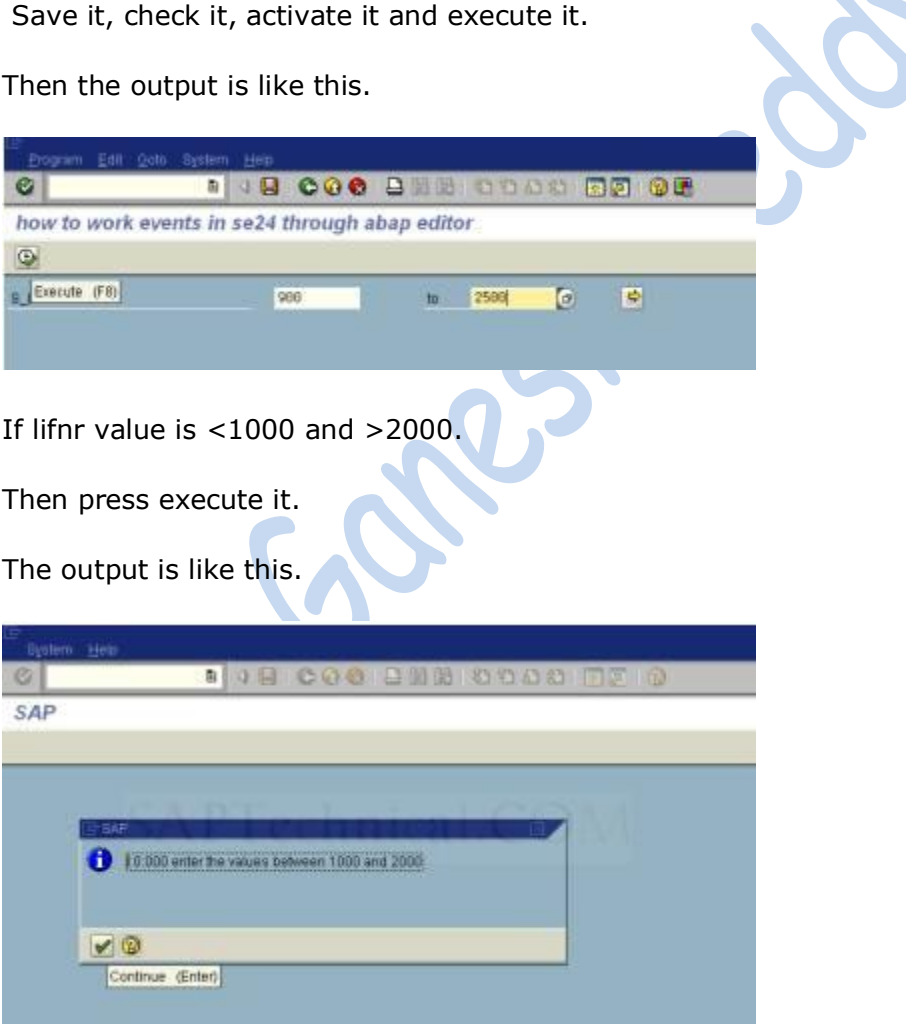

Then press enter.

The output is like this.

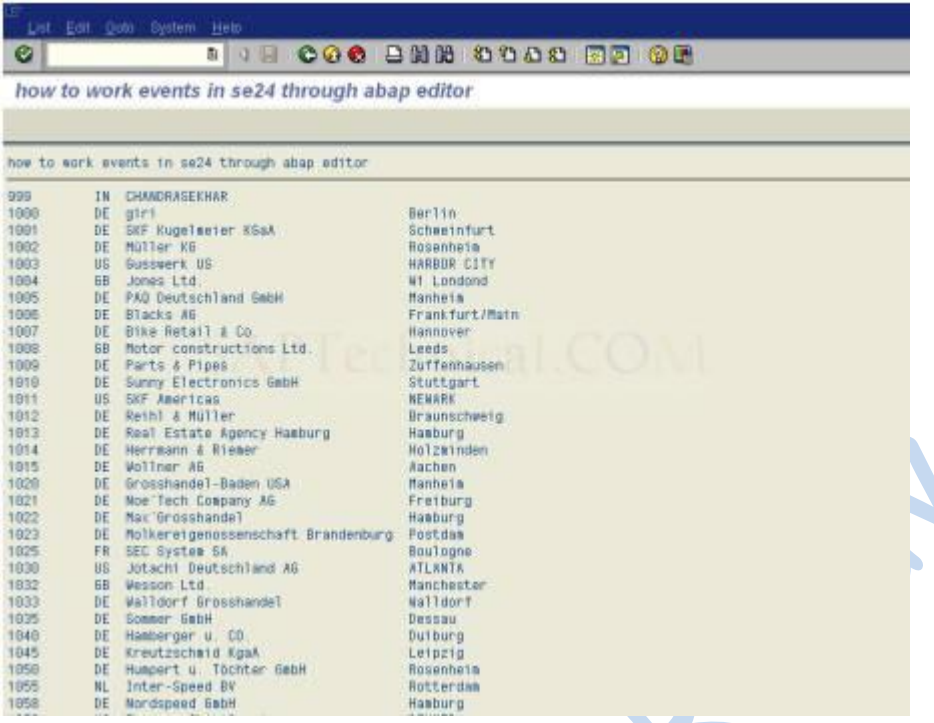

Concert

## **Working with Interfaces**

In ABAP interfaces are implemented in addition to, and independently of classes. An interface only has a declaration part, and do not have visibility sections. Components (Attributes, methods, constants, types) can be defined the same way as in classes.

- Interfaces are listed in the definition part of the class, and must always be in the PUBLIC SECTION.
- Operations defined in the interface are implemented as methods of the class. All methods of the interface must be present in the implementation part of the class.
- Attributes, events, constants and types defined in the interface are automatically available to the class carrying out the implementation.
- Interface components are addressed in the class by  $\leq$  interface name $\geq \sim \leq$ component name>

Go to SE24 provide interface name.

Interface name start with ZIF\_

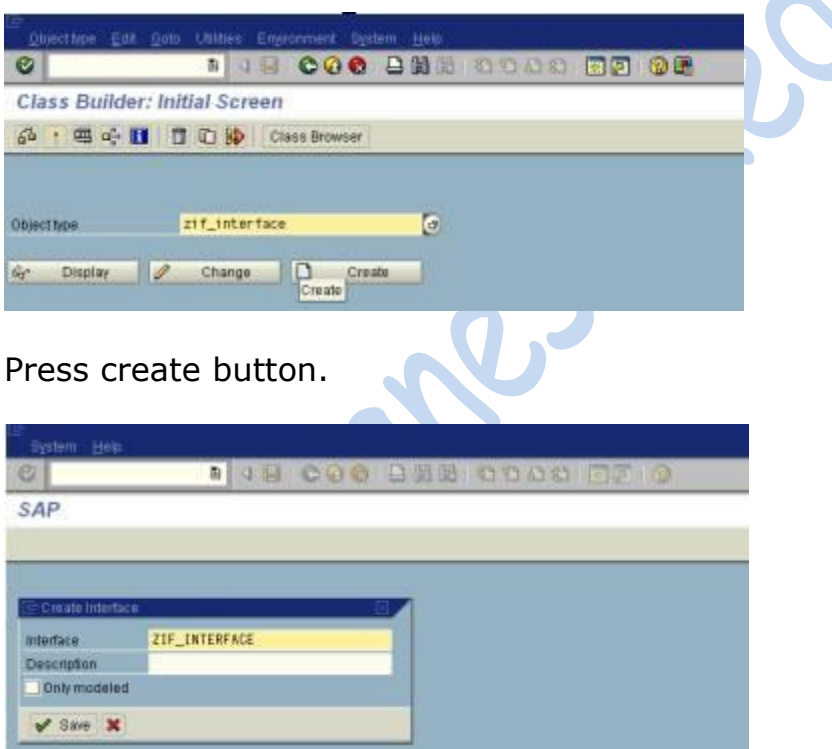

Provide description.

Save it.

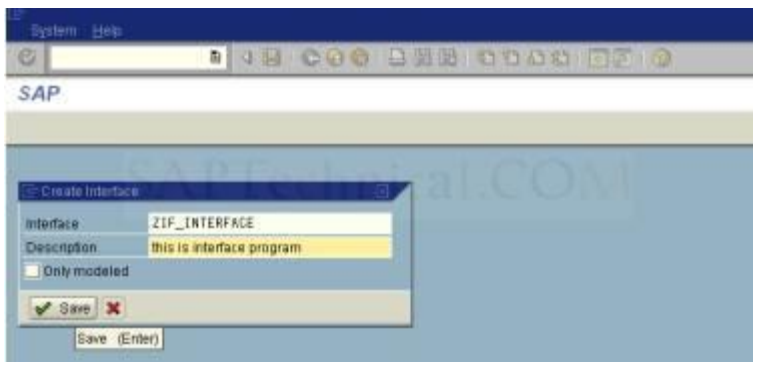

### Save it.

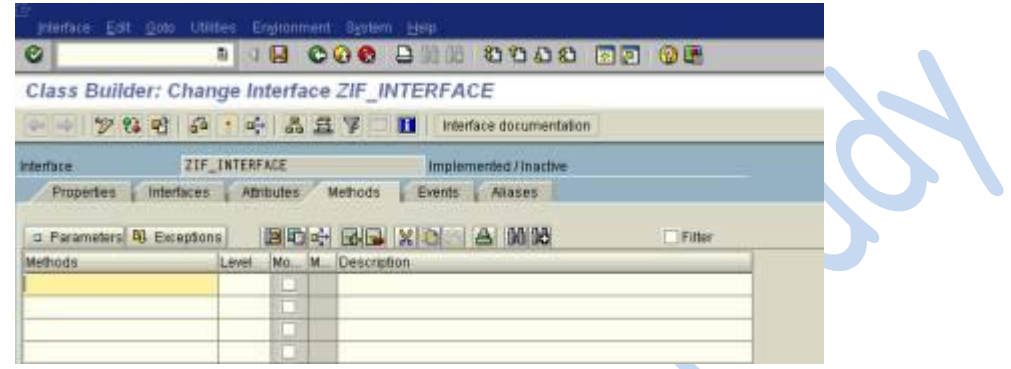

#### Provide the method name.

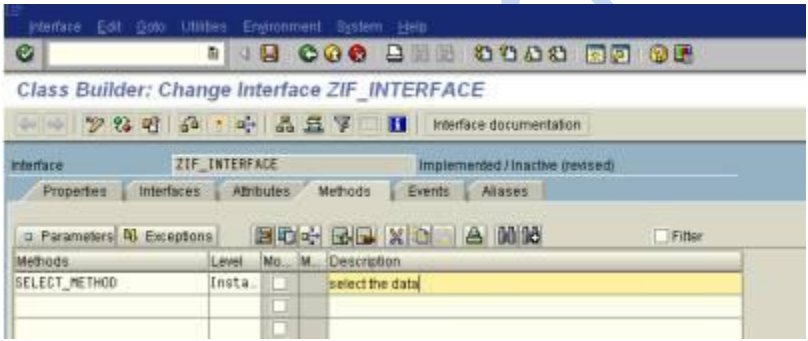

## Provide the parameters for this method.

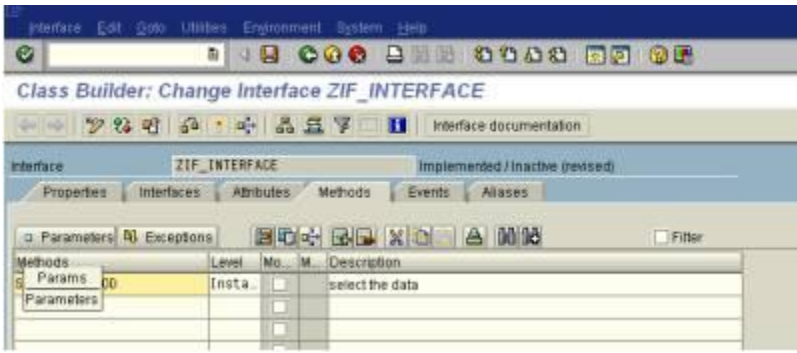

The screen is like this.

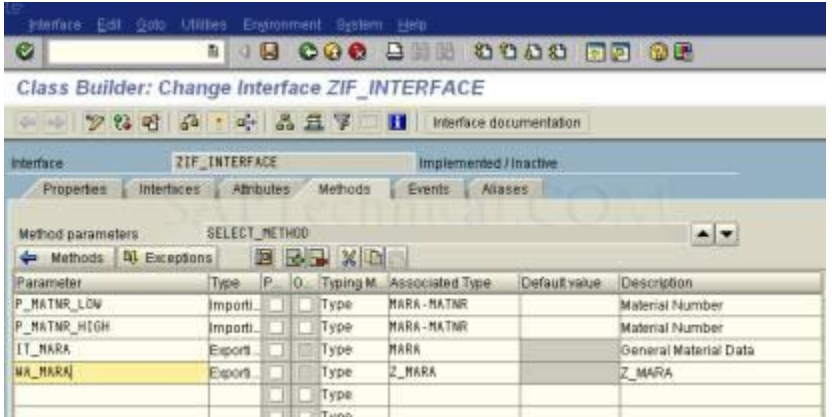

Then save it, check it, activate it.

We cannot implement the method of this interface.

Provide the name in the class.

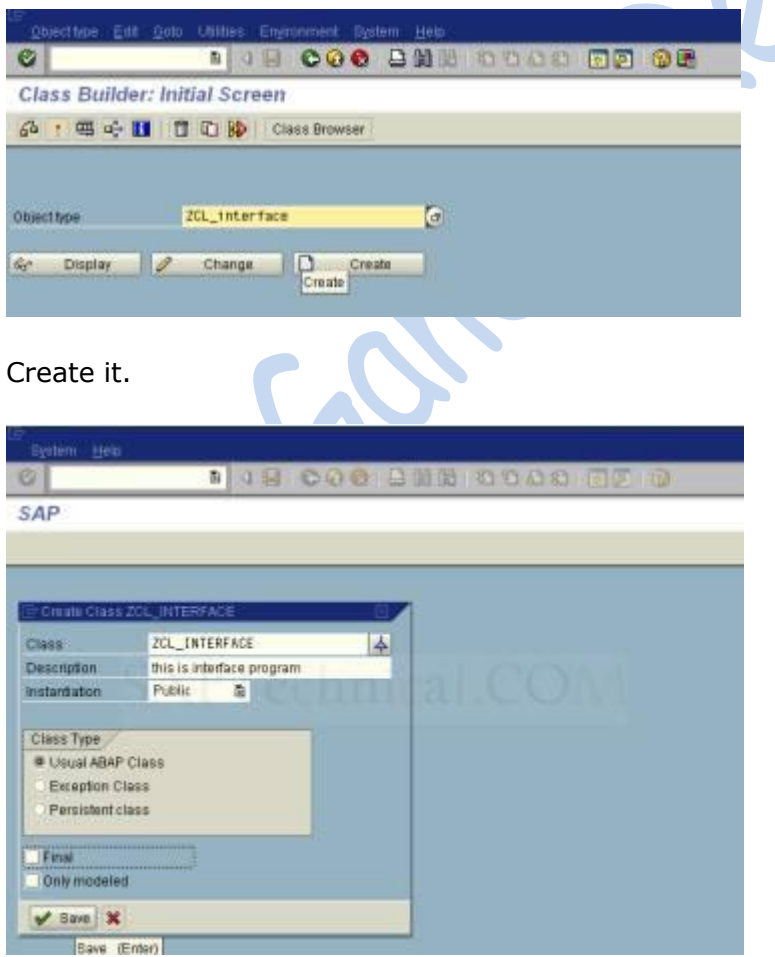

Save it.

Go to interface tab.

Provide the interface name.

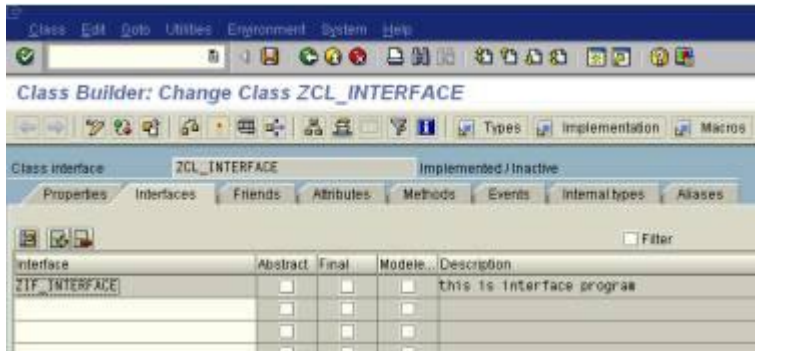

Save it.

Then go to the methods tab.

Then we can see the interface method name in the class method.

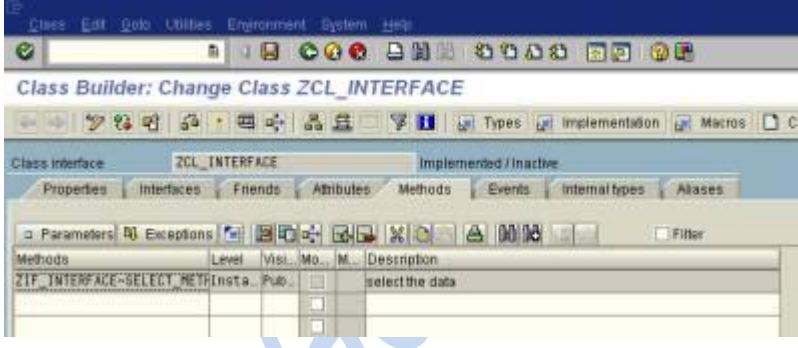

Then double click on the method then write the logic here.

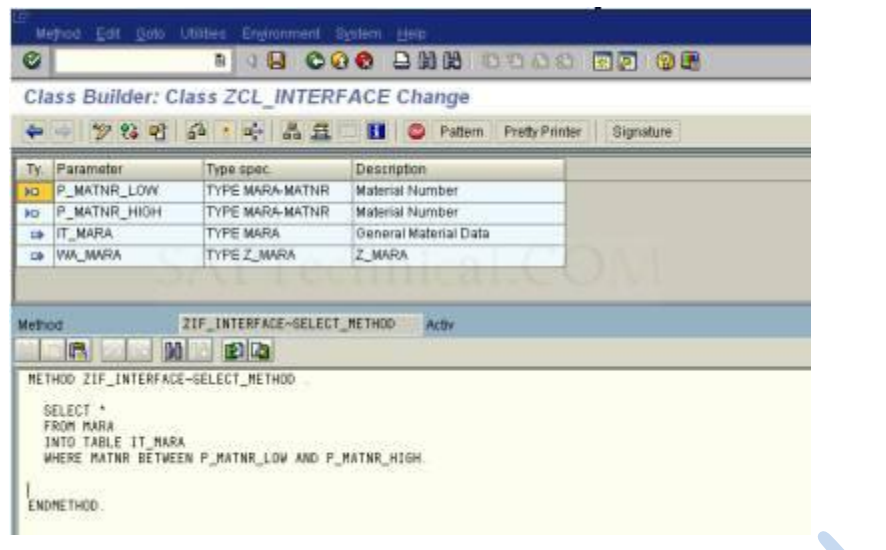

Then save it, check it, activate it.

Create a program in SE38.

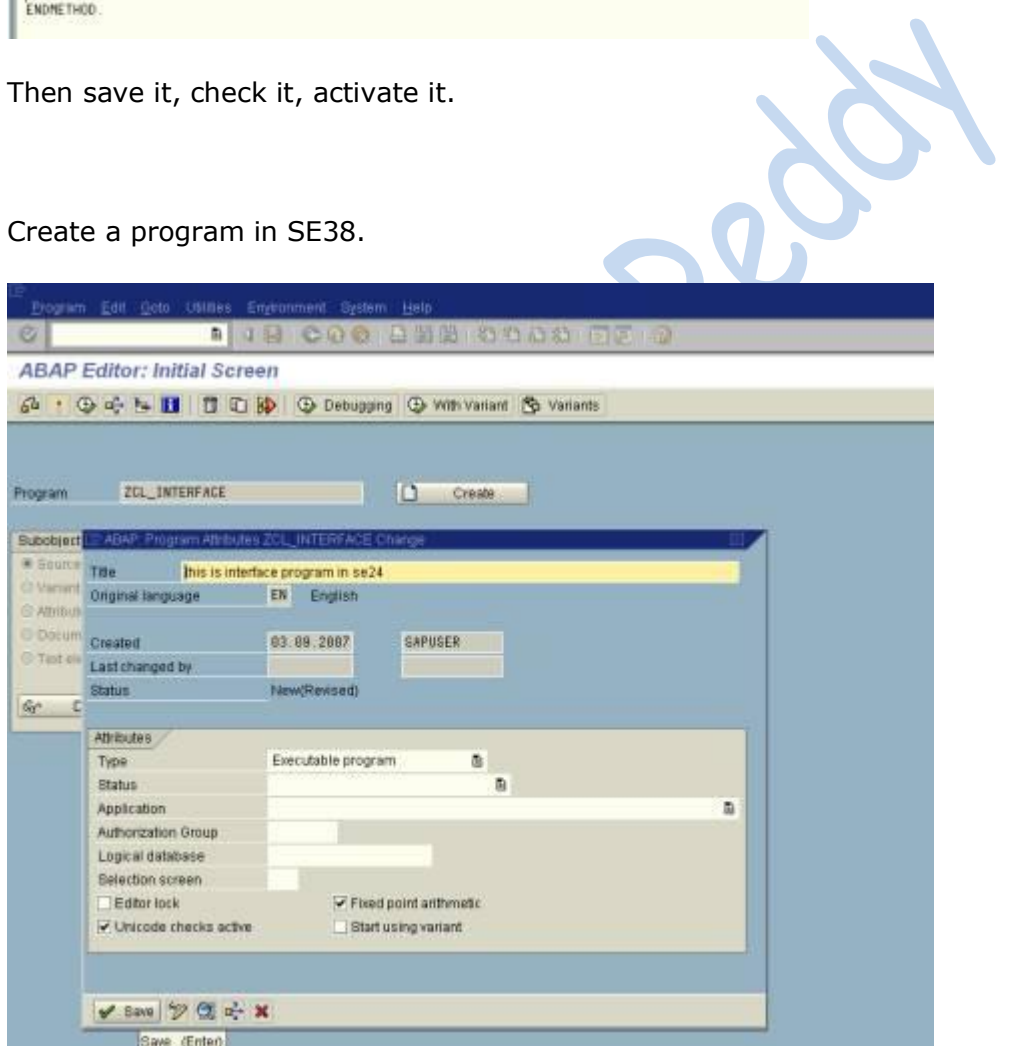

Provide the code.

\*&---------------------------------------------------\* \*& Report ZCL\_INTERFACE \* \*&---------------------------------------------------\* REPORT ZCL\_INTERFACE . \*provide mara table DATA: MARA TYPE MARA. \*provide data objects DATA: OBJ TYPE REF TO ZCL\_INTERFACE, IT\_MARA TYPE Z\_MARA, WA\_MARA TYPE MARA. \*provide selection screen SELECT-OPTIONS: S\_MATNR FOR MARA-MATNR. \*provide object START-OF-SELECTION. CREATE OBJECT OBJ. \*call the method. CALL METHOD OBJ->ZIF\_INTERFACE~SELECT\_METHOD EXPORTING P\_MATNR\_LOW = S\_MATNR-LOW P\_MATNR\_HIGH = S\_MATNR-HIGH IMPORTING IT\_MARA = IT\_MARA  $WA_MARA = WA_MARA$ . \*display the data LOOP AT IT\_MARA INTO WA\_MARA. WRITE:/ WA\_MARA-MATNR, WA\_MARA-ERSDA, WA\_MARA-ERNAM, WA\_MARA-MATKL, WA\_MARA-MEINS. ENDLOOP.

Then save it, check it , activate it then execute it the output is like this.

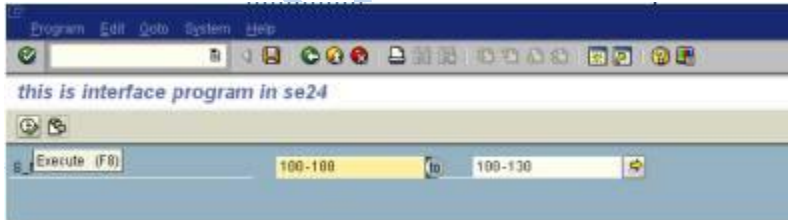

The output is see in the list.

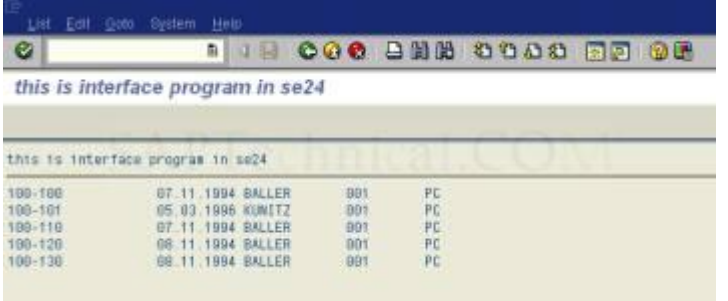

#### **What is the use of aliases**?

ALIASES:

This is the aliases name. it is only for interfaces.

Go to se24.

Then go to aliases tab.

Then provide another name for the interface method.

Then provide public.

Save it, check it, activate it.

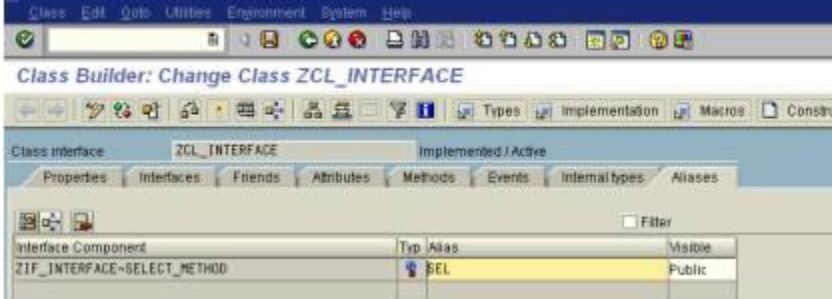

Then go to SE38.

Change the method name also.

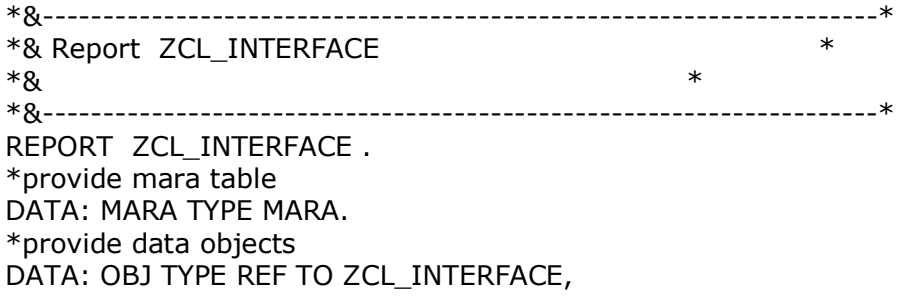

IT\_MARA TYPE Z\_MARA, WA\_MARA TYPE MARA. \*provide selection screen SELECT-OPTIONS: S\_MATNR FOR MARA-MATNR. \*provide object START-OF-SELECTION. CREATE OBJECT OBJ. \*call the method. \* CALL METHOD OBJ->ZIF\_INTERFACE~SELECT\_METHOD CALL METHOD OBJ->SEL EXPORTING P\_MATNR\_LOW = S\_MATNR-LOW P\_MATNR\_HIGH = S\_MATNR-HIGH IMPORTING IT\_MARA = IT\_MARA  $WA_MARA = WA_MARA$ . \*display the data LOOP AT IT\_MARA INTO WA\_MARA. WRITE:/ WA\_MARA-MATNR, WA\_MARA-ERSDA, WA\_MARA-ERNAM, WA\_MARA-MATKL, WA\_MARA-MEINS. ENDLOOP.

The output would be as shown below:

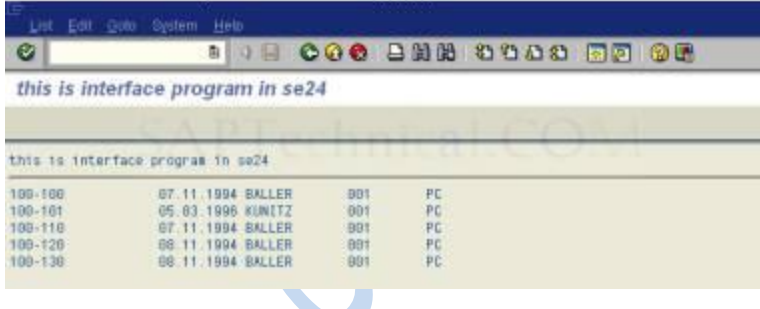

## **Creating a global class from a local class**

In this tutorial, we would look into the procedure of creating a global class using a local class defined in a program.

Consider the following Z program, which contains a local class:

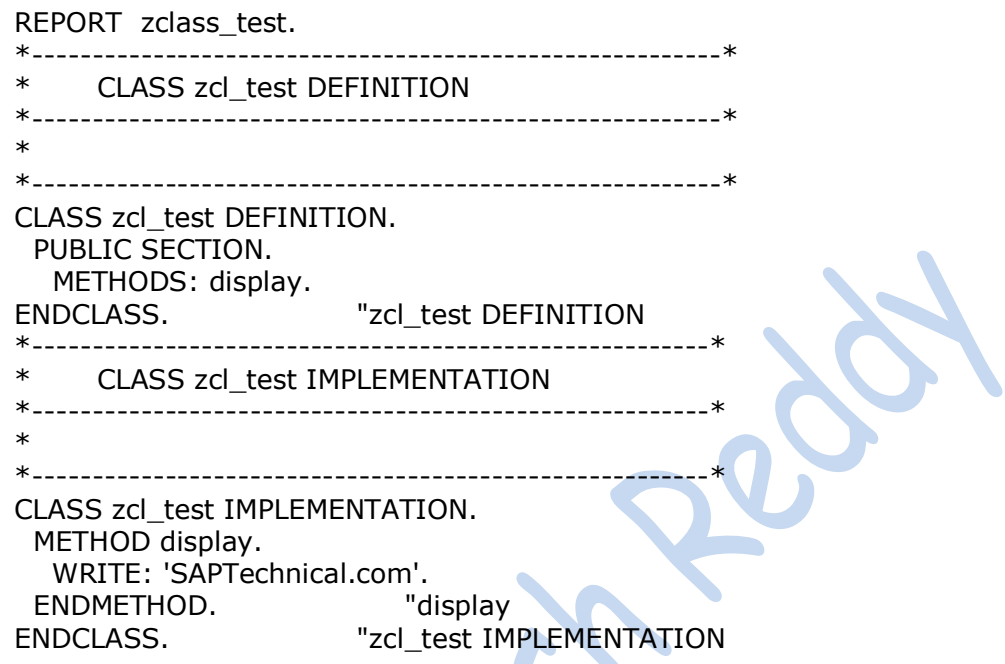

## **Now let us create a global class SE24 using the above local class**:

X

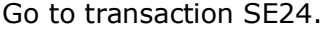

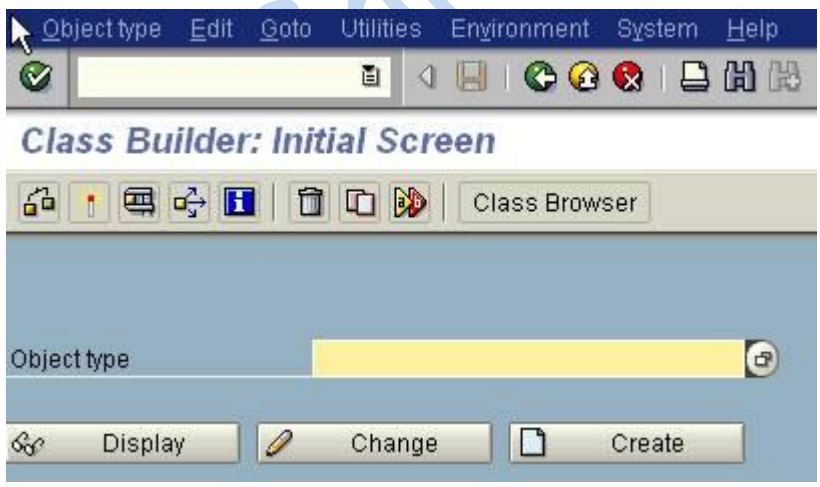

Now select Object type  $\Box$  import  $\Box$  Local classes in program (As shown below):

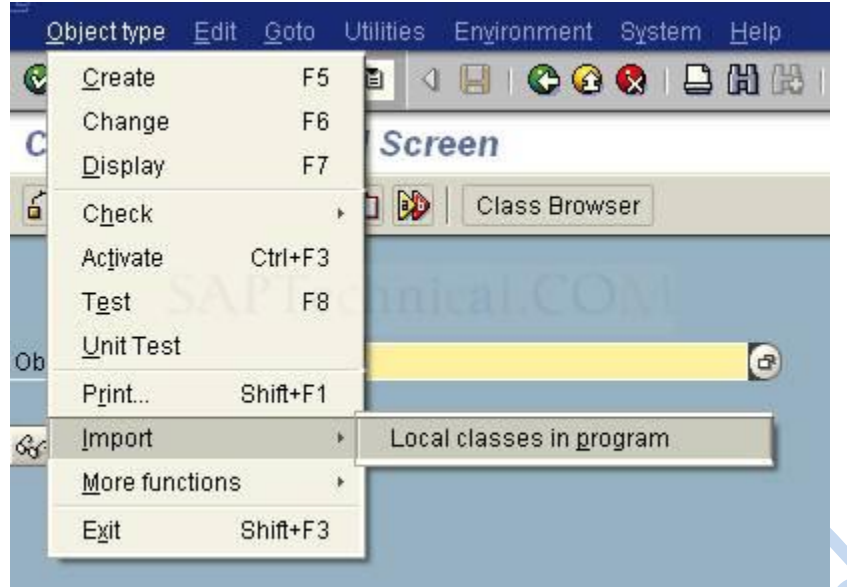

Following pop-up appears:

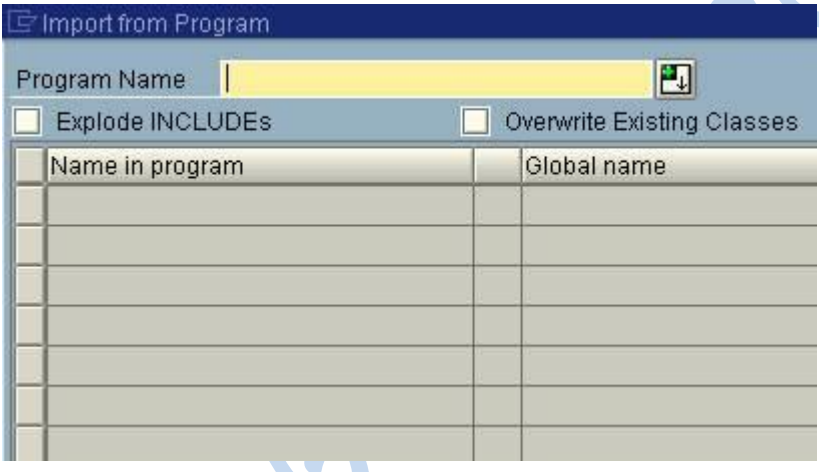

Enter your Z program in which the local class is defined and press ENTER.

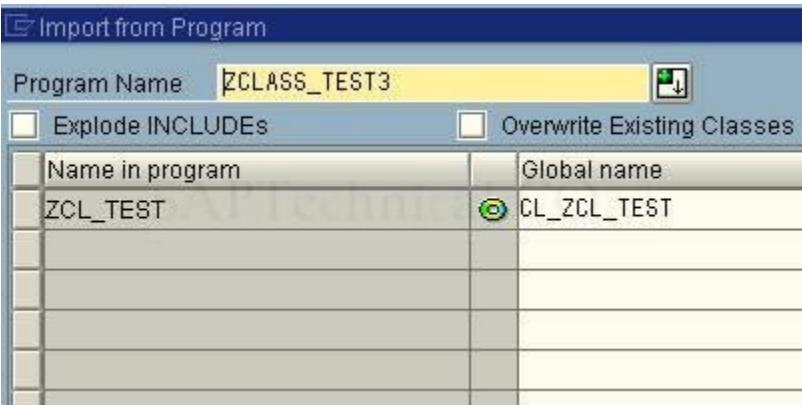

The class name defined in our program is ZCL\_TEST and the proposed global class name is CL\_ZCL\_TEST. Now you can rename the global class name as per your requirement.

If the local class is defined inside an include, we need to check the checkbox "Explode INCLUDEs'.

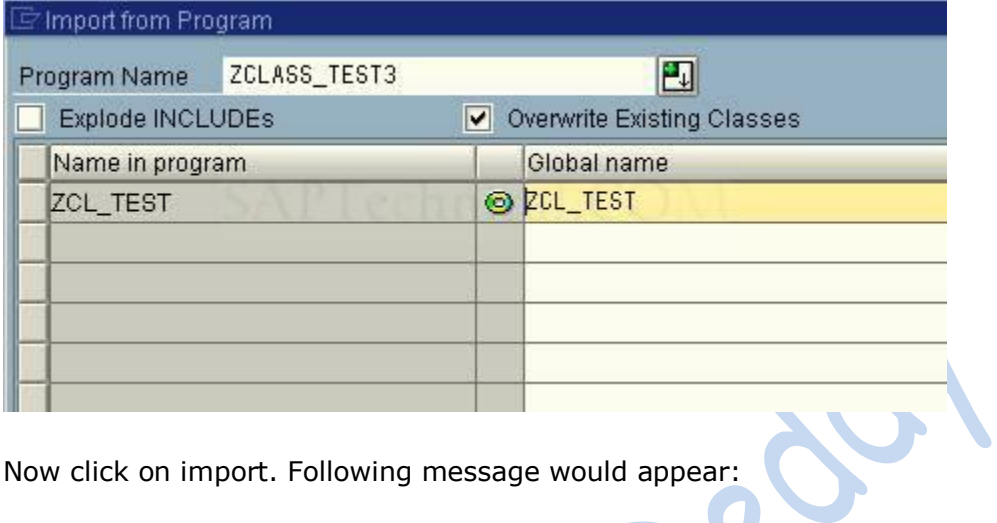

Now click on import. Following message would appear:

Import completed successfully

Now check the global class ZCL\_TEST.

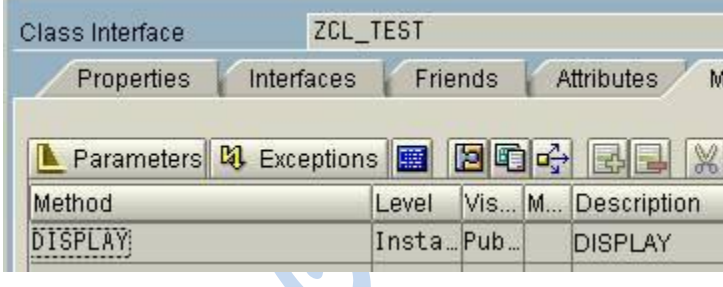

## **Create Transaction for local class method**

In this demo I am going to show how to create transaction on a local class method.

**Step1:** First create a local class in a report from transaction SE38. REPORT z\_demo\_oop\_jg . \*---------------------------------------------------------------------\* \* CLASS create\_report DEFINITION \*---------------------------------------------------------------------\* \* \*---------------------------------------------------------------------\* CLASS create\_report DEFINITION. PUBLIC SECTION. METHODS: main. PRIVATE SECTION. DATA: i\_data TYPE STANDARD TABLE OF sbook INITIAL SIZE 0. METHODS: fetch\_data, display\_data. ENDCLASS. "create\_report DEFINITION \*---------------------------------------------------------------------\* \* CLASS create\_report IMPLEMENTATION \*---------------------------------------------------------------------\* \* \*---------------------------------------------------------------------\* CLASS create\_report IMPLEMENTATION. METHOD fetch data. \* Select 100 records from SBOOK table SELECT \* FROM sbook INTO TABLE i\_data UP TO 100 ROWS. ENDMETHOD. "fetch\_data METHOD display\_data. CALL FUNCTION 'REUSE\_ALV\_GRID\_DISPLAY' EXPORTING i\_structure\_name = 'SBOOK' TABLES  $t$ \_outtab  $= i$ \_data EXCEPTIONS program error  $= 1$  $OTHERS$  = 2. IF sy-subrc  $\lt$  0. MESSAGE ID sy-msgid TYPE sy-msgty NUMBER sy-msgno WITH sy-msgv1 sy-msgv2 sy-msgv3 sy-msgv4. ENDIF. ENDMETHOD. "display\_data METHOD main. fetch\_data( ). display\_data( ). ENDMETHOD. "main ENDCLASS. "Create\_report IMPLEMENTATION

Step2. Now from transaction SE93 create a transaction for the method MAIN as shown in the screen shots given below:

Give a transaction name and press create button.

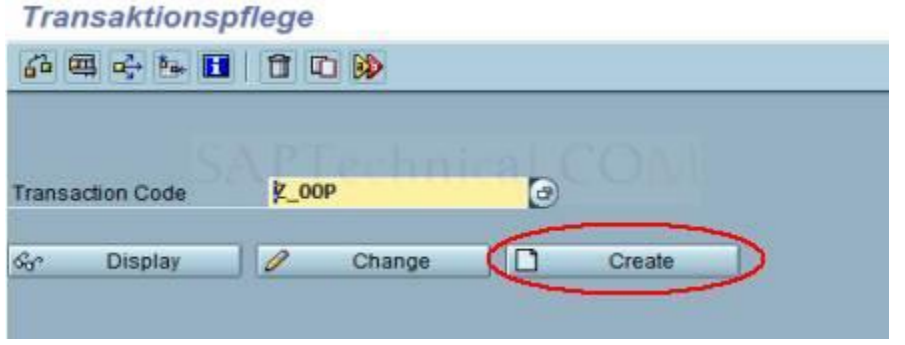

In the next screen give a description and choose the proper radio button

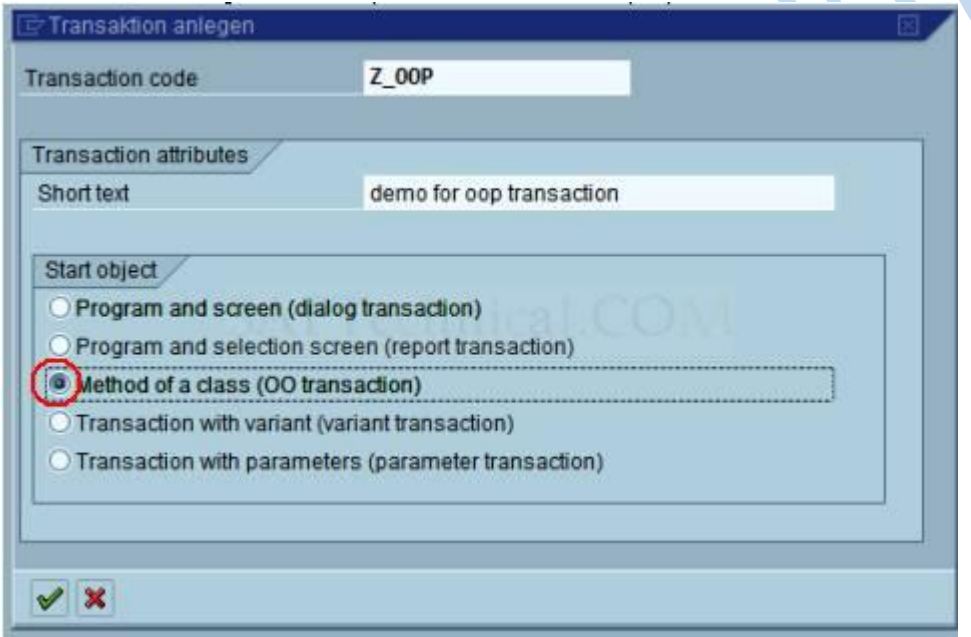

In the next screen provide report name (where the local class is defined), local class name and method name.

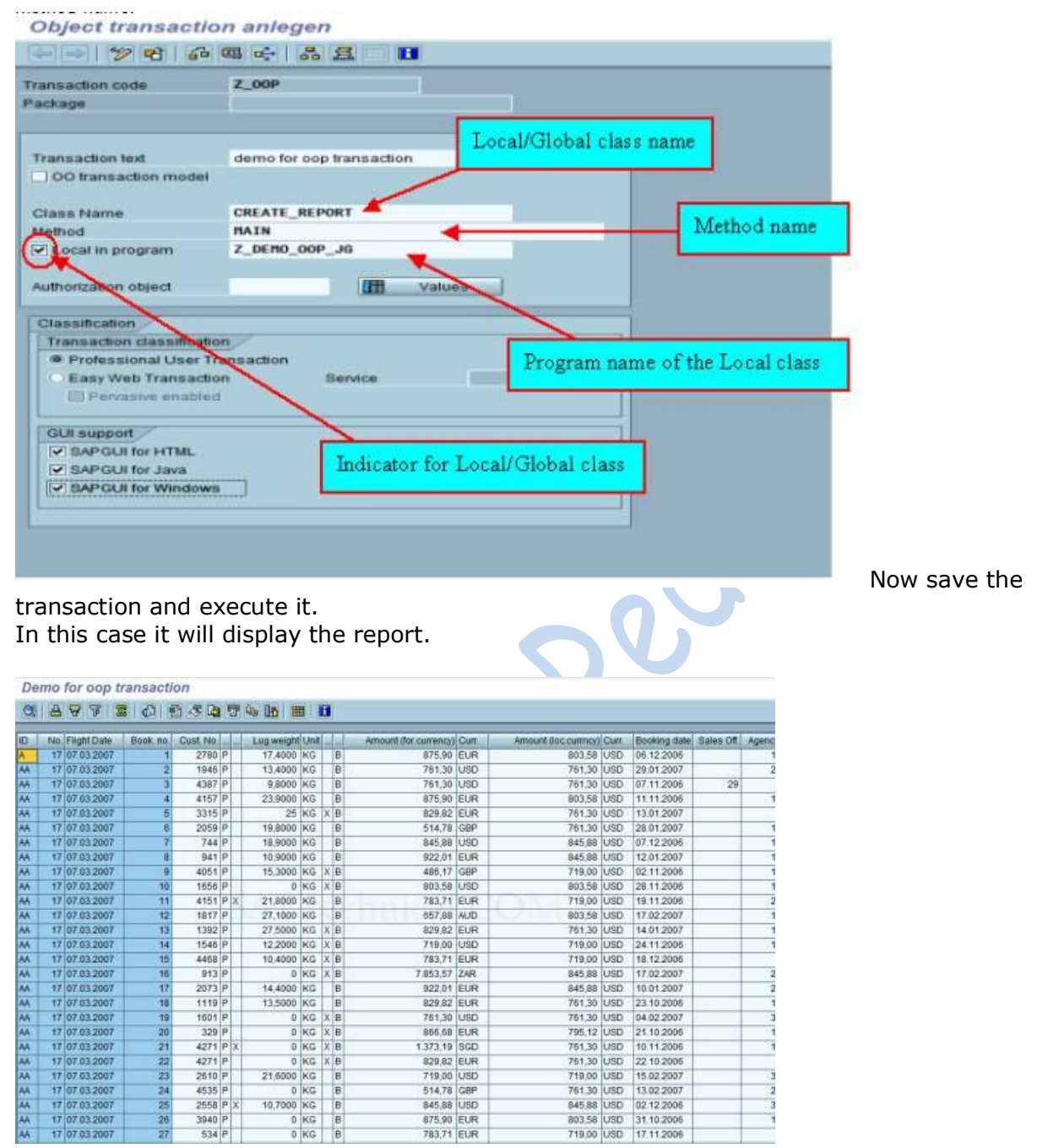

This technique can be used to call a method (local class) from another program using statement: call transaction.

EX: call transaction 'Z\_OOP'.

Note: In the same way you can create a transaction on method of a global class.
# **Persistent Objects: A Quick Reference**

#### **Objective**

To store references to the persistent object persistently in the database.

#### **Step: 1 -> Create a database table**

This table should contain 2 fields of type OS\_GUID in addition to the GUID object attribute. The first field is used to store the instance GUID while the other is used to store the class GUID.

| ZSTUDENT03<br>Transp. Table |                      |                        | Active                   |             |           |                  |       |                                     |  |
|-----------------------------|----------------------|------------------------|--------------------------|-------------|-----------|------------------|-------|-------------------------------------|--|
| Short Text                  |                      | ZSTUDENT02             |                          |             |           |                  |       |                                     |  |
|                             |                      |                        |                          |             |           |                  |       |                                     |  |
| <b>Attributes</b>           |                      |                        | Delivery and Maintenance | Fields      |           | Entry help/check |       | Currency/Quantity Fields            |  |
|                             |                      |                        |                          |             |           |                  |       |                                     |  |
| XDCBB                       |                      | छ।                     | 面石公                      | $k_{\rm B}$ | Srch Help |                  |       | Predefined Type                     |  |
| Field                       | Key Initi.           |                        | Data element             |             | Data T.   | Length           | Deci. | <b>Short Text</b>                   |  |
| MANDT                       | V                    | $\vert\checkmark\vert$ | S MANDT                  | CLNT        |           | з                |       | 0 Client                            |  |
| GUID                        | $\blacktriangledown$ | ✓                      | OS GUID<br>Z SNO         |             | RAW       | 16               |       | <b>8 Globally Unique Identifier</b> |  |
| SNO                         |                      |                        |                          |             | CHAR      | 10               |       | <b>B</b> Student Number             |  |
| SNAME                       | L.                   | u.                     | Z SNAME                  |             | CHAR      | 10               |       | <b>B</b> Student Name               |  |
| MARK1                       | L.                   |                        | Z MARK                   |             | CHAR      | 3                |       | 0 Mark                              |  |
| MARK2                       | Ľ                    |                        | Z MARK                   |             | CHAR      | 3                |       | 0 Mark                              |  |
| INST GUID                   |                      |                        | OS GUID                  | RAW         |           | 16               |       | <b>B</b> Globally Unique Identifier |  |
| CLASS GUID                  |                      |                        | OS GUID                  | RAW         |           | 16               |       | <b>B Globally Unique Identifier</b> |  |

**Step: 2 ->Create a Persistent Class**   $\overline{ }$ 

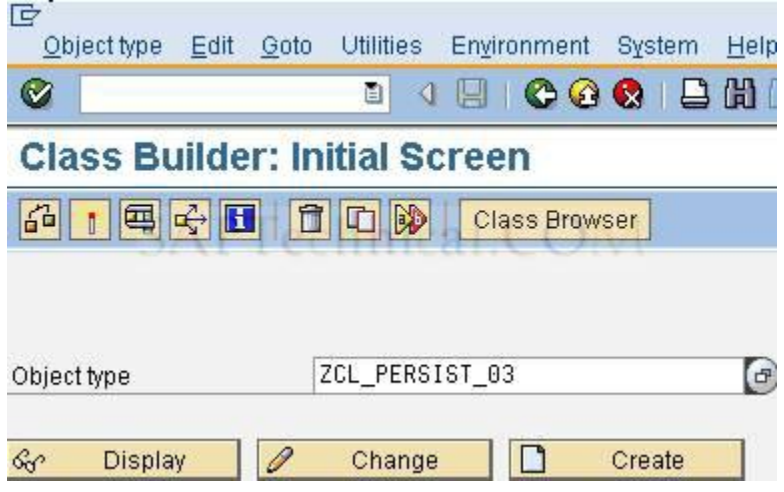

In the next screen select the class type as Persistent Class and then hit Save Button.

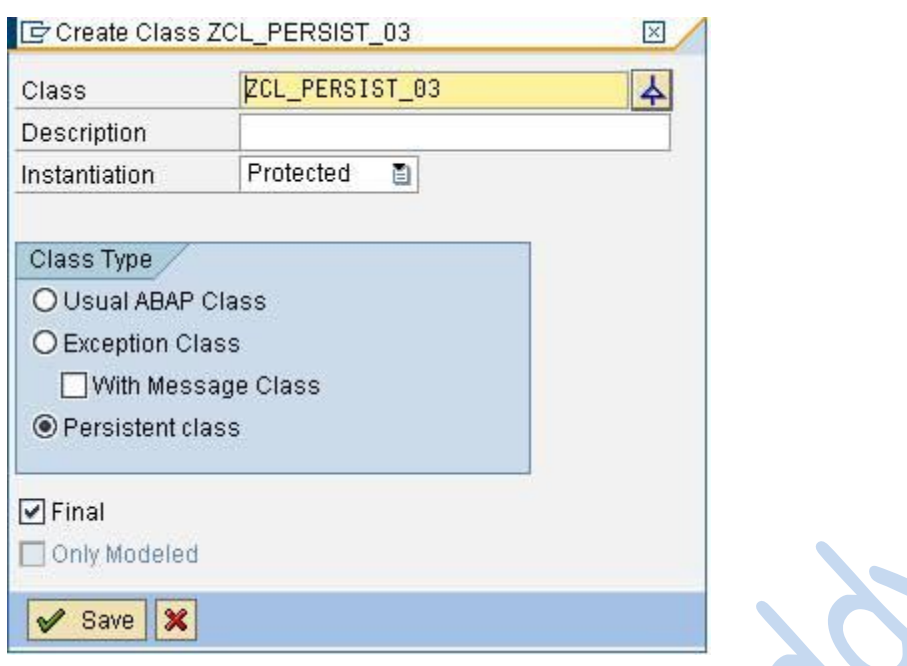

#### **Step: 3 -> Persistent Mapping or Mapping**

E Class Edit Goto Utilities Environment System Help Ø Class-local types Public section **Class Buil**  $\textsf{RIST}$  03 Protected section  $\mathscr{D}$   $\mathscr{Q}$ Н 图 Local Types 图 Im Private section Text elements Class Interface Implemented / Inactive  $Ctrl + F4$ Persistence representatn Properties ethods Events Types  $\blacktriangleright$ Documentation Translation 間間 (2) 싀 **D** Parameters Ð Object directory entry Analyze IF\_0S\_STATE-H Application help Ctrl+F8 ption After Reading State IF\_0S\_STATE~G s Private: Copy State Object Back F<sub>3</sub> IF\_0S\_STATE~INIT Insta…Pub… Initializes Transient Part of Object State IF\_0S\_STATE~SET Insta<sub>m</sub>Pub<sub>m</sub> Object Services Private: Replace State Object IF\_0S\_STATE~INVALIDATE Insta…Pub… Invalidate Object State

Goto->Persistence Representation

Give the table name. For e.g. ZSTUDENT03 and hit the enter button

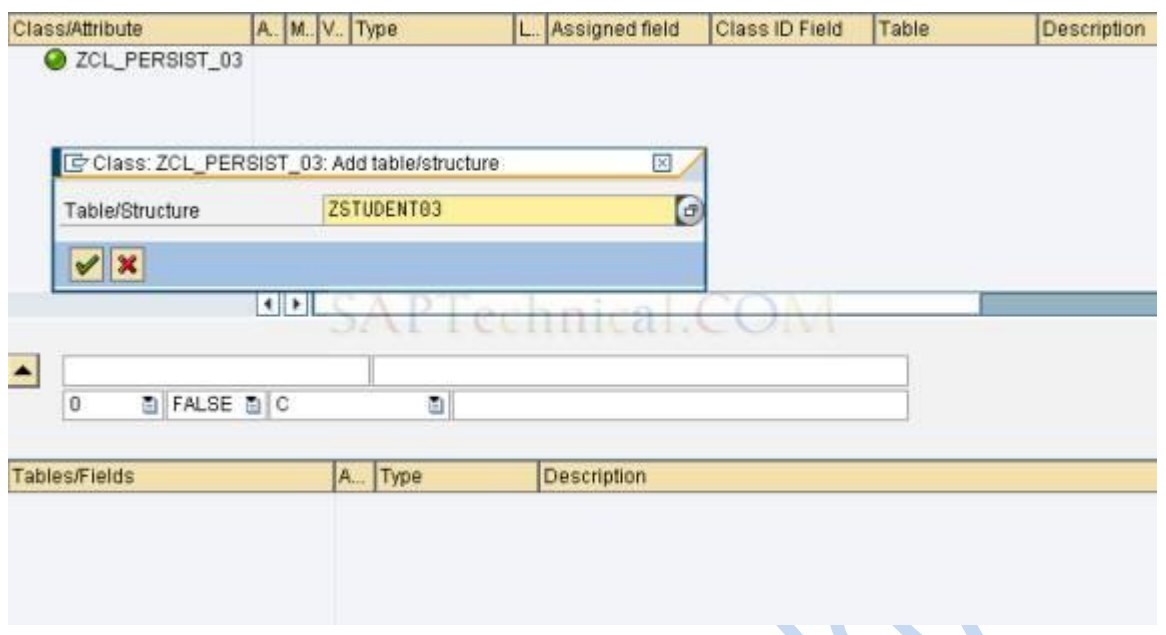

Table fields appear in the lower half of the tool screen. Double Click the table field and press the  $\triangleq$  button. Add the remaining fields.  $\bigcap_{i=1}^n \mathbb{C}$ 

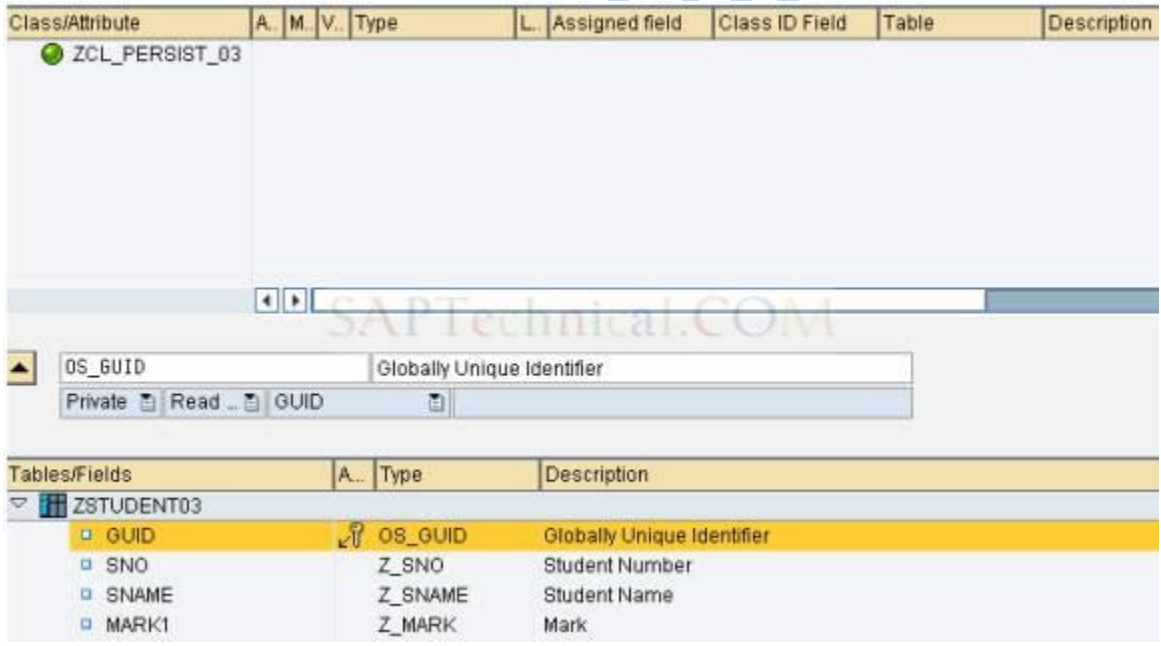

While adding the field INST\_GUID choose the assignment type as Object reference and for the attribute type specify the class name for e.g. ZCL\_PERSIST\_03

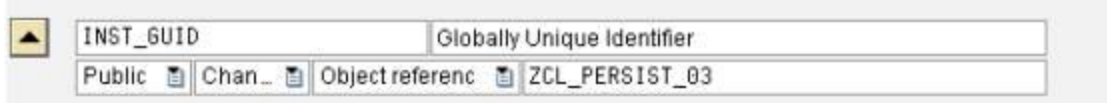

To assign a class indicator, select the corresponding table field of type **OS\_GUID** by doubleclicking. Enter the name of the reference attribute for the attribute name.

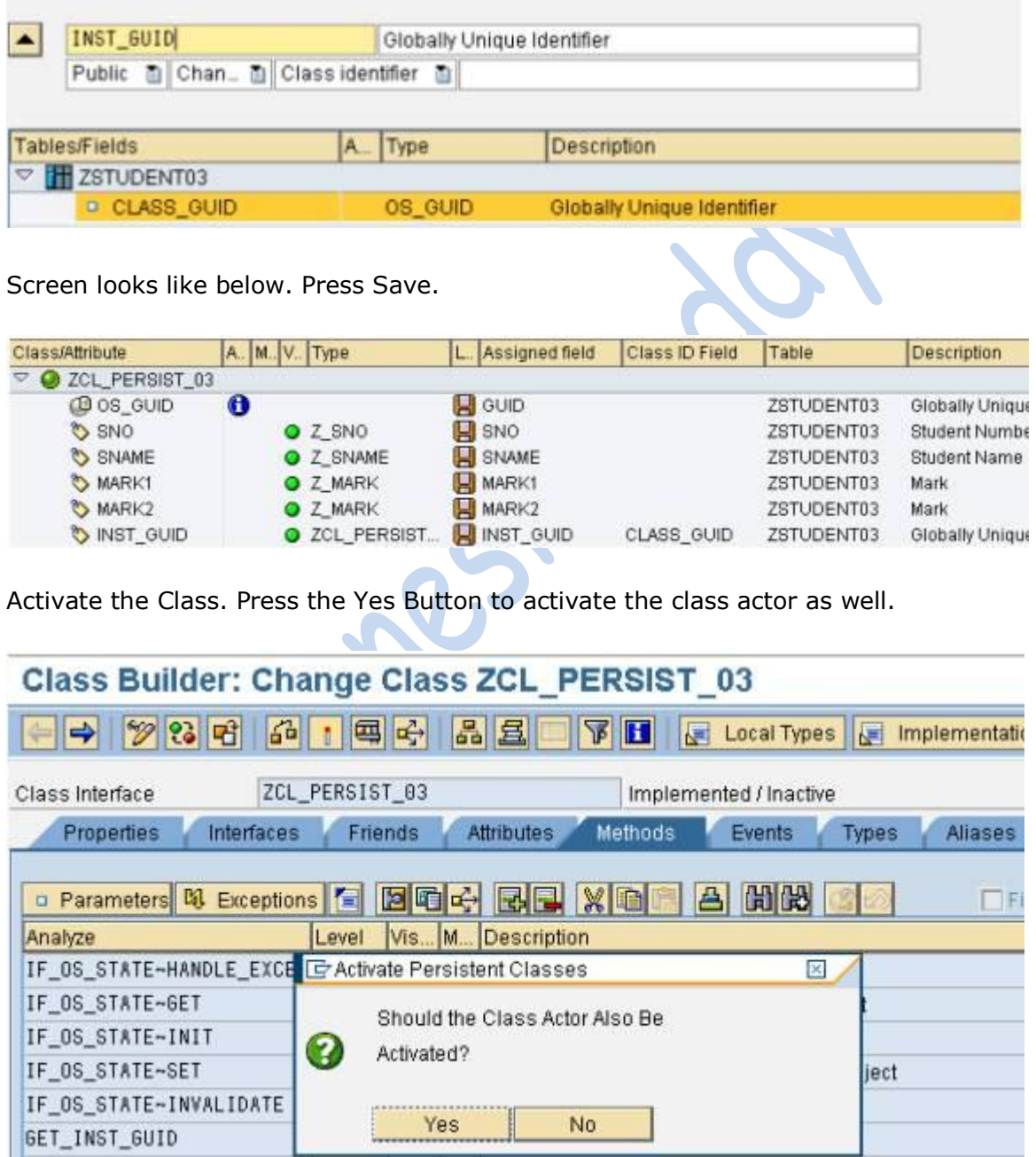

┚

**Write a Program to create the persistent object.**

#### **Source Code excerpt:**

DATA: AGENT TYPE REF TO ZCA\_PERSIST\_03, STUDENT TYPE REF TO ZCL\_PERSIST\_03, REF1 TYPE REF TO OBJECT. DATA: SNO LIKE ZSTUDENT04-SNO VALUE '1000', SNAME LIKE ZSTUDENT04-SNAME VALUE 'HAKIM', MARK1 LIKE ZSTUDENT04-MARK1 VALUE '100', MARK2 LIKE ZSTUDENT04-MARK2 VALUE '100'. AGENT = ZCA\_PERSIST\_03=>AGENT. TRY. CALL METHOD AGENT->CREATE\_PERSISTENT EXPORTING \* I\_INST\_GUID =  $I$  MARK1 = MARK1 I MARK2  $=$  MARK2  $I$  SNAME  $=$  SNAME  $I$  SNO  $=$  SNO \* RECEIVING  $*$  RESULT  $=$ 

 . COMMIT WORK. CATCH CX\_OS\_OBJECT\_EXISTING . ENDTRY.

#### **Go to SE16 and check the entries.**

# **Table ZSTUDENT03 Display**

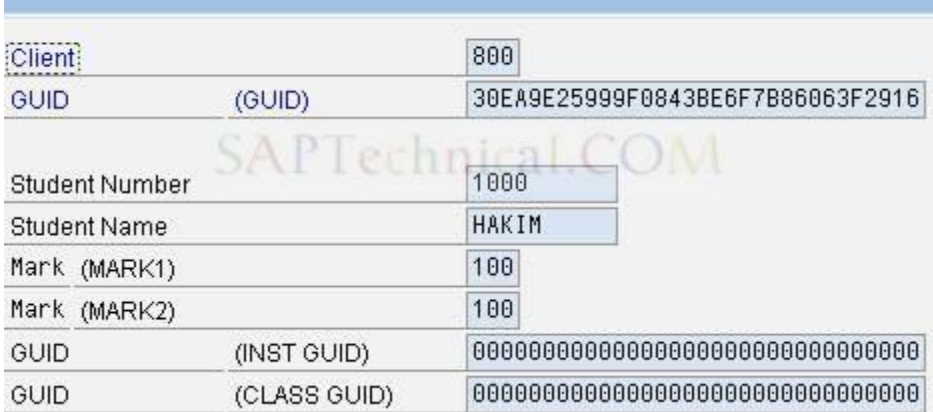

#### **Store the Persistent Object Reference in the database.**

#### **Source Code excerpt.**

```
TRY.
CALL METHOD AGENT->IF_OS_CA_PERSISTENCY~GET_PERSISTENT_BY_OID
  EXPORTING
```
 I\_OID = '30EA9E25999F0843BE6F7B86063F2916' RECEIVING RESULT = REF1 .

CATCH CX\_OS\_OBJECT\_NOT\_FOUND . CATCH CX\_OS\_CLASS\_NOT\_FOUND . ENDTRY. STUDENT ?= REF1. STUDENT->SET\_INST\_GUID( STUDENT ). COMMIT WORK.

#### **Go to SE16 and check the entries.**

# **Table ZSTUDENT03 Display**

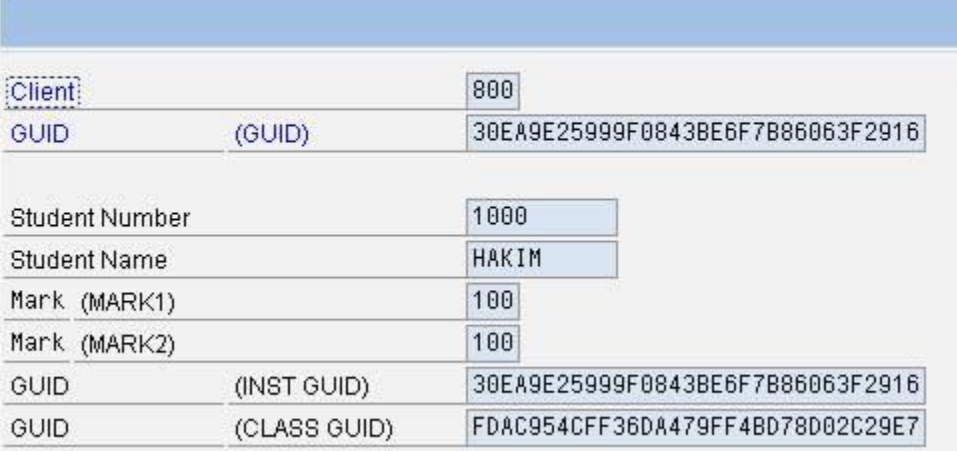

Contre

# **Persistent Objects: Using Business Key Identity**

#### **Objective**

To Store the attributes of the Objects persistently in the database.

#### **Step: 1 ->Create a Persistent Class**

Go to Class Builder (TCode SE24)

Give persistent class name for e.g. ZCL\_PERSIST\_01 and hit the create button

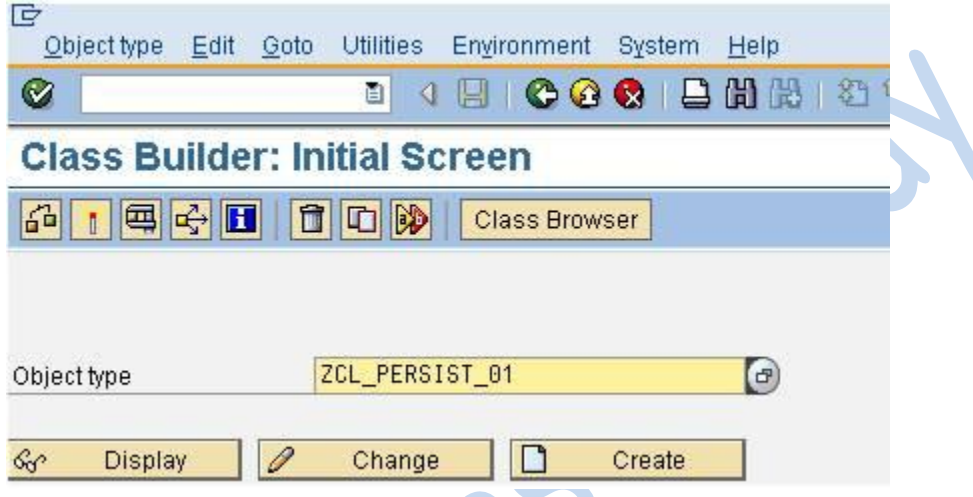

In the next screen select the class type as Persistent Class and then hit Save Button.

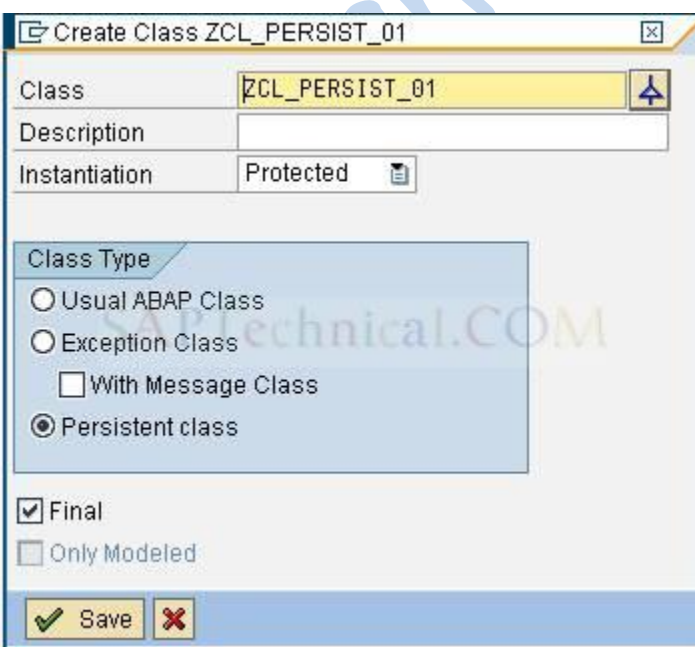

#### **Step: 2 -> Persistent Mapping or Mapping**

Utilities->Persistence Representation

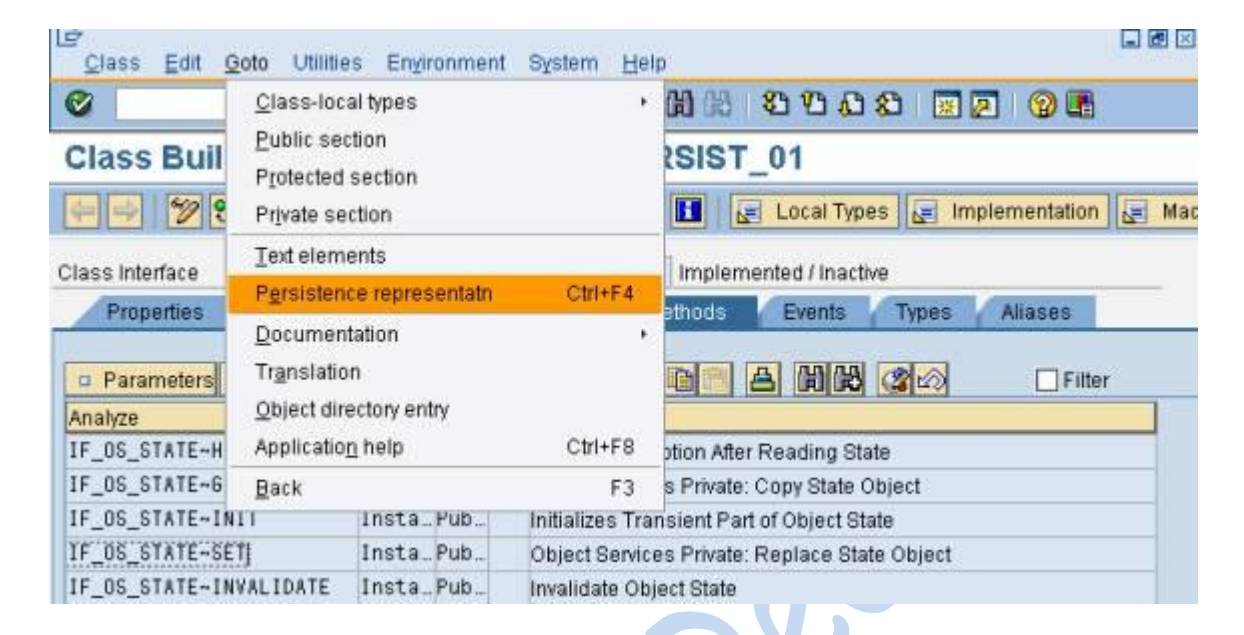

Give the table name. For e.g. ZSTUDENT01 and hit the enter button

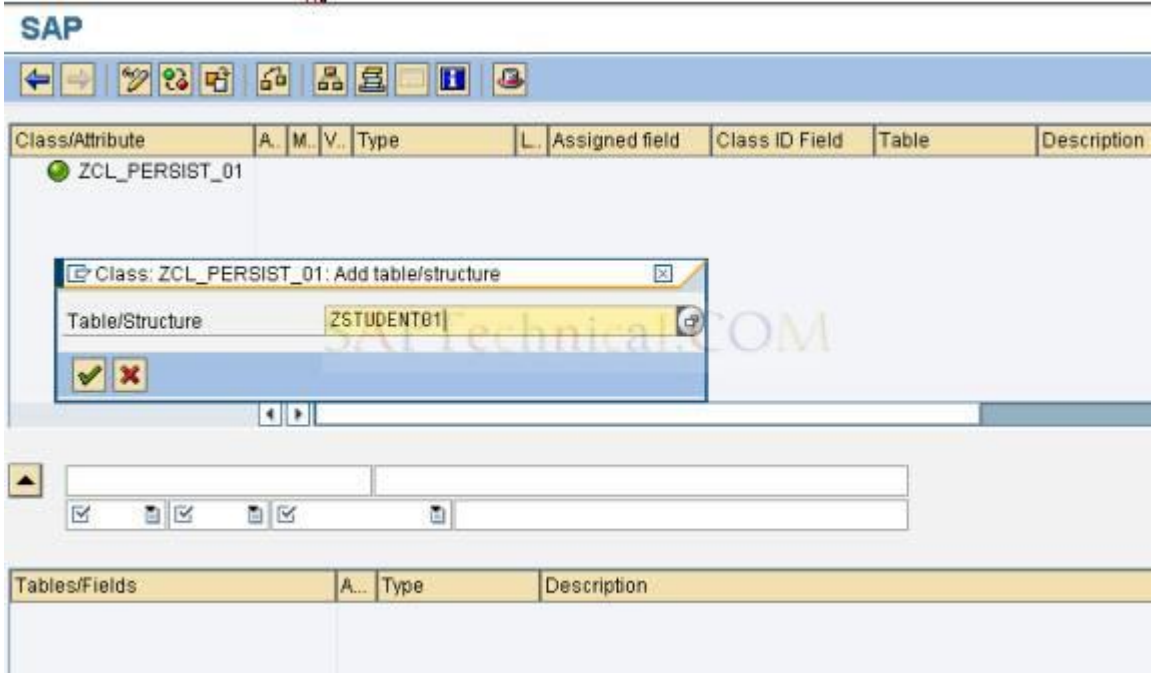

Table fields appear below the mapping screen.

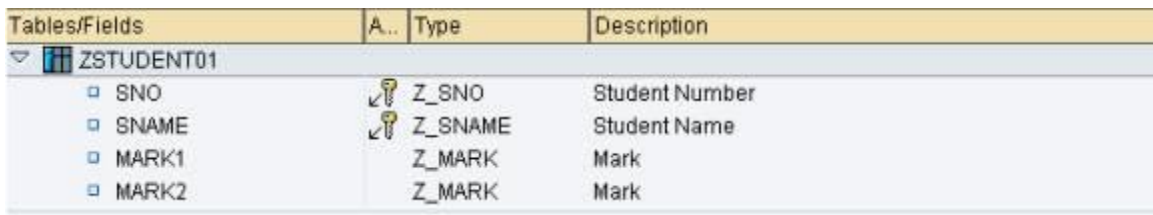

Double Click the table field and then press the upward arrow button

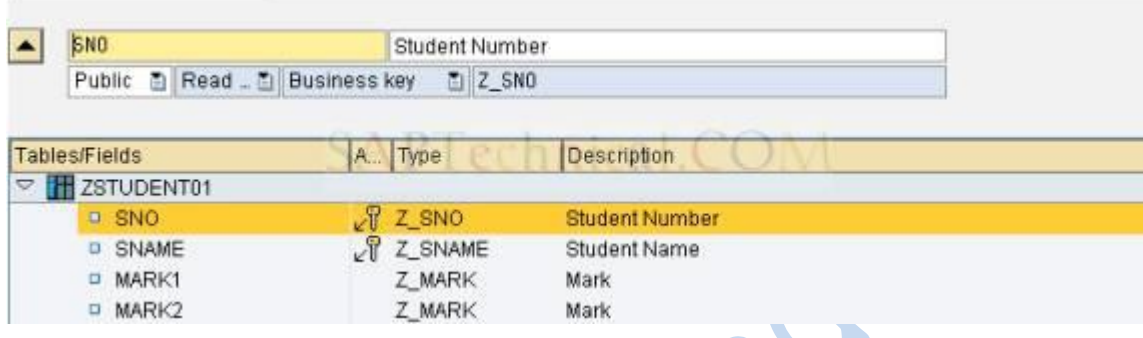

Add the remaining fields as well. Screen looks like this now.

### Change Persistence Representation: ZCL\_PERSIST\_01

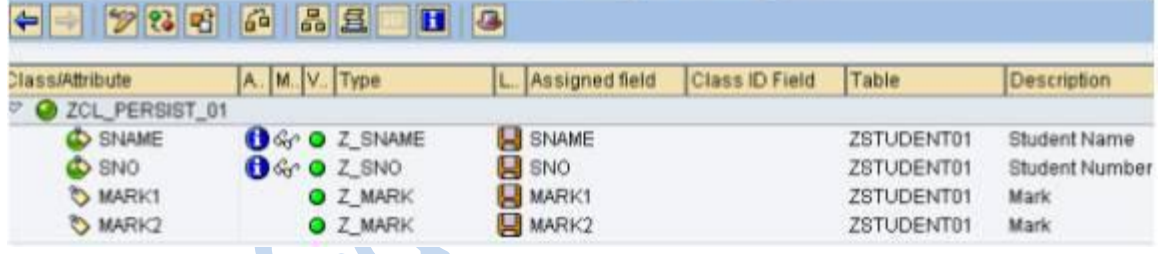

Activate the Class. Press the Yes Button to activate the class actor as well.

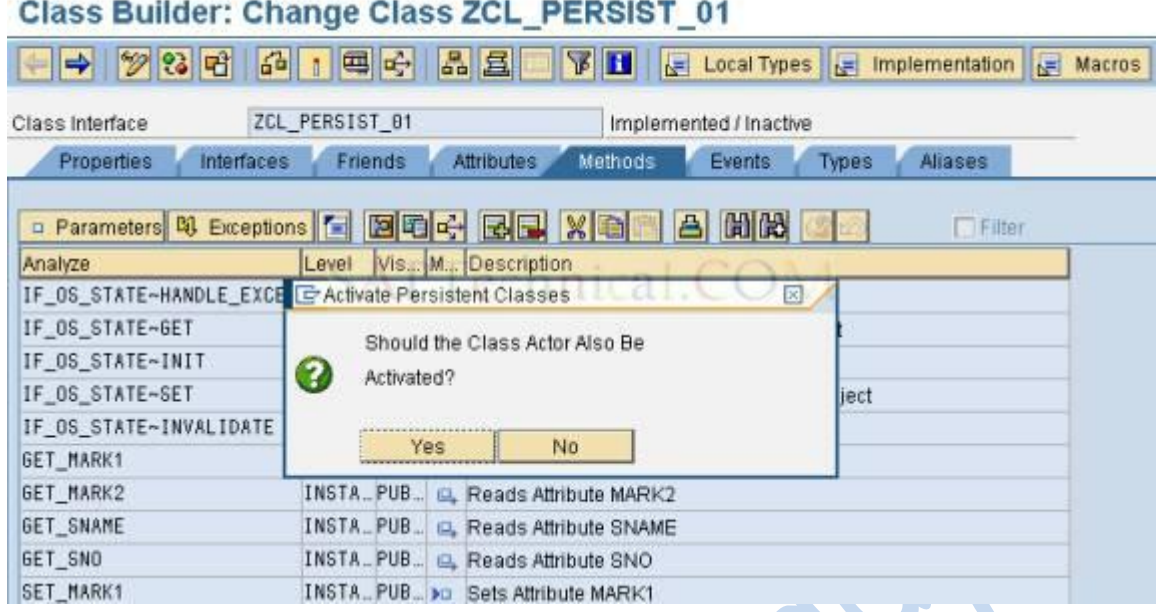

# **Step: 3 -> Write a Program to create / fetch / delete the Persistent Object**

Our Program Selection-Screen looks like below

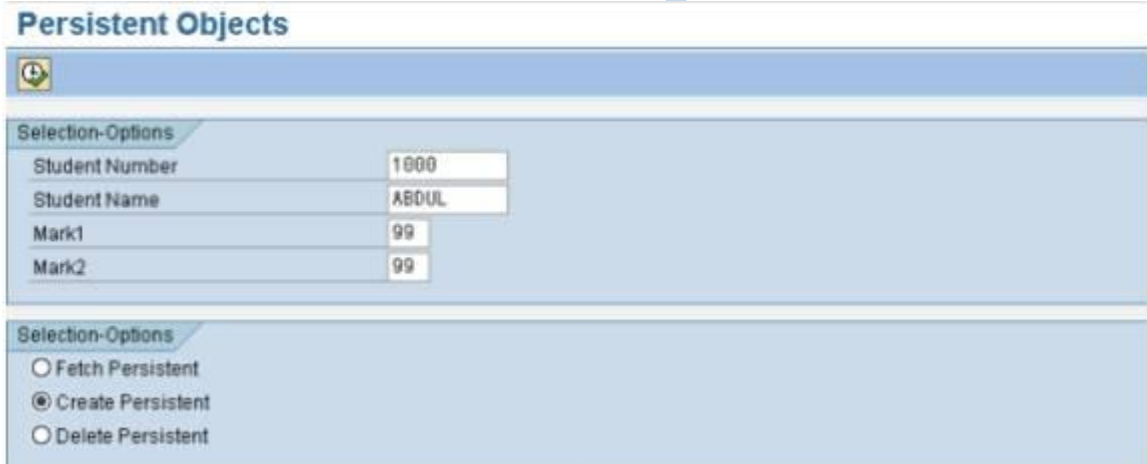

Here I am creating a new student. Specify the value and hit the execute button.

Output:

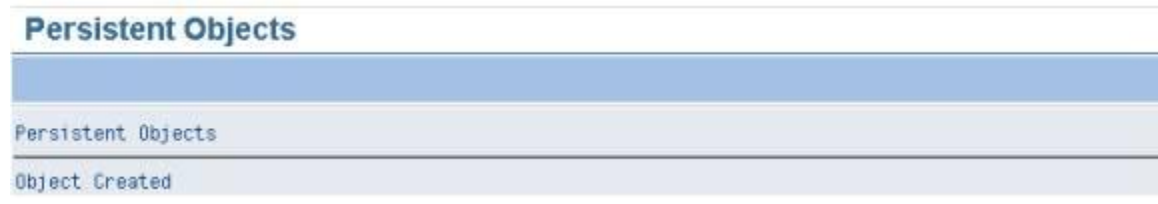

Go to SE16 and check the entries

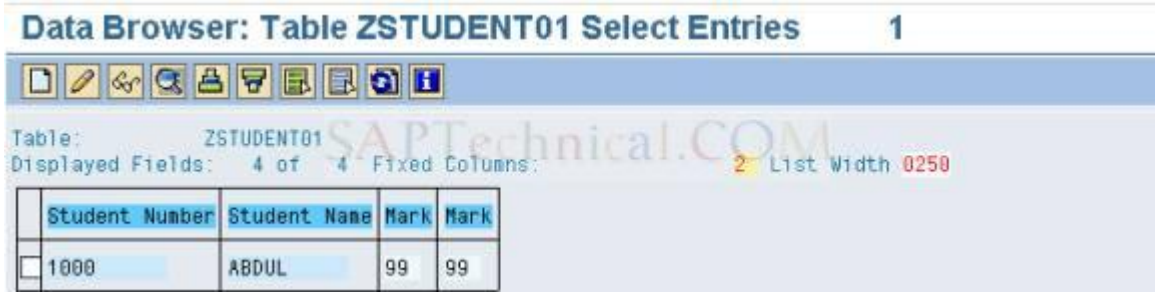

Source Code \*&---------------------------------------------------------------------\* \*& Report Z\_GET\_PERSISTENT \*& Published @ SAPTechnical.com \*&---------------------------------------------------------------------\* \*&Author : Abdul Hakim \*&Development Language: ABAP \*&System Release: SAP Netweaver 2004 \*&Title: Persistent Object using Business Key Object Identity!! \*&---------------------------------------------------------------------\* REPORT Z\_GET\_PERSISTENT. selection-screen begin of block blk1 with frame title tit1. parameters: sno like zstudent01-sno obligatory, sname like zstudent01-sname obligatory, mark1 like zstudent01-mark1 obligatory, mark2 like zstudent01-mark2 obligatory. selection-screen end of block blk1. selection-screen begin of block blk2 with frame title tit2. parameters: r1 type c radiobutton group rad1, r2 type c radiobutton group rad1, r3 type c radiobutton group rad1. selection-screen end of block blk2. \*---------------------------------------------------------------------\* CLASS Icl\_class1 DEFINITION \*---------------------------------------------------------------------\* \* \*---------------------------------------------------------------------\* class lcl\_class1 definition. public section. data: agent type ref to zca\_persist\_01, students type ref to zcl persist 01. data result1 type ref to zcl\_persist\_01. methods: fetch\_persistent importing im\_sno like sno im\_sname like sname, create\_persistent importing im\_sno like sno im sname like sname im\_mark1 like mark1 im\_mark2 like mark2,

```
delete persistent importing im sno like sno
                           im sname like sname,
         output.
  private section.
   data: sno type zstudent01-sno,
       sname type zstudent01-sname,
       mark1 type zstudent01-mark1,
       mark2 type zstudent01-mark2.
endclass. "Icl_class1 DEFINITION
*---------------------------------------------------------------------*
     CLASS Icl_class1 IMPLEMENTATION
*---------------------------------------------------------------------*
*
*---------------------------------------------------------------------*
class lcl_class1 implementation.
  method fetch_persistent.
  agent = zca\_persist_01 = >agent. try.
     agent-get_persistent( exporting i_sno = im_sno
                           i_sname = im_sname
                     receiving result = students ).
 .
     sname = students->get sname( ).
     sno = students\text{-}get\_sno( ).mark1 = students\text{-}get_matrix().
     mark2 = students\text{-}get\_mark2().
      if r1 eq 'X'.
       output( ).
      endif.
     CATCH CX_OS_OBJECT_NOT_FOUND .
     MESSAGE 'Object doesn''t exists' TYPE 'I' DISPLAY LIKE 'E'.
   endtry.
  endmethod. "fetch_persistent
  method output.
   write:/ sno,
         sname,
         mark1,
         mark2.
  endmethod. "output
  method create_persistent.
   fetch_persistent( exporting im_sname = im_sname
                     im\_sno = im\_sno).
   try.
     agent->create_persistent( exporting i_mark1 = im_mark1
                             i_mark2 = im\_mark2i sname = im sname
                             i_sno = im_sno
                       receiving result = students ). commit work.
      write 'Object Created'.
     CATCH CX_OS_OBJECT_EXISTING .
     MESSAGE 'Object already exists' TYPE 'I' DISPLAY LIKE 'E'.
   endtry.
```

```
endmethod. The "create persistent
  method delete_persistent.
   fetch_persistent( exporting im_sname = im_sname
                      im\_sno = im\_sno).
   try.
     agent->delete persistent( exporting i_sname = im_sname
                              i sno = im sno ).
      commit work.
      write 'Object Deleted'.
    CATCH CX_OS_OBJECT_NOT_EXISTING .
     MESSAGE 'Object doesn''t exists' TYPE 'I' DISPLAY LIKE 'E'.
   endtry.
 endmethod. "delete persistent
endclass. "Icl_class1 IMPLEMENTATION
data ref_class1 type ref to lcl_class1.
*---------------------------------------------------------------------*
* Load-of-Program
*---------------------------------------------------------------------*
load-of-program.
 tit1 = text-001.
 tit2 = text-001.*---------------------------------------------------------------------*
* Start-of-Selection
*---------------------------------------------------------------------*
start-of-selection.
  create object ref_class1.
  if r1 eq 'X'.
   ref_class1->fetch_persistent( exporting im_sno = sno
                              im sname = sname).
  elseif r2 eq 'X'.
   ref_class1->create_persistent( exporting im_sno = sno
                               im sname = sname
                               im_mark1 = mark1
                               im mark2 = mark2 ).
  else.
   ref_class1->delete_persistent( exporting im_sno = sno
                               im\_same = same).
  endif.
```
# **Persistent Objects: Using GUID Object Identity**

#### **Objective**

To Store the attributes of the Objects persistently in the database.

#### **Persistent Object's Identity**

Every Persistent Object has a unique identity with which it can be accessed. There are 2 types of Object identity

- 1. Business Key
- 2. GUID( Global Unique Identifier )

For Persistent Objects using Business key Identity please check my previous article, ["Persistent Objects: Using Business Key identity"](http://saptechnical.com/Tutorials/OOPS/Persistent/BusinessKey.htm)

This article will focus only on Persistent Object using GUID.

#### **Step: 1 -> Create a database table**

This table should contain a key field of type OS\_GUID.

### **Dictionary: Maintain Table**

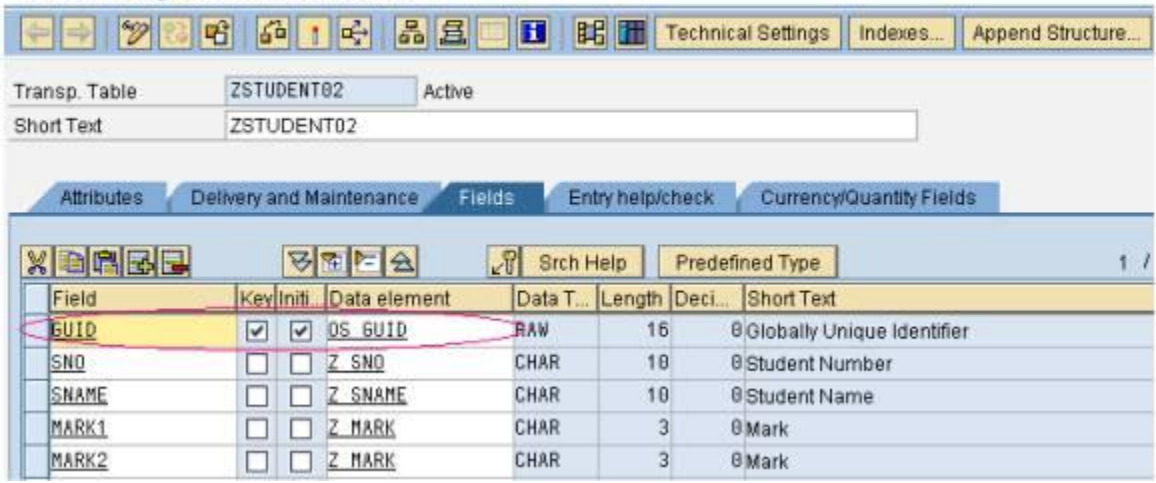

#### **Step: 2 ->Create a Persistent Class**

Go to Class Builder (tcode SE24)

Give persistent class name for eg ZCL\_PERSIST\_02 and hit the create button

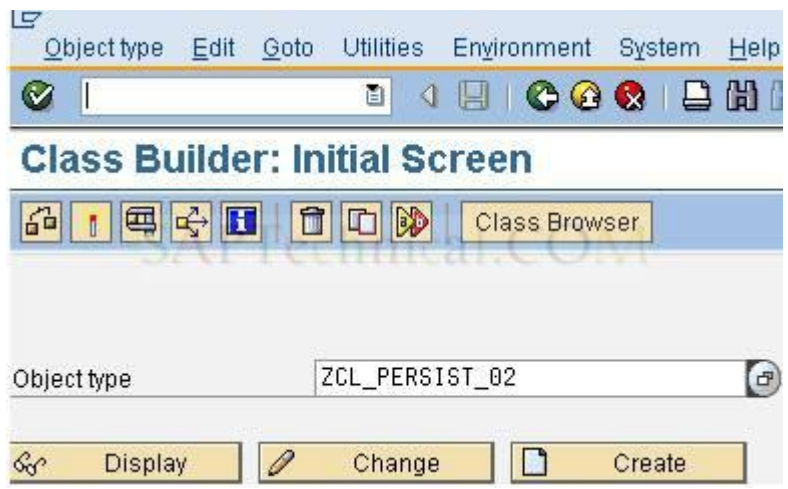

In the next screen select the class type as Persistent Class and then hit Save Button.

S.

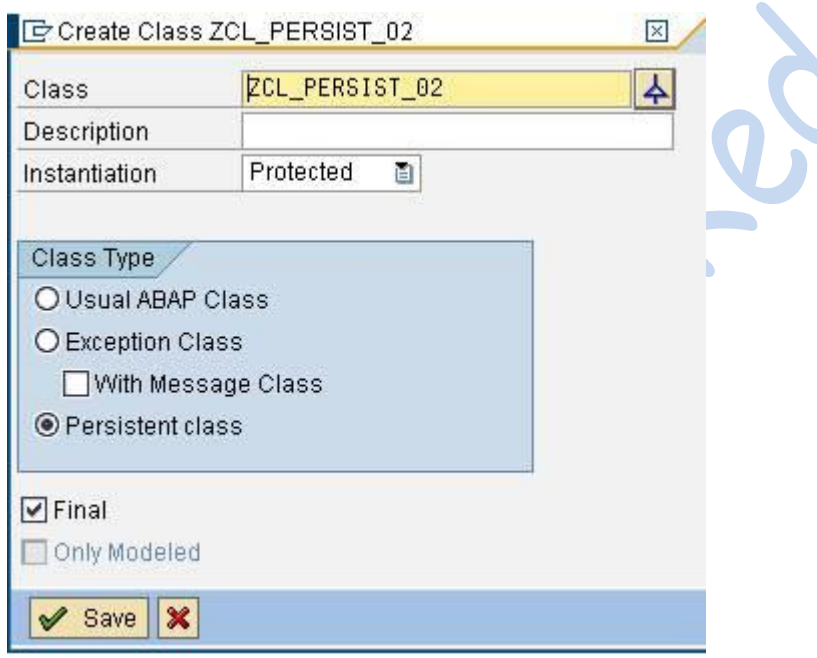

# **Step: 3 -> Persistent Mapping or Mapping**

Goto->Persistence Representation

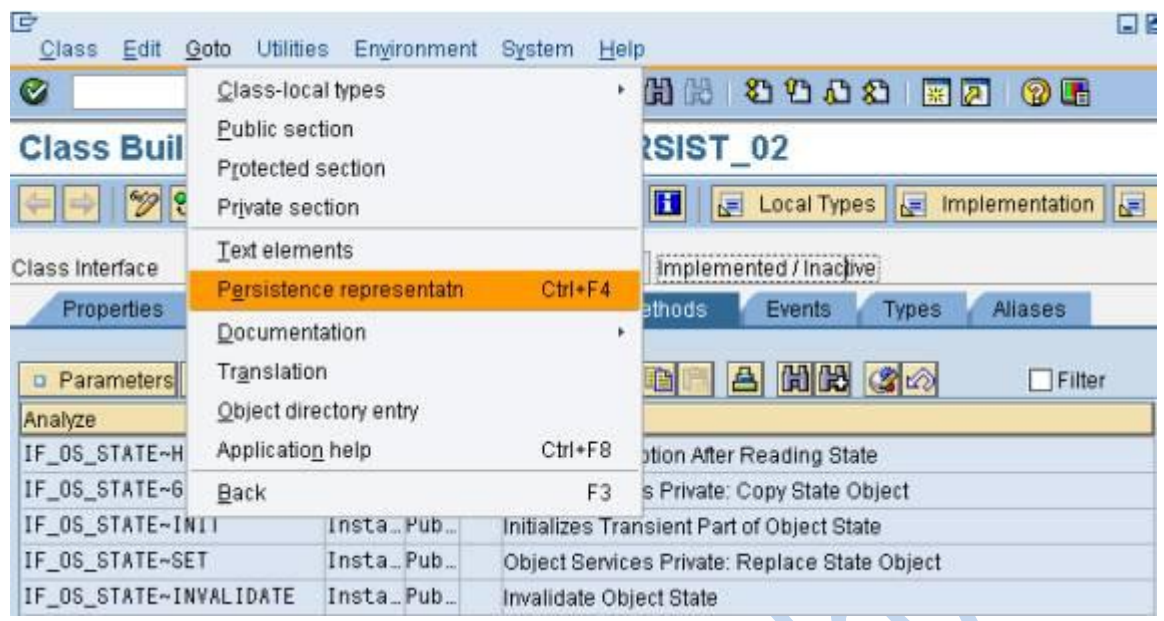

Give the table name. For eg ZSTUDENT02 and hit the enter button

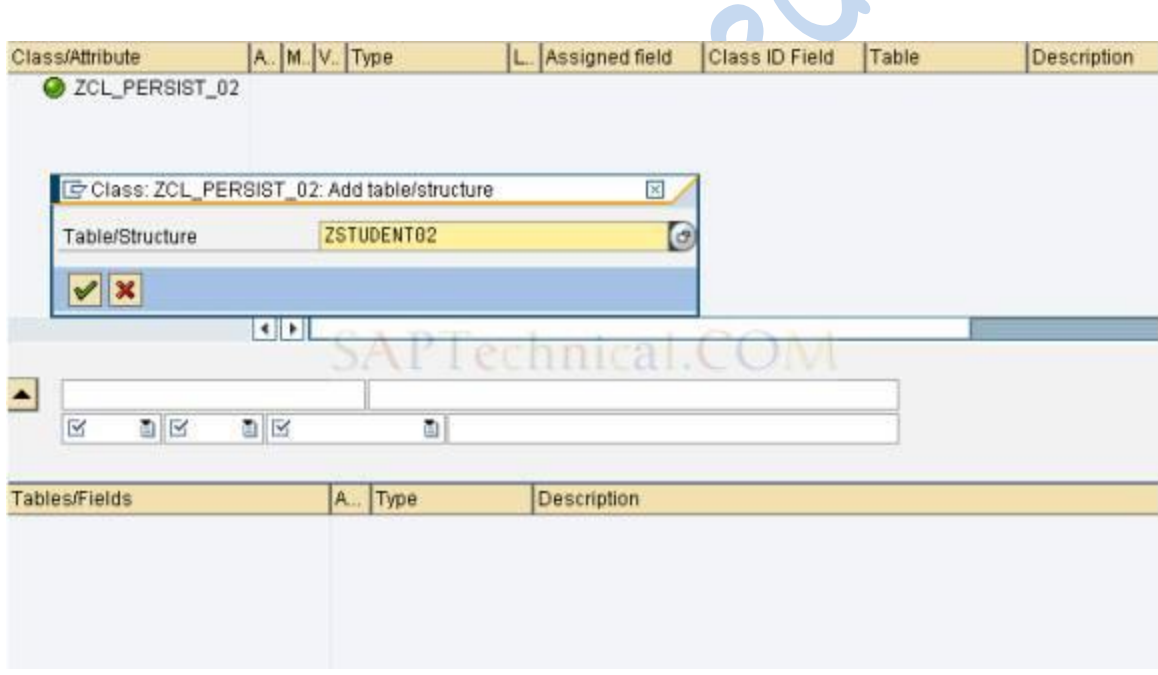

**STEP 1999** 

Table fields appear in the lower half of the tool screen.

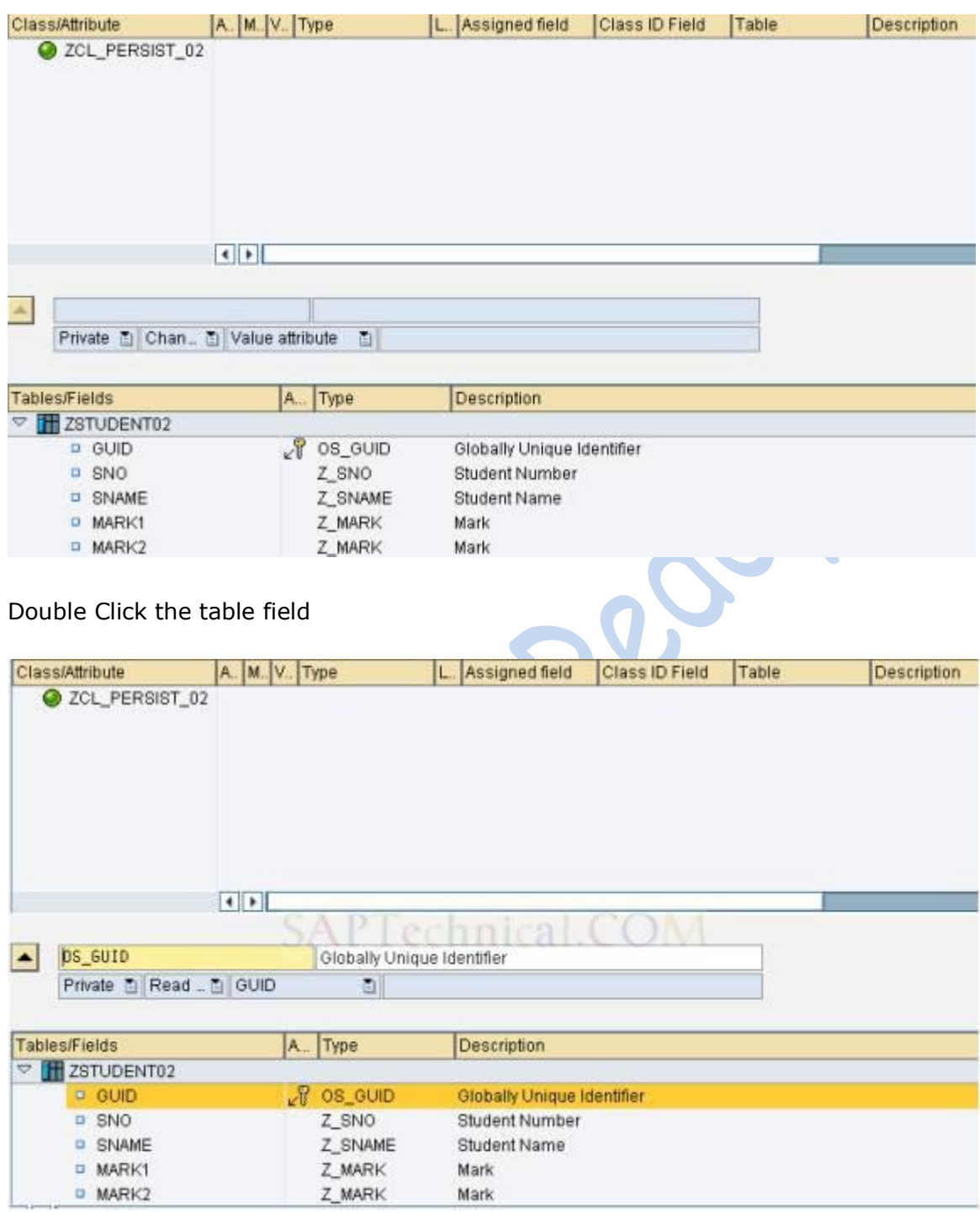

Press the upward arrow button  $\left| \rule{0pt}{12pt} \right|$ 

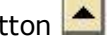

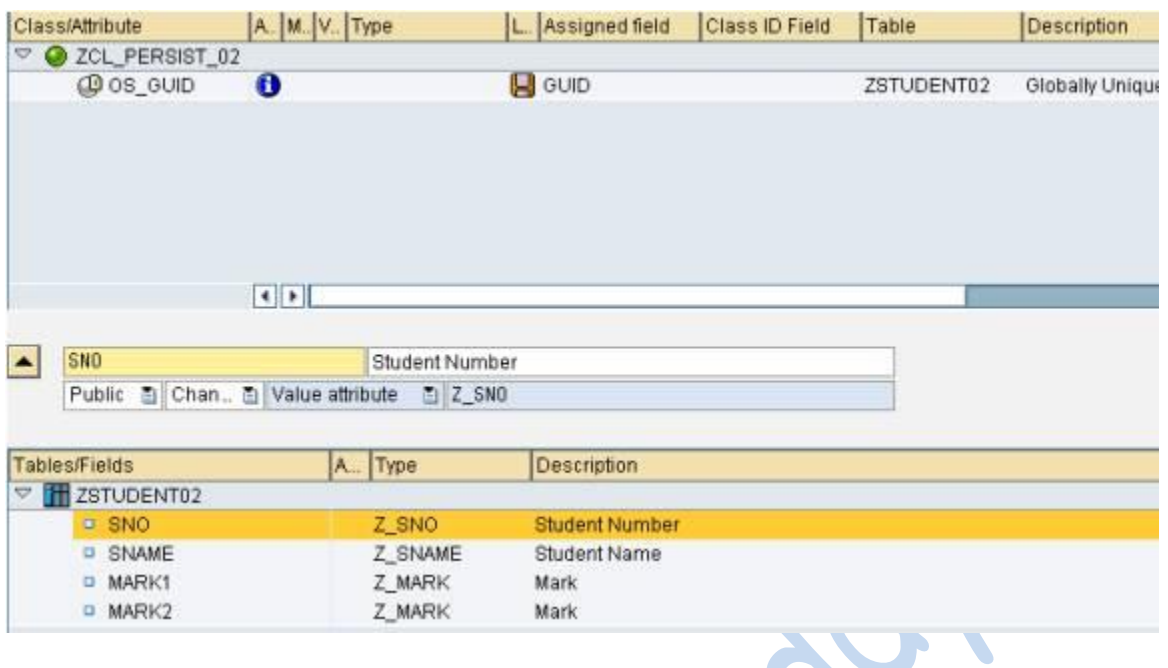

Add the remaining fields as well. Screen looks like this now. Press Save Button

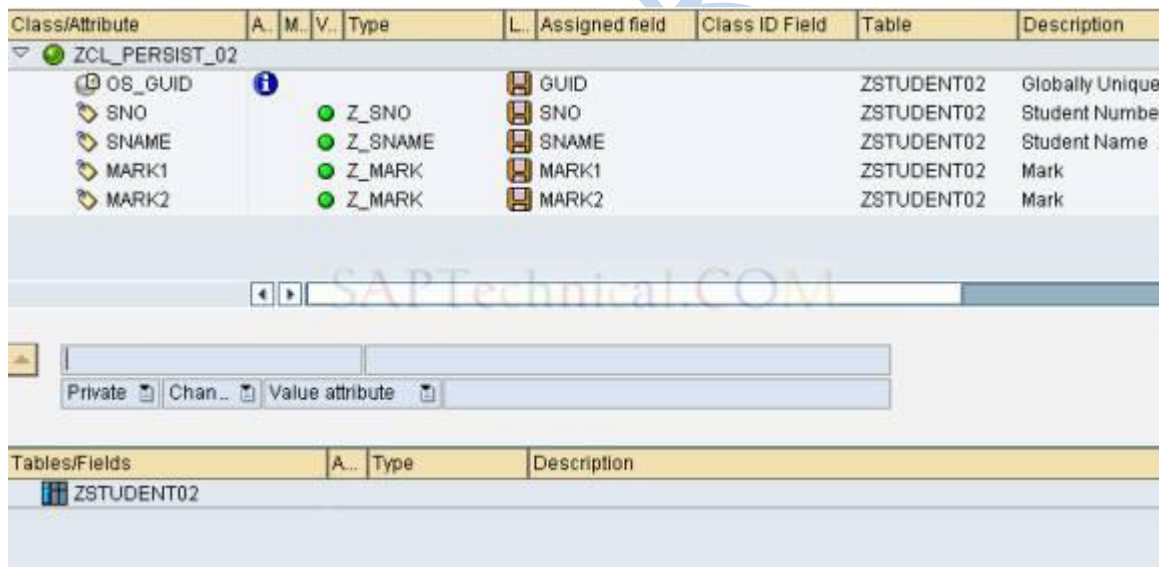

Activate the Class. Press the Yes Button to activate the class actor as well.

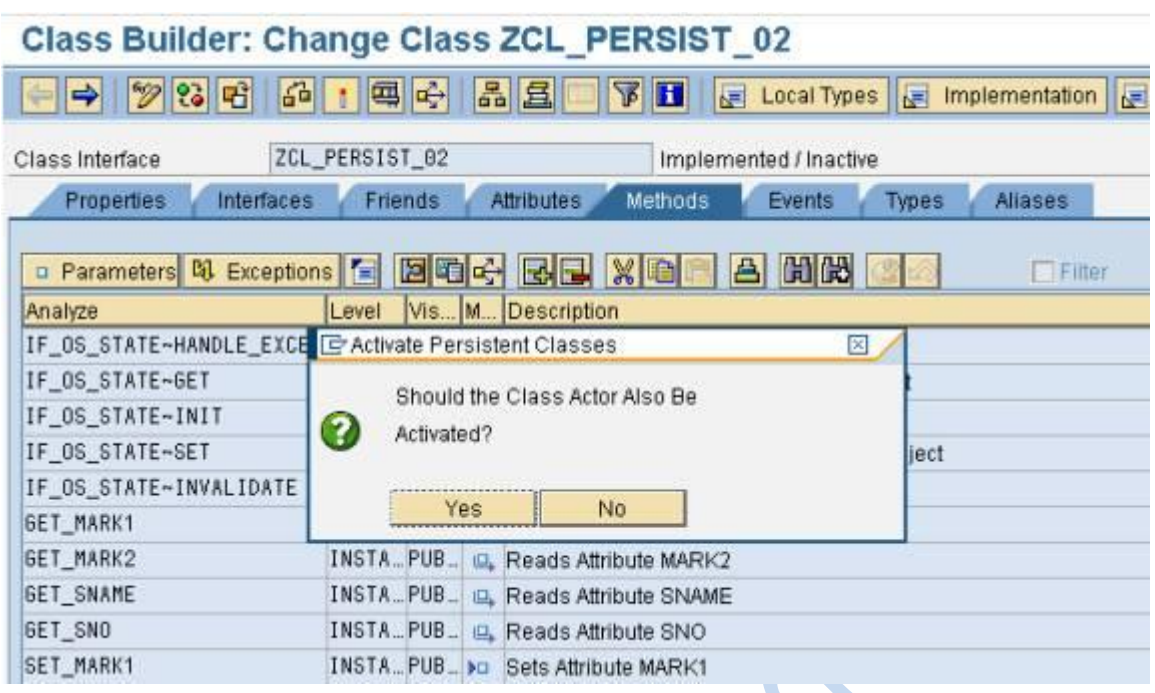

Unlike Business Key, GUID is not an attribute of the Persistent Class.

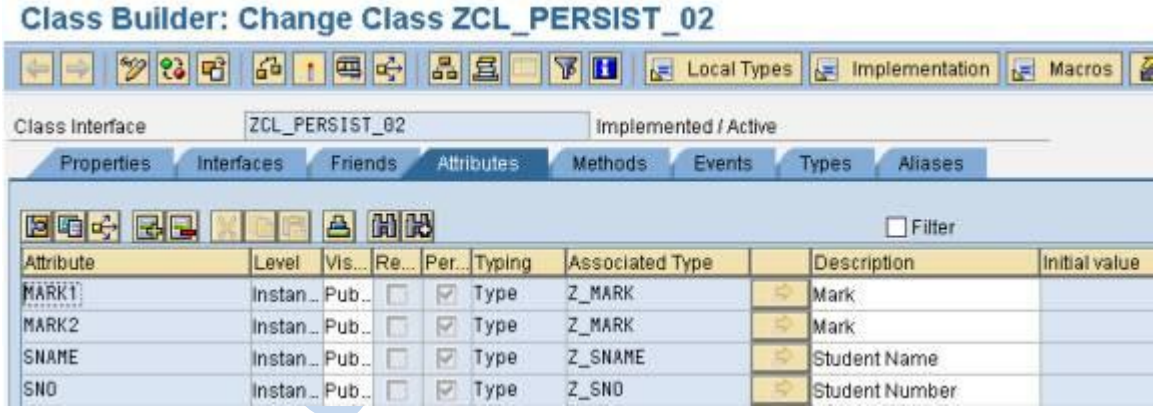

### **Step: 4 -> Write a Program to create / fetch / delete the Persistent Object**

Our Program Selection-Screen looks like below

#### Persistent Objects using GUID Object identity

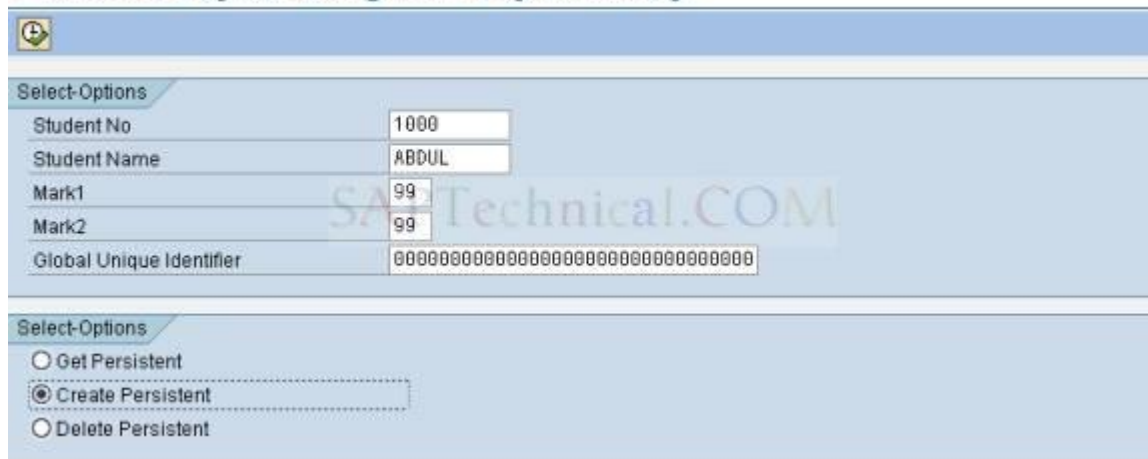

Here I am creating a new student. Specify the value and hit the execute button.

#### **Output**:

# **Persistent Objects using GUID Object identity**

Persistent Objects using GUID Object identity

Object Created

Go to SE16 and check the entries

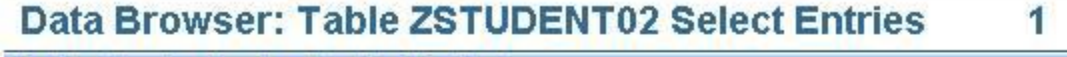

Table: 2STUDENT02<br>Displayed Fields: 5 of 5 Fixed Columns: .COM 1 List Width 0250

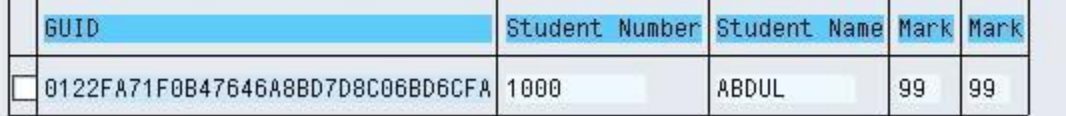

Source Code

\*&-------------------------------------------------------------------\* \*& Report Z\_PERSISTENT\_GUID \*& \*&-------------------------------------------------------------------\* \*&Author : Abdul Hakim \*&Development Language: ABAP \*&System Release: SAP Netweaver 2004 \*&Title: Persistent Object using GUID Object Identity!!

```
*&-------------------------------------------------------------------*
REPORT Z_PERSISTENT_GUID.
selection-screen begin of block b1 with frame title tit1.
parameters: sno like zstudent02-sno,
         sname like zstudent02-sname,
         mark1 like zstudent02-mark1,
         mark2 like zstudent02-mark2,
         guid like zstudent02-guid.
selection-screen end of block b1.
selection-screen begin of block b2 with frame title tit2.
parameters: r1 radiobutton group rad1,
         r2 radiobutton group rad1,
         r3 radiobutton group rad1.
selection-screen end of block b2.
data: agent type ref to zca_persist_02,
     students type ref to zcl_persist_02.
data: result1 type ref to object,
     result2 type ref to zcl_persist_02.
*-------------------------------------------------------------------*
* Load-of-Program
*-------------------------------------------------------------------*
load-of-program.
 tit1 = text-001.tit2 = tit1.*-------------------------------------------------------------------*
      At Selection Screen
*--------------------------------
at selection-screen.
  if ( r2 eq 'X' ).
   if sno is initial or sname is initial.
     MESSAGE 'Enter the values in Sno/Sname fields'
     TYPE 'E' DISPLAY LIKE 'E'.
   endif.
  endif.
*-------------------------------------------------------------------*
* Start-of-Selection
*-------------------------------------------------------------------*
start-of-selection.
 agent = zca persist 02=>agent.
  if r1 eq 'X'.
   TRY.
      CALL METHOD AGENT->IF_OS_CA_PERSISTENCY~GET_PERSISTENT_BY_OID
        EXPORTING
        I OID = quid
        RECEIVING
        RESULT = result1.
      result2 ?= result1.
     sno = result2 - zqet sno( ).sname = result2->get_sname( ).
     mark1 = result2 - 2get_matrixmark2 = result2 - yet_max2().
write:/ sno,
```

```
 sname,
           mark1,
           mark2.
CATCH CX_OS_OBJECT_NOT_FOUND.
    CATCH CX_OS_CLASS_NOT_FOUND.
     MESSAGE 'Object doesn''t exists' TYPE 'I' DISPLAY LIKE 'E'.
   ENDTRY.
  elseif r2 eq 'X'.
   TRY.
     CALL METHOD AGENT->CREATE_PERSISTENT
       EXPORTING
       I MARK1 = mark1
       I MARK2 = mark2
       I SNAME = sameISNO =sno
       RECEIVING
       RESULT = students. commit work.
      write 'Object Created'.
    CATCH CX_OS_OBJECT_EXISTING .
      MESSAGE 'Object already exists' TYPE 'I' DISPLAY LIKE 'E'.
   ENDTRY.
  else.
   TRY.
     CALL METHOD AGENT->IF_OS_CA_PERSISTENCY~GET_PERSISTENT_BY_OID
       EXPORTING
       I OID = quid
       RECEIVING
       RESULT = result1. CATCH CX_OS_OBJECT_NOT_FOUND .
* CATCH CX_OS_CLASS_NOT_FOUND .
     MESSAGE 'Object doesn''t exists' TYPE 'I' DISPLAY LIKE 'E'.
   ENDTRY.
  result2 ? = result1.
   TRY.
     CALL METHOD AGENT->IF_OS_FACTORY~DELETE_PERSISTENT
       EXPORTING
        I_OBJECT = result2.
     commit work.
     write 'Object Deleted'.
    CATCH CX_OS_OBJECT_NOT_EXISTING .
      MESSAGE 'Object doesn''t exists' TYPE 'I' DISPLAY LIKE 'E'.
   ENDTRY.
  endif.
```
# **Implementing Persistent Service using Transaction Service**

Transaction Service is an object-oriented wrapper of SAP LUW.

In this article we will discuss how we can implement Persistent Service using Transaction Service

 $\bullet$ 

#### **Step: 1**

Go to Class Builder and create a class.

#### **Define methods.**

#### Class Builder: Change Class ZCL\_TX\_SERVICE\_01  $\rightarrow$   $\frac{9}{2}$   $\frac{1}{6}$   $\frac{1}{6}$   $\frac{1}{1}$   $\frac{1}{6}$   $\frac{1}{1}$   $\frac{1}{1}$   $\frac{1}{1}$   $\frac{1}{1}$ **TE Local Types E Implementation E Macros** ZCL\_TX\_SERVICE\_01 Class Interface Implemented / Active **Properties** Interfaces Friends Attributes Methods Events Types **Aliases** o Parameters B Exceptions 日图中日品图图 XID A 图  $F$ ilter Level Vis M. Description Analyze HANDLE\_TRANSACTION Insta\_Pub\_ FETCH\_PERSISTENT Stati Pri

#### **Step: 2**

#### **Implement the methods**

```
method HANDLE TRANSACTION.
 data: tx type ref to if_os_transaction,
       tx_manager type ref to if_os_transaction_manager.
 tx_manager = c1_os_system=>get_transaction_manager().
 tx = tx manager->create transaction().
   y. CAPTechnical.COM
 try.
   fetch_persistent().
   tx->end().
   catch cx_os_error.
   tx->undo().
 endtry.
endmethod.
```

```
method FETCH_PERSISTENT .
     data: sno type zstudent01-sno value '1000'
            shame type zstudent01-sname value 'ABDUL',<br>mark1 type zstudent01-mark1 value '01',<br>mark2 type zstudent01-mark2 value '02'.
            agent type ref to zca_persist_01,<br>students type ref to zcl_persist_01.
     data: agent
     agent = zca_persist_01=>agent.
     try.
      agent->get_persistent( exporting i_sno
                                                              = sno
                                                 i_sname = sname
                                    receiving result = students ).sname = students->get_sname( ) \sin = students->get_sno( ).
       students->set_mark1(mark1).students->set_mark2(mark2).<br>CATCH CX_OS_OBJECT_NOT_FOUND .
       MESSAGE 'Object doesn''t exists' TYPE 'I' DISPLAY LIKE 'E'.
     endtry.
endmethod.
```
#### **Step: 3**

#### **Create OO transaction.**

Go to Tcode SE93. Give Tcode name for eg Z\_TX and hit the create button

# **Maintain Transaction**

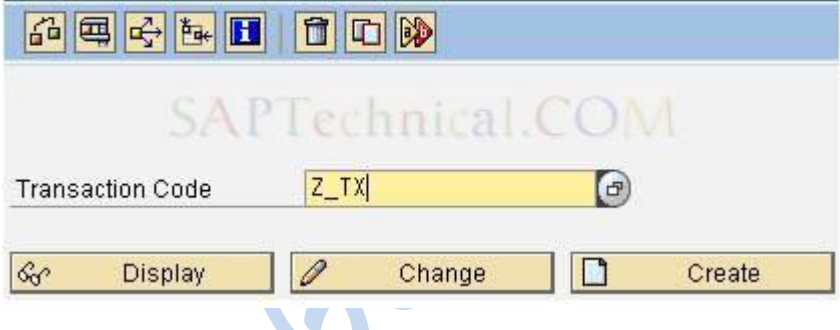

**Step: 4** Select OO transaction

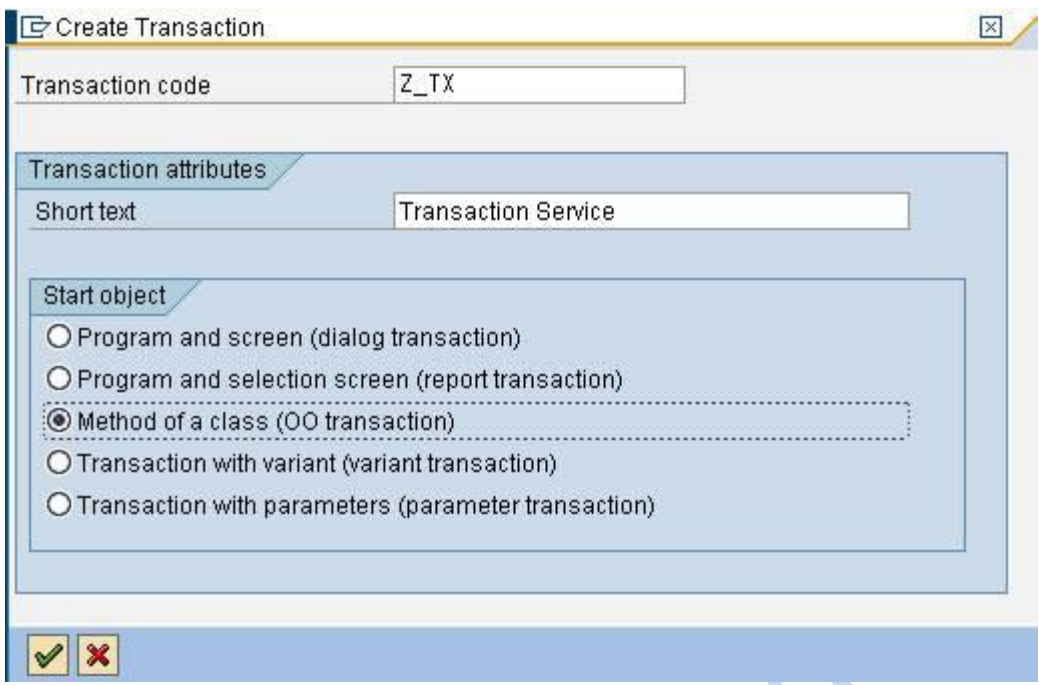

### **Step: 5**

Specify the Class Name and the Method Name.

Also select the OO transaction Model check box. Finally Save.

**Septiment** 

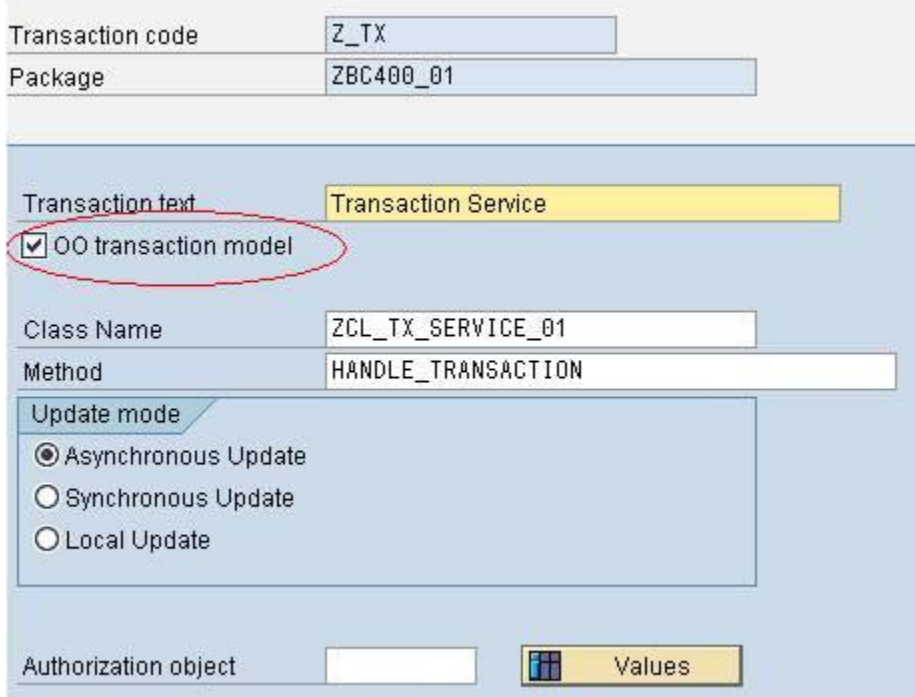

**Step: 6**

Execute the transaction Z\_TX

#### **Step: 7**

Go to SE16 and check the table entries

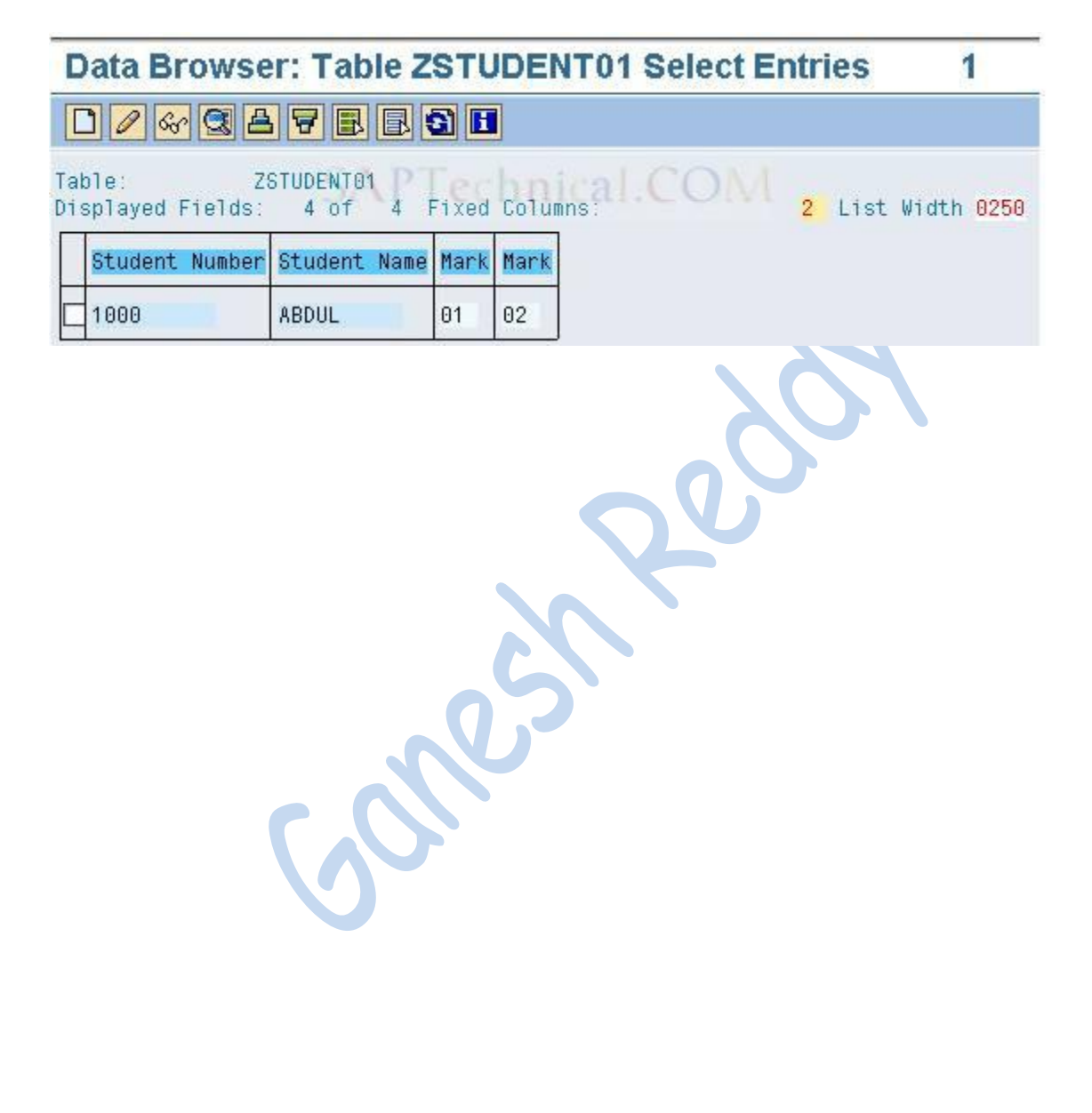

# **Binding in ABAP Object Oriented Programming**

# **Some basic terminologies**

# **1.1 ABAP Objects**

ABAP objects is the term given to object oriented programming done in ABAP. This programming model unites data and functions. OO ABAP is built on existing ABAP language. ABAP objects are run in same environment as the normal ABAP programs. OO ABAP is part of ABAP since R/3 release 4.0

# **1.2 Class**

Class is a prototype that defines data and the behaviour common to all the objects of certain kind. Here methods provide the behaviour. We can say classes describe objects.

Classes can be declared either globally or locally. Global classes can be declared using transaction SE24. Local classes are declared in an ABAP program (reports etc).

# **1.3 Objects**

It signifies the real world. Technically we can say objects are instances of a class. We can create any number of objects from a class template. All the objects created have unique identity and each contain different set of attributes. Objects we create in a program exist only till the program exists.

# **1.4 Encapsulation**

Through encapsulation we restrict the visibility of attributes and methods in the object.

There are three levels of visibility in OO ABAP.

- Public
- Protected
- Private

# **1.5 Polymorphism**

The name of method is same but they behave differently in different classes. It means implementation of method (i.e. body of the method) is different in different classes. It can be achieved in two different ways in OO ABAP.

- Interfaces
- Overriding methods or redefining methods in each class after inheritance

# **1.6 Inheritance**

In OO ABAP we use an existing class to derive a new class (child class). The new class contains the attributes of the parent class (derives according to the visibility of attributes and methods) in addition to new attributes and methods added to it. The child class derives all the attributes and methods declared in parent class as public visibility. The child class cannot inherit private members. The protected members in parent class are derived in child class but their visibility changes to private.

# **1.7 Interfaces**

Interfaces are similarly defined as classes. They also contain attributes and methods. But interfaces do not have implementation part. Their methods are implemented in the class that implements the interface.

So we provide different implementation to the methods defined in the interface in different class that implements that interface. This way polymorphism is achieved.

# **1.8 Binding in Object Oriented languages**

It is the concept which determines the object's method to be invoked based on the signature or parameters provided. It is important in case of invoking a method, which is redefined in subsequent sub classes. As the level of hierarchy increases and the same method is redefined in subclasses we need to know which method is called. When this decision is made at run time it is called as Dynamic binding. When this decision is made at compile time it is known as Static binding. In Java this concept is implemented using concept of method overriding and in  $C++$  there is concept of virtual functions. They help in achieving dynamic binding. Similarly in OO ABAP we can redefine methods and use concept of binding to invoke methods as per required.

# **Binding in OO ABAP**

Suppose we need to redefine or override a method of a class in all sub classes inheriting from it. We can take a pointer or reference variable to the base or parent class. This parent class reference variable can take or refer to objects of the sub classes. Now to decide that which method will be called upon while we are using this parent class reference variable, we need to know about the concept of binding.

We define a reference variable as

#### **Data : obj\_a type ref to <class name>.**

Here obj\_a is a reference variable of type class <class name>

• Creating the object

#### **create object : obj\_a**.

Now obj\_a refers to an object of class <class name>

• Clear obj\_a.

Now the reference variable obj\_a no more refers to the object of <class name>.

In this case garbage collector will come and remove the object from memory.

# **2.1 Example**

Let us create a report and some local classes and look into concept of binding

Create a report zpmm\_class\_dynamic.

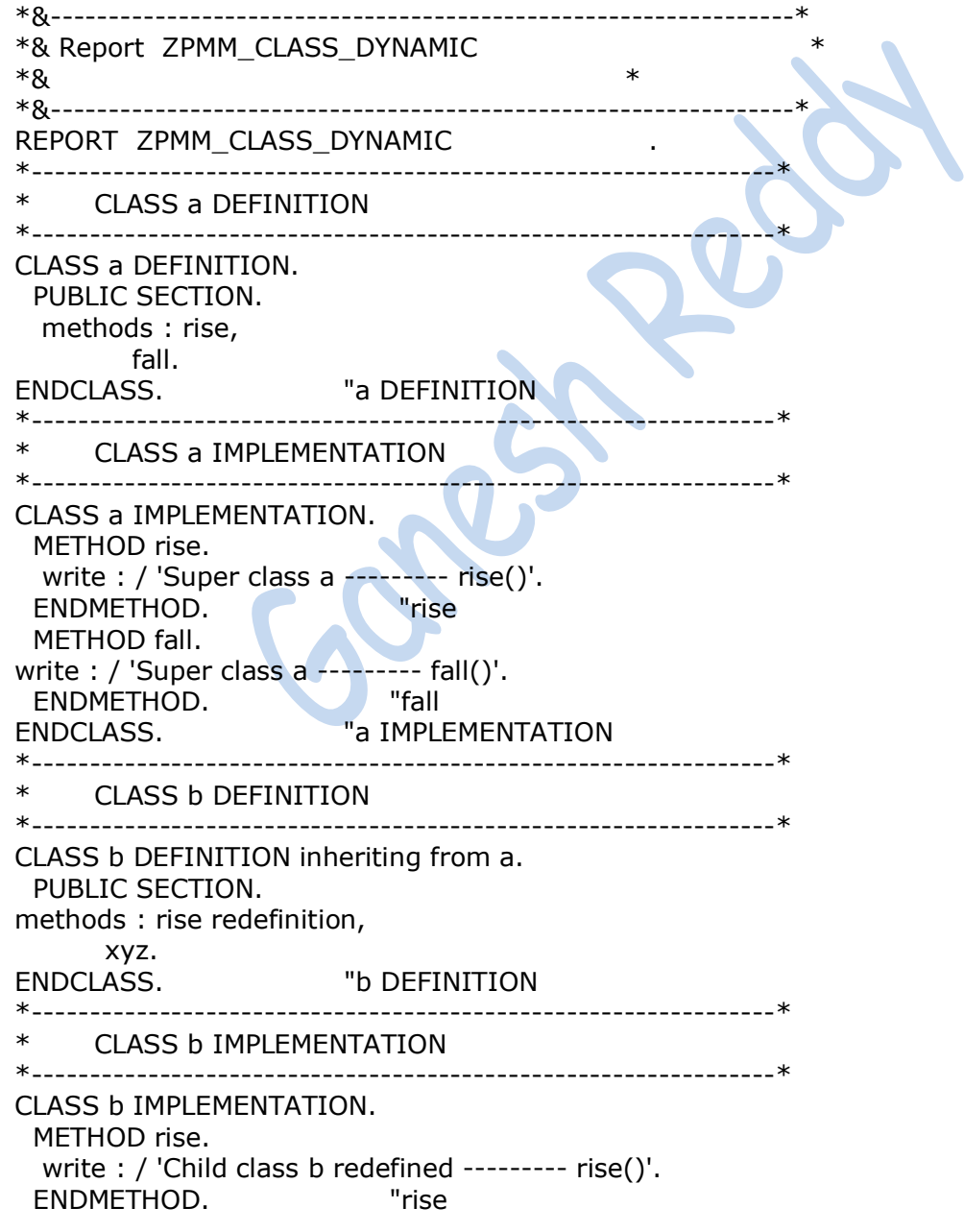

```
 METHOD xyz.
    write : / 'Child class b new method --------- xyz()'.
  ENDMETHOD. "xyz
ENDCLASS. "b IMPLEMENTATION
********End of Class Definition and implementations***************
***Global declaration
***Creating reference variables for the classes defined above
data : 
*Reference variable of type class a
     obj_a type ref to a, 
*Reference variable of type class b 
     obj_b1 type ref to b,
*Reference variable of type class b
     obj_b2 type ref to b.
***********************************
******************************************************************
* START-OF-SELECTION
*******************************************************************
START-OF-SELECTION.
create object : obj_a,
           obj_b1,
           obj_b2.
******************************************************************
* END-OF-SELECTION
*******************************************************************
END-OF-SELECTION.
call method : obj_a->fall,
         obj_a->rise,
         obj_b1->fall.
Now output of above code is : 
Super class a-----------fall() 
Super class a------------rise()
Super class a-----------fall()
```
We will just discuss how we got this output and what will happen when we assign subclass objects to reference variables of parent class.

# **2.2 Binding**

We have reference variables

obj\_a , obj\_b1 ,obj\_b2

Further we created object obj a (refers to object of class a) and obj b1(refers to object of class b) using create object statement.

When we assign

obj $a =$ obj $b1$ .

Then both obj\_a and obj\_b now refer to same object of class b.

But obj\_a is reference variable of type parent class of class b.

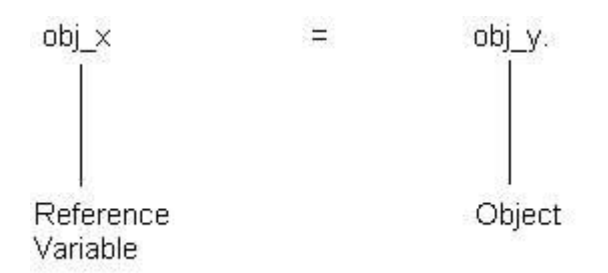

Now when

 $obj_a = obj_b$ .

Reference variable is of type Base Class

Object passed is of type Sub Class.

When we will use the reference variable obj\_a to invoke method rise() which is overridden in sub class b, the sub class b method rise() (redefined method) is invoked.

So if we change the code below START-OF-SELECTION event and END-OF-SELECTION event in **[section](http://saptechnical.com/Tutorials/OOPS/Binding/Procedure.htm#2.1%20%20%20%20%20%20%20%20Example) 2.1** to check the above theory.

```
*****************************************************************
                START-OF-SELECTION
******************************************************************
START-OF-SELECTION.
create object : obj_a,
          obj_b1,
           obj_b2.
obja = obj b1.
*****************************************************************
               END-OF-SELECTION
******************************************************************
END-OF-SELECTION.
call method : obj_a->fall,
         obj_a->rise,
         obj_b1->fall.
Now output of above code is :
Super class a-----------fall()
Child class b redefined-----------rise()
Super class a-----------fall()
```
# **2.3 Binding Check Table**

I have prepared a table to check the method invoked in case of inheritance. This table is used to check the method invoked when the method is redefined in sub classes.

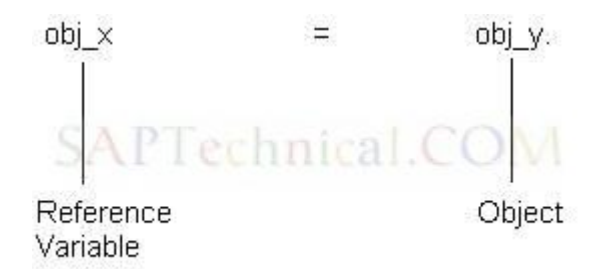

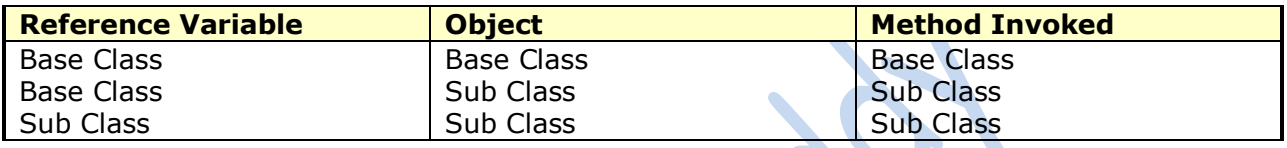

**Note:** We can not take a reference variable of Sub Class to refer a Base class object.

 $obj_b1 = obj_a$ . is not possible

We can now verify the output of code given in section **[section](http://saptechnical.com/Tutorials/OOPS/Binding/Procedure.htm#2.1%20%20%20%20%20%20%20%20Example) 2.1**.

# **2.4 Important in Binding**

Till now we have seen which method is called when we use reference variable of base class and pass the object of sub class. But there are some restrictions on calling methods.

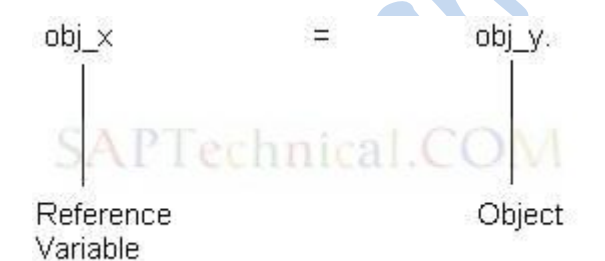

#### **When obj\_a = obj\_b.**

When reference variable is of base class i.e obj a

And object referred by obj\_a is of type subclass i.e. obj\_b.

In this case base class reference variable can only call the methods which are defined there in the base class.

We can not invoke the new method defined in the class b  $xyz()$  using base class obj a reference variable.

#### **obj\_a = obj\_b.**

**call method : obj\_a->xyz. Is not possible. It will throw an error.** 

In this case we can only call

**call method :** obj\_a->fall,

obj\_a->rise.

When we call **obj\_a->fall**, it will call the method of base class since it is not redefined in sub class b.

When we call **obj\_a->rise**, it will call the method of sub class since it is redefined in sub class b. For this we can use the table of **[section 2.3.](http://saptechnical.com/Tutorials/OOPS/Binding/Procedure.htm#_Binding_Check_Table)**

# **2.5 Output of section 2.1**

We can now verify the output of code given in **[section](http://saptechnical.com/Tutorials/OOPS/Binding/Procedure.htm#2.1%20%20%20%20%20%20%20%20Example) [2.1](http://saptechnical.com/Tutorials/OOPS/Binding/Procedure.htm#2.1%20%20%20%20%20%20%20%20Example)** from the table described **in [section 2.3](http://saptechnical.com/Tutorials/OOPS/Binding/Procedure.htm#2.3%20%20%20%20%20%20%20%20Binding%20Check%20Table)**

We will just see the START-OF-SELECTION and END-OF-SELECTION events below from **[section 2.1](http://saptechnical.com/Tutorials/OOPS/Binding/Procedure.htm#2.1%20%20%20%20%20%20%20%20Example)**

```
******************************************************************
* START-OF-SELECTION
*******************************************************************
START-OF-SELECTION.
create object : obj_a,
          obj_b1,
          obj_b2.
******************************************************************
* END-OF-SELECTION
*******************************************************************
END-OF-SELECTION.
call method : obj_a->fall,
         obj_a->rise,
         obj_b1->fall.
Now output of above code is :
Super class a-----------fall()
Super class a-----------rise()
Super class a-----------fall()
```
Here **obj\_a** refers to base class object so it only calls base class methods rise() and fall().

Since method **fall()** is not redefined in class b and is just inherited from class a , so when we call **obj\_b1->fall**, the base class method is invoked.

# **Understanding "ABAP Unit"**

### **Introduction:**

It is a best practice to modularize our programs as much as we can for better programming. If we want to check one particular module like subroutines, function modules or classes for bugs then we can do it using ABAP Unit. ABAP Unit is a tool for unit testing of ABAP programs.

### **How to write these tests:**

ABAP unit is based on ABAP objects. The global class CL\_AUNIT\_ASSERT contains methods which can be used for testing .Tests are implemented in local classes. Inside the local class the necessary method from the global class can be called for testing. These test classes can be written inside the program for which the test is to be done. It will not affect our production code in anyways.

### **Difference between Ordinary class and Test class:**

Both the test class and test method should have FOR TESTING addition.

Ex:

CLASS mytest DEFINITION **FOR TESTING**.

PRIVATE SECTION.

METHODS mytest **FOR TESTING**.

**ENDCLASS.** 

# **Methods in CL\_AUNIT\_ASSERT for Testing:**

- ASSERT\_EQUALS
- ASSERT\_DIFFERS
- ASSERT\_BOUND
- ASSERT\_NOT\_BOUND
- ASSERT\_INITIAL
- ASSERT\_NOT\_INITIAL
- ASSERT\_CHAR\_CP
- ASSERT\_CHAR\_NP
- ASSERT EQUALS F
- FAIL
- ABORT

ASSERT\_EQUALS - Checks the equality of two data objects.

ASSERT\_DIFFERS - Checks for the difference of two data objects.

ASSERT\_BOUND - checks for the validity of the reference of a reference variable.

ASSERT\_INITIAL - checks whether the reference of a reference variable is invalid.

ASSERT\_NOT\_INITIAL - checks whether the data object is not having its initial value.

ASSERT\_SUBRC - checks for the specific value of SY-SUBRC.

# **ASSERT\_EQUALS:**

ASSERT\_EQUALS is one of the methods in the class CL\_AUNIT\_ASSERT. This method can be used for checking equality of two data objects.

 $\bullet$ 

The parameters of the method:

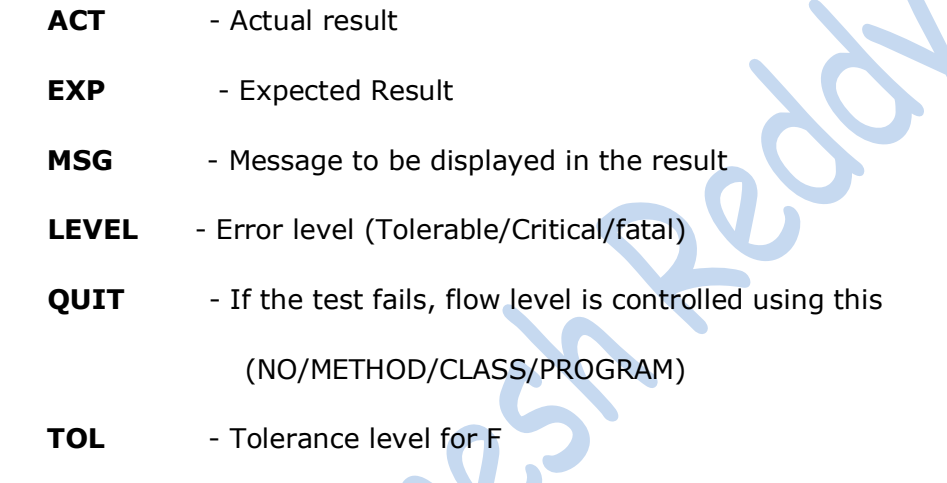

#### **Levels:**

- 0 Tolerable
- 1 Critical
- $\bullet$  2 Fatal

# **Quit:**

- No ( $0$ ) It will continue the current test Method.
- Method  $(1)$  It will interrupt the current test method
- Class  $(2)$  It will interrupt the current test class.
- Program  $(3)$  abandon execution of all test classes for the tested program.

# **Tolerance:**

If the tolerance limit specified is exceeded then error is shown.

Ex:

Actual result – 24.

Expected Result – 25.

*Tolerance – 0.9999. Difference = Expected Result - Actual result. = 1 > tolerance. Therefore displays an error.* 

### **Example Program:**

Let us consider an example for ABAP unit test using the method ASSERT\_EQUALS to check the equality of two data objects. In this program, we have two methods divide and factorial in a local class MATH. We want to test the factorial method. So we have created one class and one method MYTEST for testing. In the test method implementation we have called the factorial method and so the data object RESULT is populated. Now we are going to compare the actual data object (RESULT) with the expected result. For that we are calling the ASSERT\_EQUALS from the global class passing the expected result.

```
*----------------------------------------------------------------------*
* CLASS math DEFINITION
*----------------------------------------------------------------------*
*
*----------------------------------------------------------------------*
CLASS math DEFINITION.
  PUBLIC SECTION.
   METHODS divide
        IMPORTING opr1 TYPE i
               opr2 TYPE i
        EXPORTING result TYPE f
        RAISING cx_sy_arithmetic_error.
   METHODS factorial
                           \mathbf{r} IMPORTING n TYPE i
     RETURNING value(fact) TYPE i.
ENDCLASS. "math DEFINITION
*----------------------------------------------------------------------*
* CLASS math IMPLEMENTATION
*----------------------------------------------------------------------*
*
*----------------------------------------------------------------------*
CLASS math IMPLEMENTATION.
  METHOD divide.
  result = opt2 / opt1.
  ENDMETHOD. "divide
  METHOD factorial.
  fact = 1.
  IF n = 0.
    RETURN.
   ELSE.
    DO n TIMES.
     fact = fact * sy-index. ENDDO.
```
```
 ENDIF.
 ENDMETHOD. "factorial
ENDCLASS. "math IMPLEMENTATION
START-OF-SELECTION.
 DATA w obj TYPE REF TO math.
 DATA exc TYPE REF TO cx sy arithmetic error.
  DATA res TYPE f.
  DATA result TYPE i.
  DATA text TYPE string.
  CREATE OBJECT w_obj.
  TRY.
    w_obj->divide( EXPORTING opr1 = 32 opr2 = 4
                IMPORTING result = res ).
    WRITE : res.
   text = res. CATCH cx_sy_arithmetic_error INTO exc.
   text = exc->get_text().
     MESSAGE text TYPE 'I'.
  ENDTRY. 
  CREATE OBJECT w_obj.
 COMPUTE result = w_{\text{obj}}->factorial(4).
  WRITE :/ 'The result for factorial is:',result.
*----------------------------------------------------------------------*
     CLASS mytest DEFINITION
*----------------------------------------------------------------------*
*
*----------------------------------------------------------------------*
CLASS mytest DEFINITION "#AU Risk_Level Harmless
        FOR TESTING. "#AU Duration Short
  PRIVATE SECTION.
   METHODS mytest FOR TESTING.
ENDCLASS. "mytest DEFINITION
*----------------------------------------------------------------------*
 CLASS mytest IMPLEMENTATION
*----------------------------------------------------------------------*
*
*----------------------------------------------------------------------*
CLASS mytest IMPLEMENTATION.
  METHOD mytest.
   CREATE OBJECT w_obj.
  result = w obj->factorial( 4 ).
  cl_ aunit_assert=>assert_equals(act = result
                       exp = '24'
                       msg = 'Factorial Not calculated Correctly'
                       level = '0'quit = '2'tol = '0.999'
\qquad \qquad ENDMETHOD. "mytest
ENDCLASS. "mytest IMPLEMENTATION
```
### **Executing Unit Tests:**

#### **For program**,

Program -> Test -> Unit Test.

### **For class**,

Class -> Unit Test.

## **For Function Module,**

Function Module -> Test -> Unit Test.

## **Result of Unit Test:**

If both the actual and the expected result is same, then Unit test does not find any errors. In that case one message will be displayed on status bar like,

O Unit tests processed successfully, 1 programs, 1 classes, 1 methods

If it finds errors then a result will be displayed as follows:

 $\mathbf{r}$ 

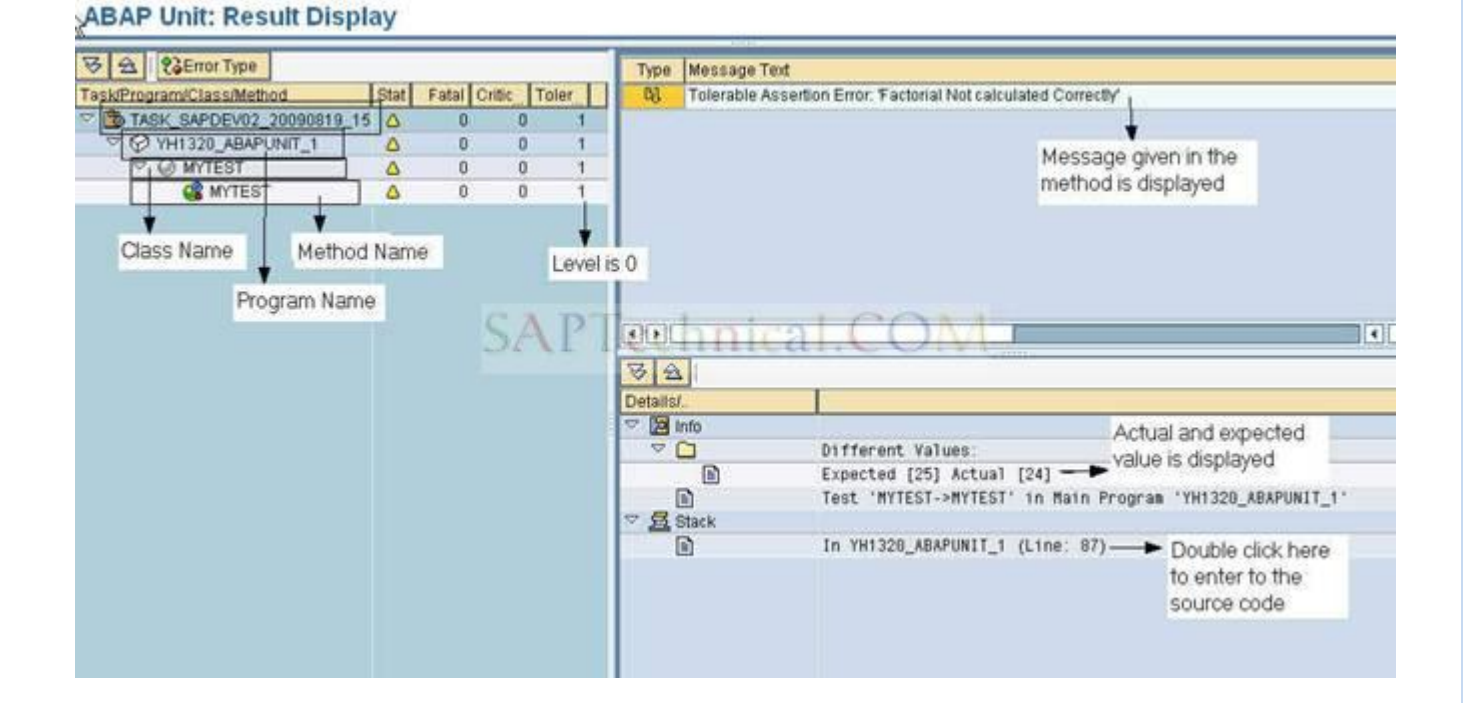

The task is displayed in a tree structure with a Program name, Class name and method name. Both the expected and the actual results can be seen in the Unit test results. Also in the stack it will be displaying the line number where the error occurred. By double clicking the line number we can enter into the source code.

## **ABAP Unit results in Code Inspector:**

We can see the ABAP unit results in code inspector. While creating the variant, check for the ABAP unit in Dynamic check.

# **Code Inspector: Check Variant**

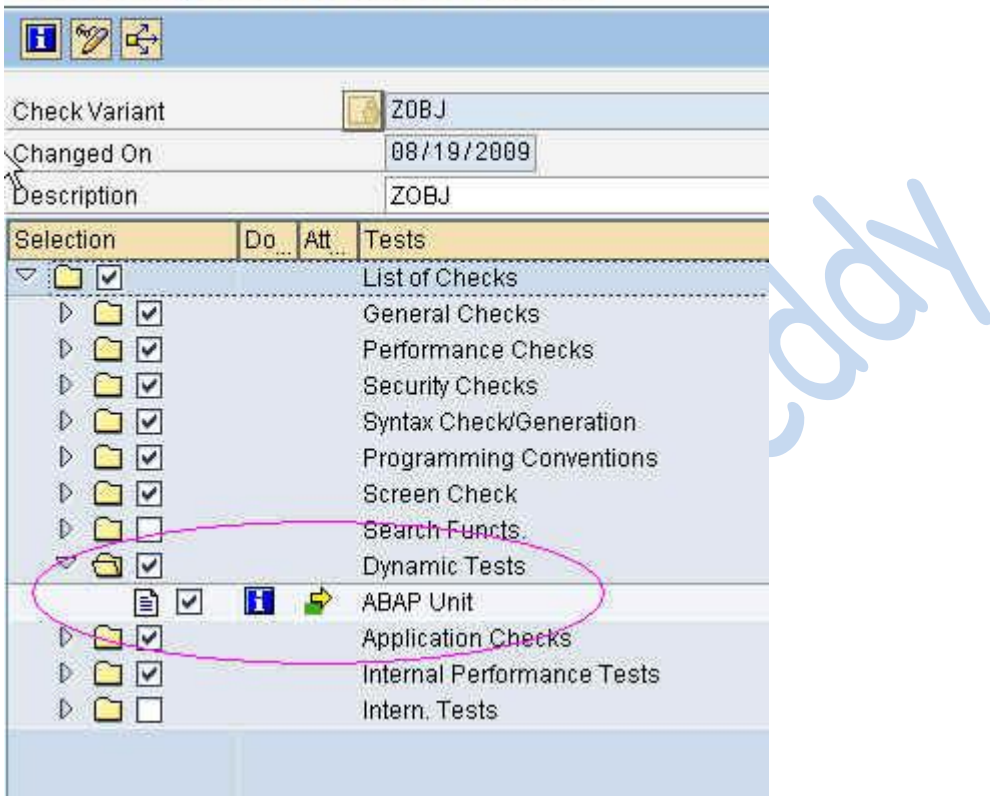

In the Code inspector results we can check for the ABAP unit errors, warnings and informations.

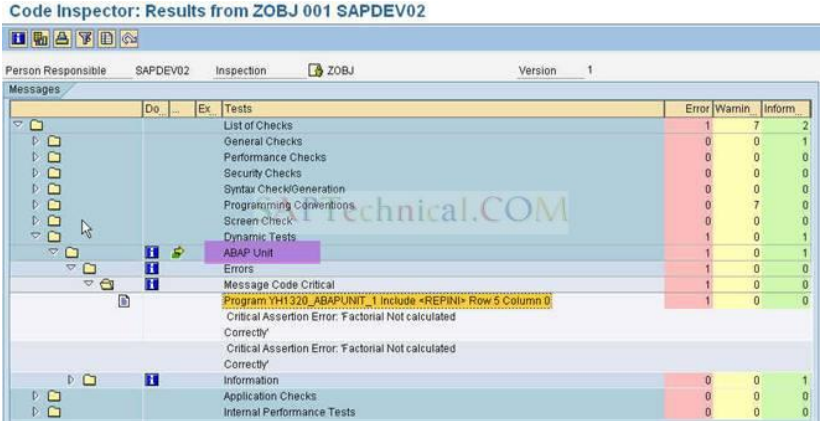

**Service** 

# **Demo on "Narrow Casting"**

**Definition:** The assignment of a subclass instance to a reference variable of the type "reference to super class" is described as a narrowing cast, because you are switching from a more detailed view to a one with less detail. It is also called as up-casting.

#### **Use of narrowing casting:**

A user who is not interested in the finer points of cars, trucks, and busses (but only, for example, in the fuel consumption and tank gauge) does not need to know about them. This user only wants and needs to work with (references to) the lcl\_vehicle(super class) class. However, in order to allow the user to work with cars, busses, or trucks, you generally need a narrowing cast.

#### **Principle of narrowing casting:**

- 1. In narrowing casting the object which is created with reference to the sub class is assigned to the reference of type super class.
- 2. Using the super class reference it is possible to access the methods from the object which are only defined at the super class.
- 3. This access is also called as generic access as super class is normally called as general class.

#### Example:

Super class: vehicle (contains general methods)

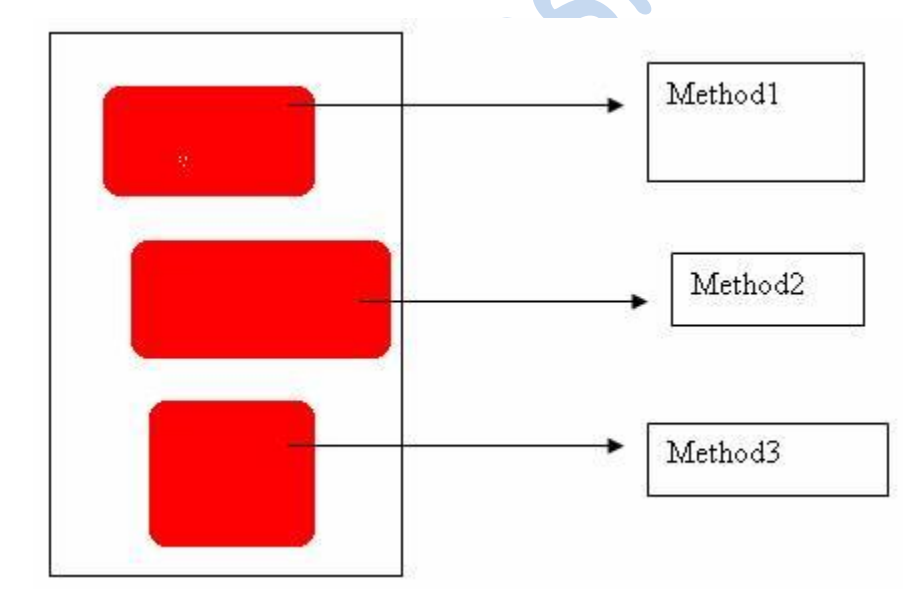

Sub class: truck (contains more specific methods)

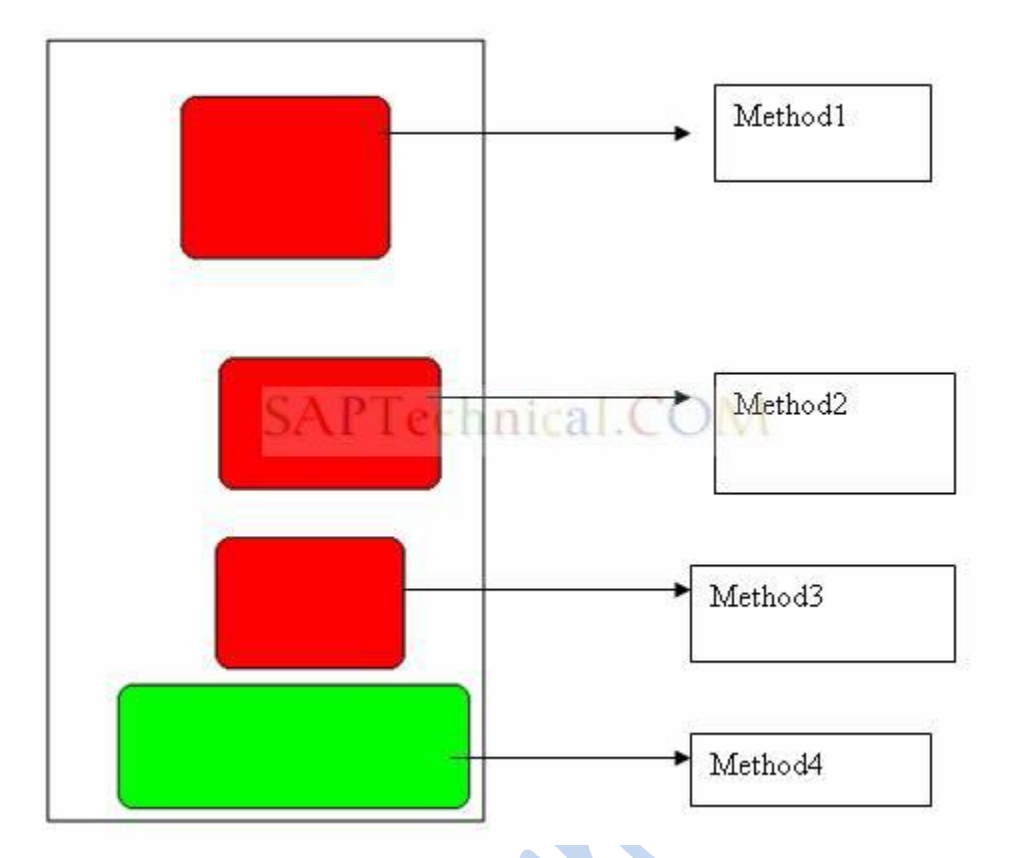

Here method4 is the specific for the sub class and remaining methods are inherited from the super class.

Now create the object with reference to the subclass.

1. Declare a variable with reference to the subclass.

DATA: REF\_TRUCK TYPE REF TO TRUCK.

2. Create object with this reference.

CREATE OBJECT REF\_TRUCK.

#### Narrowing cast:

1. Declare a variable with reference to the super class.

DATA: REF\_VEHICLE TYPE REF TO VEHICLE.

2. Assign the object reference (REF\_TRUCK) to REF\_VEHICLE.

REF\_VEHICLE = REF\_TRUCK.

#### Accessing methods using super class reference.

1. By the super class reference (REF\_VEHICLE) it is possible to access all the methods which are defined at the super class but the implementations are taken from the sub class.

2. If any method is redefined at the sub class then that method"s implementation which exist at the sub class is taken in to consideration.

E.g. assume that "method2" is redefined at the sub class.

When this method is accessed using the super class reference

Like:

Call method REF\_VEHICLE->method2.

Here we can access the implementation which exists at the sub class but not from the super class.

3. It is not possible to access the methods which only defined in the sub class using the super class reference.

E.g. Method4 is not accessed using reference REF\_VEHICLE.

Call method REF\_VEHICLE-> Method4.

This is wrong convention.

Demo for narrowing casting:

Go to transaction SE38.

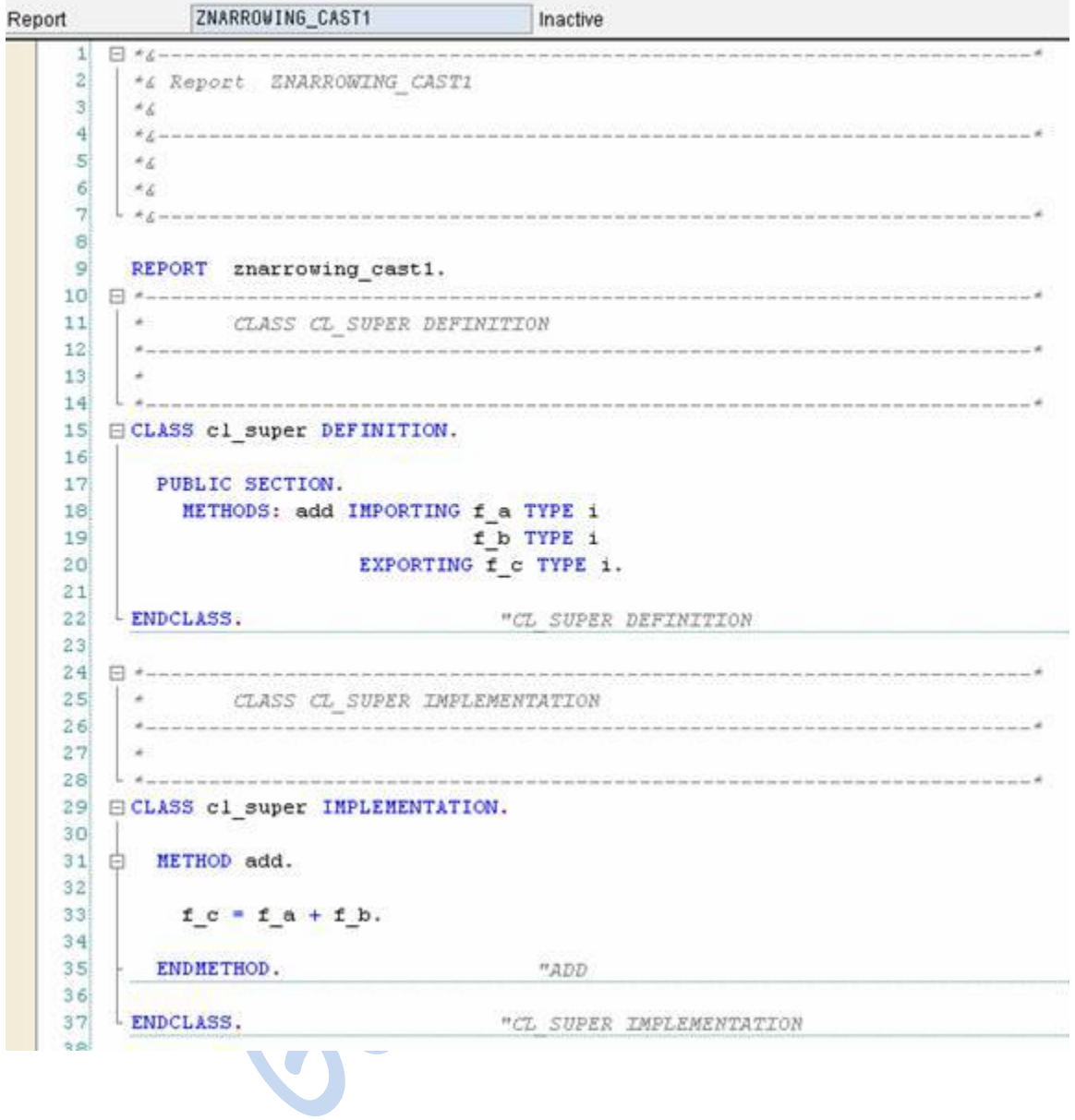

```
40 | < CLASS CL_SUB DEFINITION
4142\rightarrowCONTINUES
43
                                       44 ECLASS c1 sub DEFINITION INHERITING FROM c1 super.
4546PUBLIC SECTION.
47
48 -METHODS: ADD REDEFINITION.
49
     METHODS: sub IMPORTING f a TYPE i
50
51f b TYPE i
              EXPORTING f c TYPE i.
52
53ENDCLASS. "CL SUB DEFINITION
5455
56\Box *-------------------------
                                        ------------------------
                    --------------
   COM
5758
59
   \sim60
  A of an antium an an on an an an an an
               61 ECLASS cl_sub IMPLEMENTATION.
62
63 C METHOD ADD.
6465F C = F A + F B + 1.66
67 ENDMETHOD.
68
69 白 METHOD sub.
7071f_c = f_a - f_b.72ENDMETHOD. "SUB
737475ENDCLASS.
                        "CL SUB IMPLEMENTATION
                  \sum
```
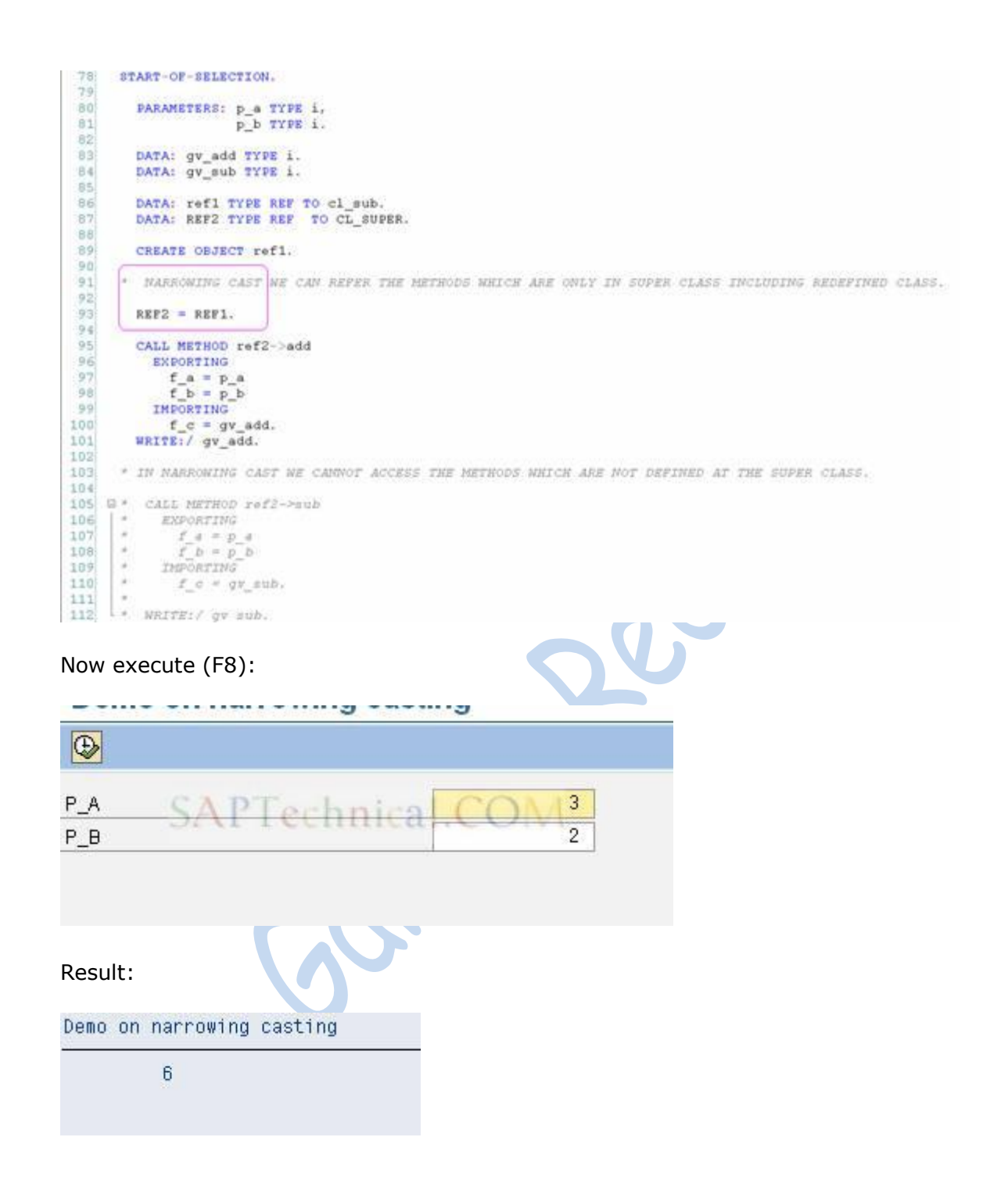

# **Abstract Classes and Methods in Object Oriented Programming**

**Abstract Class:** Classes which contain one or more abstract methods or abstract properties, such methods or properties do not provide implementation. These abstract methods or properties are implemented in the derived classes (Sub-classes).

Abstract classes does not create any instances to that class objects

#### **Use of Abstract class**:

We can define some common functionalities in Abstract class (Super-class) and those can be used in derived classes (Sub classes).

## **Step-by-Step Approach to create Abstract classes and Methods**

TCode: SE24

Enter the name of class as 'Z\_DEMO\_ABS\_CLASS' and press Create Button

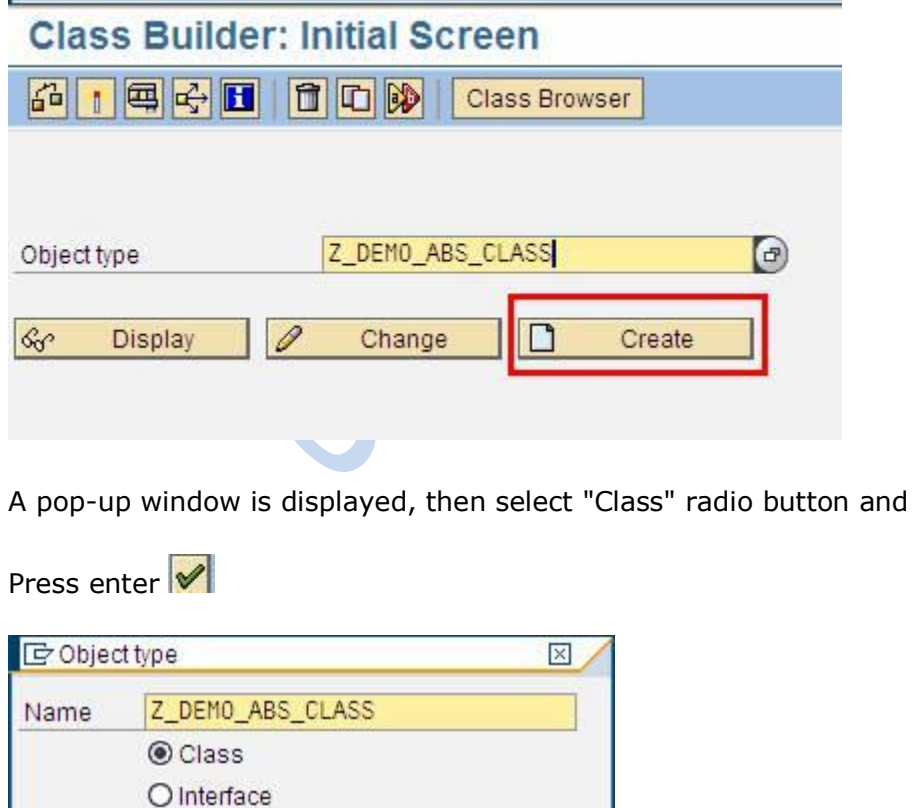

It will go to the next screen.

X

Here you enter the Description of the class and then select "Abstract" from Instantiation Drop down list to define the class an abstract class,

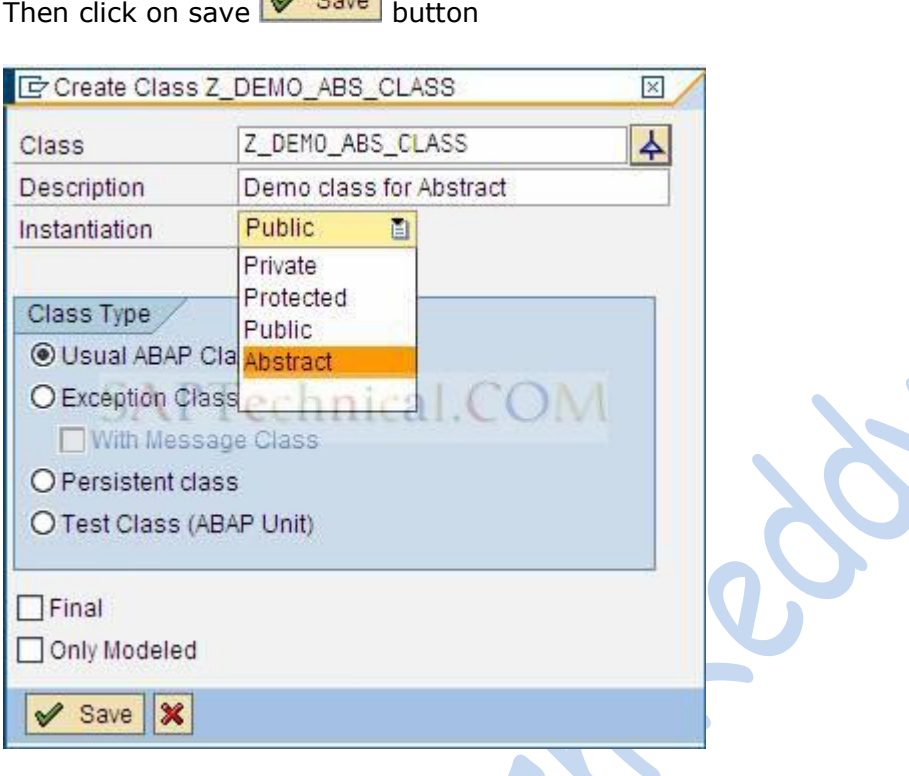

Go to the "Attributes" tab,

Enter the Attribute name, Level, Visibility, Type and Description as shown in the screen

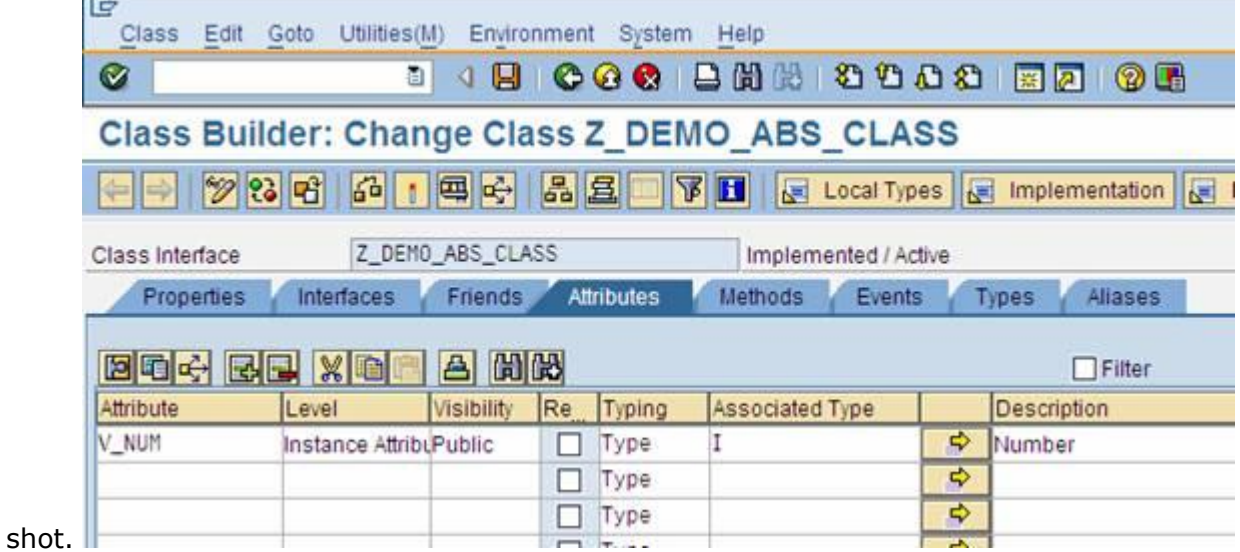

Go to Methods tab,

Enter Method name, Level, Visibility and Description as shown in the below screen shot

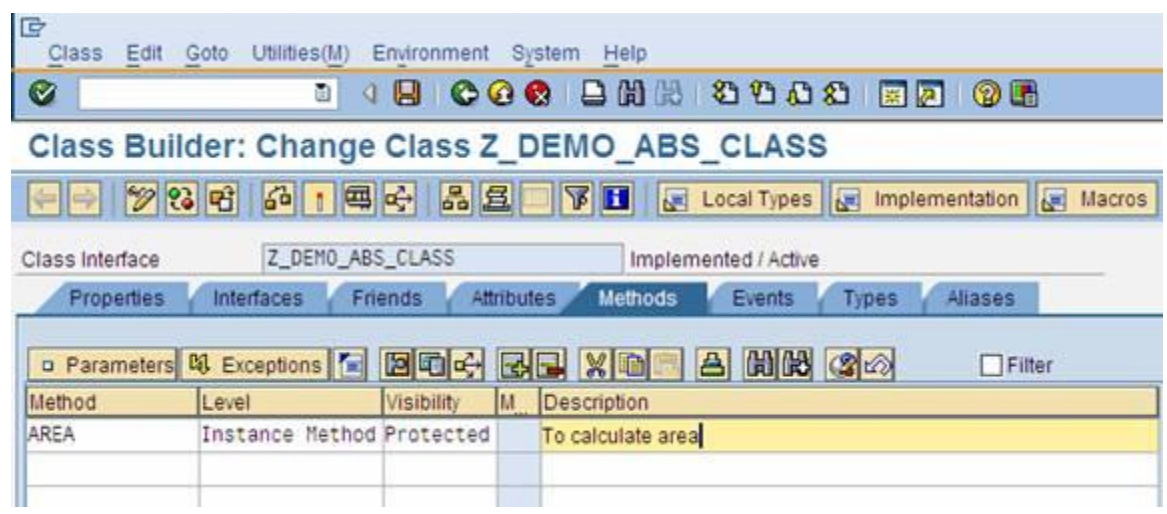

Double click on the Method name "AREA"; it goes to method Implementation screen. **PART**  $\mathcal{L}$ 

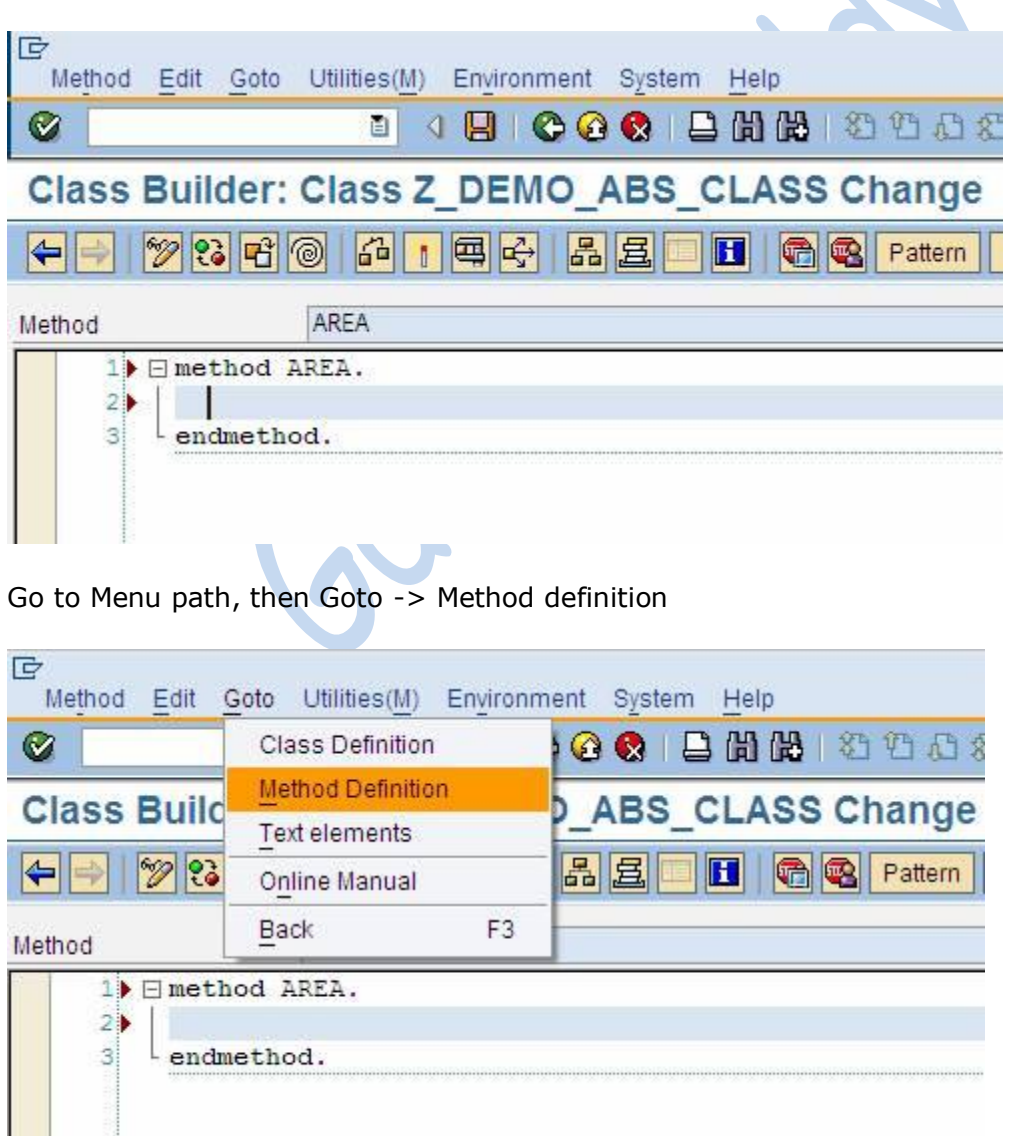

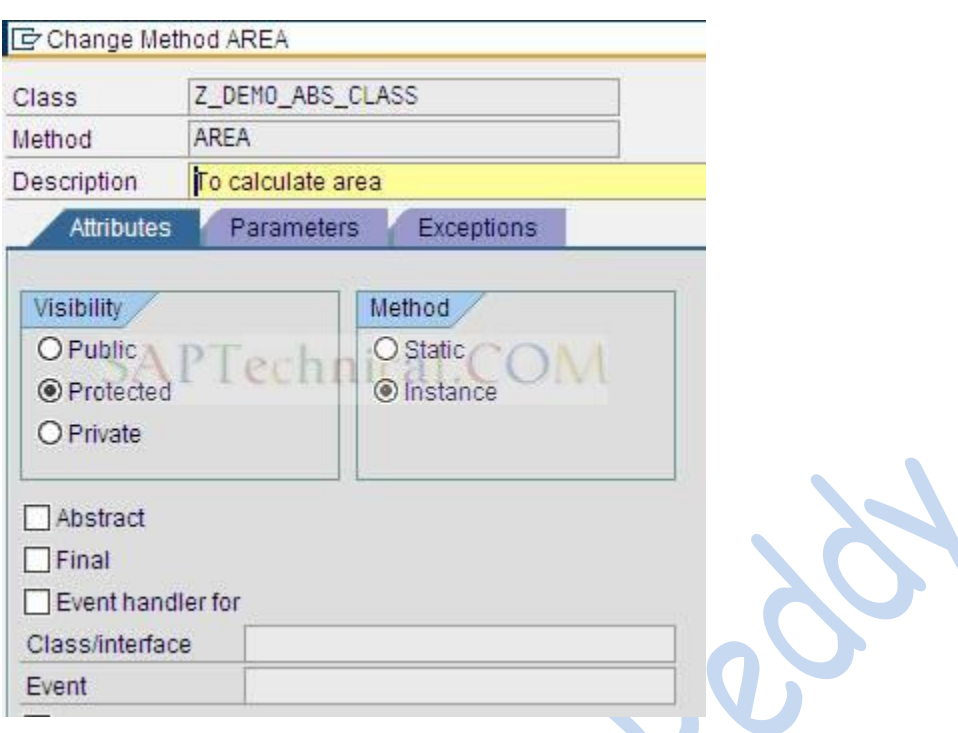

Pop-up window is displayed. It gives complete information of the method

To define method "AREA" as an abstract method,

Go to "Attributes" tab, check the check box "Abstract"

When you click on the "Abstract" check box, pop-up window is displayed,

then press  $\blacktriangleright$  button.

Then press "Change" button.

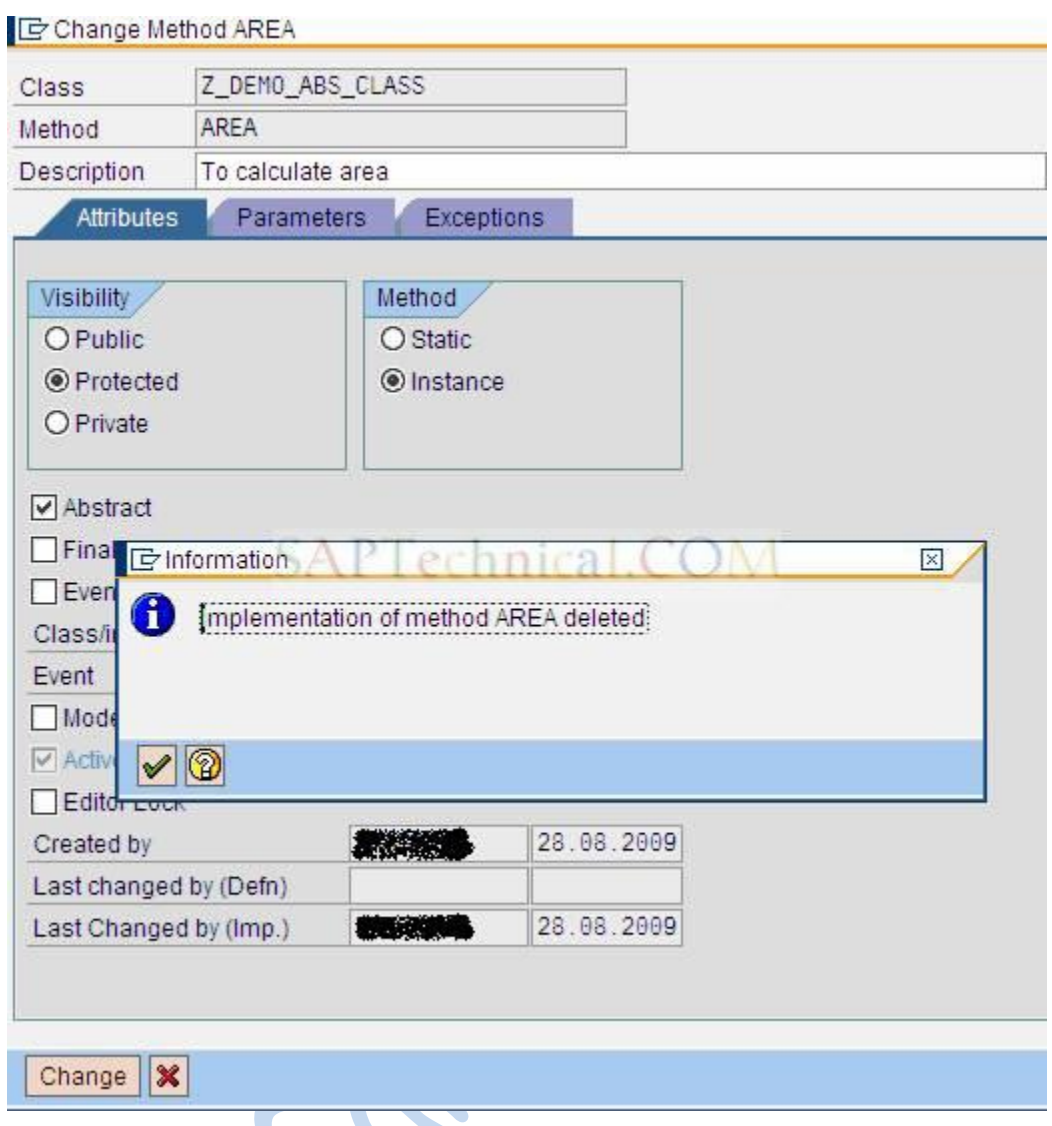

A successful message is displayed like "Method changed successfully"

Method changed successfully

# **Creating Sub Class:**

TCode: SE24

Enter the name of class as 'Z\_DEMO\_ABS\_SUB\_CLASS' and press Create Button to create sub class

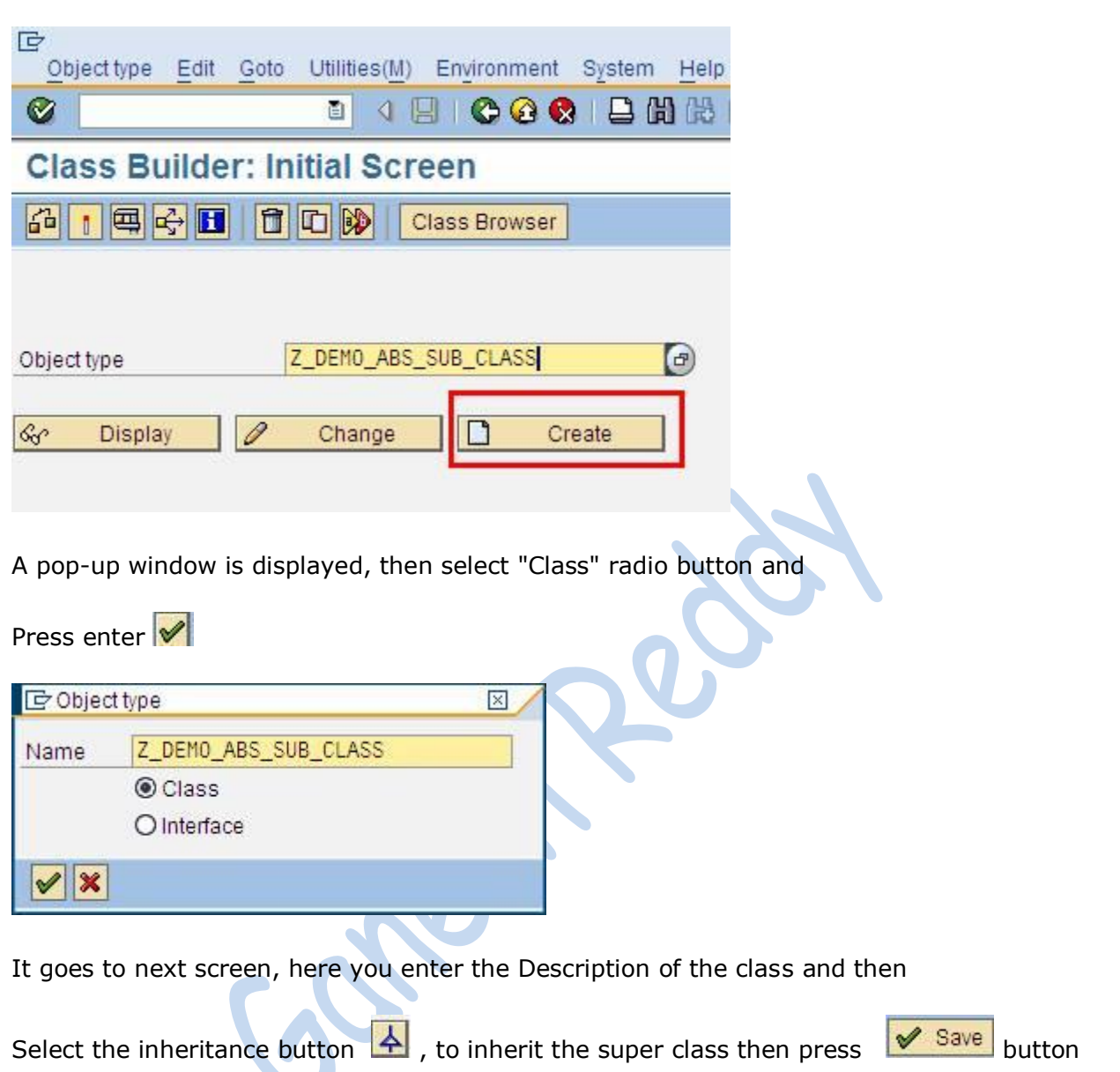

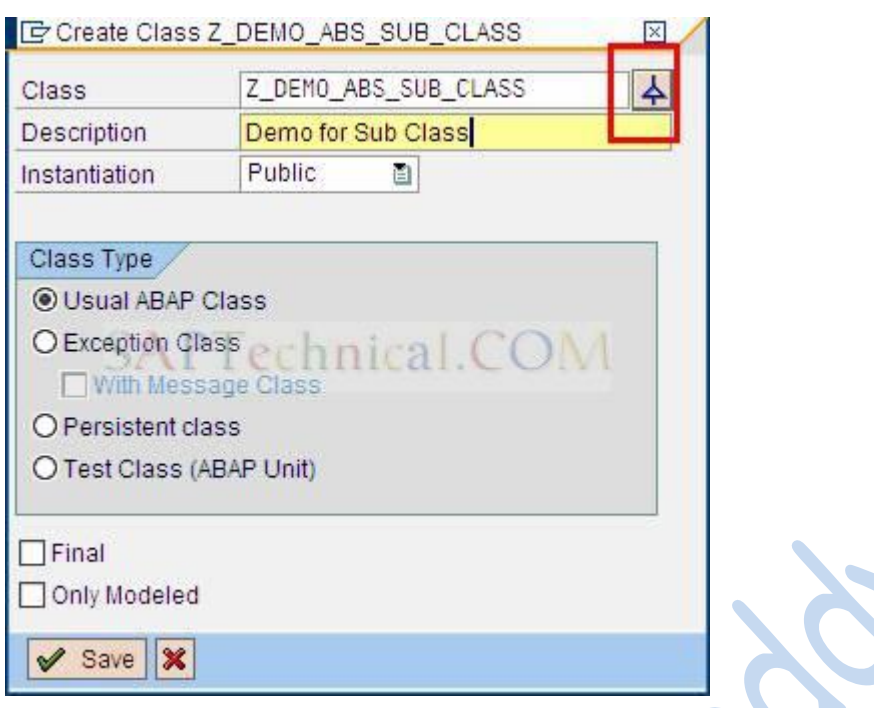

Enter the Super class name as "Z\_DEMO\_ABS\_CLASS", which is being created earlier and  $pres \nvert \nvert$  Save button.

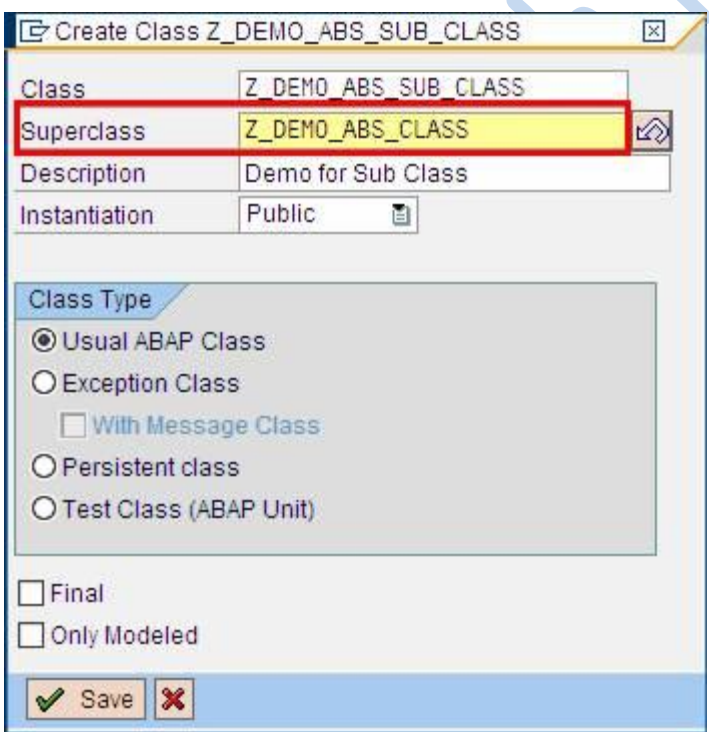

The Attributes and methods defined in the super class will automatically come into the sub class. See the below screen shots.

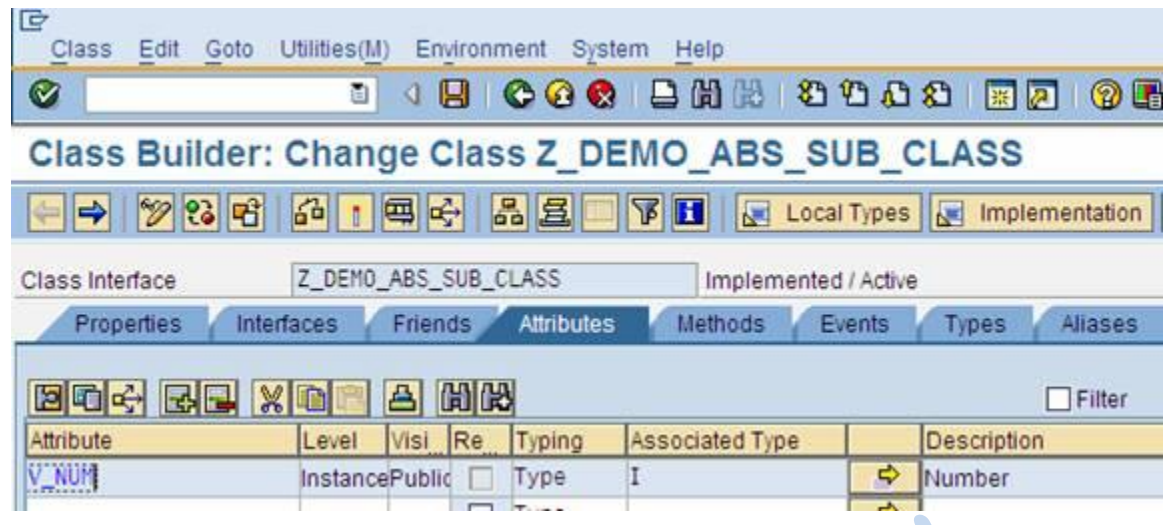

Go to the Methods tab, select the "AREA" method and click on

"Redefine" button

If you are not Redefine the method and trying to activate the class, it gives syntax error.

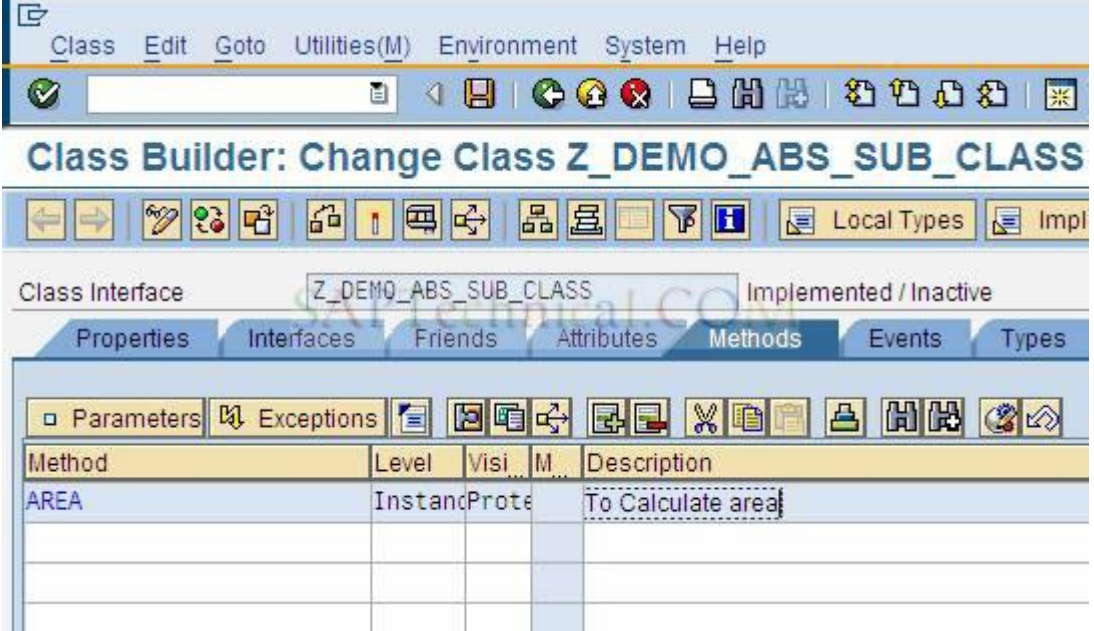

Here you can write the code

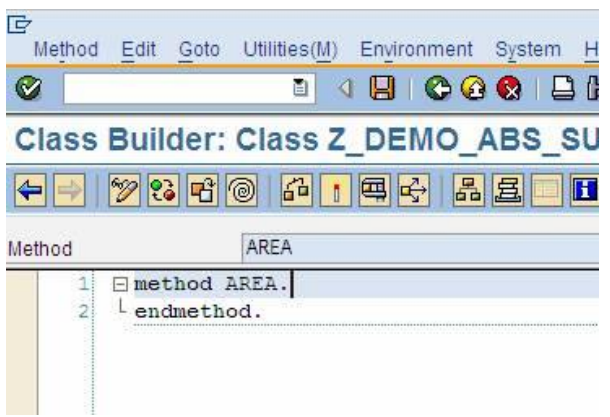

Write the code In between Method and End Method

Method AREA

Endmethod

....

Write the below code

#### **method AREA**

- \* Local Data Declarations DATA: lv\_count TYPE i, lv\_res TYPE i.
- \* initialize Count value to '1'  $lv\_count = '1'.$

```
 DO 10 TIMES.
  IF |v_{\text{count}}| \leq 10'.
    lv_{res} = v_{num} * iv_{count}.
* Displa the multiplication table for a Given Number
```
WRITE: / v\_num, '\*',

```
 lv_count,
```
 $'$ =',

 $|v_{\text{res}}|$ .

- Increment Count value  $|v_{\text{count}}| = |v_{\text{count}}| + 1.$  ELSE. EXIT.
	- ENDIF.

ENDDO.

\* Clear variable CLEAR: v\_num.

#### **endmethod**

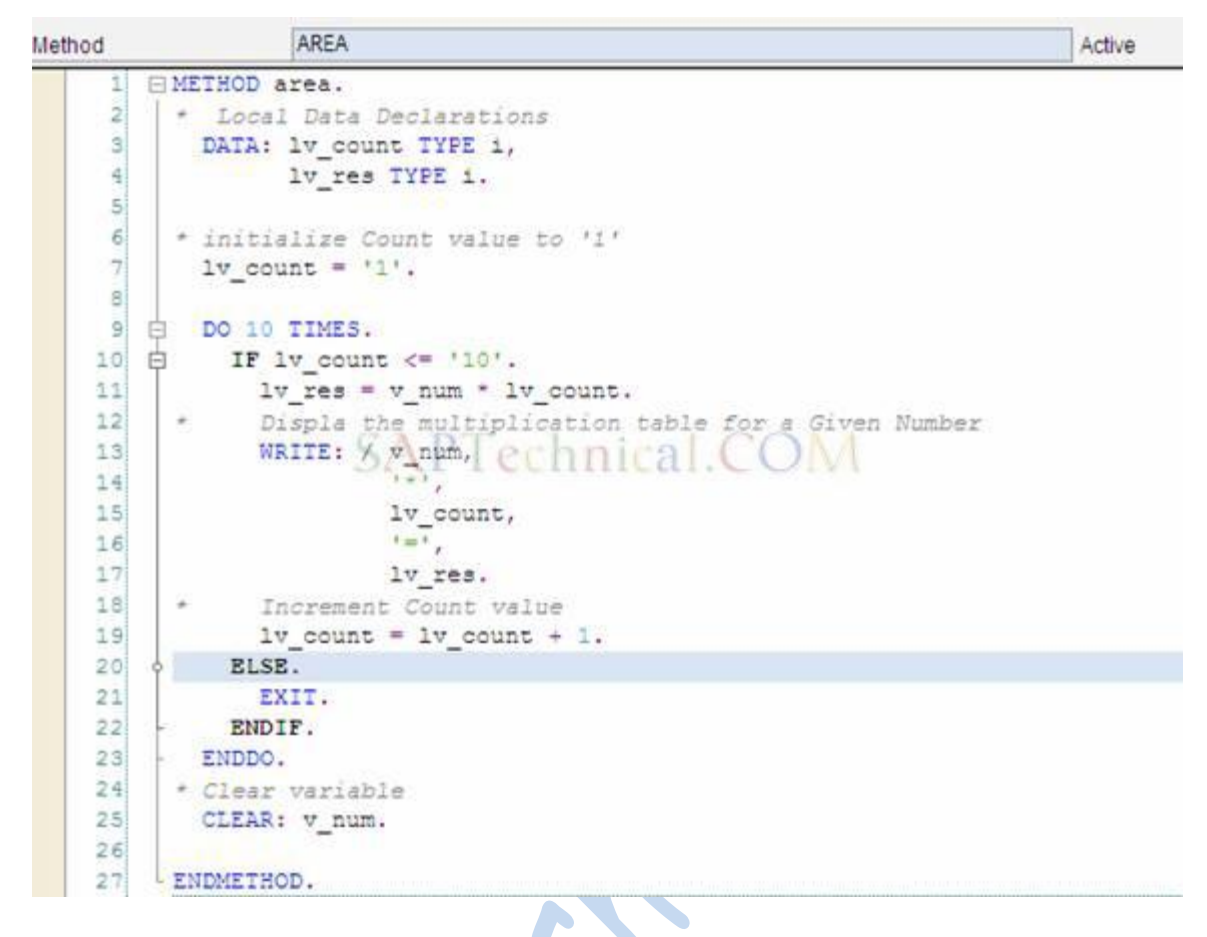

Then save and activate the class and method.

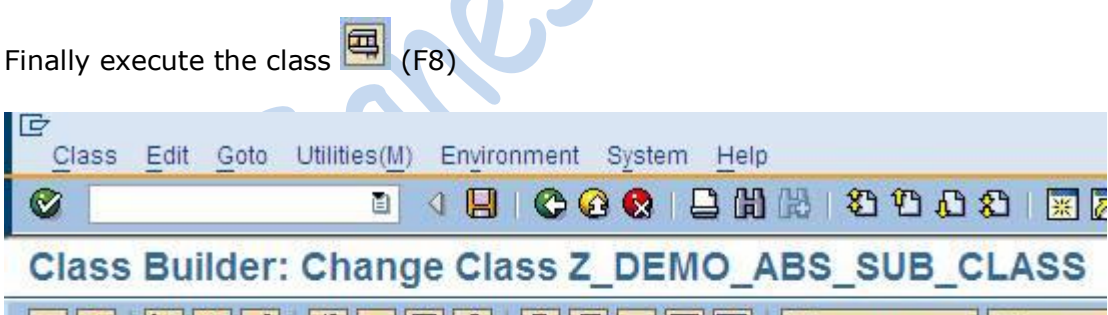

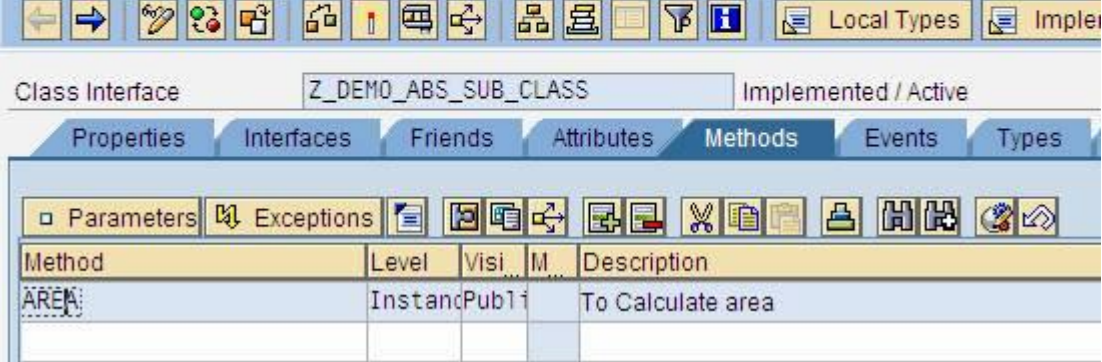

It goes to below screen

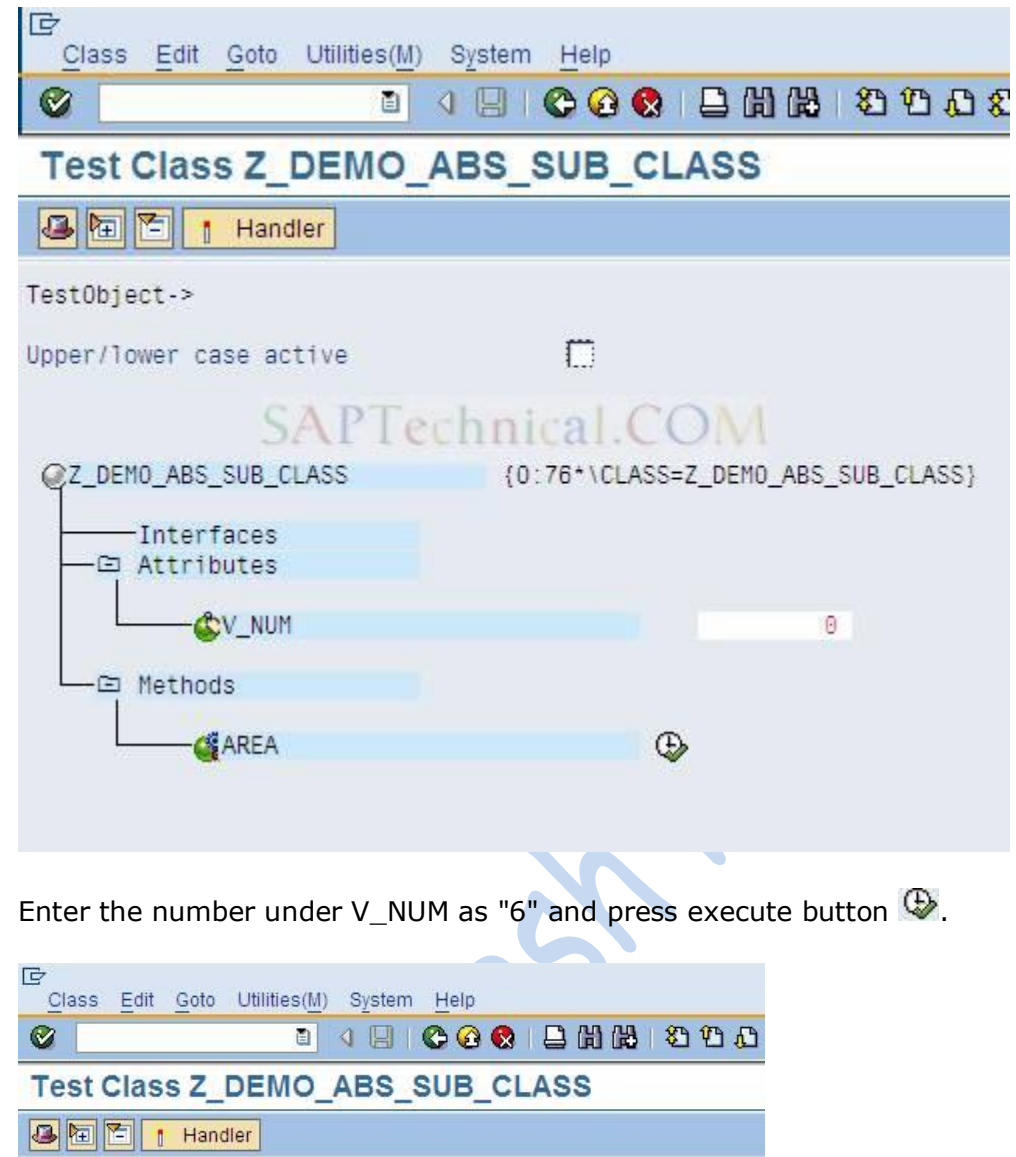

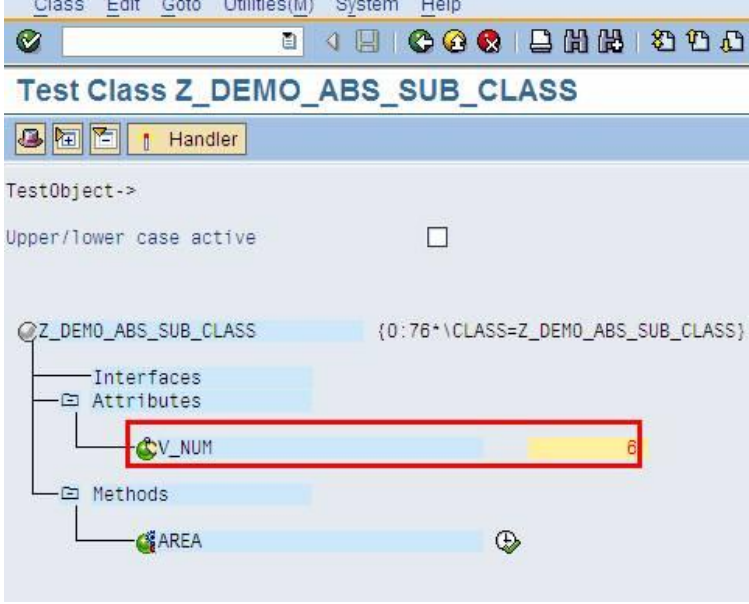

The out will be displayed like below.

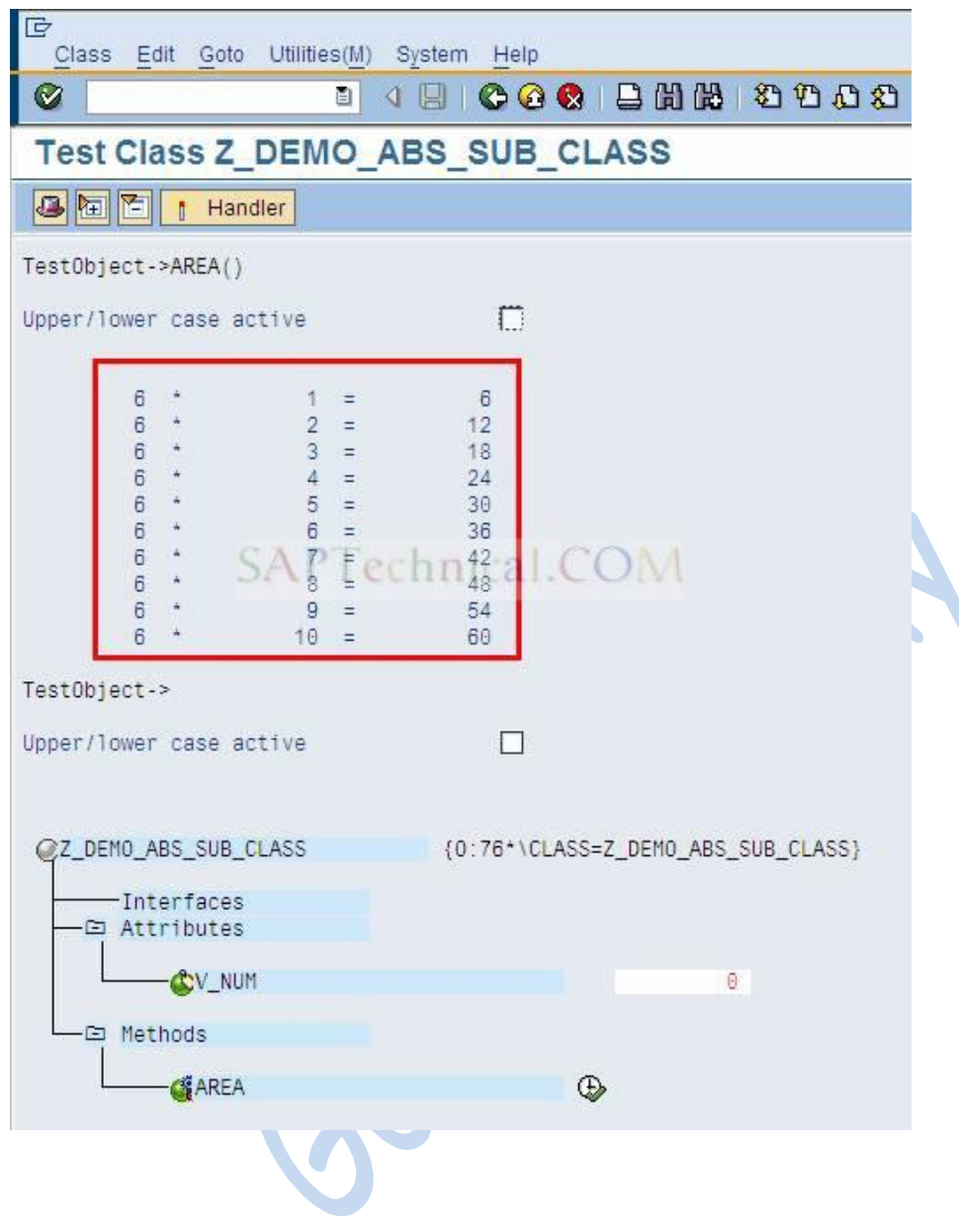

# **Final Classes and Methods in Object Oriented Programming**

**Final Class**: A class that is defined as final class can not be inherited further. All Methods of a final class are inherently final and must not be declared as final in the class definition. Also, a final method can not be redefined further.

If only a method of a class is final then that class can be inherited but that method cannot be redefined.

# **Use of final class:**

If you don't want anyone else to change or override the functionality of your class then you can define it as final. Thus no one can inherit and modify the features of this class.

# **Step-by-Step Approach to create Final classes and Methods**

## **Final Class:**

TCode: SE24

Enter the name of class as 'Z\_DEMO\_FINAL\_CLASS' and press Create Button

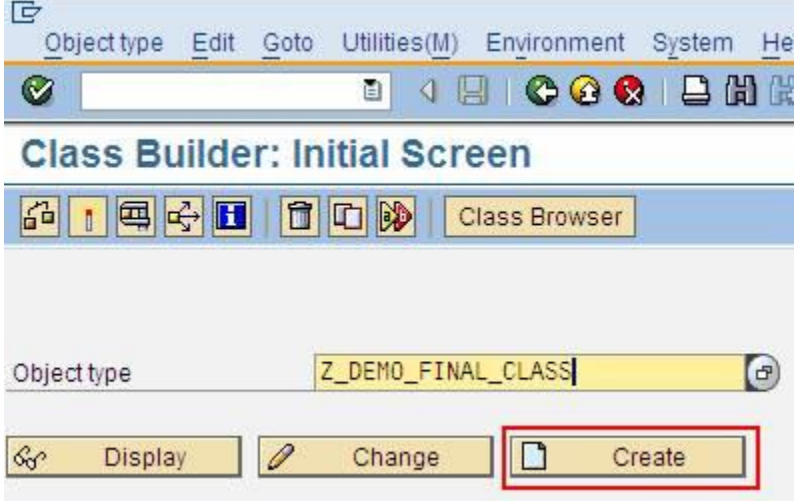

A pop-up window is displayed, then select "Class" radio button and

Press enter

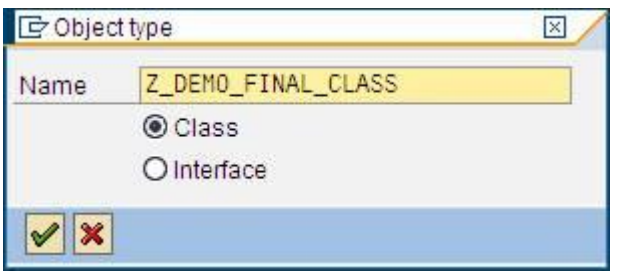

Enter the Description of the class and select the check box "Final" to define the class as Final class, and then press enter

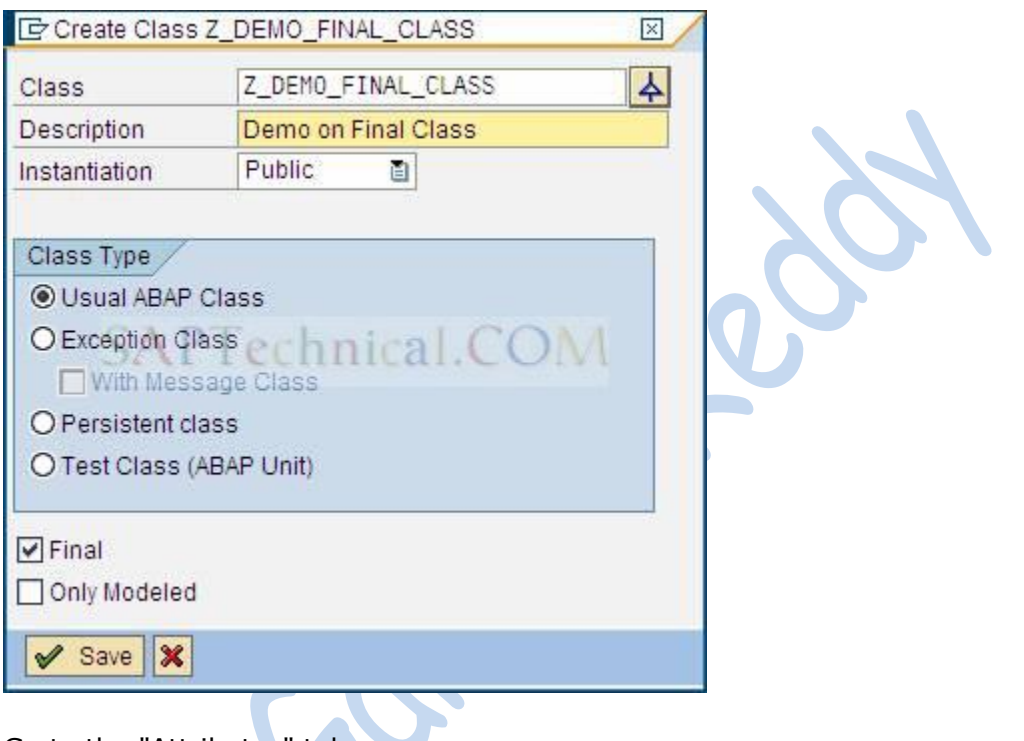

Go to the "Attributes" tab,

Enter the Attribute name, Level, Visibility, Type and Description as shown in the screen shot.

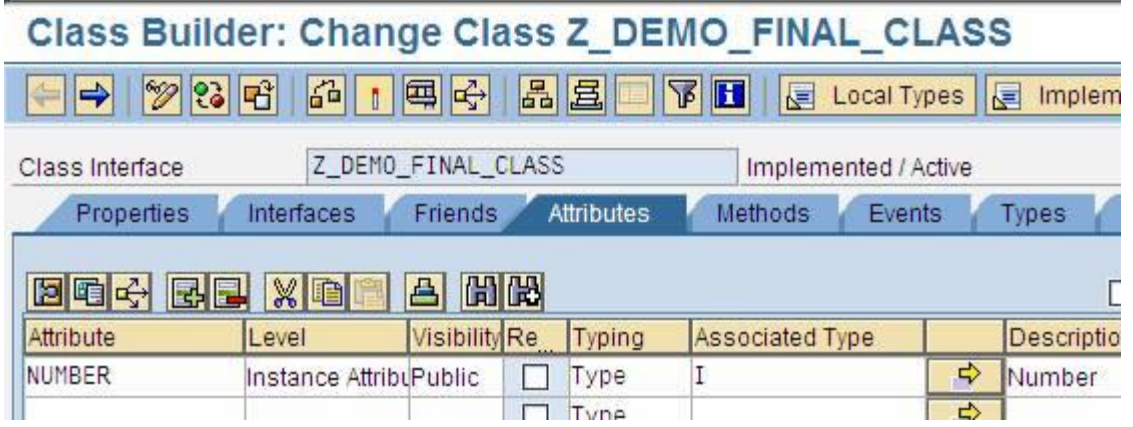

Go to Methods tab,

Enter Method name, Level, Visibility and Description as shown in the below screen shot

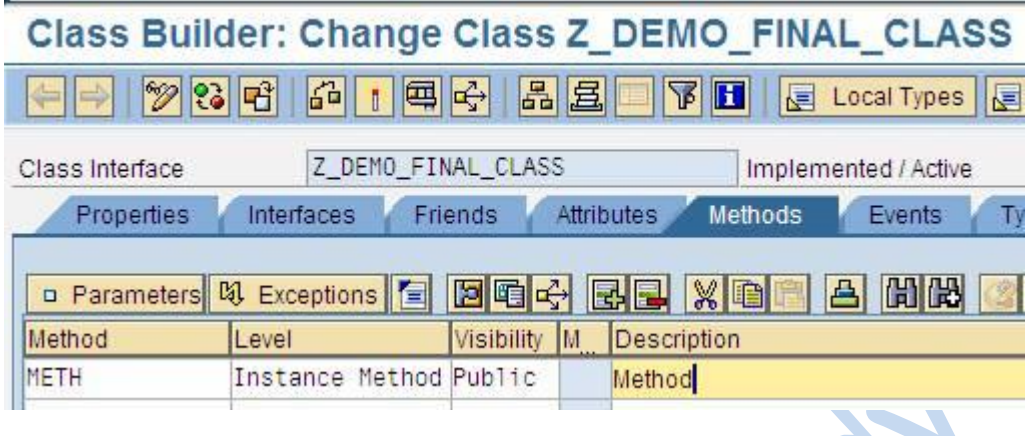

Double click on the Method name "METH"; it goes to method Implementation screen.

Here write the code.

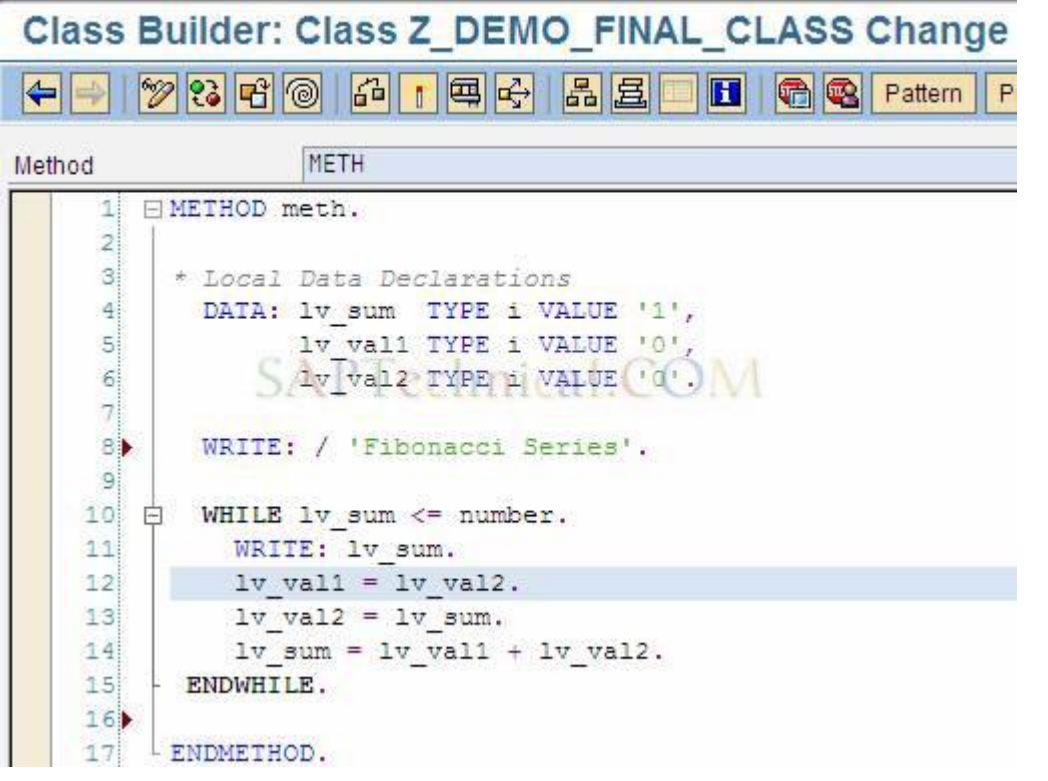

Write the following code in method meth

### **Method meth**

\* Local Data Declarations DATA: lv\_sum TYPE i VALUE '1', lv\_val1 TYPE i VALUE '0', lv\_val2 TYPE i VALUE '0'.

WRITE: / 'Fibonacci Series'.

WHILE lv\_sum <= number. WRITE: lv\_sum.  $\mathsf{Iv\_val1} = \mathsf{Iv\_val2}.$  $|v_v|$ val $2 = |v_s|$ sum.  $lv\_sum = lv\_val1 + lv\_val2.$ ENDWHILE.

#### **Endmethod.**

Then save and activate the class and method.

Finally execute the class by pressing **国** (F8) button

It goes to below screen, then enter value under "NUMBER" as "19" and

Press execute button  $\mathbb{D}$ .

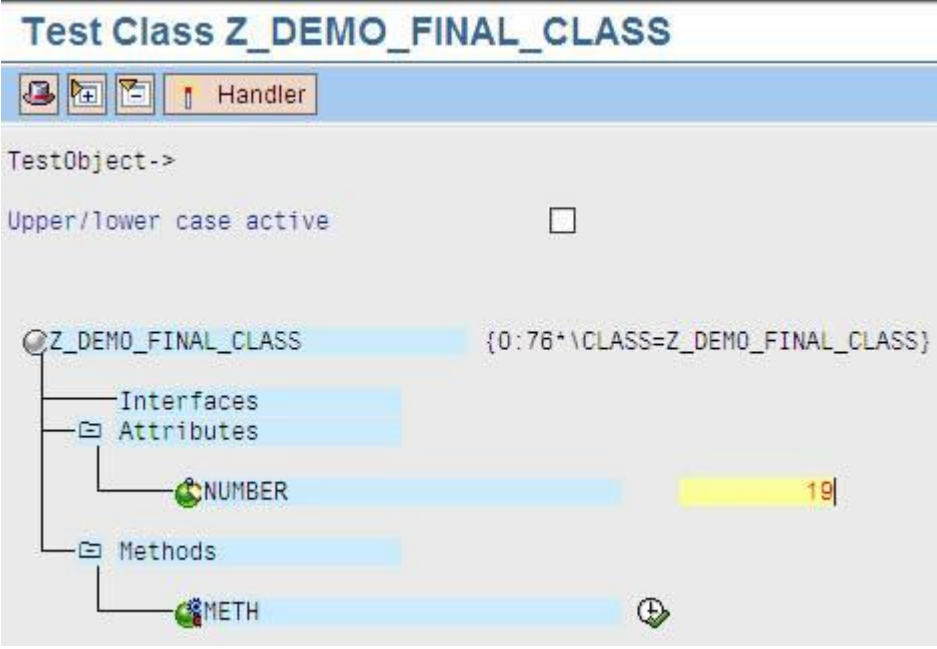

The output will be displayed like below.

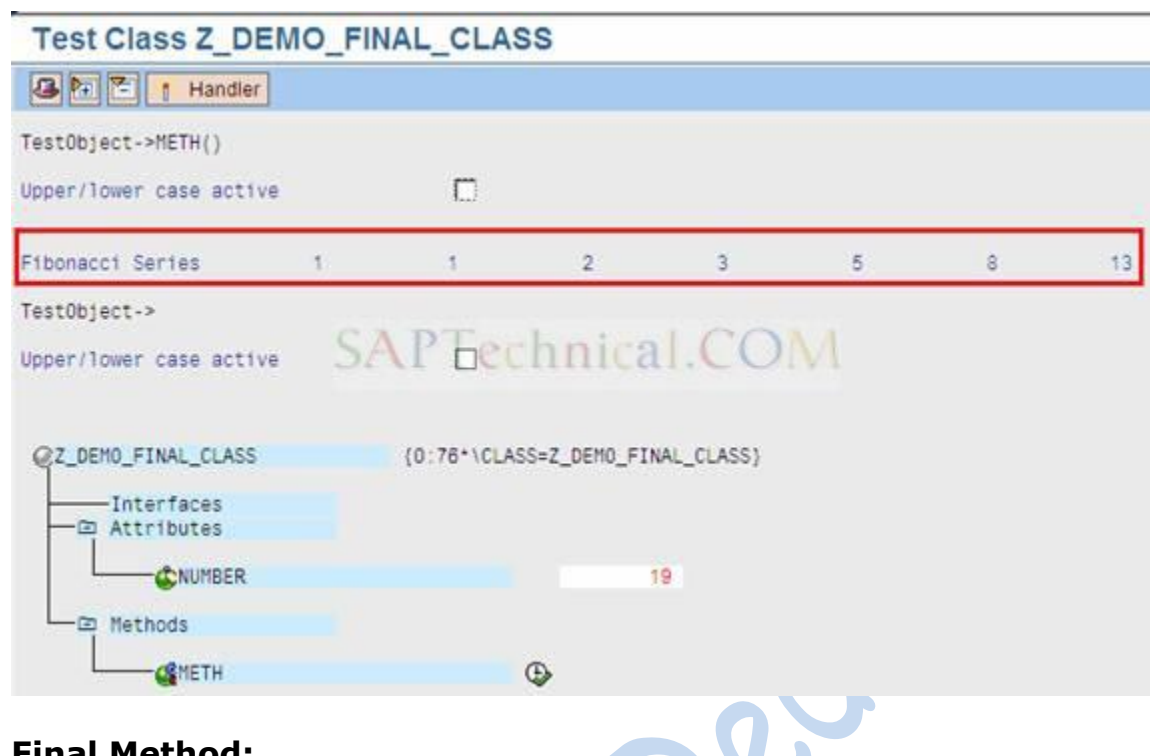

# **Final Method:**

## **a) Creating Super Class:**

TCode: SE24

Enter the name of class as 'Z\_DEMO\_SUP\_CLASS' to create super class and then press "Create" Button

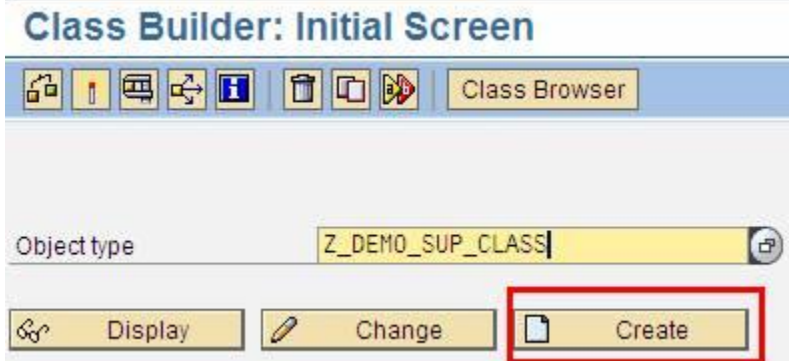

A pop-up window is displayed, then select "Class" radio button and

Press enter

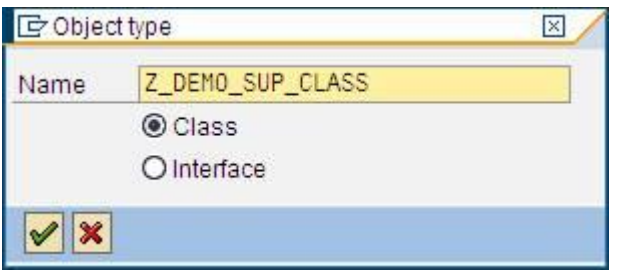

Enter the Description of the class and then press enter

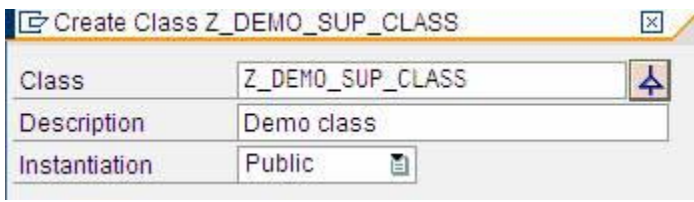

Go to the "Attributes" tab,

Enter the Attribute name, Level, Visibility, Type and Description as shown in the screen shot.

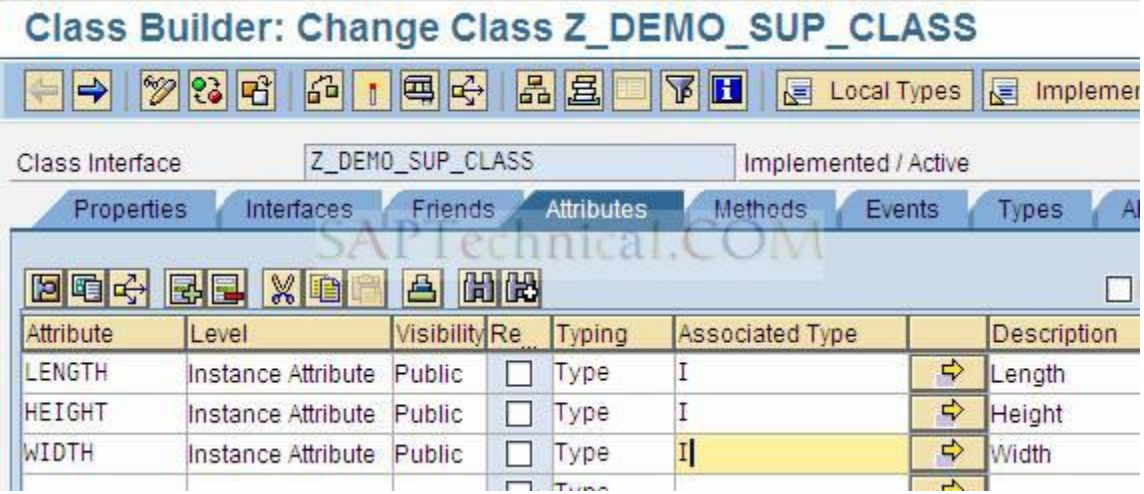

Go to Methods tab,

Enter Method name, Level, Visibility and Description as shown in the below screen shot

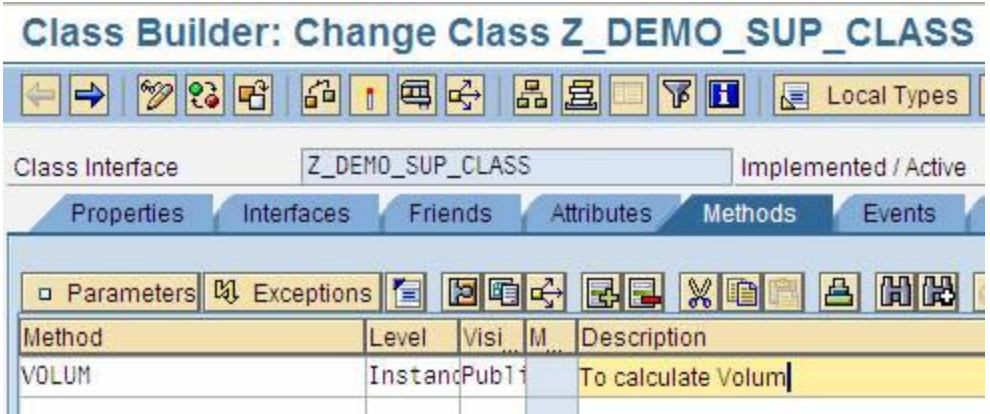

Double click on the Method name "VOLUM"; it goes to method Implementation screen. As shown below

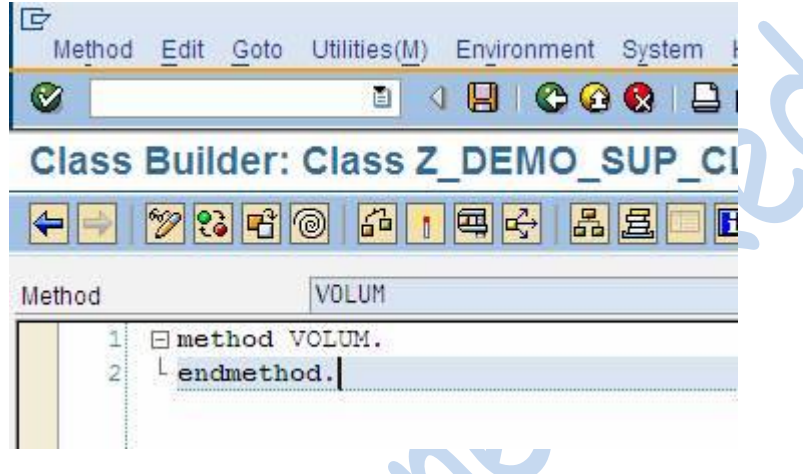

To define method "VOLUM" as a Final method,

Go to Menu path, then Goto -> Method definition

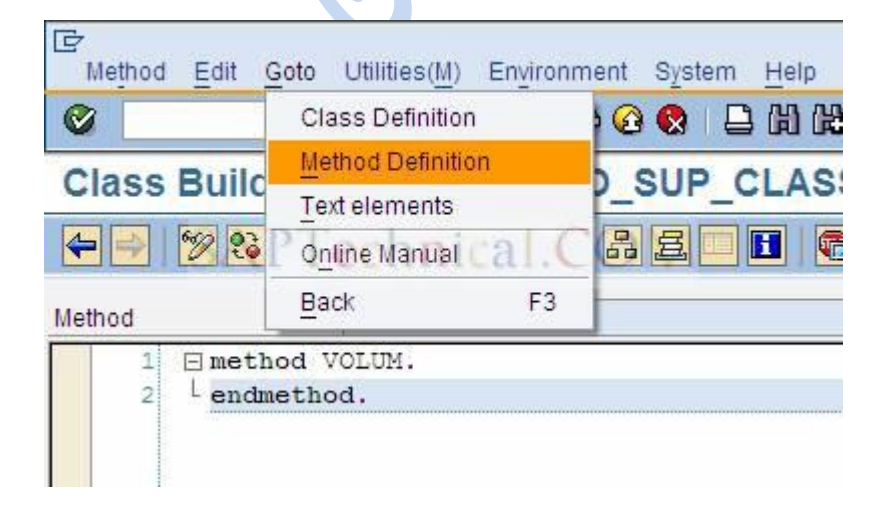

#### Pop-up window is displayed

Go to "Attributes" tab, check the check box "Final" and then press "Change" button.

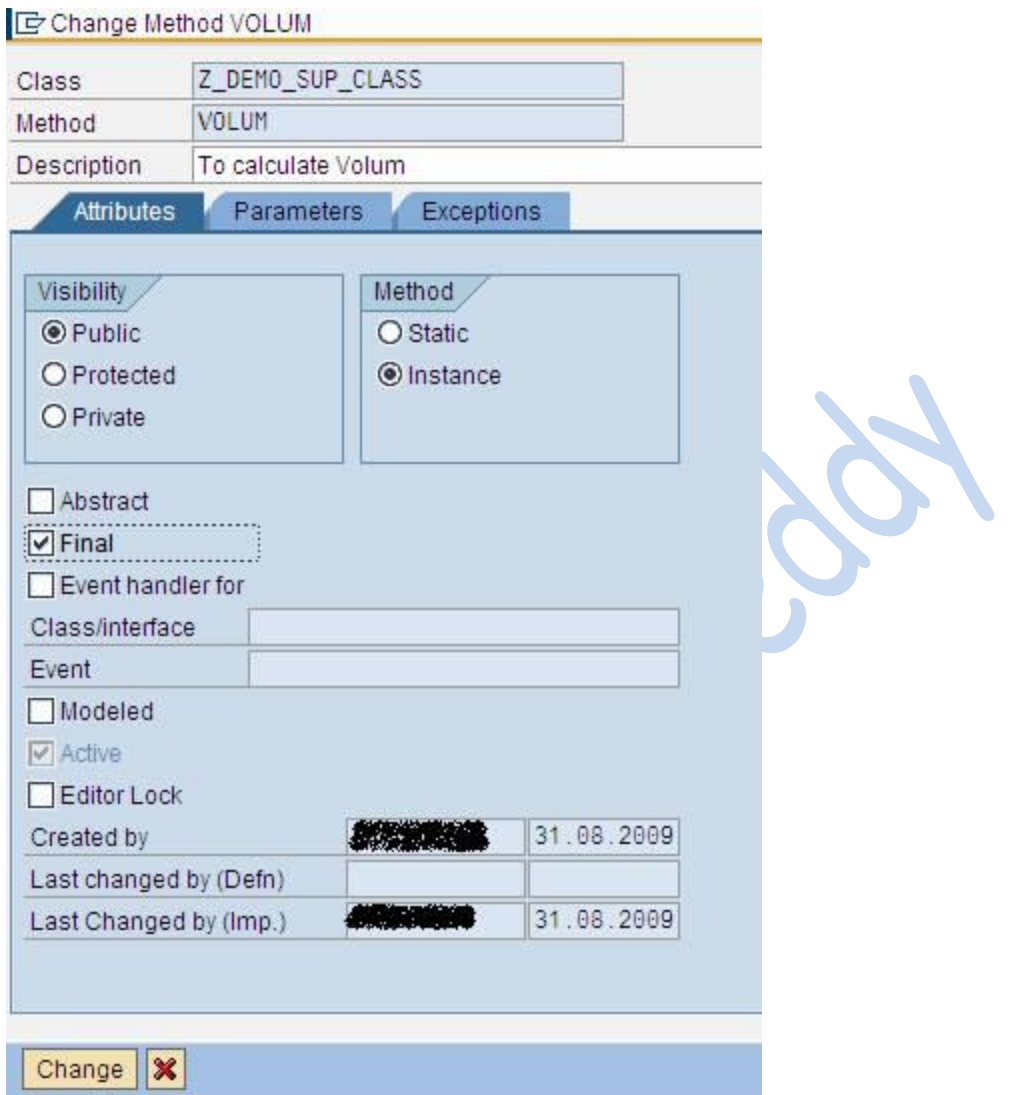

A successful message is displayed like "Method changed successfully"

Method changed successfully

Write the below code in Method volume

#### **METHOD volum.**

- \* Local Data Declarations DATA: Iv\_vol TYPE i.
- $|v_v|$  = length  $*$  width  $*$  height. WRITE: 'Volume of a Rectangle:', lv\_vol.
- \* Clear variable
- CLEAR: lv\_vol.

#### **ENDMETHOD.**

**ID** Method Edit Goto Utilities(M) Environment System Help Ø  $\begin{array}{c} \left( \begin{array}{c|c} 0 & \mathbf{0} & \mathbf{0} & \mathbf{0} \end{array} \right) \end{array} \begin{array}{c} \left( \begin{array}{c|c} 0 & \mathbf{0} & \mathbf{0} \end{array} \right) \end{array} \begin{array}{c} \left( \begin{array}{c|c} 0 & \mathbf{0} & \mathbf{0} \end{array} \right) \end{array}$ ē. Class Builder: Class Z DEMO SUP CLASS Cha 2日 8 6 1 0 6 品且  $\Leftrightarrow$  $\mathscr{D}$ H 哈咯  $P<sub>i</sub>$ VOLUM Method **FIMETHOD** volum. 1  $\overline{2}$ \* Local Data Declarations 3 DATA: 1v vol TYPE i. 4 1v vol = length \* width \* height. 5 WRITE: 'Volume of a Rectangle:', 1v vol. 6 7 \* Clear variable 8 CLEAR: 1v vol.  $\overline{9}$ ENDMETHOD.

Then save and activate the class and method.

## **b) Creating Sub Class:**

TCode: SE24

Enter the name of class as 'Z\_DEMO\_SUB\_CLASS' and press Create Button to create sub class

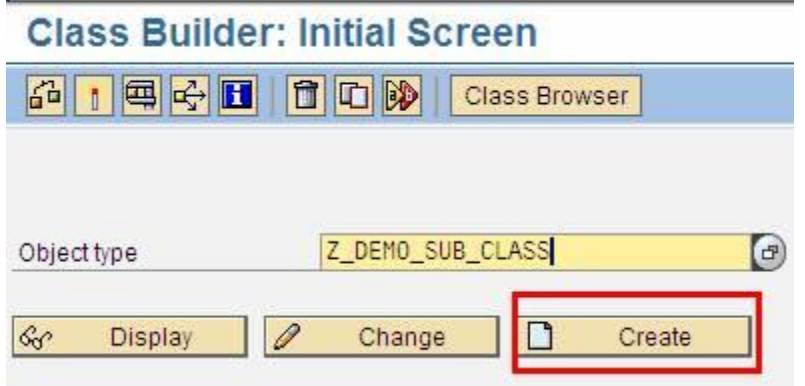

A pop-up window is displayed, then select "Class" radio button and

Press enter

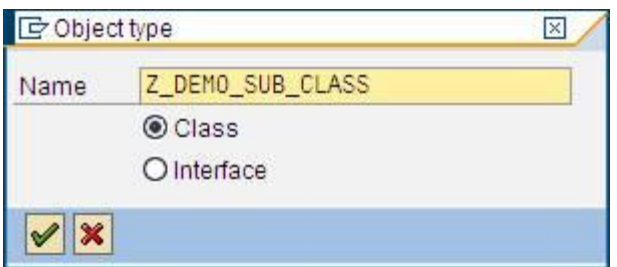

Enter the Description of the class and then select the inheritance button  $\overrightarrow{A}$ , to inherit the super class.

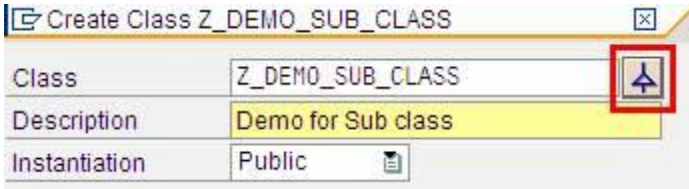

Enter the Super class name as "Z\_DEMO\_SUP\_CLASS", which is being created earlier and press "Save" button.

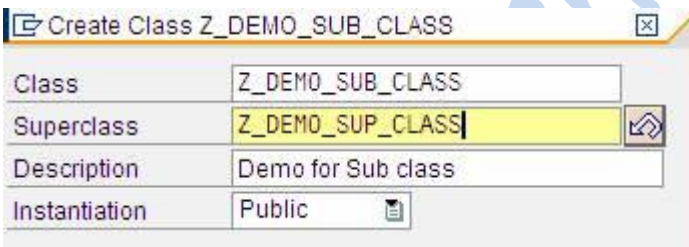

The Attributes and methods defined in the super class will automatically come into the sub class.

If you try to redefine or modify the super class method "VOLUM", go to the Methods tab, select the "VOLUM" method and click on

"Redefine" button  $\circ$ ,

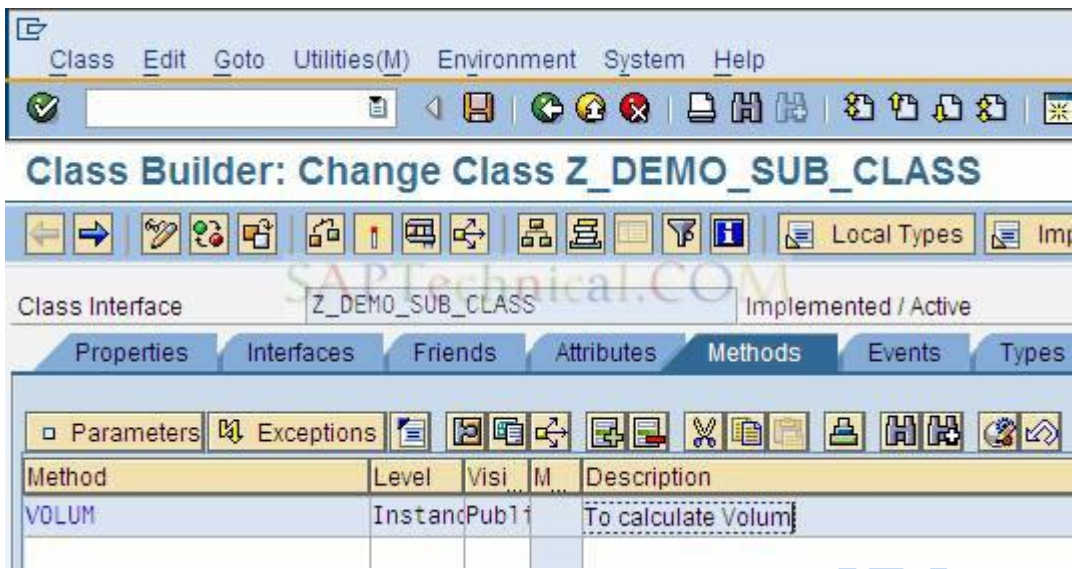

It gives a message like below and not allowed to redefine or modify the method in sub class.

Method VOLUM is final and therefore cannot be redefined

 $\blacksquare$ 

The method implementation "VOLUM" can be used in both super class "Z\_DEMO\_SUP\_CLASS" and sub class "Z\_DEMO\_SUB\_CLASS".

Execute the sub class "Z\_DEMO\_SUB\_CLASS" by pressing (F8) button

It goes to below screen, then enter values under "LENGTH, HEIGHT and WIDTH" as "2, 3 and 4" and Press execute button  $\mathbb{Q}$ .

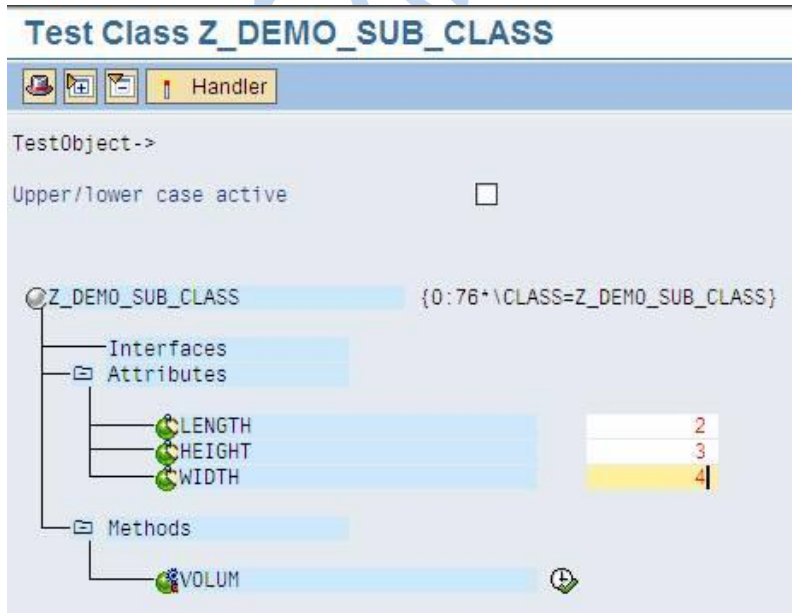

The output will be displayed like below.

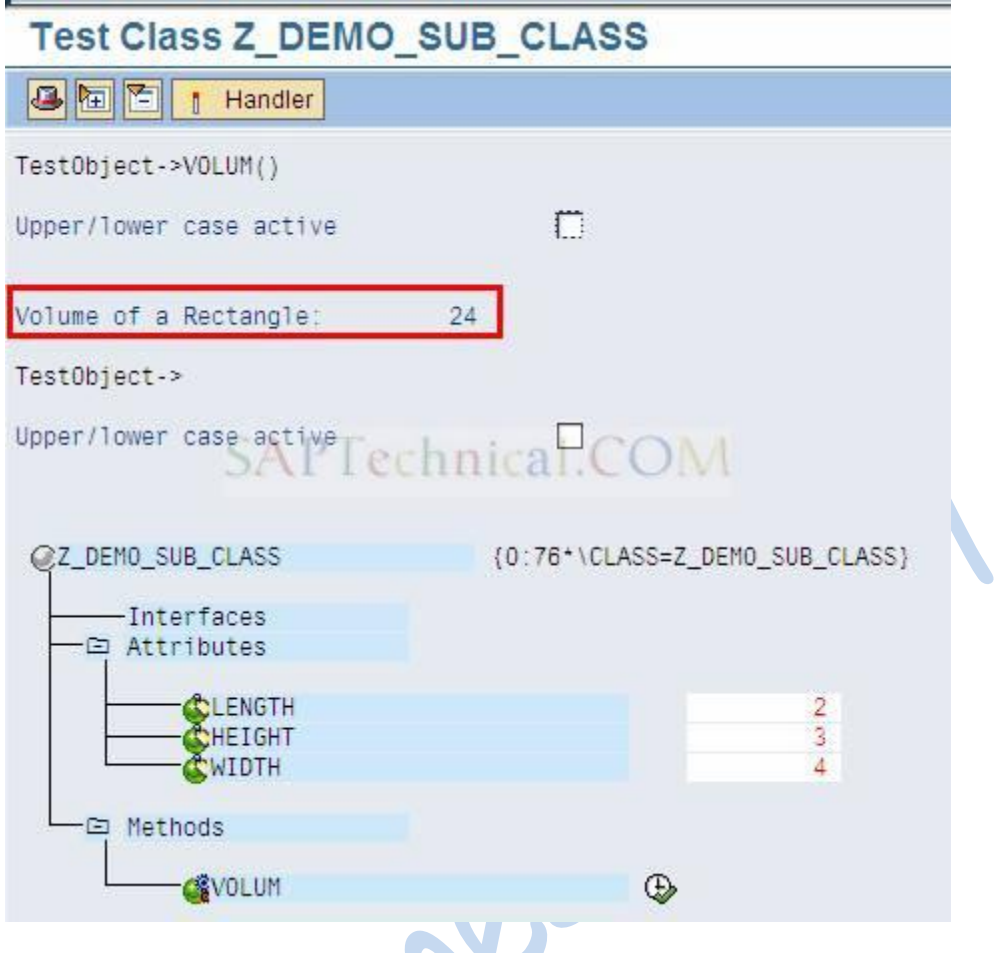

Same as sub class, you can also execute the super class "Z\_DEMO\_SUP\_CLASS", the same output will be displayed.

# **Redefining methods in subclass**

Definition: The methods of the super class can be re-implemented at the sub class.

Purpose to redefine methods: if the method implementation at the super class is not satisfies the requirement of the object which is created with reference to the sub class.

Principles of redefining methods:

- 1. The REDEFINITION statement for the inherited method must be in the same SECTION as the definition of the original method.
- 2. If you redefine a method, you do not need to enter its interface again in the subclass, but only the name of the method.
- 3. In the case of redefined methods, changing the interface (**overloading**) is not permitted; exception: Overloading is possible with the constructor
- 4. Within the redefined method, you can access components of the direct super class using the SUPER reference.
- 5. The pseudo-reference super can only be used in redefined methods.

Demo program for redefining method:

Go to transaction SE38:

Give any name for the program.

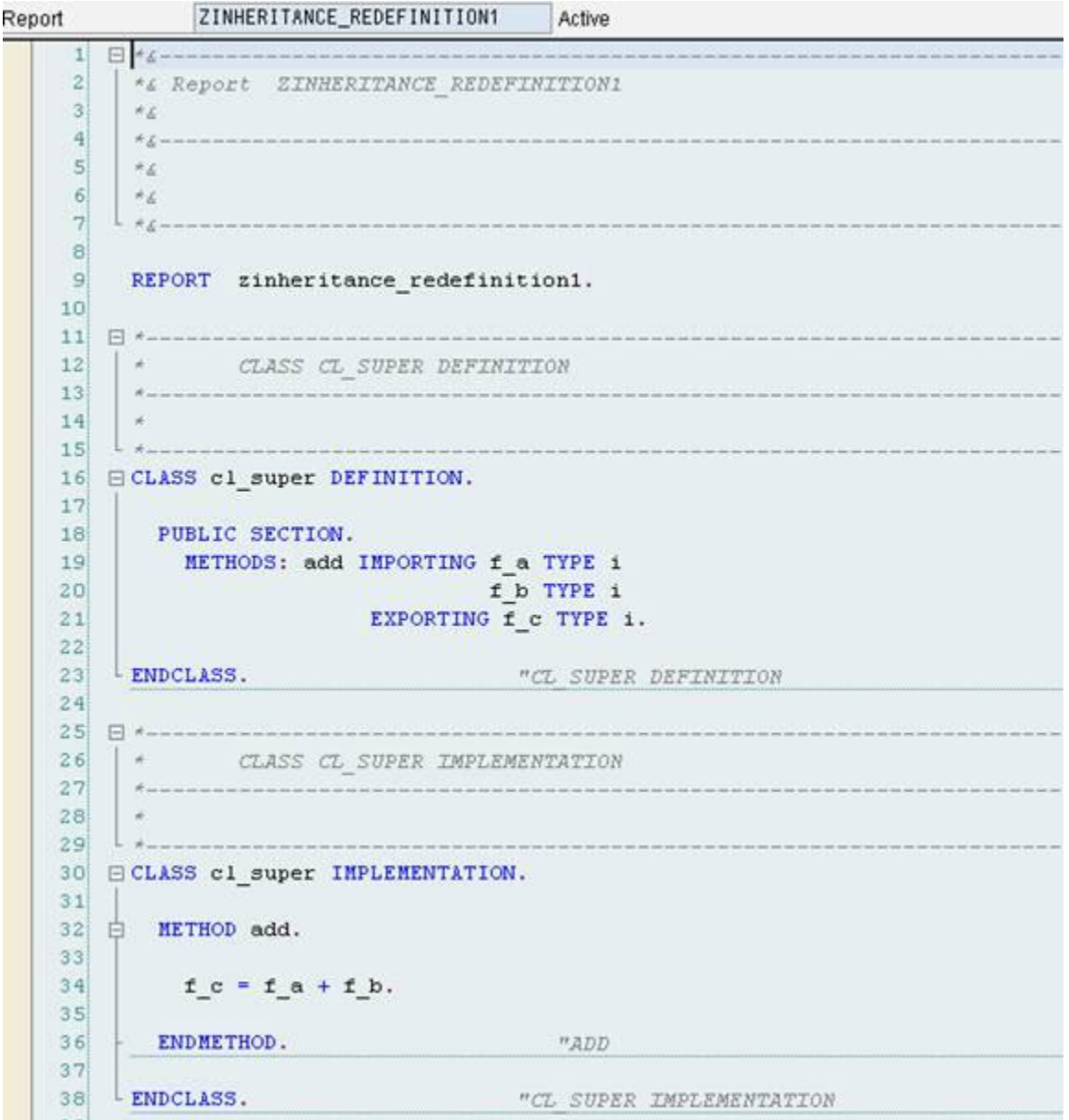

```
29.
30 GCLASS CL_SUB DEFINITION INHERITING FROM CL_SUPER.
3132PUBLIC SECTION.
33*no interfaces used. the same interface exist as defined in super class.
    METHODS: ADD REDEFINITION.
34353637ENDCLASS.
38
39 ECLASS CL_SUB IMPLEMENTATION.
40
41EMETHOD ADD.
42
43▶
    F C = F A + F B + 10.44
45ENDMETHOD.
46SAPTechnical COM
47
    ENDCLASS.
48
49
50
    START-OF-SELECTION.
5152
     PARAMETERS: P A TYPE I,
53
                P B TYPE I.
54
    DATA: GV ADD TYPE I.
5556
     DATA: GV_SUB TYPE I.
57
58
     DATA: REF1 TYPE REF TO CL SUB.
59
60
    CREATE OBJECT REF1.
61
    CALL METHOD REF1->ADD EXPORTING F A = P A
62
                                    F B = P B
63
                         IMPORTING F C = GV ADD.
64
65
     WRITE:/ GV ADD.
```
After execution (F8):

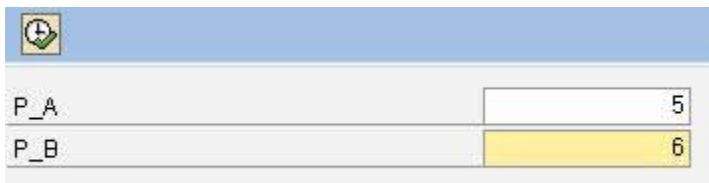

Result:
Demo for Redefinition of method

 $21$ 

### Demo for use of super keyword in redefinition:

### Go to transaction SE38.

**CONTRACTOR** 

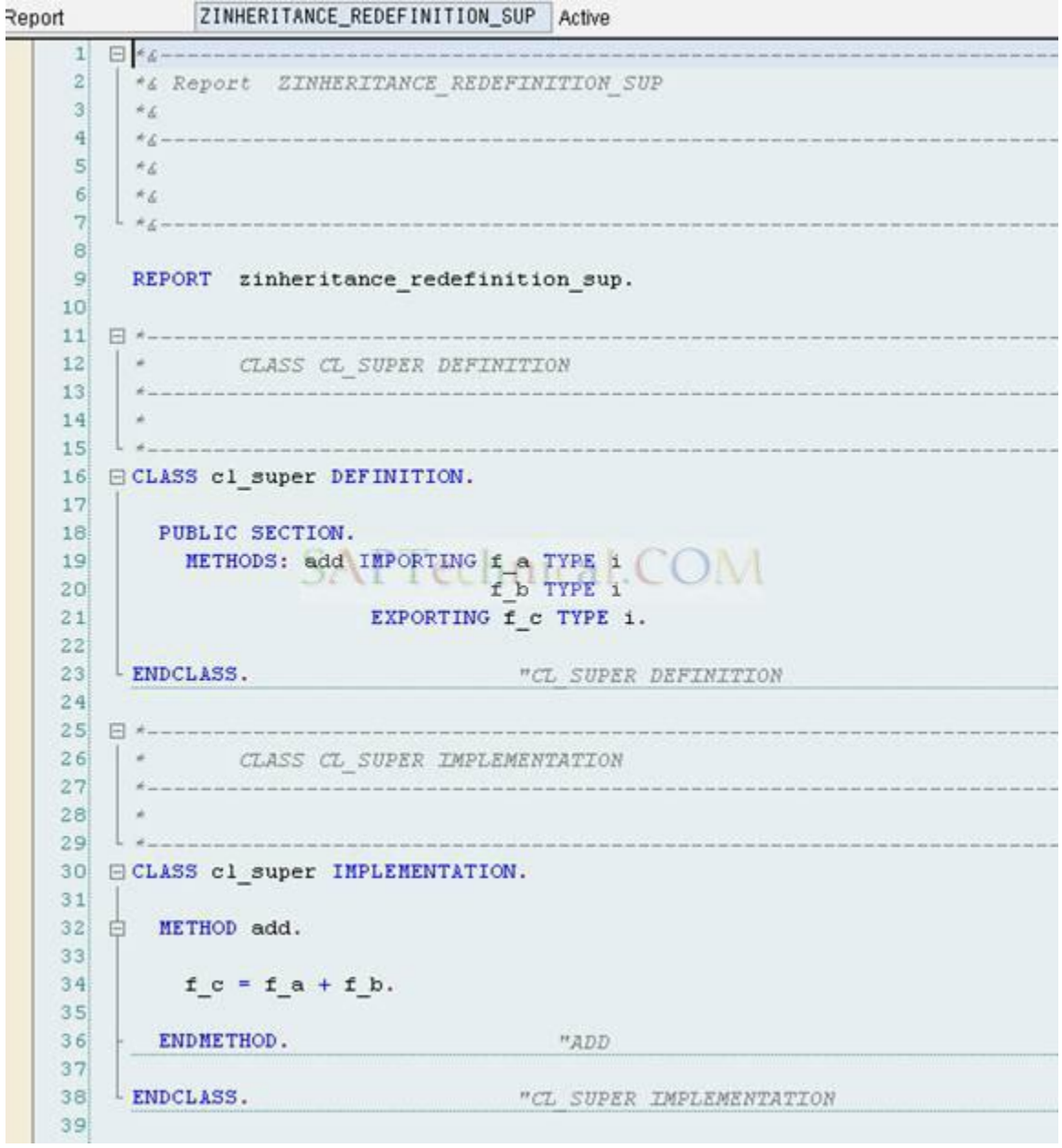

```
41* CLASS CL SUB DEFINITION
4243
44
   -4 - 1who daily took your class and then your coup who was such an or cars with this cost your
45 GCLASS cl_sub DEFINITION INHERITING FROM cl_super.
4647
    PUBLIC SECTION.
48
49
     METHODS: add REDEFINITION.
505152
53LENDCLASS. "CL SUB DEFINITION
54
THE RECTAND FROM THE CHARACTER CONTINUES.
56
   * CLASS CL_SUB IMPLEMENTATION
57
   58
   L_{+}59
60 ECLASS c1 sub IMPLEMENTATION.
61
62 白 METHOD add.
63
64
   *Use of SUPER KEY.
65
     DATA: gv_var1 TYPE i.
66
     DATA: gv var2 TYPE i.
67
     DATA: gv var3 TYPE i.
     gv_{var1} = 10.
68
69
     gv\_var2 = 20.
70CALL METHOD super->add
71EXPORTING
7273f_a = gv_var174f_b = gv_var275IMPORTING
76
         f_c = gv_var3.77\,f_c = gv_var3 + f_a + f_b.78
79
     ENDMETHOD.
                           "ADD
80
81
82
83
84
   ENDCLASS. THE SUB IMPLEMENTATION
```

```
85START-OF-SELECTION.
8687
       PARAMETERS: p_a TYPE i,
                    p b TYPE i.
88
89
90
       DATA: gv add TYPE i.
       DATA: gv_sub TYPE i.
91
92<sup>1</sup>DATA: ref1 TYPE REF TO cl_sub.
93
94
       CREATE OBJECT ref1.
959697
       CALL METHOD ref1->add
         EXPORTING
98)
99
           f_a = p_a00f_b = p_bIMPORTING
0102f_c = gv_add.03WRITE:/ gv_add.
```
After execution (F8):

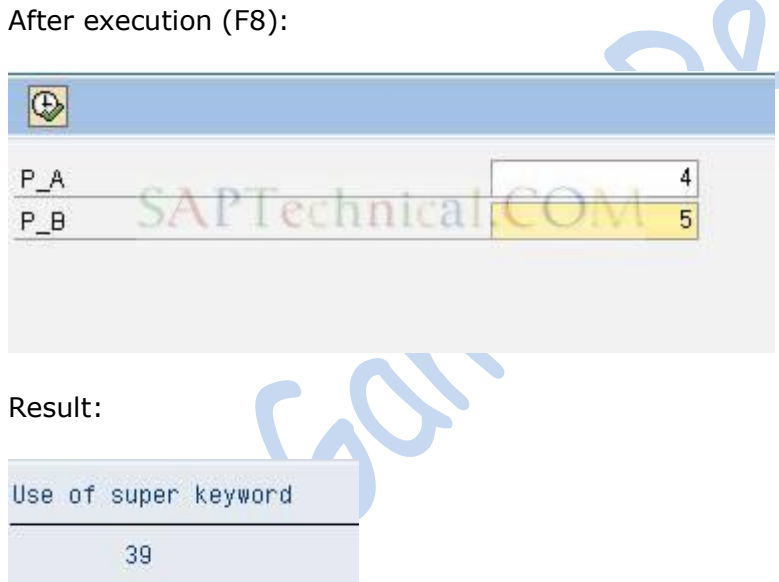

# **Handling Data in Excel In-place Display Using BDS**

The article demonstrates data handling in excel in-place display using BDS with the help of a program. The demo program maintains the entries in a database table through an excel in-place display.

### **OVERVIEW**

MS Excel is the conventional way of storing and maintaining data. Sometimes, user prefers to display report output in specific MS Excel templates; which contain logos, user specific table formats, engineering drawings, diagrams and macros. The data modified manually in these excel templates may be again transferred to SAP for processing.

Excel integration is required due to various reasons like avoiding user training on newly developed custom programs and screens, use existing data templates, data integration with legacy system.

BDS (Business Document Services) is a convenient option for excel integration as user specific MS Excel templates can be stored in it. These templates can be called in an ABAP program at runtime to display data. Also, the data modified by the user in MS Excel can be read into ABAP program for processing.

The functionality will be demonstrated through a demo program. The program will display the content of a custom table in excel in-place display. The user can change the non key fields displayed and the modified contents will be updated to the table after validation.

## **1. Defining a B DS Class**

A custom BDS class can be defined through transaction SBDSV1 as described below. An existing BDS class can be used, unless the user wants a separate class for a specific application.

In SBDSV1, Go to 'NEW ENTRIES'.

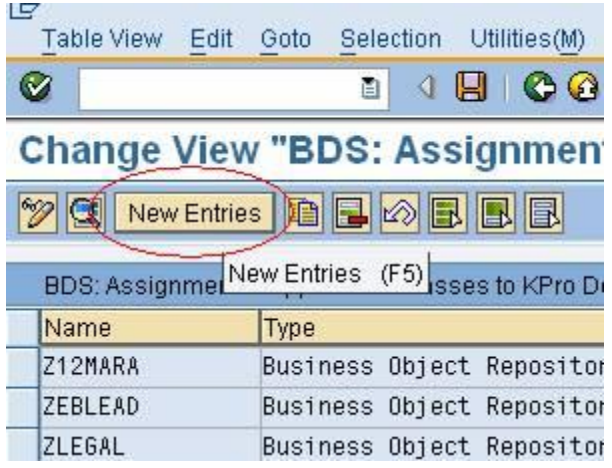

Enter the 'Class name', 'Class type' as 'Other objects(OT)', 'Log Level' as required and rest of the parameters should filled as shown below.

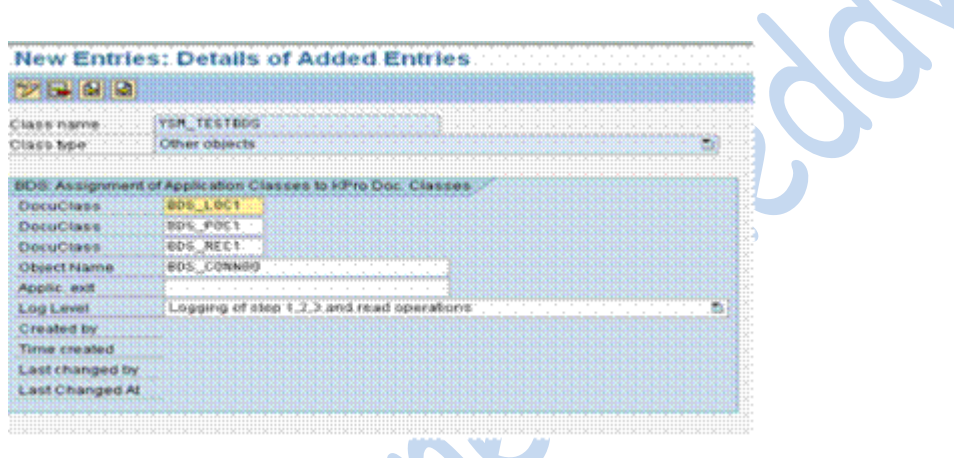

## **2. Uploading MS Excel Template**

Design a template as per user requirement in MS Excel. You can embed all static objects/data to be displayed such as logos, drawings, headers etc in the template, except the area, where the data will be filled at runtime.

A sample template has been created as shown below.

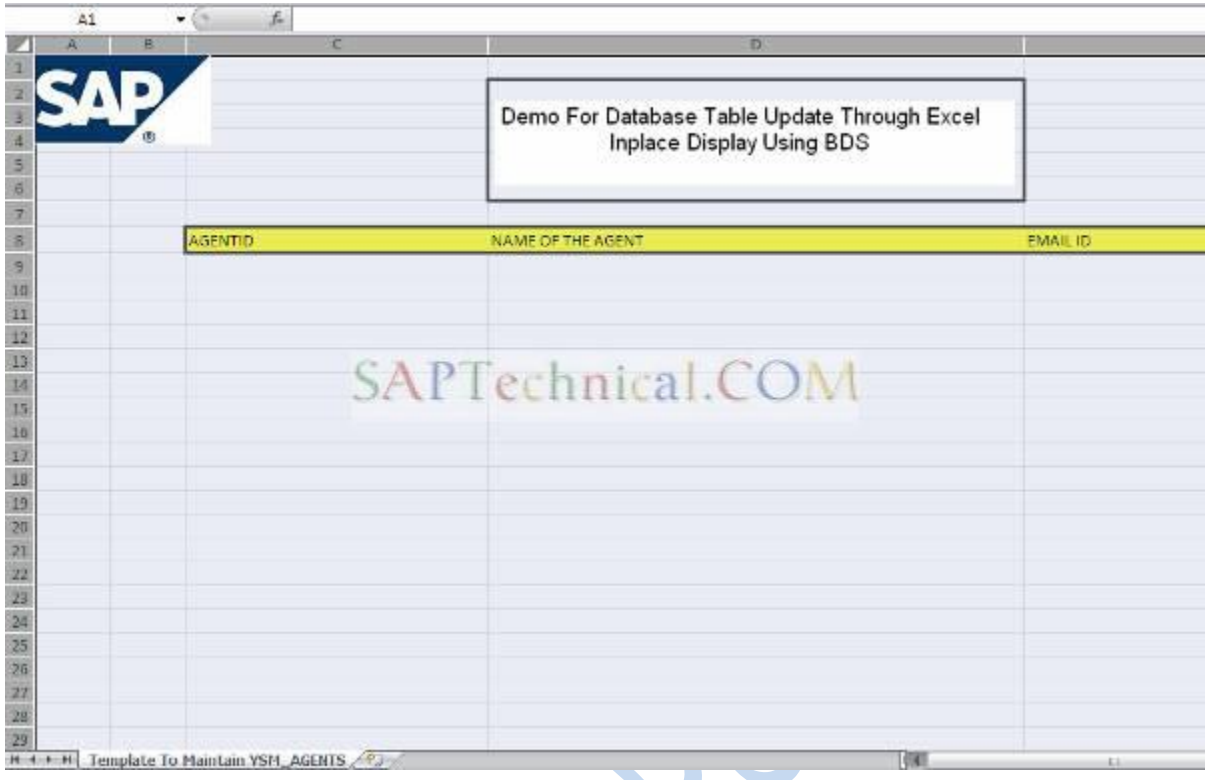

Now, the MS Excel template needs to be uploaded to BDS using transaction OAOR under a class. Enter any existing Class Name, Class Type as "OT" and Object Key in the selection screen of OAOR. Object key is like a sub folder, which is used to distinguish different sets of documents stored under a class. Any value can be entered to define an object key in OAOR. But to access a document, the same object key must be keyed in, in which it was stored initially.

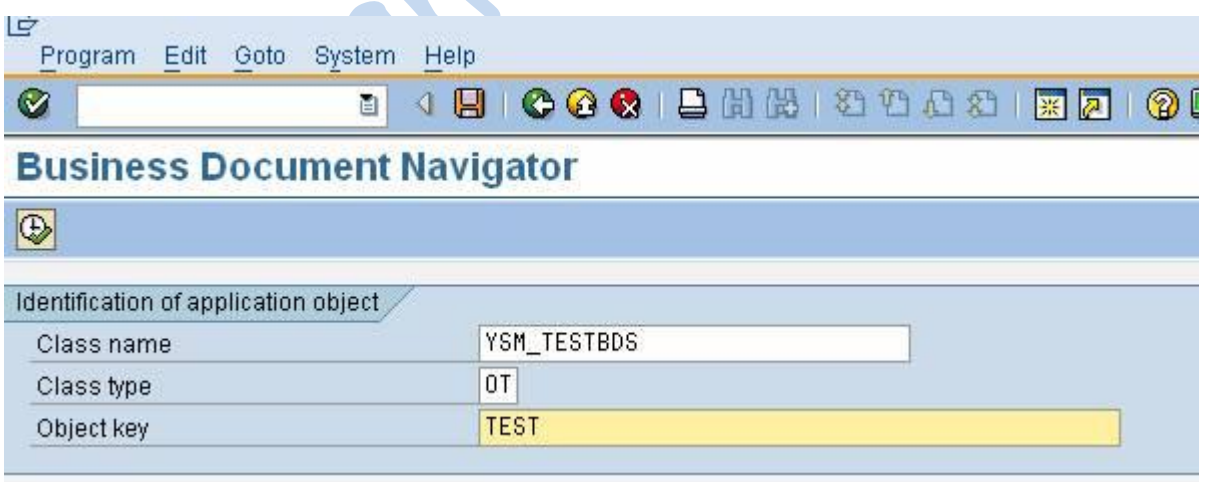

Now, go to 'Create' tab and double click on table template. It will show a pop up to upload the MS Excel template.

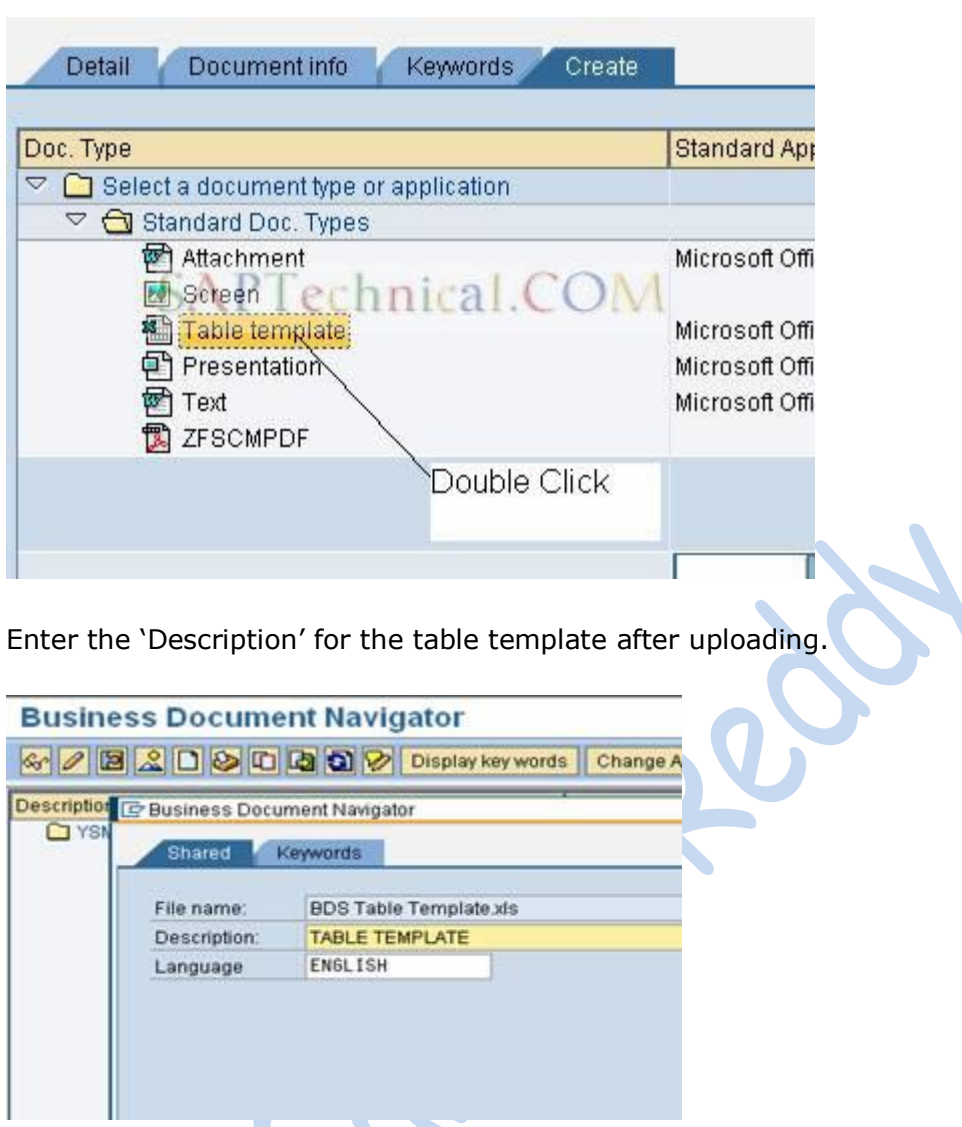

The uploaded table template can be attached to a transport request as well.

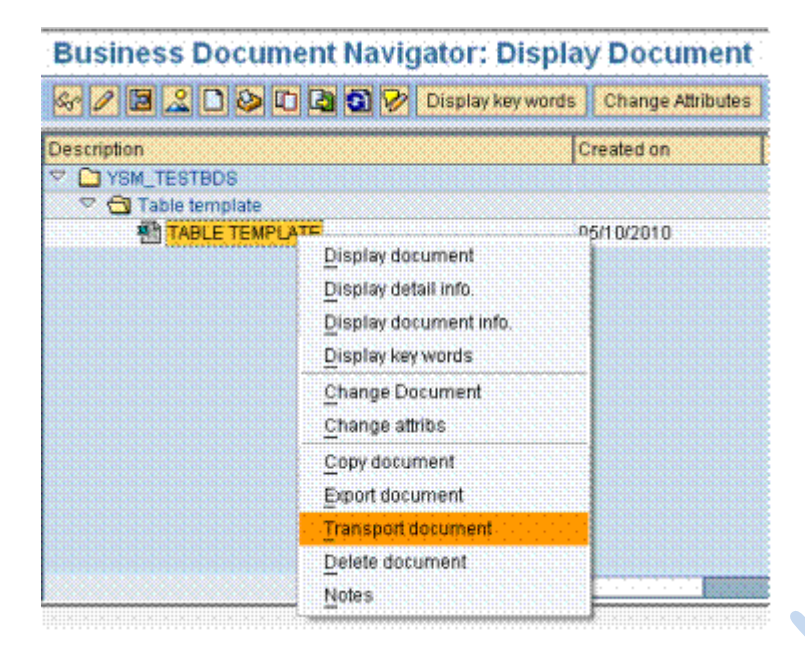

## **3. Code to Handle Data in Excel In-place Display**

The program will maintain a custom table YSM\_AGENTS, which has the following fields.

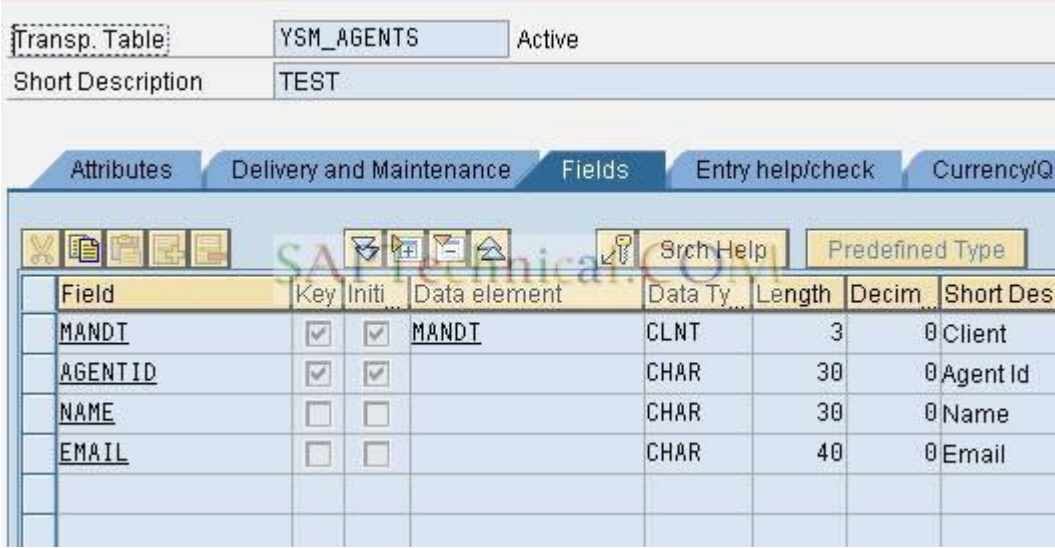

Initially, the program will display the table contents of YSM\_AGENTS in the excel template uploaded in BDS. The user should be able to modify only the non key fields of the table filled with color green. So, we need to protect the whole worksheet except a range or window, which will contain editable fields NAME & EMAIL. The user will not be able to modify anything else except these fields.

Also, the email entered will be validated. If an invalid email id is entered, error message will be displayed with the cell to be corrected filled with color red.

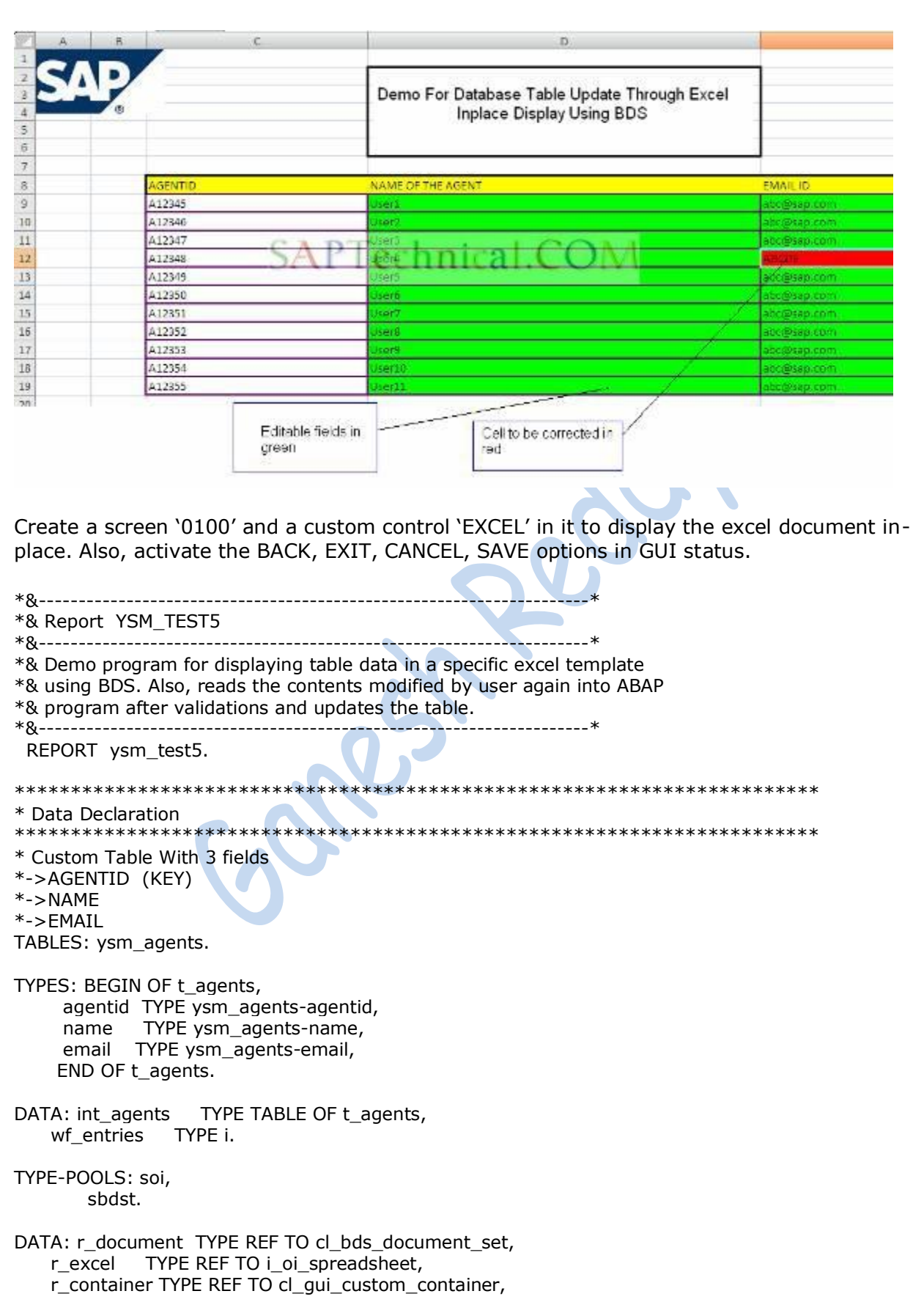

 r\_control TYPE REF TO i\_oi\_container\_control, r\_proxy TYPE REF TO i\_oi\_document\_proxy, r\_error TYPE REF TO i\_oi\_error, wf\_retcode TYPE soi\_ret\_string.

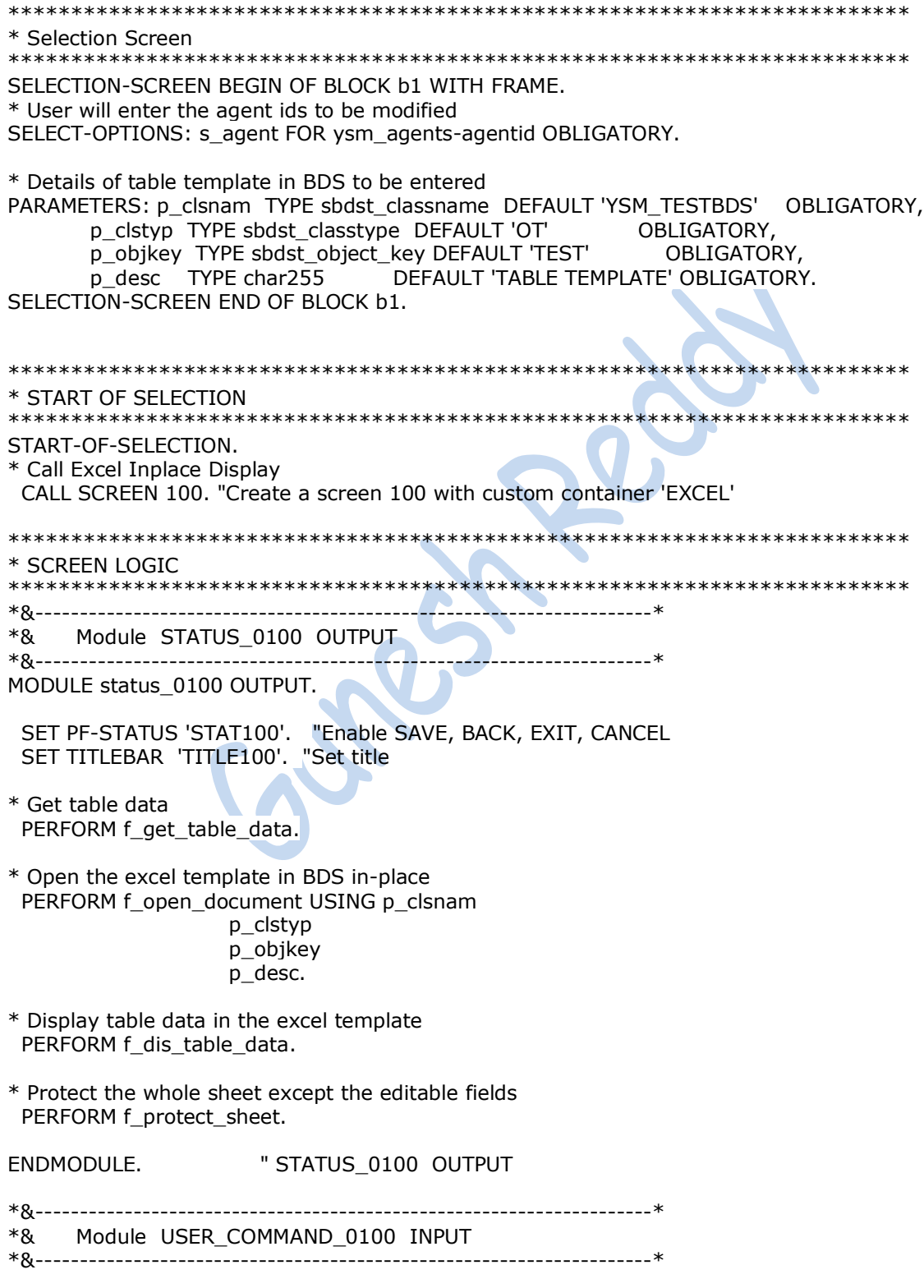

MODULE user\_command\_0100 INPUT. CASE sy-ucomm. WHEN 'BACK' OR 'EXIT' OR 'CANCEL'. \* Close document PERFORM f\_close\_document. LEAVE TO SCREEN 0. WHEN 'SAVE'. \* Save the modified entries into database PERFORM f\_save\_document. ENDCASE. ENDMODULE. " USER\_COMMAND\_0100 INPUT \*\*\*\*\*\*\*\*\*\*\*\*\*\*\*\*\*\*\*\*\*\*\*\*\*\*\*\*\*\*\*\*\*\*\*\*\*\*\*\*\*\*\*\*\*\*\*\*\*\*\*\*\*\*\*\*\*\*\*\*\*\*\*\*\*\*\*\*\*\*\*\* \* SUBROUTINES \*\*\*\*\*\*\*\*\*\*\*\*\*\*\*\*\*\*\*\*\*\*\*\*\*\*\*\*\*\*\*\*\*\*\*\*\*\*\*\*\*\*\*\*\*\*\*\*\*\*\*\*\*\*\*\*\*\*\*\*\*\*\*\*\*\*\*\*\*\*\*\* \*&---------------------------------------------------------------------\* \*& Form f\_get\_table\_data \*&---------------------------------------------------------------------\* Get fresh data from YSM\_AGENTS \*----------------------------------------------------------------------\* FORM f get table data. \* Get all the agents from table SELECT agentid name email FROM ysm\_agents INTO TABLE int\_agents WHERE agentid IN s\_agent. IF sy-subrc NE 0. MESSAGE 'No Agent Details Found' TYPE 'E'. ENDIF. \* Get the no of rows to be displayed DESCRIBE TABLE int\_agents LINES wf\_entries. ENDFORM. "If get table data \*&---------------------------------------------------------------------\* \*& Form f\_open\_document \*&---------------------------------------------------------------------\* \* Open the table template from BDS \*----------------------------------------------------------------------\* \* --> l\_clsnam Class Name in OAOR \* --> l\_clstyp Class Type in OAOR \* --> l\_objkey Object key in OAOR \* --> l\_desc Description of the excel template in OAOR \*----------------------------------------------------------------------\* FORM f\_open\_document USING l\_clsnam TYPE sbdst\_classname l\_clstyp TYPE sbdst\_classtype l\_objkey TYPE sbdst\_object\_key l\_desc TYPE char255. DATA: locint\_signature TYPE sbdst\_signature, locint\_uris TYPE sbdst\_uri,

 locwa\_signature LIKE LINE OF locint\_signature, locwa\_uris LIKE LINE OF locint\_uris. IF NOT r\_document IS INITIAL. RETURN. ENDIF. \* Create container control CALL METHOD c\_oi\_container\_control\_creator=>get\_container\_control IMPORTING control = r\_control  $retcode = wf$  retcode. IF wf\_retcode NE c\_oi\_errors=>ret\_ok. CALL METHOD c\_oi\_errors=>raise\_message EXPORTING  $type = 'E'.$  ENDIF. \* Initialize Custom Control CREATE OBJECT r\_container EXPORTING container\_name = 'EXCEL'. "Custom Control Name CALL METHOD r\_control->init\_control EXPORTING r3\_application\_name = 'EXCEL INPLACE BDS' inplace\_enabled = abap\_true inplace\_scroll\_documents = abap\_true  $parent$  =  $r_{\text{1}}$  =  $r_{\text{2}}$  IMPORTING  $retcode = wfretoode.$ IF wf\_retcode NE c\_oi\_errors=>ret\_ok. CALL METHOD c\_oi\_errors=>raise\_message EXPORTING  $type = 'E'.$  ENDIF. \* Create object for cl\_bds\_document\_set CREATE OBJECT r\_document. \* Get Document with URL locwa\_signature-prop\_name = 'DESCRIPTION'. \* Description of the table template in OAOR locwa signature-prop\_value =  $\vert$  desc. APPEND locwa\_signature TO locint\_signature. CALL METHOD r\_document->get\_with\_url EXPORTING  $classname = 1$  clsnam  $\text{classtype} = \text{clstyp}$ object key  $=$  l objkey CHANGING  $uris = locint_luris$  $signature = locint\_signature$  EXCEPTIONS  $notling_found = 1$ error  $kpro = 2$ 

```
internal_error = 3 parameter_error = 4
   not_authorized = 5
   not_allowed = 6.
  IF sy-subrc NE 0.
   MESSAGE 'Error Retrieving Document' TYPE 'E'.
  ENDIF.
  READ TABLE locint_uris INTO locwa_uris INDEX 1.
  CALL METHOD r_control->get_document_proxy
   EXPORTING
    document_type = 'Excel.Sheet'
   IMPORTING
    document_proxy = r_proxy
   retcode = wf_retoode.IF wf retcode NE c_oi_errors=>ret_ok.
   CALL METHOD c_oi_errors=>show_message
    EXPORTING
     type = 'E'. ENDIF.
* Open Document
  CALL METHOD r_proxy->open_document
   EXPORTING
   document_url = locwa_uris-uri
   open\_inplace = abap\_true protect_document = abap_true "Protect Document initially
   IMPORTING
   retcode = wf retcode. IF wf_retcode NE c_oi_errors=>ret_ok.
   CALL METHOD c_oi_errors=>show_message
    EXPORTING
     type = 'E'. ENDIF.
* Get Excel Interface
  CALL METHOD r_proxy->get_spreadsheet_interface
   IMPORTING
    sheet_interface = r_excel
   retcode = wf_retode.IF wf_retcode NE c_oi_errors=>ret_ok.
   CALL METHOD c_oi_errors=>show_message
    EXPORTING
     type = 'E'. ENDIF.
ENDFORM. "f_open_document
*&---------------------------------------------------------------------*
*& Form f_dis_table_data
*&---------------------------------------------------------------------*
     Display data in table template
*----------------------------------------------------------------------*
FORM f_dis_table_data .
```
DATA: locint\_fields TYPE TABLE OF rfc\_fields.

\* Create a range to insert data PERFORM f\_create\_range USING 9 The "Begin on 9th row 3 "Begin on 3rd col wf\_entries "No of rows reqd 3 "No of cols reqd 'AGENTS'. "Range name \*-> Set Frame to the range \*# Calculation of TYP parameter \* The parameter has 8 bits \*0 Sets the left margin \*1 Sets the top margin \*2 Sets the bottom margin \*3 Sets the right margin \*4 Horizontal line \*5 Sets the left margin \*6 Thickness \*7 Thickness \* My figure will be 7 6 5 4 3 2 1 0 1 0 1 1 1 1 1 1 \* Binary 1011 1111 stands for 191 in decimal \* Check SAP help for more info..... \* http://help.sap.com/saphelp\_NW04s/helpdata/en/ " 21/b531bfe1ba11d2bdbe080009b4534c/frameset.htm CALL METHOD r\_excel->set\_frame EXPORTING rangename = 'AGENTS'  $typ = 191$  $color = 21$  IMPORTING  $error = r_error$  retcode = wf\_retcode. IF  $r$ \_error->has\_failed = abap\_true. CALL METHOD r\_error->raise\_message EXPORTING type  $=$   $'E'$ . ENDIF. \* Get field attributes of the table to be displayed CALL FUNCTION 'DP\_GET\_FIELDS\_FROM\_TABLE' TABLES  $data$  = int\_agents  $fields$  =  $locint_fields$  EXCEPTIONS  $dp$ \_invalid\_table = 1  $OTHERS$  = 2. IF sy-subrc  $\lt$  0. MESSAGE ID sy-msgid TYPE sy-msgty NUMBER sy-msgno WITH sy-msgv1 sy-msgv2 sy-msgv3 sy-msgv4. ENDIF. \* Insert the table entries into Excel

CALL METHOD r\_excel->insert\_one\_table

 EXPORTING fields\_table = locint\_fields[] "Defn of fields data\_table = int\_agents[] "Data rangename = 'AGENTS' "Range Name IMPORTING  $error = r_error$ retcode = wf\_retcode. IF  $r$ \_error->has\_failed = abap\_true. CALL METHOD r\_error->raise\_message EXPORTING  $type = 'E'.$  ENDIF. ENDFORM. " f\_dis\_table\_data \*&---------------------------------------------------------------------\* \*& Form f\_protect\_sheet \*&---------------------------------------------------------------------\* \* Protect the whole sheet except the fields to edited \*----------------------------------------------------------------------\* FORM f\_protect\_sheet . DATA: loc\_protect TYPE c, loc\_sheetname TYPE char31. \* Check whether the sheet is protected \* in case it's unprotected manually CALL METHOD r\_excel->get\_active\_sheet IMPORTING sheetname = loc\_sheetname  $error = r error$  retcode = wf\_retcode. IF  $r$ \_error->has\_failed = abap\_true. CALL METHOD r\_error->raise\_message EXPORTING  $type = 'E'.$  ENDIF. CALL METHOD r\_excel->get\_protection EXPORTING sheetname = loc\_sheetname "Active sheet name IMPORTING  $error = r_error$  $retcode = wf$  retcode  $protext = loc\_protech.$ IF  $r$ \_error->has\_failed = abap\_true. CALL METHOD r\_error->raise\_message EXPORTING  $type = 'E'.$  ELSE. \* If not protected, protect the sheet IF loc\_protect NE abap\_true. CALL METHOD r\_excel->protect EXPORTING  $protext = abap_{true}$ IMPORTING

```
error = r_error retcode = wf_retcode.
   IF r_error->has_failed = abap_true.
      CALL METHOD r_error->raise_message
       EXPORTING
       type = 'E'. ENDIF.
   ENDIF.
  ENDIF.
* The user should not be allowed to change the primary fields.
* The sheet is protected against change and a particular range will
* be unprotected for editing
* Create a range to enable editing for non key fields
 PERFORM f_create_range USING 9 TBegin on 9th row
                            "Begin on 4th col
                    wf entries "No of rows regd
                    2 "Only 2 columns are editable<br>'EDIT'. "Range name
                             "Range name
* Unprotect the range for editing
  CALL METHOD r_excel->protect_range
   EXPORTING
   name = 'EDIT'protext = space IMPORTING
   error = r_error retcode = wf_retcode.
 IF r_error->has_failed = abap_true.
   CALL METHOD r_error->raise_message
     EXPORTING
     type = 'E'. ENDIF.
*->Set colour to editable range
*# Check SAP help link for colour codes
* http://help.sap.com/saphelp_NW04s/helpdata/en
  "/21/b531bfe1ba11d2bdbe080009b4534c/frameset.htm
  CALL METHOD r_excel->set_color
   EXPORTING
    rangename = 'EDIT'
   front = 1back = 4 IMPORTING
   error = r_errorretcode = wf_retoode.IF r_error->has_failed = abap_true.
   CALL METHOD r_error->raise_message
     EXPORTING
     type = 'E'.
  ENDIF.
ENDFORM. " f_protect_sheet
*&---------------------------------------------------------------------*
*& Form f_close_document
```
\*&---------------------------------------------------------------------\* Close the document when user leaves the program \*----------------------------------------------------------------------\* FORM f\_close\_document . \* Close document IF NOT r\_proxy IS INITIAL. CALL METHOD r\_proxy->close\_document IMPORTING  $error = r_error$  $retcode = wf$  retcode. IF r\_error->has\_failed = abap\_true. CALL METHOD r\_error->raise\_message EXPORTING  $type = 'E'.$  ENDIF. ENDIF. ENDFORM. " f close document \*&---------------------------------------------------------------------\* \*& Form f\_save\_document \*&---------------------------------------------------------------------\* \* Save the modified entries into database table \*----------------------------------------------------------------------\* FORM f\_save\_document . DATA: locint\_ranges TYPE soi\_range\_list, locwa\_ranges TYPE soi\_range\_item, locint\_moddata TYPE soi\_generic\_table, locwa\_moddata TYPE soi\_generic\_item, locint\_agents\_mod TYPE TABLE OF ysm\_agents, locwa\_agents\_mod TYPE ysm\_agents, loc\_error\_row TYPE i. \* Initialize the colour of the editable range CALL METHOD r\_excel->set\_color EXPORTING rangename = 'EDIT'  $front = 1$ back  $= 4$  IMPORTING  $error = r_error$  $retcode = wf_retcode.$ IF  $r$ \_error->has\_failed = abap\_true. CALL METHOD r\_error->raise\_message EXPORTING type  $=$   $E'.$  ENDIF. \* Define the range from which data needs to be read  $locwa$  ranges-name  $= 'AGENTS'.$  $locwa\_ranges-rows = wf_entries.$  locwa\_ranges-columns = 3. APPEND locwa\_ranges TO locint\_ranges.

\* Get modified data

```
 CALL METHOD r_excel->get_ranges_data
   IMPORTING
    contents = locint_moddata
   error = r_error CHANGING
   ranges = locint_ranges.IF r_error->has_failed = abap_true.
   CALL METHOD r_error->raise_message
    EXPORTING
     type = 'E'. ENDIF.
  LOOP AT locint_moddata INTO locwa_moddata.
   CASE locwa_moddata-column.
    WHEN 1.
      locwa_agents_mod-agentid = locwa_moddata-value.
    WHEN 2.
     locwa_agents_mod-name = locwa_moddata-value.
    WHEN 3.
     locwa\_agents\_mod-email = locwa\_moddata-value.*-> Validate the email id entered
* Get the current row no taking account the rows
* in the sheet above the range
      loc_error_row = locwa_moddata-row + 8.
      PERFORM f_validate_email USING locwa_agents_mod-email
                          loc_error_row.
   ENDCASE.
   AT END OF row.
   locwa\_agents\_mod-mandt = sy-mandt. APPEND locwa_agents_mod TO locint_agents_mod.
    CLEAR locwa_agents_mod.
   ENDAT.
  ENDLOOP.
* Update Table
 MODIFY ysm_agents FROM TABLE locint_agents_mod.
  COMMIT WORK.
  IF sy-subrc EQ 0.
   MESSAGE 'DATA UPDATED' TYPE 'S'.
  ELSE.
   MESSAGE 'DATA NOT UPDATED' TYPE 'E'.
  ENDIF.
ENDFORM. " f_save_document
*&---------------------------------------------------------------------*
*& Form f_validate_email
*&---------------------------------------------------------------------*
* Validate the email id entered
*----------------------------------------------------------------------*
     -->l_email Email Id
*----------------------------------------------------------------------*
FORM f_validate_email USING l_email TYPE c
```

```
 l_err_row TYPE i.
  TYPE-POOLS:sx.
  DATA: locwa_address TYPE sx_address.
* Check Email Id
  locwa_address-type = 'INT'.
  locwa_address-address = l_email.
  CALL FUNCTION 'SX_INTERNET_ADDRESS_TO_NORMAL'
   EXPORTING
   address unstruct = locwa address
   EXCEPTIONS
    error_address_type = 1
   error\_address = 2
    error_group_address = 3
   OTHERS = 4.
 IF sy-subrc \lt 0.
* Create a range to highlight the error cell
   PERFORM f_create_range USING l_err_row
                     5 "Column no for email id
11
                    'ERROR'.
* Display the error cell in red
   CALL METHOD r_excel->set_color
    EXPORTING
     rangename = 'ERROR'
    front = 1back = 3 IMPORTING
    error = r_error retcode = wf_retcode.
  IF r_error->has_failed = abap_true.
    CALL METHOD r_error->raise_message
     EXPORTING
      type = 'E'.
   ENDIF.
   MESSAGE 'Invalid Email Address' TYPE 'E'.
  ENDIF.
ENDFORM. " f_validate_email
*&---------------------------------------------------------------------*
*& Form f_create_range
*&---------------------------------------------------------------------*
     Create a range dynamically in excel sheet
*----------------------------------------------------------------------*
* -->l_top Begin on row
* -->l_left Begin on column
* -->l_row No of rows
* -->l_column No of columns
    -->l_range Range Name
*----------------------------------------------------------------------*
FORM f_create_range USING l_top TYPE i
```
 l\_left TYPE i l\_row TYPE i l\_column TYPE i l\_range TYPE char255. \* Select area for entries to be displayed CALL METHOD r\_excel->set\_selection EXPORTING  $top = l_t$  $left = |$  left rows  $=$  l row columns = l\_column. \* Define Range CALL METHOD r\_excel->insert\_range EXPORTING  $name = l_range$ rows  $=$   $\lfloor$ row columns = l\_column IMPORTING  $error = r_error.$ IF  $r$ \_error->has\_failed = abap\_true. CALL METHOD r\_error->raise\_message EXPORTING  $type = 'E'.$  ENDIF. ENDFORM. "f\_create\_range **Selection Screen:** 

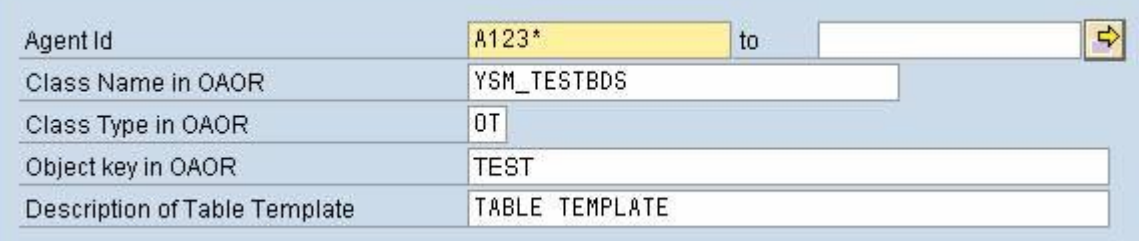

## **Initial Screen Displaying the Table Entries:**

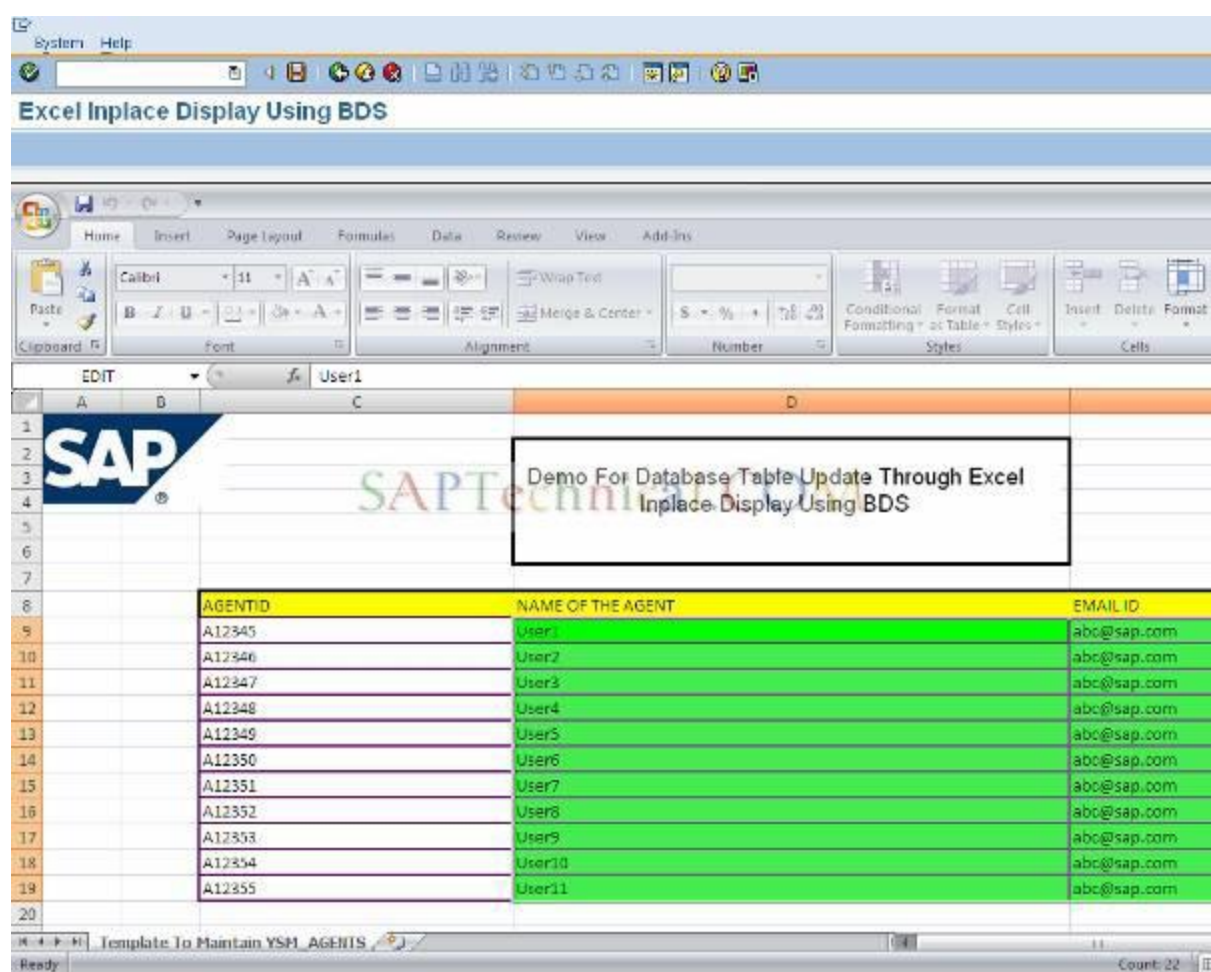

Doesn't allow the user to modify the primary field AGENTID or rest of the cells, except the fields NAME & EMAILID:

> G  $\mathbf{r}$

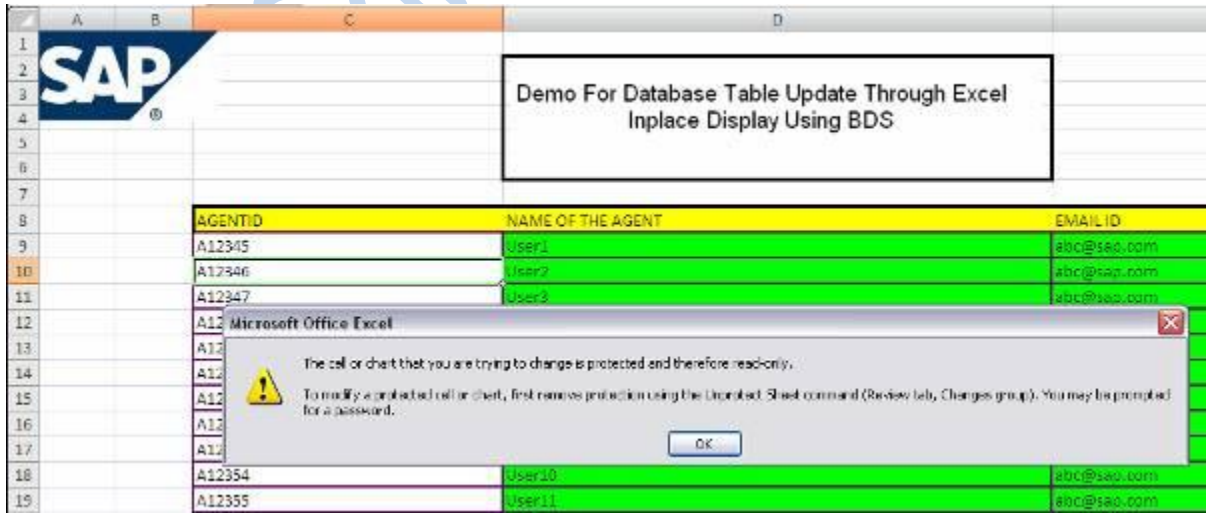

Shows error message and highlights the cell to be corrected in red, if an invalid email id is entered:

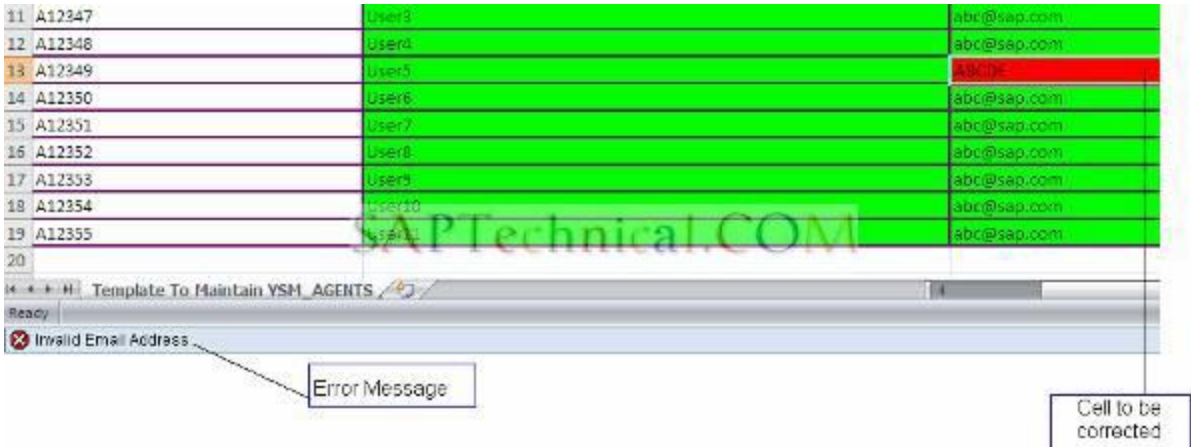

Ben

# **Data Changed and Successfully Saved:**

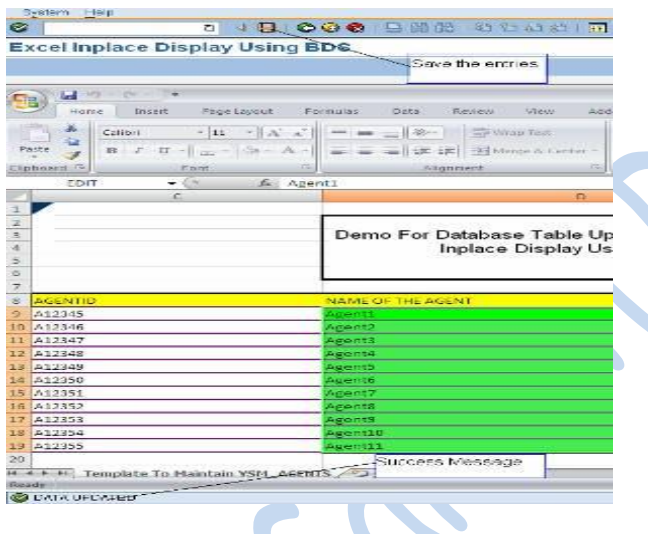

# **Data Browser: Table YSM**  $\frac{1}{2} \left| \begin{array}{c|c|c|c|c} \hline \text{C} & \text{C} & \text{D} & \text{E} & \text{E} &$

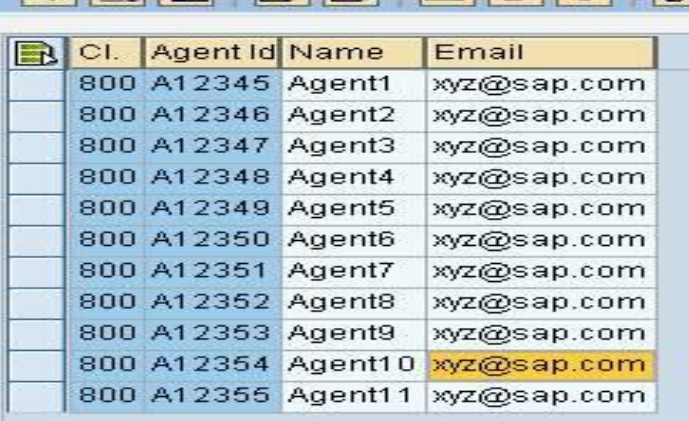

# **Event Handler Technique in Object oriented ABAP**

Event is a mechanism by which method of one class can raise method of another class, without the hazard of instantiating that class. It provides to raise the method (event handler method) of one class with help of another method in the same or different class (triggering method).

The below steps is required to have the event handler in the class:-

- Create an event in a class.
- Create a triggering method in the same class which will raise the event.
- Create an event handler method for the event in same/other class.
- Register the event handler method in the program.

Now, the above settings are complete for event handler in class. Create an object from the class containing the event and call the triggering method to raise the event.

By taking the above steps, the following sample examples will demonstrate the event handler technique in Class.

#### **1. Events with Handler Method in the same class.**

This example tells that how to raise method, if the triggering method and event handler method presents in the same class.

Sample code and Output.

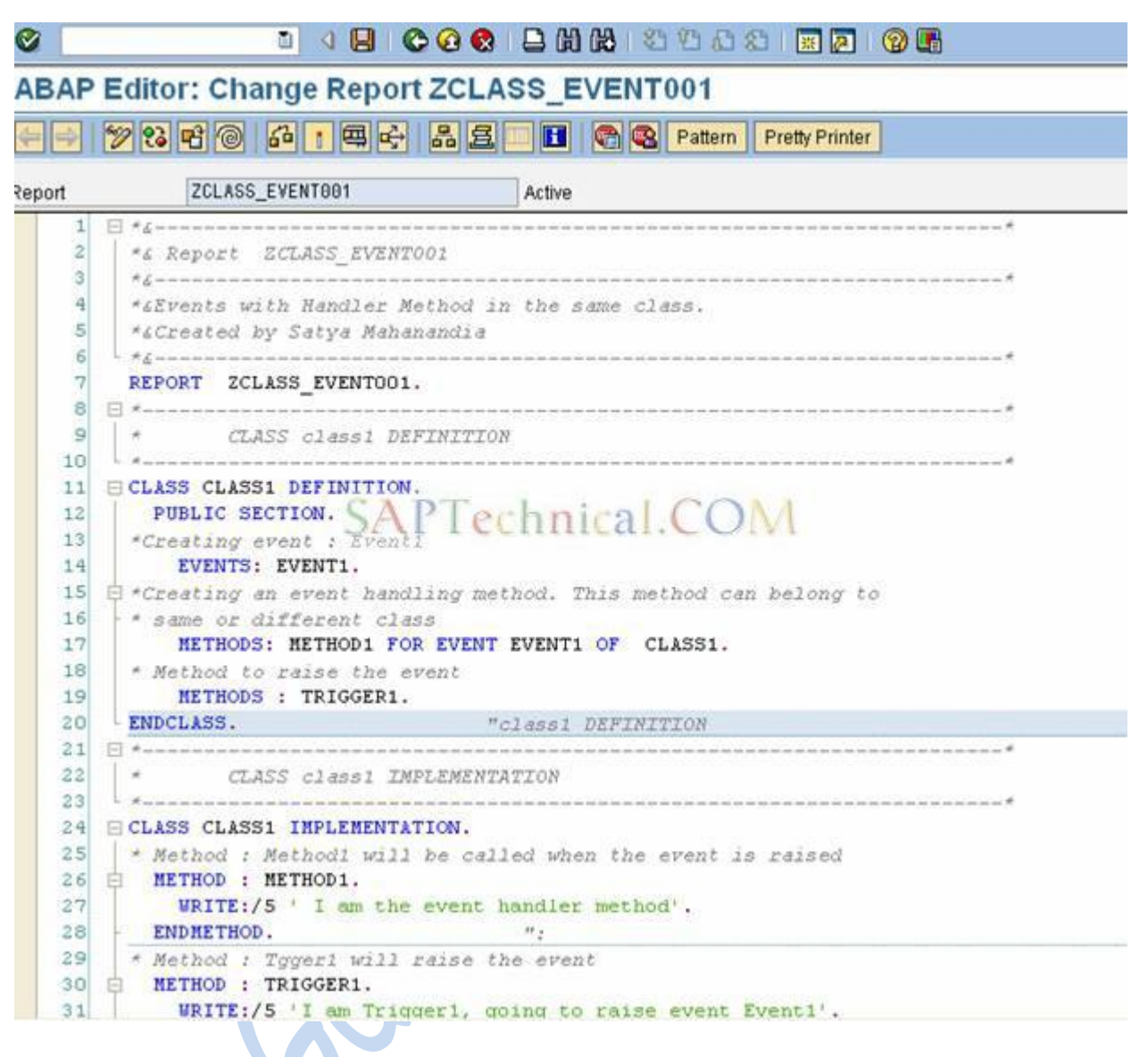

Next->

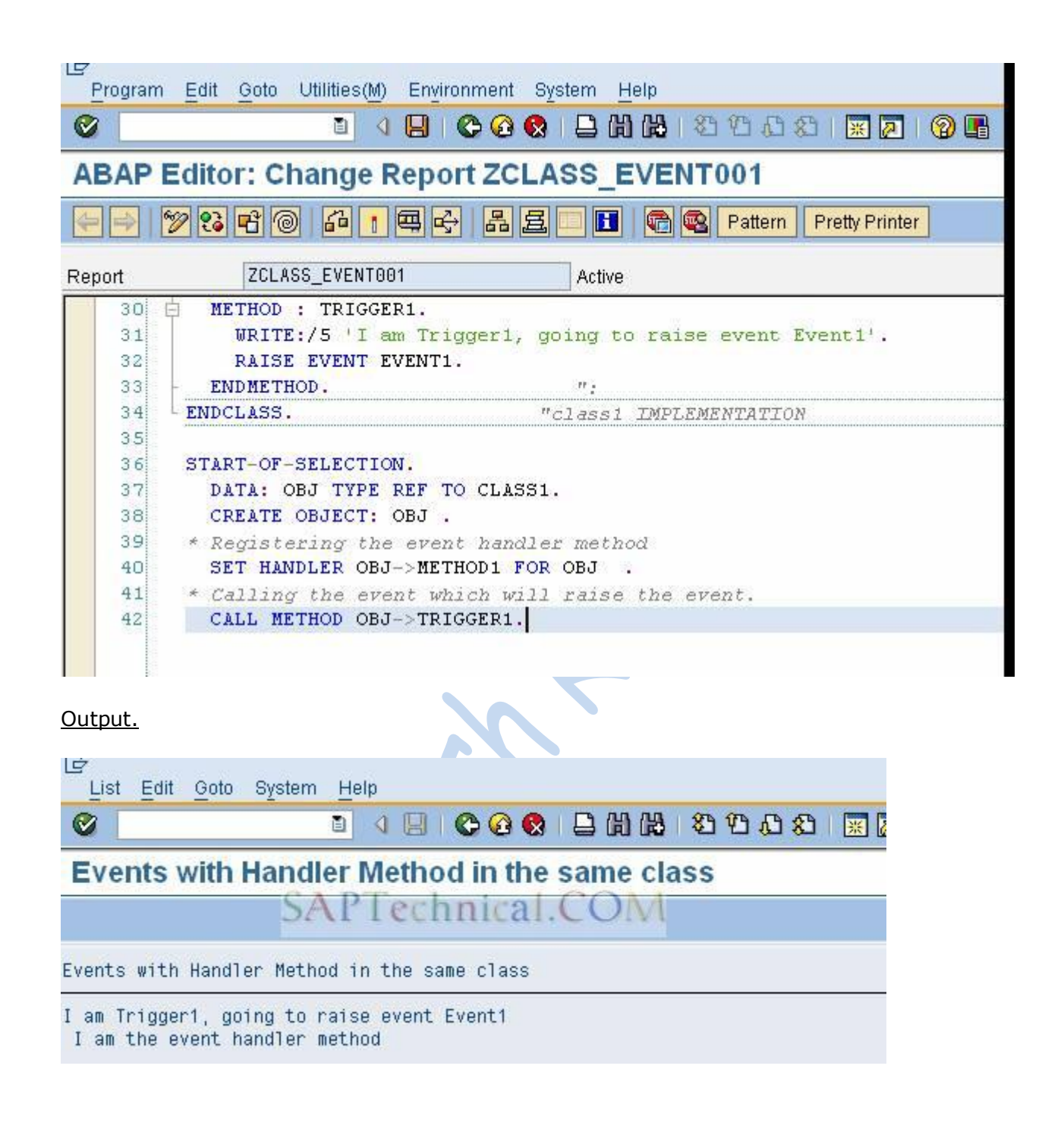

Now select the method.

And also copy the parameters of the event method.

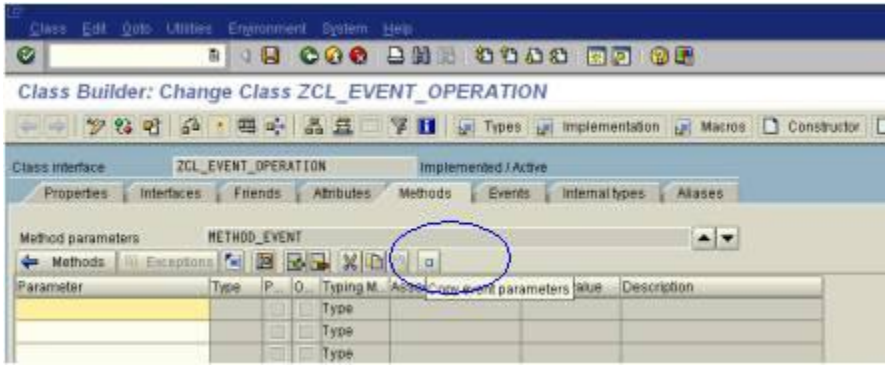

By pressing this copy event parameter we can get the parameters.

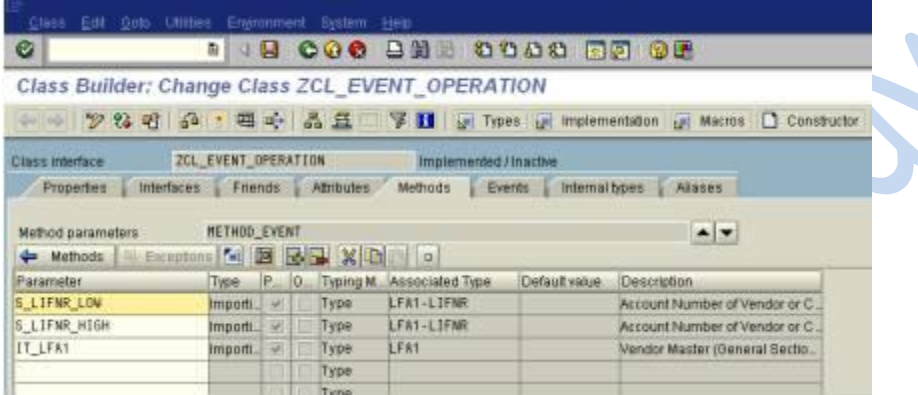

Save and go back to the earlier screen..

Then double click on the method name.

Then provide the following logic for triggering the event.

METHOD METHOD\_EVENT .

\*check the condition

IF S\_LIFNR\_LOW < 1000 AND S\_LIFNR\_HIGH > 2000. MESSAGE I000(0) WITH 'enter the values between 1000 and 2000'. RAISE EVENT ZEVENT\_METHOD. ENDIF.

#### \*provide select statement

SELECT \* FROM LFA1 INTO TABLE IT\_LFA1 WHERE LIFNR BETWEEN S\_LIFNR\_LOW AND S\_LIFNR\_HIGH. \*transfer the values to another internal table IT  $LFA11 = IT LFA1$ . ENDMETHOD.

After that provide the logic in se38. REPORT ZCL\_EVENT\_OPERATION . \*provide data objects DATA: LFA1 TYPE LFA1, OBJ TYPE REF TO ZCL\_EVENT\_OPERATION, IT\_LFA1 TYPE Z\_LFA1, IT\_LFA11 TYPE Z\_LFA1, WA\_LFA1 TYPE LFA1. \*provide select statement SELECT-OPTIONS: S\_LIFNR FOR LFA1-LIFNR. \*provide create object START-OF-SELECTION. CREATE OBJECT OBJ. \*call the method CALL METHOD OBJ->METHOD\_EVENT EXPORTING S\_LIFNR\_LOW = S\_LIFNR-LOW S\_LIFNR\_HIGH = S\_LIFNR-HIGH IT  $LFA1$  = IT  $LFA1$ . \*provide attribute value  $IT$ \_LFA11 = OBJ->IT\_LFA11. \*display the data LOOP AT IT\_LFA11 INTO WA\_LFA1. WRITE:/ WA\_LFA1-LIFNR, WA\_LFA1-LAND1, WA\_LFA1-NAME1, WA\_LFA1-ORT01. ENDLOOP. Save it, check it, activate it and execute it. Then the output is like this.

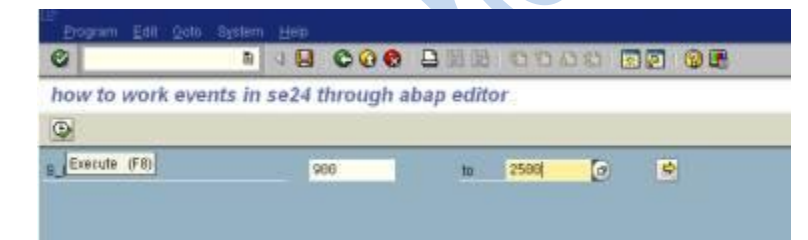

If lifnr value is  $<$ 1000 and  $>$ 2000.

Then press execute it.

The output is like this.

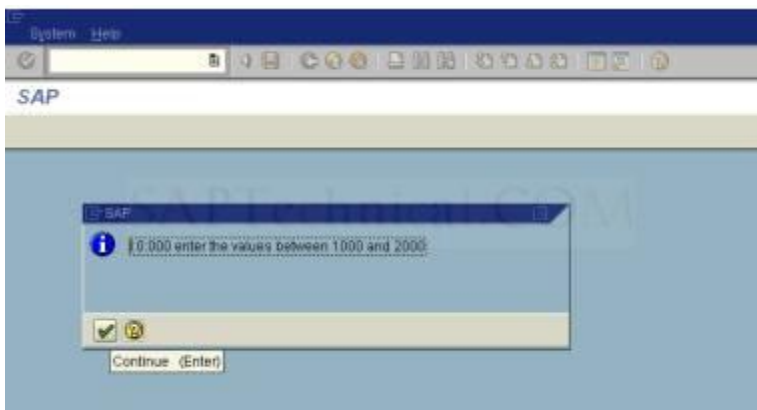

Then press enter.

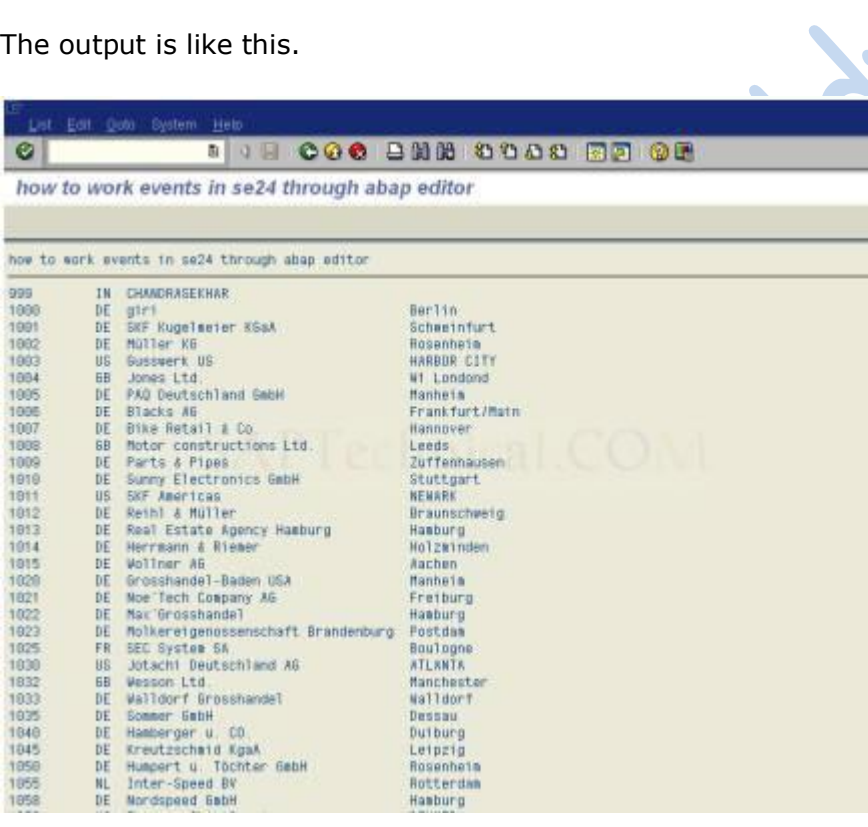

# **Dialog processing after COMMIT WORK statement**

How to perform dialog processing after **commit work** execution?

In general, we may come across the scenario where, some dialog processing needs to be done after transaction "commit work". It"s explained here by considering a scenario.

After filling all necessary details in the delivery document, user clicks on "save" button to create a delivery document. If any dialog processing (like pop-up to fill some details) required upon successful execution of COMMIT WORK statement. In this case, we can approach below method.

Let me explain this by creating a custom class.

Create an event handler method in the custom class ZTEST\_HANDLER for the event TRANSACTION\_FINISHED of the standard class CL\_SYSTEM\_TRANSACTION\_STATE.

Standard class: CL\_SYSTEM\_TRANSACTION\_STATE

Event name : TRANSACTION FINISHED

**Note:** This event gets triggered as soon as the COMMIT WORK gets executed.

My custom class name : ZTEST\_HANDLER

My event handler method: CALL\_DIALOG (Event TRANSACTION\_FINISHED of standard class CL\_SYSTEM\_TRANSACTION\_STATE attached to this custom method)

#### 1) Event handler method CALL\_DIALOG

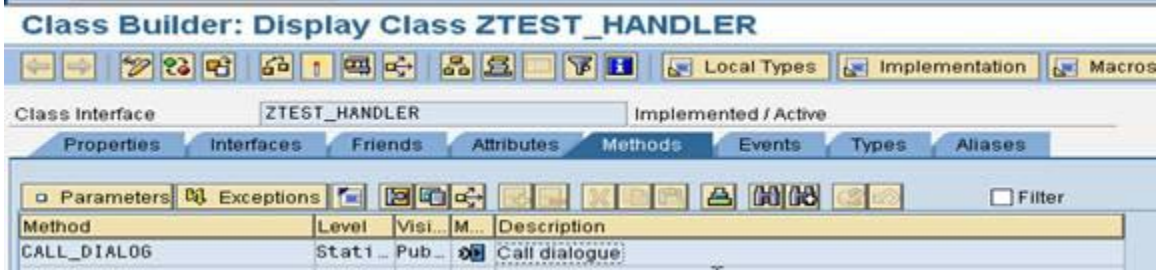

2) Event handler method: CALL\_DIALOG detailed view

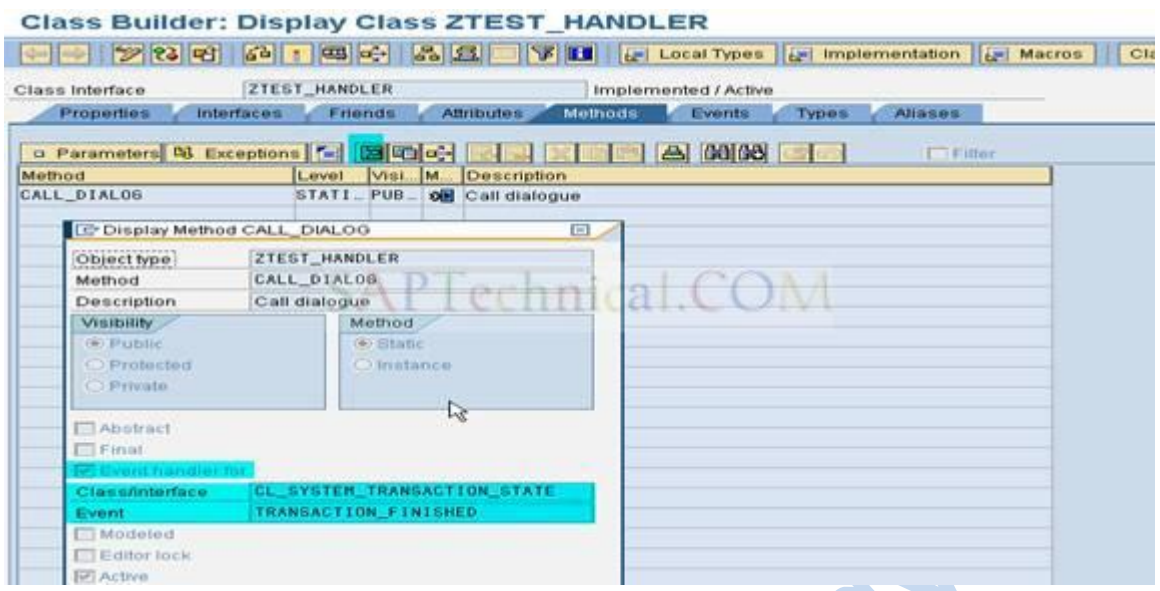

Once the COMMIT WORK for the transaction is executed, control comes to custom method CALL\_DIALOG method. Here we can check whether transaction got committed successfully or rolled back by using interface parameter *KIND* as shown in below screen shot.

i.

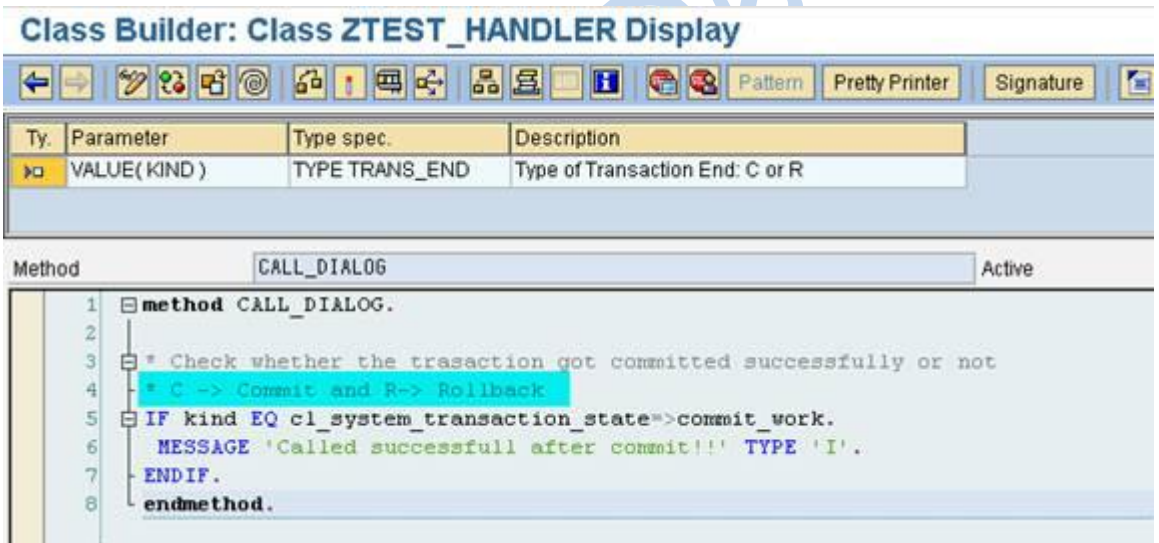

To get the control to the CALL\_DIALOG method, we need to do SET HANDLER to register the event in any user exit before transaction COMMIT WORK execution.

Here in this case, I registered event in a BADI, which gets triggered after pressing SAVE button in the outbound delivery (VL01N/VL02N) and before COMMIT WORK execution.

Please find below screen shot of BADI method.

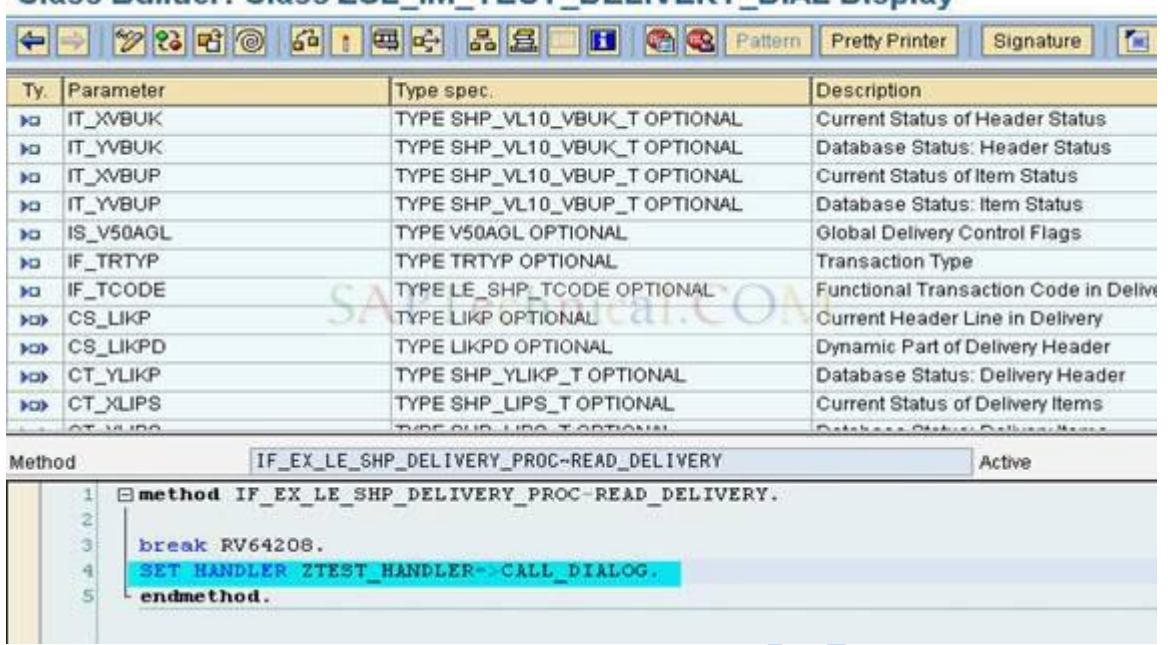

### Class Builder: Class ZCL IM TEST DELIVERY DIAL Display

The Event TRANANSACTION\_FINISHED of standard Class

CL\_SYSTEM\_TRANSACTION\_STATE and its parameters are shown in below screen shots:

### Class Builder: Display Class CL\_SYSTEM\_TRANSACTION\_STATE

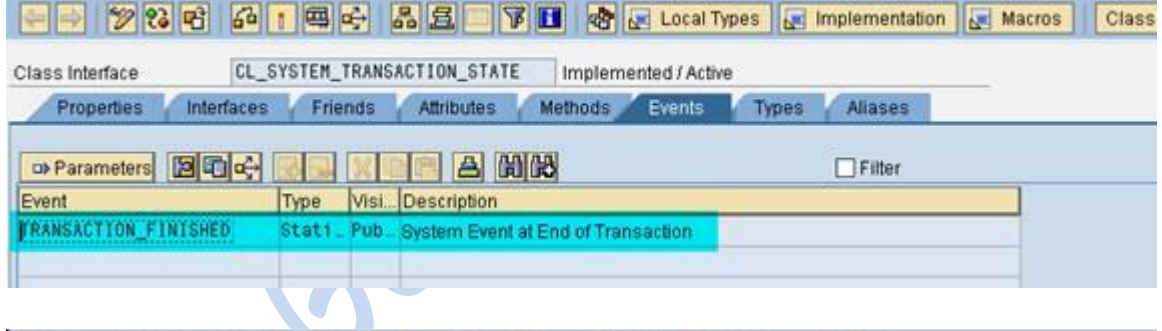

#### Class Builder: Display Class CL\_SYSTEM\_TRANSACTION\_STATE

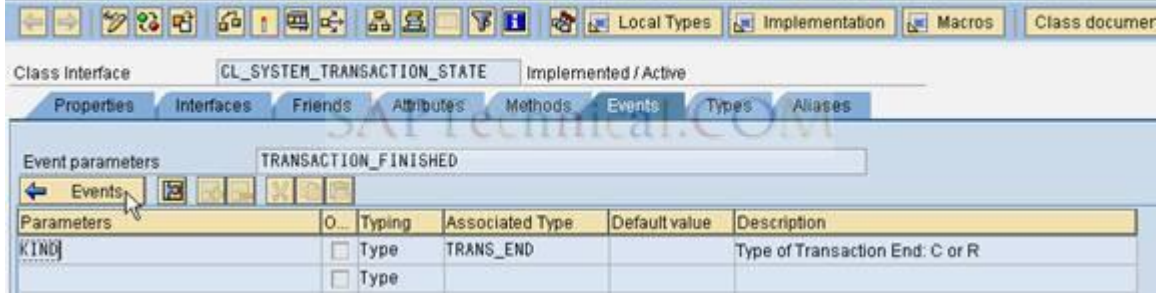

Attributes of Class CL\_SYSTEM\_TRANSACTION\_STATE:

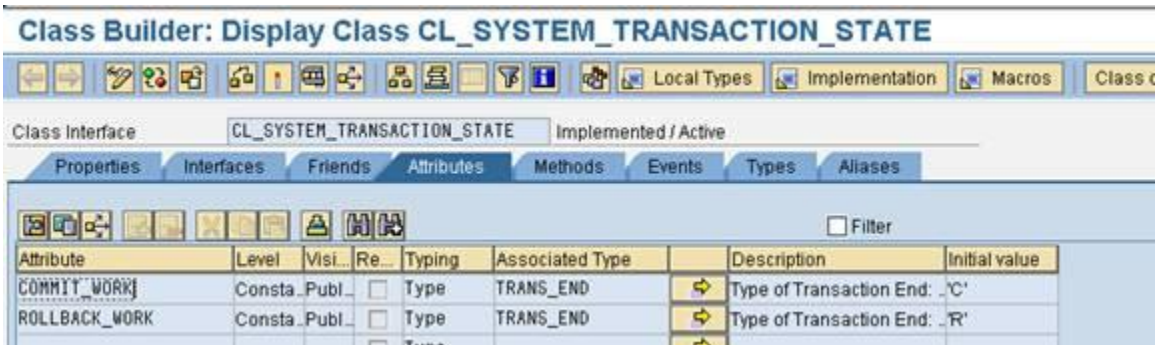

Note: We can use IMPORT and EXPORT statements to transfer data from BADI to the method CALL\_DIALOG.

 $\mathcal{S}$